**journal 4 / 2009**

**I**<br> **I**<br> **I**<br> **I**<br> **I**<br> **I**<br> **I** 

€ 4,95 **Fachmagazin für angewandte Elektronik**

**4/2009 Aug./Sept.**

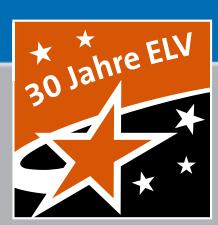

# **Mehr Wissen in Elektronik**

## **Web-Interface ganz einfach**

**Mini-Web-Server für jeden: Datenerfassung, Steuern, Melden, Web-Site – ohne PC Datenerfassung, Steuern, Melden, Web-Site – ohne ensterkontakt** 

**Tür-/Fensterkontakt meldet: "Die Tür wurde geöffnet" WSEB1 schickt eine Alarm-E-Mail**

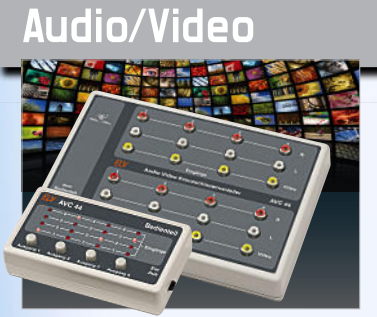

**Audio-Video-Kreuzschienenverteiler AVC 44** Schluss mit Umstecken! 4 Quell- und 4 Zielgeräte beliebig miteinander verknüpfen **S. 62**

#### **Beleuchtung**

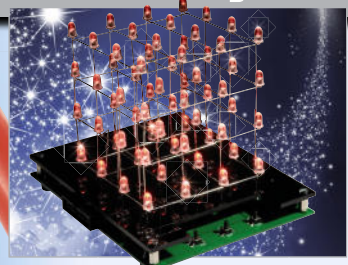

**3D-LED-Cube LC444** Dreidimensionales Lichteffekt-Vergnügen – ganz einfach selbst programmierbar **S. 6**

## **Weltweit einloggen**

**GERÄTE STEUERN UND DATEN ERFASSEN …**

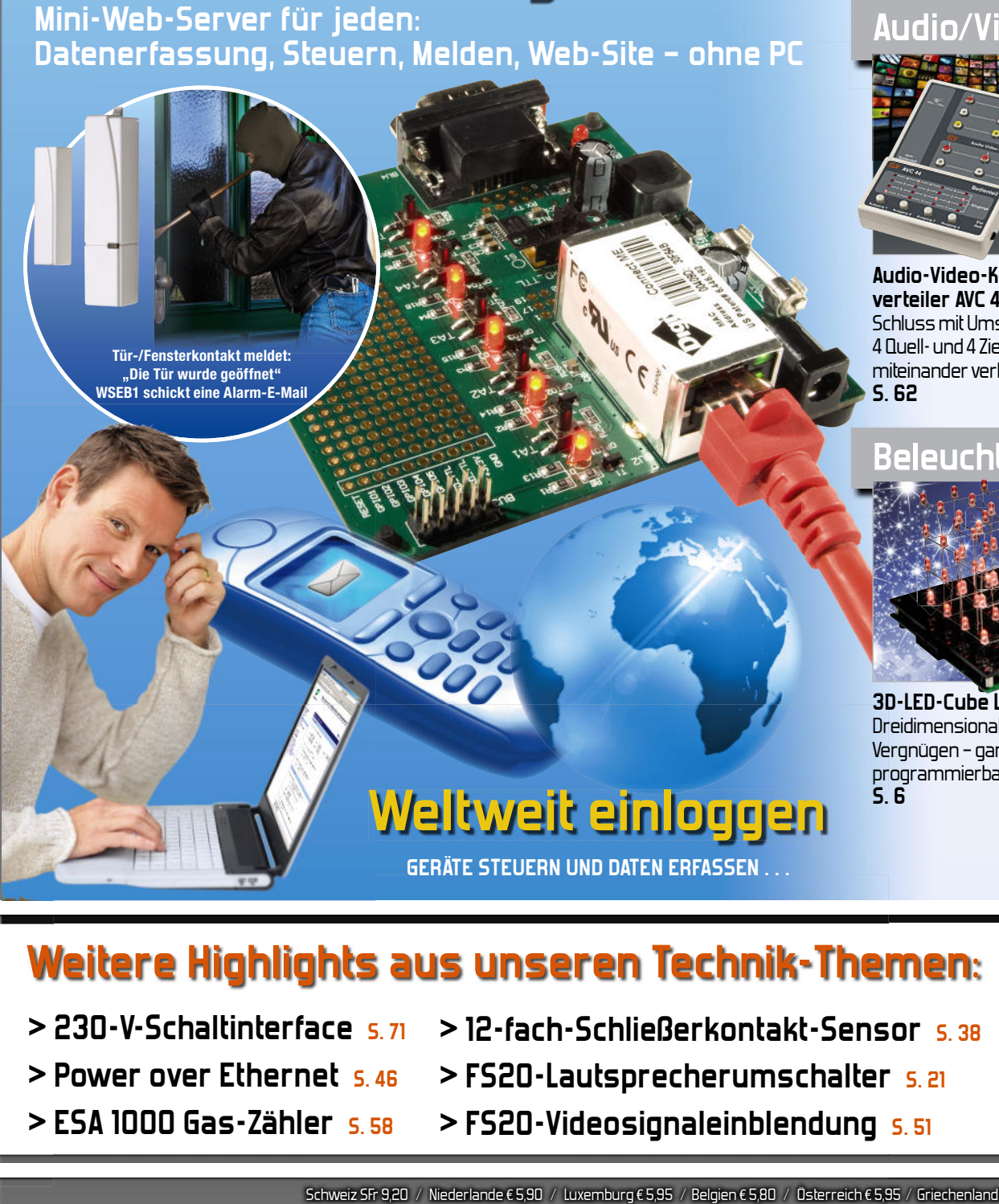

- **> 230-V-Schaltinterface S. 71 >**
- **> Power over Ethernet S** 46
- **> ESA 1000 Gas-Zähler S. 58**
- **> 12-fach-Schließerkontakt-Sensor S. 38 230-V-Schaltinterface 12-fach-Schließerkontakt-Sens > 12 fach Schließerkontakt Sens**
	- **> FS20-Lautsprecherumschalter S. 21 FS20-Lautsprecherumschalter**
	- **> FS20-Videosignaleinblendung S. 51**

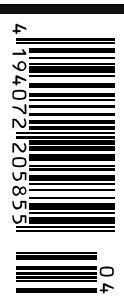

### **Handwerken wie die Profis ...**

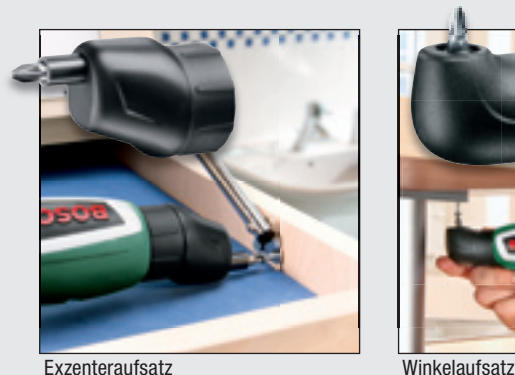

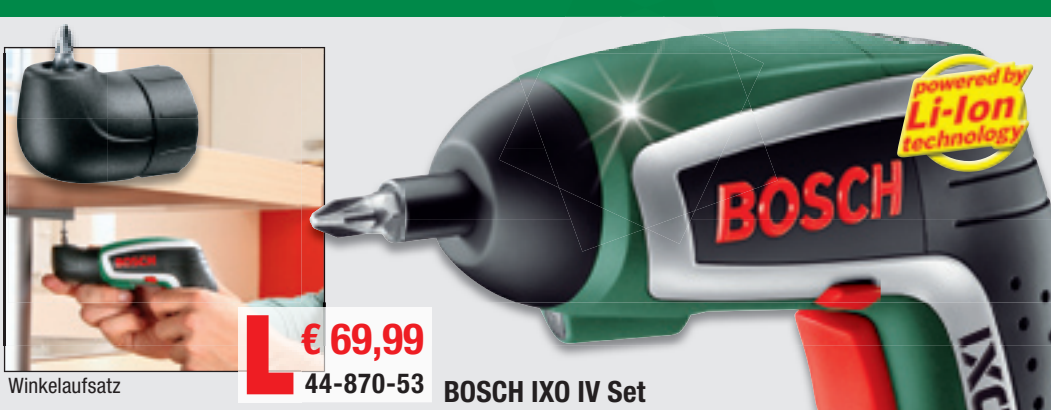

**Die neue Akkuschrauber-Generation: BOSCH IXO IV Set – mit neuen Funktionen**

**Der wohl beste IXO aller Zeiten!** Mit dem neuen Exzenter-Schraubvorsatz ist nun auch exakt gerades, randnahes Schrauben, z. B. innerhalb von Möbeln oder beim Aufhängen

- von Schränken, möglich. • Starker Antrieb: jetzt 4,0 Nm
- LED-Arbeitsleuchte
- Automatische Spindelarretierung zum manuellen Lösen und Festziehen von Schrauben • Li-Ion-Akku – kein Memory-Effekt (Kapazitätsverlust), extrem geringe Selbstent-
- ladung • Drehzahl: 0...180 min-1
- Gewicht: nur 300 g

Set mit Exzenter- und Winkelschrauberaufsatz, inkl. Ladestation, 10 Bits, in Metallbox

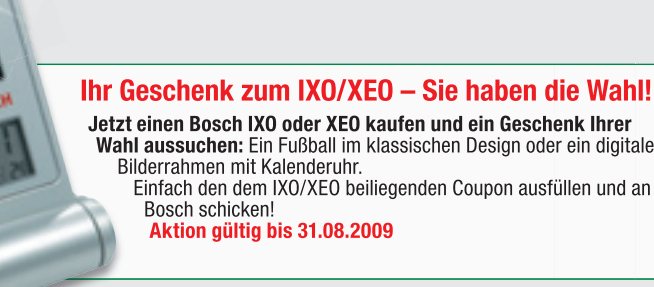

**Wahl aussuchen:** Ein Fußball im klassischen Design oder ein digitaler Einfach den dem IXO/XEO beiliegenden Coupon ausfüllen und an

#### **Der Allesschneider – Akku-Universalschneider XEO**

**oscl** 

**Endlich mühelos und frei vom lästigen Netzkabel schneiden! Mit dem XEO haben herkömmliche Schneidewerkzeuge ausgedient! Schneidet mühelos fl exible Materialien bis 6 mm Dicke: Dekomaterialien, Stoffe, Teppiche, PVC, Kartonagen sowie Blech (Weißblech bis 0,4 mm/Kupferblech bis 0,2 mm).**

- **»** AutoSharp die selbstschärfende Schneid-klinge macht den Klingentausch überfl üssig
- und bietet kontinuierlich gute Schnittleistung **»** Ladezustandsanzeige durch LED
- **»** Einschaltsperre
- **»** Ergonomisches Gerätedesign mit Softgrip
- **»** Schneidleistung pro Akku-Ladung bis 150 m Lieferung mit Ladegerät und Metallbox

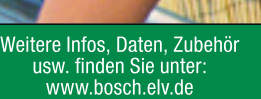

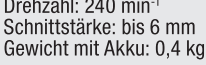

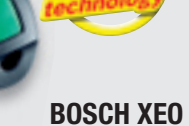

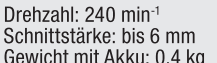

X<sub>ho</sub>

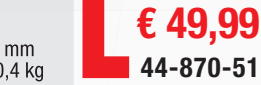

**COMMANDEPARTE You** 

rerkei

**€ 49,99 44-870-52 BOSCH IXO IV**  wie IXO IV Set. jedoch ohne Aufsätze

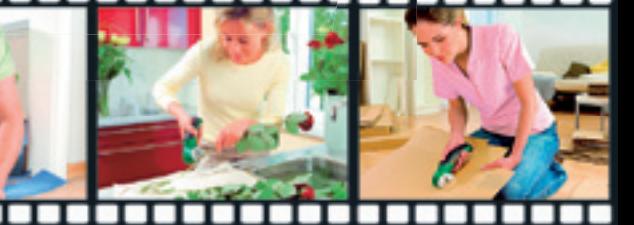

#### **www.keymatic.elv.de** www.bosch.elv.de www.bosch.elv.de

### **… mit Markenqualität von BOSCH**

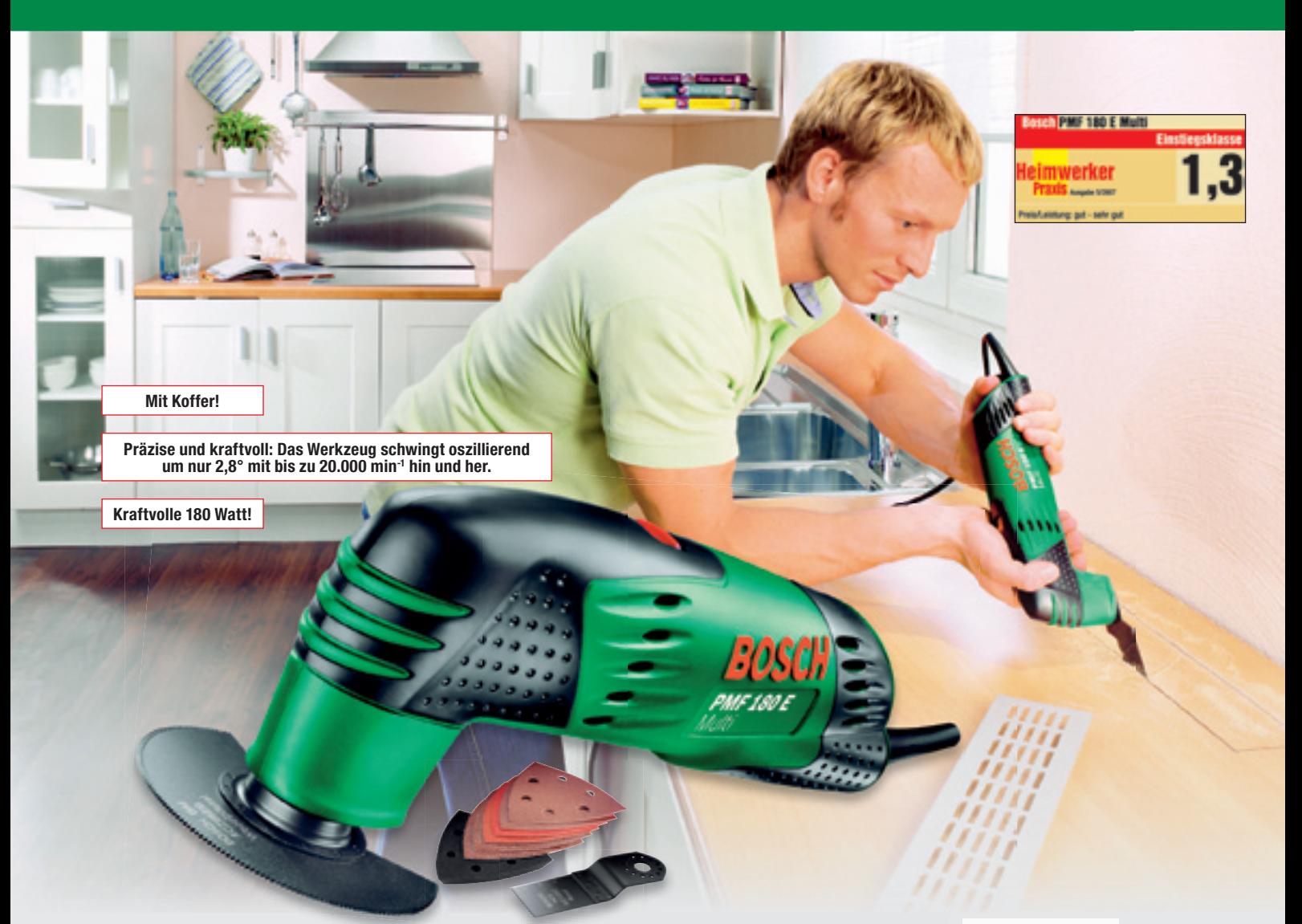

#### Das "Schweizer Taschenmesser" unter den Elektrowerkzeugen -**Multifunktionswerkzeug PMF 180 E Multi**

#### **Schnell, präzise, sicher – kommt in die engsten Winkel Der Alleskönner in Ihrer Werkstatt – sägt, trennt, schleift, poliert, fräst, raspelt …**

**Diese Universal-Maschine kann durch ihr Oszillationsprinzip Arbeiten im Heimwerkerbereich ausführen, die bisher in diesem Bereich kaum möglich waren – vom ansatzlosen und planen Tauchschnitt über feinste Schleifarbeiten bis hin zur schnellen Ausführung von Schlitzen, dem Entfernen von Fliesenfugen, Austausch von Fliesen, Abschleifen von Bodenbelagsklebern, Glätten alter Fliesenkleberschichten, präzisen Karosserie- und Schleifarbeiten, Möbelrestaurierungsarbeiten …**

- **»** Multifunktional und präzise durch Oszillationsfunktion
- **»** Werkzeugaufnahme mit Universalschraube schneller und unkomplizierter Wechsel aller Einsatzwerkzeuge
- **»** Stufenlose Steuerung der Oszillationsgeschwindigkeit über Stellrad für materialgerechtes Arbeiten
- **»** Einsatzwerkzeuge in verschiedenen Winkeln aufsetzbar maximale Erreichbarkeit von schwer zugänglichen Stellen und randnahes **Arheiten**
- **»** Softgrip, kompaktes Gehäuse und optimale Ergonomie für eine sichere Führung und müheloses Arbeiten
- **»** Anschluss zur Staubabsaugung für staubfreies Arbeiten
- **»** Umfangreiches Werkzeugsortiment als Zubehör erhältlich
- **»** Gewicht: nur 1,2 kg, Betrieb an 230 V
- Lieferumfang:

**Standard-Ausführung:** Bimetall-Segmentsägeblatt, Deltaschleifplatte, 6 Schleifblättern (K120, K80, K60), HCS-Tauchsägeblatt und Aufbewahrungskoffer

**Set-Ausführung:** zusätzlich mit je 1x Bimetall-Touchsägeblatt 10 x 20 mm / 32 x 40 mm, 1x HM-Riff-Segmentsägeblatt, 1x HCS flexibler Schaber 52 x 40 mm

Weiteres Zubehör unter: www.bosch.elv.de

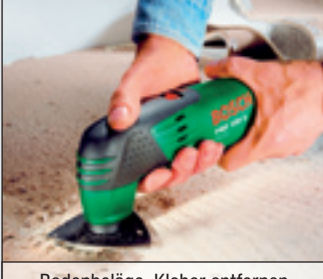

Bodenbeläge, Kleber entfernen

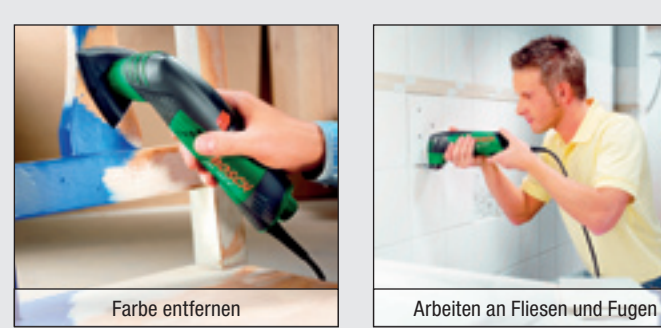

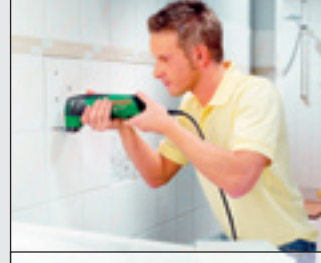

#### www.bosch.elv.de

**STANDARD-Ausführung**

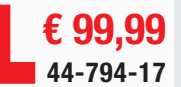

**SET-Ausführung**

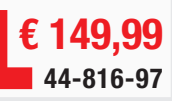

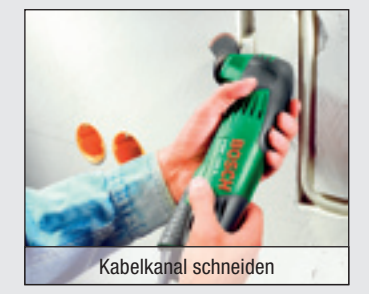

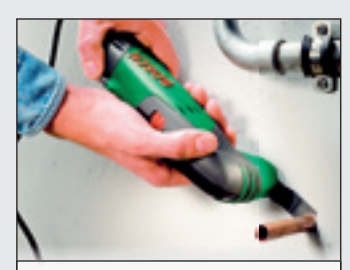

Rohre, Nägel, Schrauben plan zur Wand trennen

#### PC-Technik

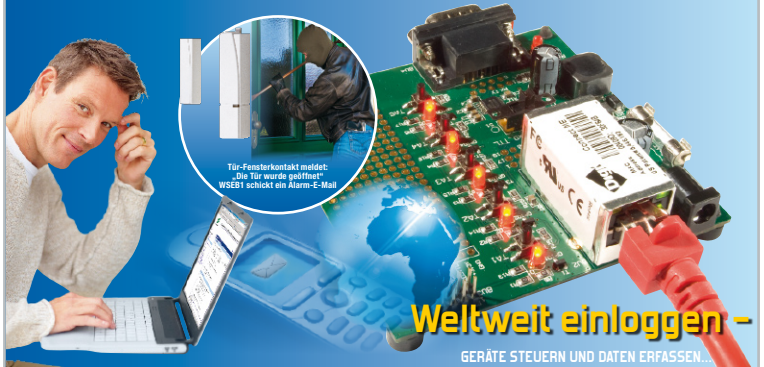

#### **WSEB1 – Webserver-Evaluation-Board für Digi Connect ME®**

Universelles und kompaktes Web-Server-Board für die einfache Anbindung von seriellen Geräten und Mikrocontrollern an LAN/WLAN. The controllern and LAN/WLAN.

#### 26

#### **Lichttechnische Größen richtig messen – Beleuchtungsmessgerät ULM 500, Teil 2**

Sehr universell einsetzbares Beleuchtungsmessgerät mit integriertem Datenlogger für die exakte Bestimmung lichttechnischer Größen. Teil 2: Grundlagen, Berechnungen, Testverfahren

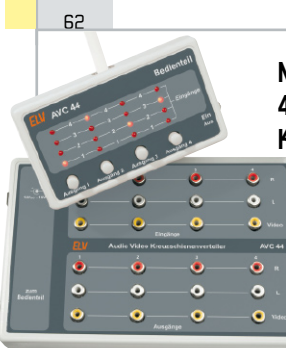

#### **Nie mehr umstecken – 4 x 4-Audio-Video-Kreuzschienenverteiler**

Ganz einfach per Tastendruck bis zu 8 AV-Geräte beliebig miteinander verschalten: 4 AV-Eingänge, 4 AV-Ausgänge, mit abgesetztem **Bedienteil** 

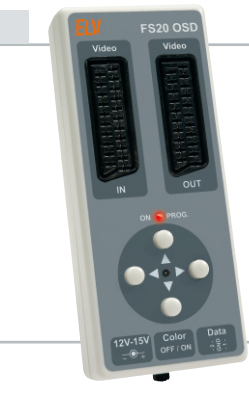

#### **Nicht zu übersehen – FS20-OSD-Video-Signaleinblendung**

Automatisch Textmeldungen, ausgelöst durch beliebige FS20-Sender, in das laufende Video-/Fernsehprogramm einblenden!

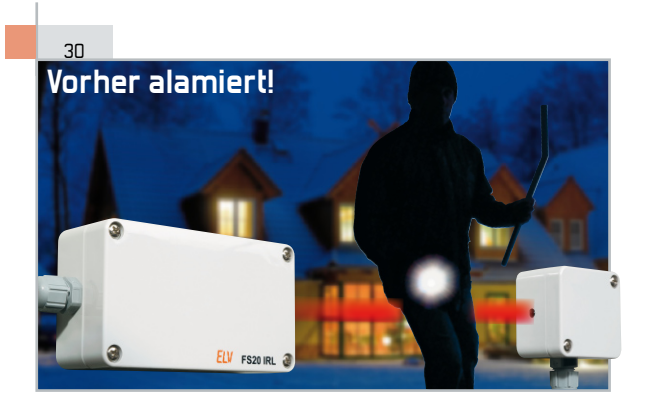

#### <u>اء</u>

51

#### **Funk-Sensor-Gaszähler ESA 1000GAS**

Der Systemsensor für die berührungslose Erfassung des Gasverbrauchs für die Energiesparampel ESA 1000 direkt am Gaszähler

#### **FS20-Infrarot-Lichtschranke FS20 IRL**

Die Long-Distance-Lichtschranke für die gezielte und unauffällige Objektsicherung: 20 m Überwachungsdistanz und Alarmweiterleitung per FS20-System

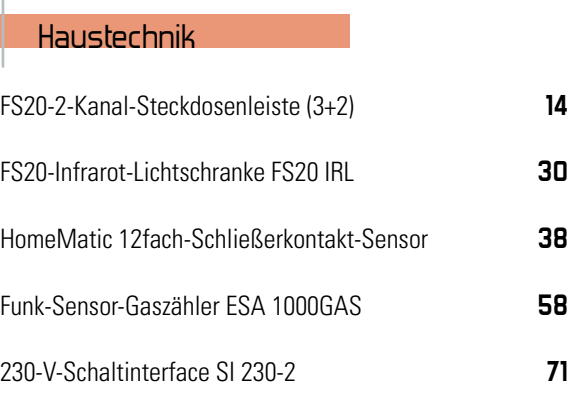

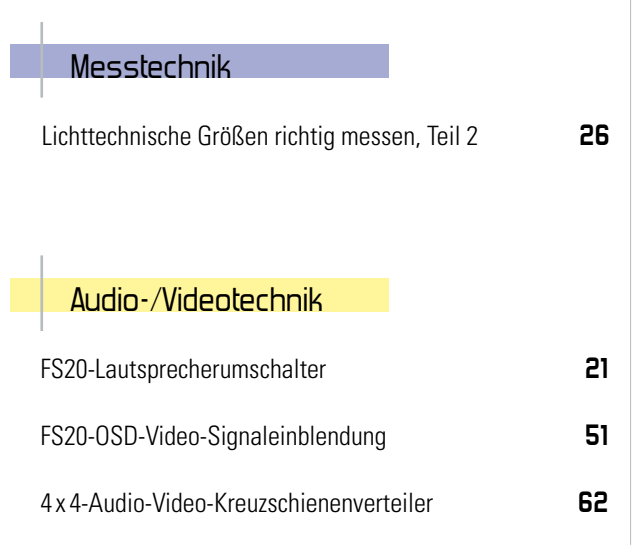

#### 38

**HomeMatic-12fach-Schließerkontakt-Sensor** Die Kontakt-Schnittstelle zwischen Schaltkontakten wie Magnet- oder Endschaltern und dem HomeMatic-System erfasst den Zustand von bis zu 12 Kontakten und gibt diesen per RS485-Bus weiter

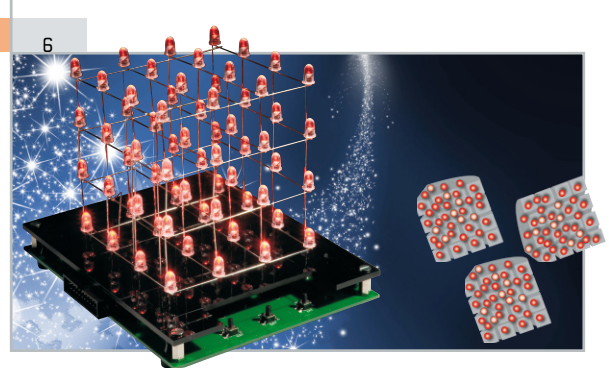

#### **Lichteffekt in der dritten Dimension – 4 x 4 x 4-LED-Cube LC444**

Mit dem dreidimensionalen LED-Würfel lassen sich tolle 3D-Lichteffekte erzeugen, die sehr einfach am PC vorprogrammierbar sind und autark im Steuerprozessor des LED-Würfels ablaufen

#### **Inside ELV – oder wie Qualität entsteht**

Fünfter Teil: Wie Marketing und Verlag neue Produkte bekannt machen

#### $\overline{AB}$

74

#### **Power over Ethernet (PoE)**

Die zunehmende Anzahl von IP-Endgeräten, die eine Spannungsversorgung über das Netzwerkkabel ermöglichen, erfordert neue Netzwerk-Techniken. Eine Betrachtung über PoE-Theorie und Praxis

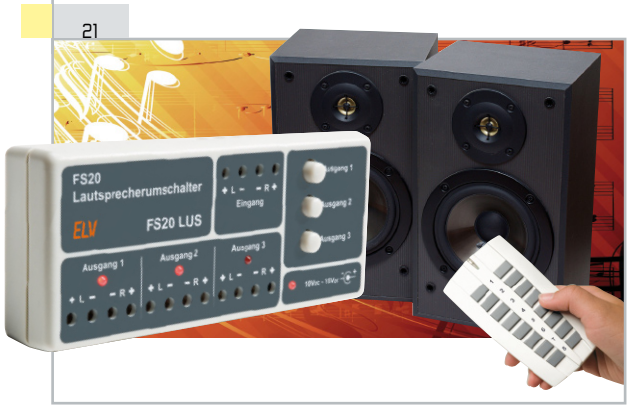

#### **Einfach umschalten – FS20-Lautsprecherumschalter**

71

 $\overline{1}$ 

Die komfortable Lösung für den Betrieb mehrerer Lautsprecherpaare an einem Stereo-Verstärker – bequem per FS20-Sender ansteuerbar

#### **Kleine Spannung schaltet große Leistung – 230-V-Schaltinterface SI 230-2**

Das Schaltinterface für das gefahrlose Schalten von Netzspannungen über eine Kleinspannung mit sicherer optischer Potentialtrennung

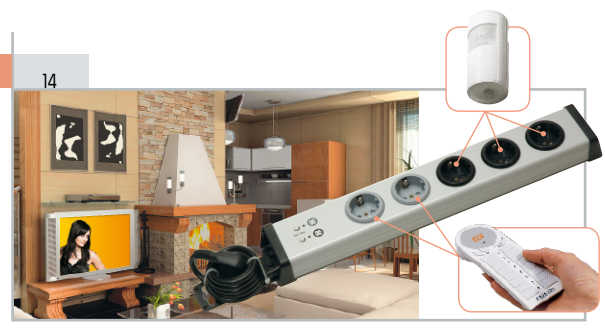

#### **Schalten nach Wunsch – FS20-2-Kanal-Steckdosenleiste (3+2)**

Der Funkschalter in der Steckdosenleiste – 5 Steckdosen sind in zwei Gruppen per beliebigem FS20-Sender fernschaltbar. Ein Abschalt-Timer schützt vor unbeabsichtigtem Dauerbetrieb der Verbraucher.

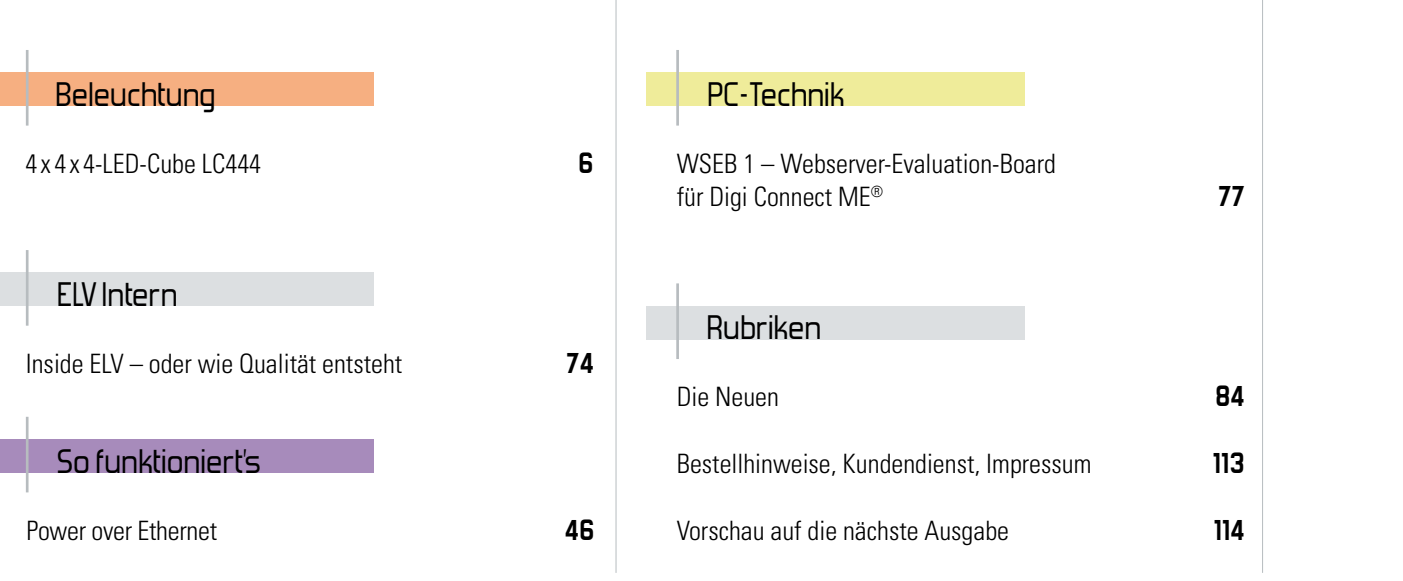

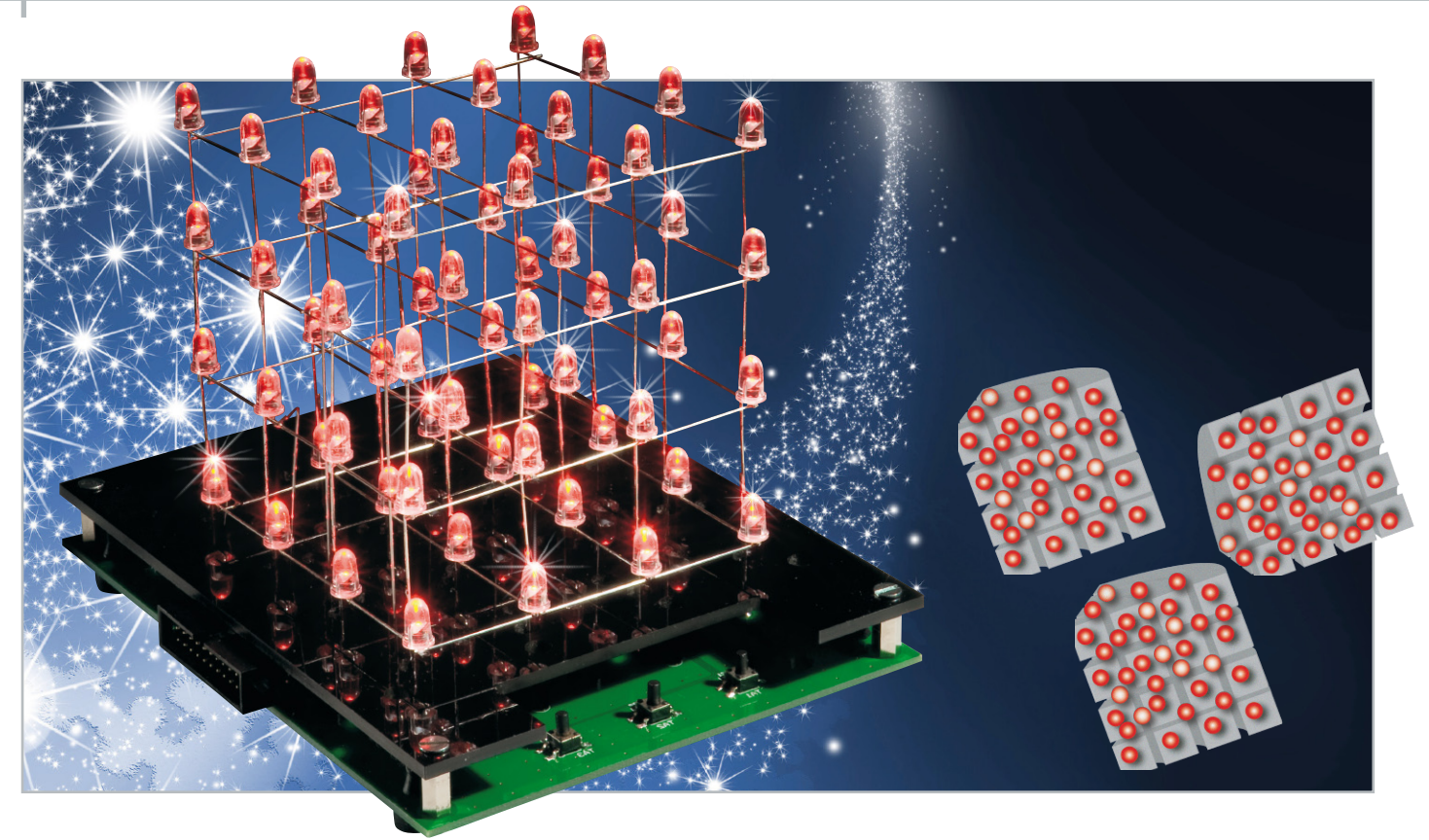

## **Lichteffekt in der dritten Dimension – 4 x 4 x 4-LED-Cube LC444**

Ein 3D-Lichteffekt der Extraklasse – 64 LEDs sind dreidimensional in einem Würfel so angeordnet, dass sie einzeln und in der Helligkeit steuerbar sind. Die Ansteuerungsmuster sind sehr einfach über ein PC-Programm erstellbar, sie werden stromausfallsicher in einem Flash-Speicher des LC444 abgelegt und über den Steuerprozessor des LED-Würfels aufgerufen.

#### 3D-Lichteffekt selbst gemacht

Betrachtet man Lichteffekte im Show- oder professionellen Dekobereich, kann man beobachten, dass diese (natürlich) immer trickreicher und ausgefeilter werden. Der aktuellste Trend sind räumliche Effekte, die man etwa an Gebäuden, Werbetafeln, an Spielautomaten und natürlich im Show- und TV-Bereich bewundern kann. Und so manchen dieser Lichteffekte wünscht man sich vielleicht zu Hause als kleine (erschwingliche) Dekoration.

Die Idee ist an sich nicht neu und auch nicht von uns erfunden. Gibt man bei den einschlägigen Internet-Suchdiensten oder Filmportalen einmal das Stichwort "LED-Cube" ein, trifft

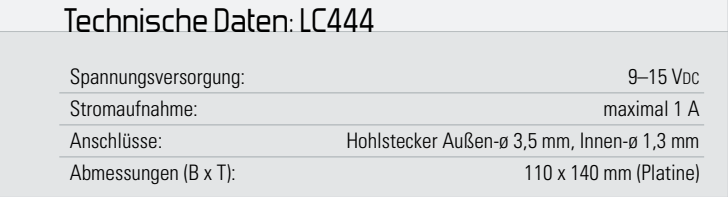

man auf eine sehr aktive Community, die die verschiedensten Cube-Anordnungen in fleißiger Heimarbeit entwickelt und gebaut hat. Das beginnt beim ultrakompakten 3 x 3 x 3-Würfel und endet bei enormen Anordnungen mit RGB-LEDs, die auf raffinierte Weise sogar farbige Bilder erzeugen.

In diese Effektgeräte-Klasse fällt unser 4 x 4 x 4-LED-Cube, mit dem wir einen kompletten Bausatz eines solchen Gerätes, allerdings in einfarbiger Version, zur Verfügung stellen. Er ist ein dreidimensionaler LED-Würfel, dessen 64 LEDs einzeln in der Helligkeit ansteuerbar sind. Die Ansteuerung der LEDs erfolgt über Musterketten, die als Datei von einem PC aus eingelesen und in einem separaten Flash-Speicher abgelegt werden. Per Tastendruck sind dann diese Befehlsketten aufrufbar. Der eingesetzte Mikrocontroller liest sie aus und generiert daraus Lichteffekte und Lichtmuster. Im weitesten Sinne entspricht der LC444 der Idee eines 3D-Displays, das eben nicht nur in zwei Ebenen Leuchtpunkte in unterschiedlichen Helligkeitsstufen darstellt, sondern auch noch in der dritten Ebene, der Tiefe. Dabei bleibt der technische Aufwand erstaunlich gering, eben weil Software und Mikrocontroller die Hauptarbeit des "Sortierens" erledigen.

Für kreative Nachbauer enthält die Platine des LC444 noch einen Steckverbinder, der die Möglichkeit der Realisation einer zweidimensionalen 8 x 8-Matrix bietet, mit der dann sogar komplette Zeichen darstellbar sind. Eine Matrix-Schaltung dazu findet sich in unserem Download-Angebot zu diesem "ELVjournal".

Aber auch der Aufbau der Würfel-Anordnung bietet mehrere Möglichkeiten – so kann man ganz nach Gusto (und Geschicklichkeit beim Löten) drei verschiedene Würfelgrößen realisieren.

#### Die Arbeitsweise des LC444

Um die 64 LEDs des LC444 anzusteuern, ohne 64 einzelne Leitungen verwenden zu müssen, haben wir hier das Multiplexverfahren genutzt. Durch eine geschickte Verbindung der LED-Anschlüsse werden nur 20 Leitungen zu deren Ansteuerung benötigt. Dabei sind die 64 LEDs des Würfels in 4 Ebenen zu je 16 LEDs (jeweils als 4 x 4-Matrix geschaltet) eingeteilt.

In jeder Ebene sind die Anodenanschlüsse der dort befindlichen 16 LEDs, wie in Abbildung 1 zu sehen, miteinander verbunden.

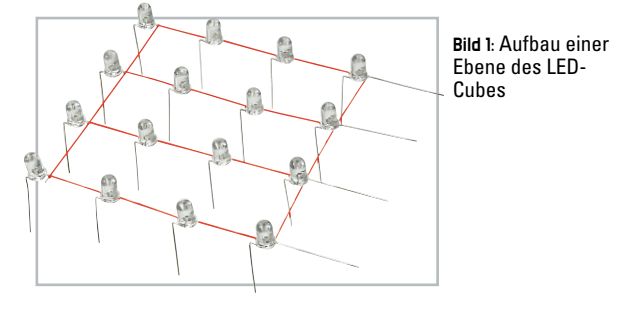

Dadurch verfügen alle LEDs dieser Ebene über einen gemeinsamen Anodenanschluss. Die 16 Katodenanschlüsse einer Ebene werden mit den 16 Katodenanschlüssen der nächsten Ebene verbunden. Durch diesen Aufbau teilen sich am Ende die vier übereinanderliegenden LEDs aus den vier Ebenen einen "Massekontakt" (siehe Abbildung 2).

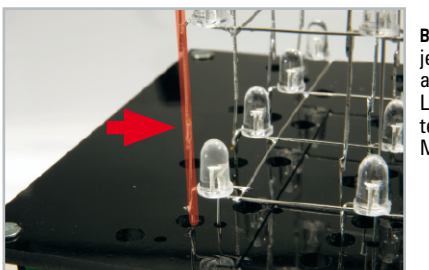

**Bild 2:** Die vier jeweils übereinanderliegenden LEDs des Cubes teilen sich einen Massekontakt.

So ist es nun möglich, über vier Ebenenkontakte EK 1 bis EK 4 und 16 Massekontakte MK 1 bis MK 16 die 64 LEDs anzusteuern. Dazu ist an einem Ebenenkontakt EK X eine jeweils für die Versorgung einer Ebene zuständige Konstantstromquelle anzuschließen und ein Massekontakt MK X mit dem Massepotential der Schaltung zu verbinden. Die am Kreuzungspunkt befindliche LED leuchtet nun.

Um einen der 16 Massekontakte MK X mit dem Massepotential verbinden zu können, werden zwei Low-Side-Treiber vom Typ ULN2803 (siehe Schaltung in Abbildung 3) verwendet. Jeder ULN2803 verfügt über acht Darlington-Transistoren. Die Ansteuerung der einzelnen Darlington-Transistoren in den Treibern wird mithilfe zweier 8-Bit-Schieberegister und dem eingesetzten Mikrocontroller realisiert. Sobald der Ausgang eines Schieberegisters einen High-Pegel ausgibt, schaltet der entsprechende Darlington-Transistor im ULN2803 durch und verbindet einen Massekontakt MK X mit dem Massepotential der Schaltung.

Wird z. B. der Massekontakt MK 1 über den Treiberbaustein IC 8 mit dem Massepotential verbunden, können nun die vier übereinanderliegenden LEDs über die Ebenenkontakte EK 1 bis EK 4 gleichzeitig mit Strom versorgt werden. Dieser Zustand bleibt für 625 µs erhalten, danach wird an den Schieberegistern zyklisch zum nächsten Ausgang gewechselt, wobei immer nur ein Ausgang einen High-Pegel ausgibt. Ein kompletter Durchlauf dauert somit 10 ms.

Da die LEDs nicht dauerhaft betrieben werden, sondern, bedingt durch das Multiplexen, gepulst werden, ist die maximale Helligkeit der LEDs gemindert. Um diese Helligkeitsminderung zu kompensieren, ist der Betriebsstrom der LEDs anzupassen. Dies erfolgt über die Emitterwiderstände R 5, R 6, R 9, R 12 der Transistoren T 1, T 3, T 5 und T 7. Durch diese Widerstände werden die Stromquellen für jede Ebene eingestellt. Dem Bausatz liegen fünf verschiedene bedrahtete Widerstände für jede Ebene bei, mit denen sich ein Konstantstrom gemäß der Tabelle 1 einstellen lässt.

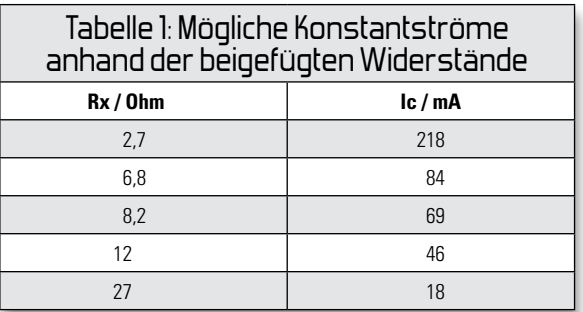

Passend zum Bausatz wird ein Paket aus 64 LEDs angeboten, die für den Einsatz im LC444 bestimmt sind. Bei diesen LEDs empfiehlt sich eine Einstellung der Stromquellen auf ca. 84 mA, gemäß der Tabelle 1 entspricht dies einem Widerstandswert von 6,8 Ohm.

Mit der nachfolgenden Formel können weitere Emitterwiderstände berechnet werden. Dies ist hilfreich für die Einstellung eines individuellen Konstantstroms bei der Verwendung anderer LEDs:

$$
R_{X} = \frac{U_{X}}{I_{X}} = \frac{U_{D1} + U_{D2} - U_{EB}}{I_{C} + I_{B}} \quad | I_{B} \approx 4 \, mA
$$

Die Diodenspannungen UD1 und UD2 an den Dioden D 1 und D 2 betragen jeweils 0,6 V. Ebenfalls 0,6 V beträgt die Spannung zwischen dem Emitter- und dem Basisanschluss des Transistors T 1. Somit ergibt sich am Widerstand  $Rx$  eine Spannung Ux von 0.6 V.

Nun wird für die Berechnung nur noch der Strom IX benö-

tigt. Dieser setzt sich aus dem Basisstrom IB und dem Kollektorstrom IC zusammen, wobei IC der Strom ist, der dann durch die LED fließen soll. Als Basisstrom kann ca. 4 mA angesetzt werden.

#### Schaltungsbeschreibung

Abbildung 3 zeigt die Gesamtschaltung des LC444. Die Spannungsversorgung erfolgt über die Hohlsteckerbuchse BU 2, wo mit dem Spannungsregler IC 4 aus der Eingangsspannung die Betriebsspannung von +5 V erzeugt wird. Die Sicherung SI 1 schützt die Schaltung vor einem eventuellen Kurzschluss. Zudem schützt sie in Verbindung mit der Diode D 10 im Verpolungsfall die Schaltung vor Beschädigung. Mit der erzeugten Betriebsspannung von +5 V werden der Mikrocontroller IC 1, der Flash-Speicher IC 3 sowie die Schieberegister IC 5 und IC 6 versorgt. Der Schnittstellenwandler IC 2, der für die Kommunikation zwischen dem Mikrocontroller und der PC-Software zuständig ist, wird separat über die USB-Buchse versorgt. Die Diode D 9 realisiert eine Stromentkoppelung des Schnittstellenwandlers zum Rest der Hardware. Der Widerstand R 19 dient als zusätzlicher Pull-up-Widerstand. Die Bedienung des LC444 erfolgt über die drei Taster TA 1 bis TA 3, die diesen parallel liegenden Kondensatoren C 21 bis C 23 blocken eventuelle Störspannungen ab. Die komplette Steuerung des LC444 übernimmt der Mikrocontroller IC 1. Er wird mit einem 16-MHz-Keramikschwinger betrieben und verfügt somit über genügend Leistung zum Darstellen der Muster. Die einzelnen Musterfolgen sind im Flash-Speicher IC 3 gespeichert, der über die SPI-Schnittstelle mit dem Mikrocontroller verbunden ist. Über die Chip-Select-Leitung (Pin 11) wird der Speicher aktiviert und ist dann über die Kommunikationsleitungen (Pin 13 und 14) ansprechbar. Der benötigte Takt wird vom Mikrocontroller am Pin 17 erzeugt. Eine zusätzliche Ready-Busy-Leitung (Pin 1) zeigt an, ob der Flash-Speicher für die weitere Kommunikation bereit ist.

Um die Massekontakte MK 1 bis MK 16 zyklisch mit dem Massepotential zu verbinden, steuert der Mikrocontroller ebenfalls die beiden 8-Bit Schieberegister IC 5 und IC 6. Dazu ist der Controller über vier Steuerleitungen mit den Schieberegistern verbunden. Ein vom Mikrocontroller erzeugter High-Pegel wird über Pin 23 an den "Data In" des Schieberegisters IC 8 angelegt und durch eine steigende Flanke am "SCK" übernommen. Im Anschluss wechselt der Zustand des Pegels wieder auf Low. Durch weitere positive Flankensignale auf der "SCK"-Leitung wird diese "digitale 1" innerhalb der Schieberegister weitergeschoben und durch eine positive Flanke an "RCK" am gewünschten Ausgang ausgegeben. Dieses High-Signal am Schieberegisterausgang lässt den daran angeschlossenen Low-Side-Treiber von IC 7 oder IC 8 durchschalten und schließt so eine Verbindung zwischen einem Massekontakt MK X und dem Massepotential der Schaltung. Dies geschieht, wie schon erwähnt, für 625 µs, anschließend wird der nächste Massekontakt mit dem Massepotential für 625 µs verbunden.

Neben diesen "schaltbaren Massepunkten" wird zum Betrieb der LEDs eine Stromquelle benötigt. In unserem Fall besitzt der LC444 sogar vier Stromquellen, eine separat für jede Ebene. Diese Stromquellen bestehen aus den Dioden D 1 bis D 8, den PNP-Transistoren T 1, T 3, T 5 und T 7 sowie den Emitterwiderständen R 5, R 6, R 9 und R 12. Die beiden in Reihe geschalteten Dioden erzeugen eine Spannung von ca. 1,2 V. Diese Spannung teilt sich auf in die Spannung URx, sowie die Emitter-Basis-Spannung am Transistor von ca. 0,6 V. Wie schon zuvor erwähnt, lässt sich mit der Wahl des Emitterwiderstands der Konstantstrom definieren, welcher die maximale Helligkeit der LEDs bestimmt.

Um die LEDs jedoch einzeln in ihrer Helligkeit variieren zu können, erfolgt die Steuerung der Stromquellen mittels einer Pulsweitenmodulation (PWM). Dazu werden die Basisanschlüsse der PNP-Transistoren über vier NPN-Transistoren (T 2, T 4, T 6 und T 8) gegen Massepotential geschaltet. Sobald sich der Basisanschluss der PNP-Transistoren auf Massepotential befindet, ist die jeweilige Stromquelle aktiv. Die vier NPN-Transistoren wiederum werden direkt vom Mikrocontroller IC 1 über die vier intern erzeugten PWM-Signale gesteuert. Der Mikrocontroller unterstützt insgesamt 16 Helligkeitsstufen.

#### Die PC-Software

Zum Bausatz gehört eine PC-Software, mit der das Erstellen der für die Ansteuerung benötigten Musterketten erfolgt. Nach einiger Übung kann dies übrigens auch mit einem ganz normalen Texteditor erfolgen, da die Zusammensetzung der Effektmuster lediglich aus einer bestimmten Aneinanderreihung von ASCII-Zeichen besteht. Eine simple perspektivische Darstellung des LED-Cubes auf der Software-Oberfläche der mitgelieferten Software ermöglicht eine schnelle Zusammenstellung der Lichtmuster. Die Software erlaubt auch das Erstellen und Speichern mehrerer Musterketten-Dateien. Auf eine weitere Beschreibung der Software wollen wir an dieser Stelle nicht eingehen, eine ausführliche Software-Anleitung befindet sich auf der Software-CD.

#### Bedienung des LC444

Kommen wir nun zur Bedienung des LC444. Die manuell oder mithilfe der beigefügten PC-Software erzeugten Musterketten werden über die Software in den externen Flash-Speicher abgelegt. Jede Kette bekommt durch die PC-Software eine Indexnummer zugewiesen. Mit der Taste TA 2 (Auswahl) kann nun eine der abgespeicherten Musterketten ausgewählt werden. Dazu zeigt der LED-Cube die Indexnummer der momentan ausgewählten Kette durch die Position einer leuchtenden LED an. Leuchtet die LED in der obersten Ebene hinten links, wurde die Indexnummer 1 ausgewählt. Ein weiterer Druck auf die Taste TA 2 lässt die LED rechts daneben aufleuchten, womit dann Indexnummer 2 dargestellt wird. Indexnummer 4 entspricht der LED in der obersten Ebene hinten rechts. Nach der Auswahl der Musterkette kann mit der Taste TA 1 (Start/Pause) das "Abspielen" des Musters gestartet und angehalten werden. Um eine schon gestartete Musterkette von Neuem beginnen zu lassen, reicht es, die Taste TA 3 (Reset) zu betätigen.

**BELEUCHTUNG 9** 

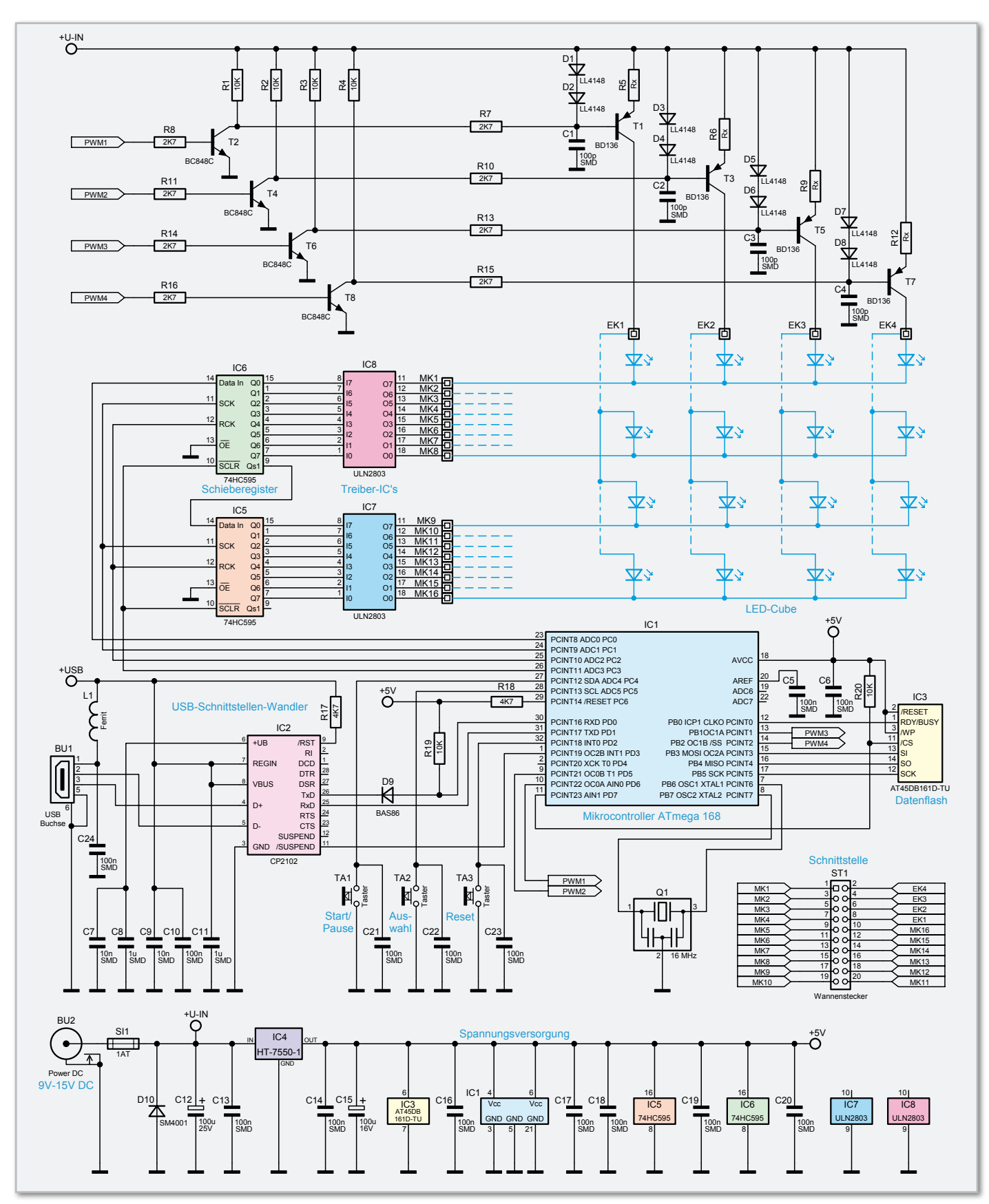

**Bild 3:** Die Gesamtschaltung des LED-Cubes

#### Nachbau des LED-Cubes

Um Probleme hinsichtlich des Nachbaus zu vermeiden, sollte die Beschreibung zunächst komplett gelesen werden. Damit kommen wir zum Nachbau des LC444. Dieser unterteilt sich in zwei Abschnitte: das Bestücken der Platine und der eigentliche Nachbau des LED-Cubes. Wir beginnen mit der Bestückung der Platine.

Durch die Vorbestückung aller SMD-Bauteile sind nur noch wenige Bauteile zu verarbeiten. Zuerst sind die beiden Trei-

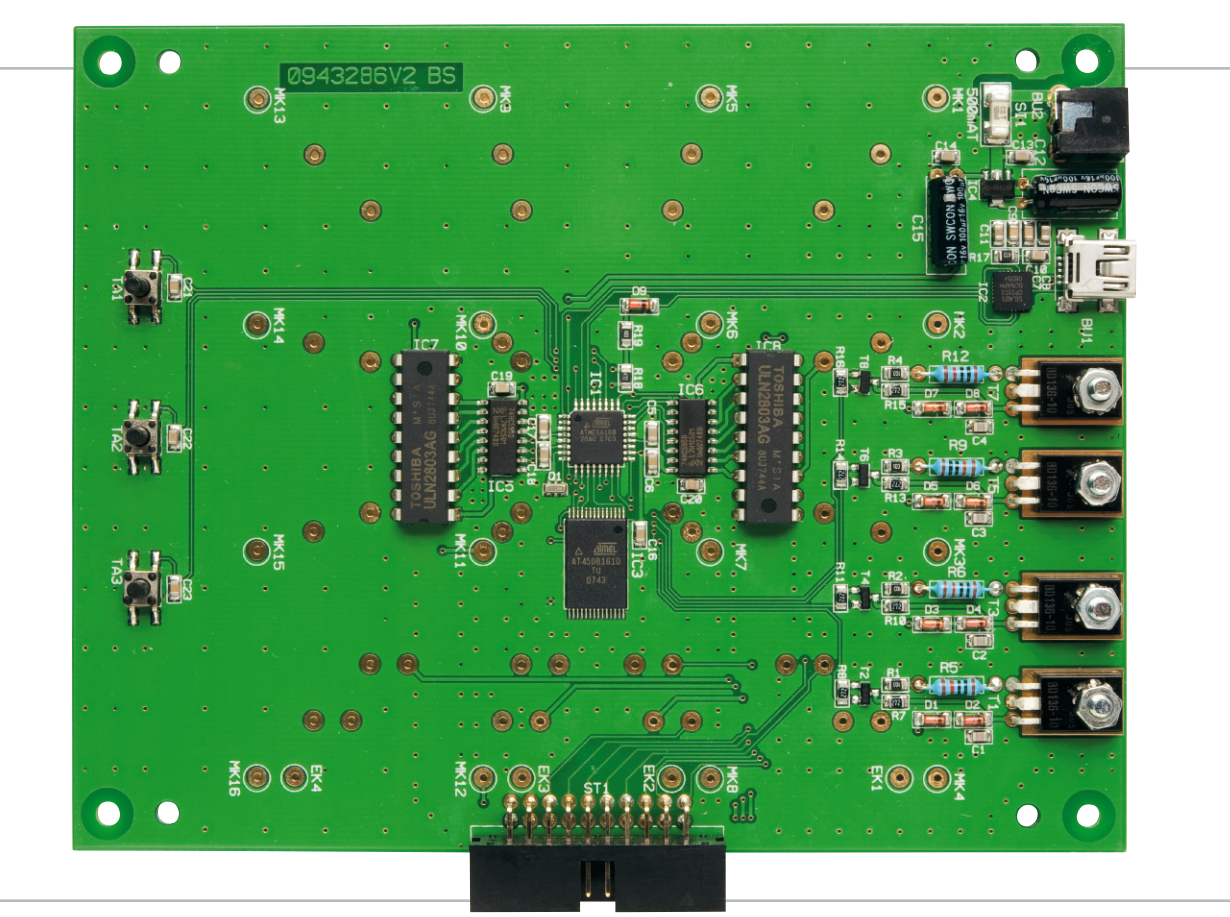

Elektronikplatine von der Bestückungsseite

berbausteine IC 7 und IC 8 aufzulöten, eine Markierung im Bestückungsdruck gibt die Bauteilausrichtung vor. Im Anschluss sind die vier Emitterwiderstände (R 5, R 6, R 9, R 12) zu bestücken. Hierbei ist auf die richtige Wahl der Widerstände entsprechend Tabelle 1 zu achten, damit der resultierende Konstantstrom nicht zu hoch eingestellt wird.

Nach den Emitterwiderständen sind die beiden Elektrolyt-Kondensatoren C 12 und C 15 und die Buchse BU 2 einzusetzen. Dabei ist neben dem polrichtigen Einsetzen (am Elko ist üblicherweise der Minuspol markiert) die notwendige liegende Montage zu beachten, die Anschlüsse sind also um 90 Grad abzuwinkeln.

Als Nächstes sind die PNP-Transistoren T 1, T 3, T 5 und T 7 zu montieren und anzulöten. Dazu sind zunächst die Anschlüsse der Transistoren in 3 mm Abstand zum Gehäuse um 90° nach hinten abzuwinkeln und durch die zugehörigen Lötaugen zu stecken. Daraufhin sind die M3 x 10-mm-Zylinderkopfschrauben von der Platinenunterseite her durch die entsprechenden Bohrungen zu führen und mit den beiliegenden Zahnscheiben und M3-Muttern zu befestigen. Nachdem die Schrauben angezogen wurden, erfolgt erst jetzt das Verlöten

der Anschlüsse. Schließlich ist noch die abgewinkelte Stift-Kontaktleiste einzusetzen und so zu verlöten, dass der Kunststoffkörper plan auf der Platine aufliegt, gefolgt von den drei Bedientasten. Im letzten Schritt sind die vier Gummifüße in die dafür vorgesehenen Bohrungen einzusetzen.

Widmen wir uns nun dem Nachbau des eigentlichen LED-Cubes. Das kann, wie am Anfang bereits erwähnt, in drei Größen erfolgen. Die kleinste gestaltet sich von der erforderlichen Fertigkeit beim Löten am einfachsten, die größte ist im Betrieb die attraktivste. Zur Unterstützung des Aufbaus befindet sich eine gebohrte Kunststoffplatte im Bausatz, die zum einen die exakte Positionierung der LEDs in jeder Ebene erlaubt, zum anderen später als Abdeckung der Steuerplatine dient und die optische Abgrenzung der LED-Matrix gegen diese realisiert. Das Herstellen der Matrix gestaltet sich einfacher, als man zunächst annehmen mag.

Als Erstes sind die Anschlüsse aller LEDs, wie in Abbildung 4 gezeigt, komplett und vorsichtig direkt am LED-Gehäuse gegeneinander um 90 Grad abzubiegen. Die Zeichnung in Abbildung 4 gibt vor, in welche Richtung die Anschlüsse abzubiegen sind. Abbildung 5 zeigt den nächsten Schritt: Alle Kato-

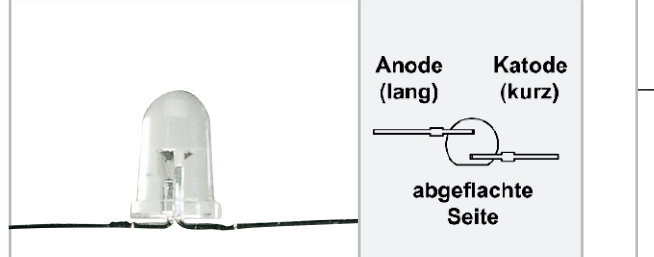

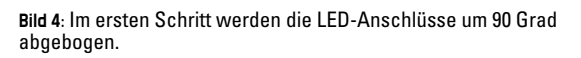

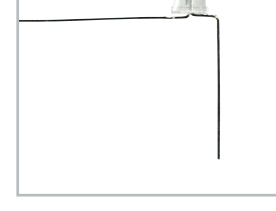

**Bild 5:** Schritt 2: Die Katodenanschlüsse sind abzuwinkeln.

**Bild 6:** Im dritten Schritt werden jeweils 4 LEDs an den Anoden zusammengelötet.

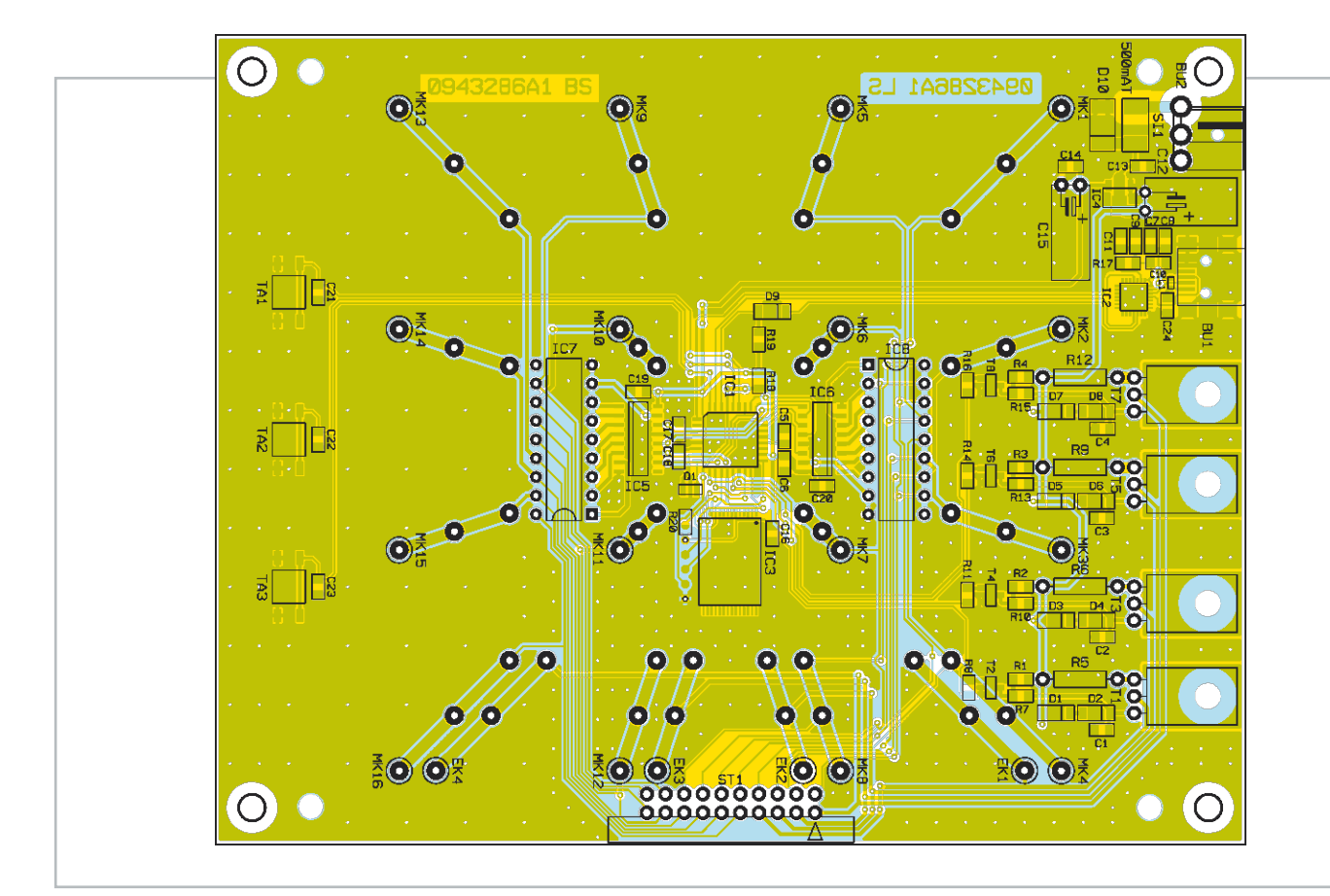

Bestückungsplan der Elektronikplatine von der Bestückungsseite

den (die kürzeren Anschlüsse) sind so wiederum um 90 Grad nach unten abzubiegen, dass die Biegestelle leicht (1,5 bis 2 mm) außerhalb des LED-Gehäuses liegt. Denn hier werden die einzelnen Etagen später miteinander verlötet. Im dritten Schritt werden die Anoden von jeweils 4 LEDs wie in Abbildung 6 gezeigt, miteinander verlötet. Zur genauen Positionie-

#### Stückliste: LC444

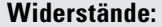

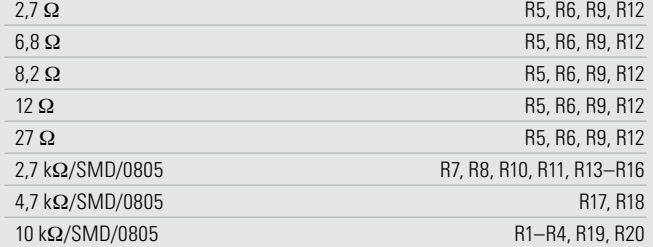

#### **Kondensatoren:**

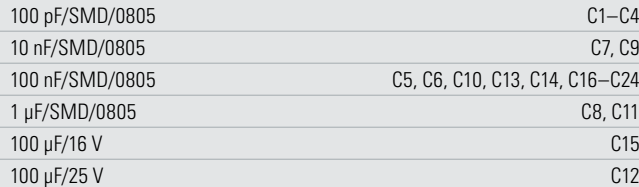

#### **Halbleiter:**

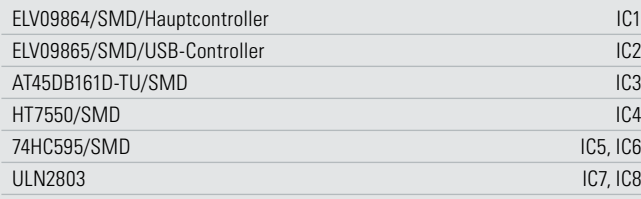

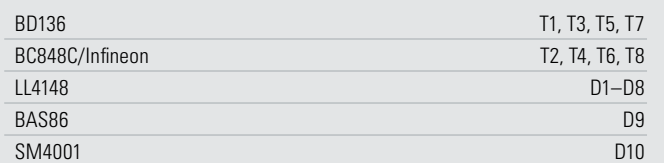

#### **Sonstiges:**

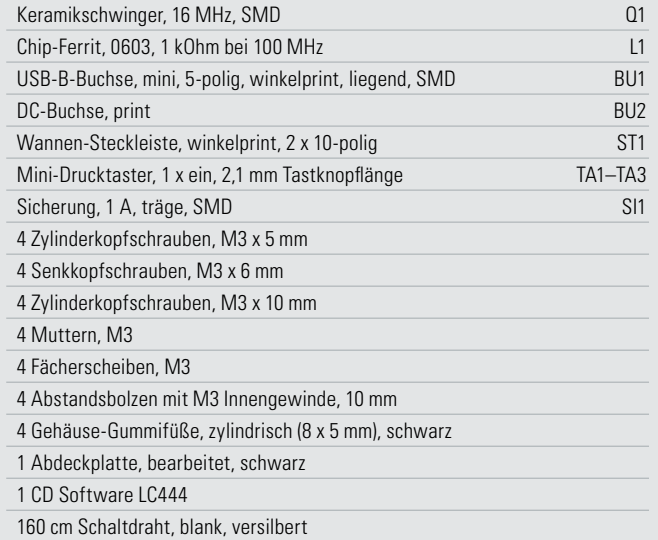

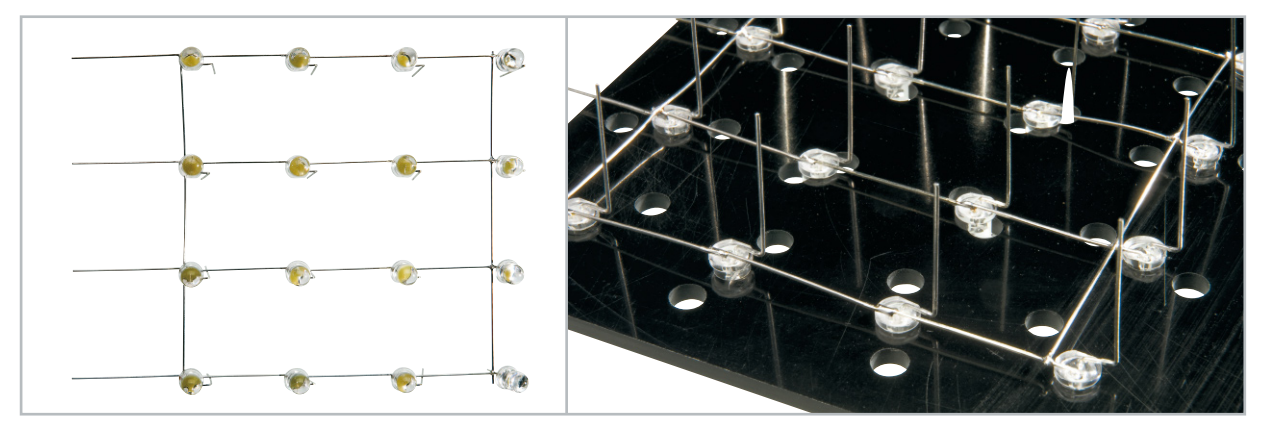

**Bild 7:** Mithilfe der Montagehilfsplatte gelingt das Verdrahten der 4 x 4-Matrix problemlos.

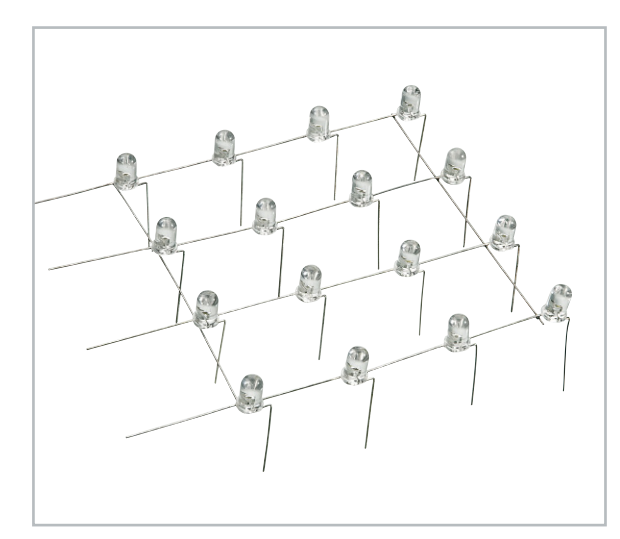

**Bild 8:** Die fertige 4 x 4-Matrix einer Ebene

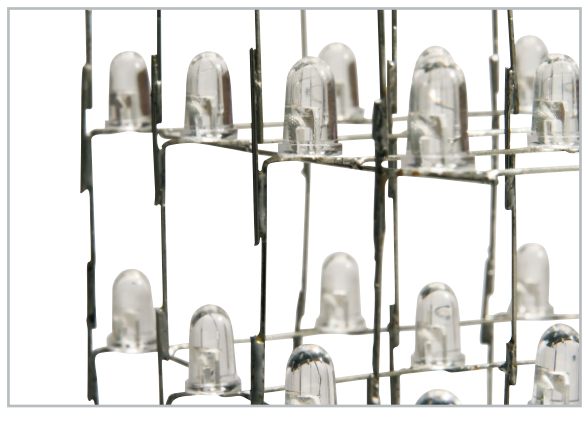

**Bild 9:** Ein Beispiel für das Verlöten der Katodenanschlüsse. Hier sind Silberdraht-Stücke eingefügt, um eine exakte Würfelform realisieren zu können.

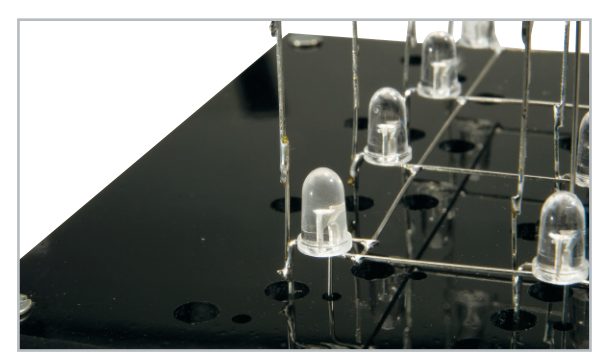

**Bild 10:** Das Einsetzen des fertigen LED-Cubes in die Montagehilfs-platte. Hier erkennt man auch die Lage der Anodenanschlüsse der unteren Matrix.

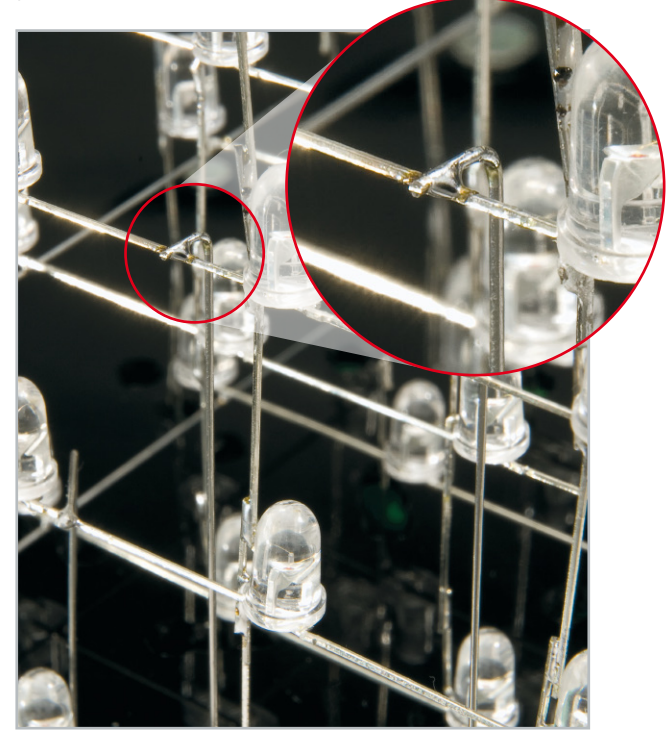

**Bild 11:** Die Anodenanschlüsse der höheren Ebenen sind über abgewinkelte Silberdrahtstücke mit der Platine zu verbinden.

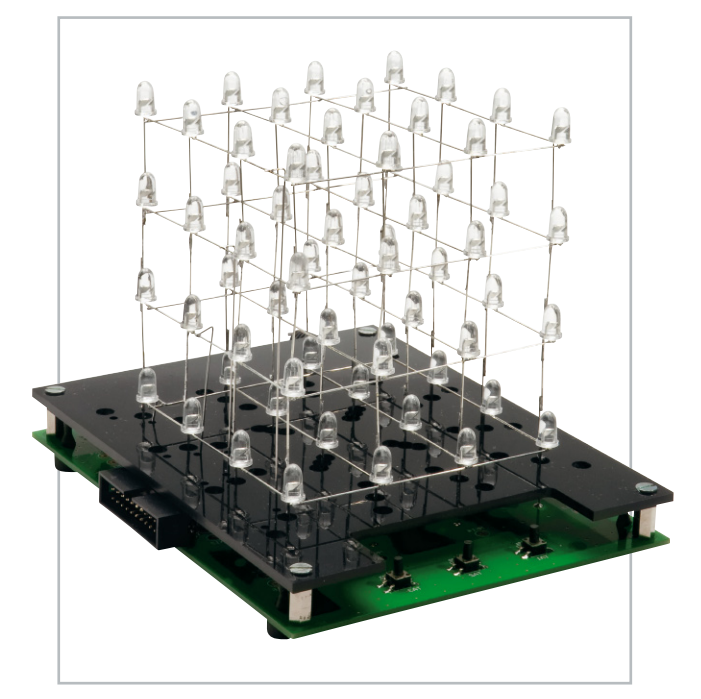

**Bild 12:** Der fertig aufgebaute LED-Würfel

rung der Lötpunkte kann man die LEDs jetzt schon kopfüber in die erwähnte Montagehilfsplatte legen und ausrichten. Die leistet auch beim nächsten Arbeitsgang gute Dienste, hier werden, wie in Abbildung 7 zu sehen, die 4 x 4-Anordnungen hergestellt, indem man die Anoden über zwei Silberdrahtstücke miteinander verbindet. Dazu werden die Anoden und Silberdrahtstücke an den Kreuzungspunkten verlötet. Jetzt sind alle Anoden der Ebene miteinander verbunden,

während die Katoden einzeln nach unten geführt sind (Abbildung 8). Die seitlich überstehenden Anodenanschlüsse sind abzuschneiden.

Nun geht es an das Verbinden der einzelnen Ebenen. Hier verlötet man zunächst die jeweils 16 Katoden der Ebenen miteinander. Je nach Wunsch (und gewählter Würfelgröße) kann man die Katodenanschlüsse direkt oder über kurze Silberdrahtstücke miteinander verbinden, was bei den großen Versionen sichert, dass man zum Schluss tatsächlich einen Würfel mit gleich langen Seiten erhält. Es empfiehlt sich, das Verlöten der Ebenen so zu beginnen, indem man zuerst die vier äußeren Katoden miteinander verlötet und dann genau kontrolliert, ob die Ebenen sauber und ringsum im gleichen Abstand übereinander stehen. Spätere Korrekturen sind hier nur sehr schwer möglich. Abbildung 9 zeigt eine Beispielanordnung für die größte Variante. Hier sieht man deutlich die eingefügten Silberdrahtstücke.

Nun ist es fast geschafft! Es folgt die Montage der Kunststoffplatte. Dazu sind zuerst die beiliegenden 10-mm-Abstandhalter mit den M3 x 5mm-Zylinderkopfschrauben an der Elektronikplatine zu befestigen. Im Anschluss wird die Kunststoffplatte mit den M3 x 6mm-Senkkopfschrauben an den Abstandhaltern montiert. Die Senkkopfschrauben sollten dabei nur leicht angezogen werden, um Risse in der Kunststoffplatte zu verhindern. Danach setzt man die fertige Matrix durch die entsprechenden Löcher der Kunststoffplatte in die jeweiligen Lötaugen der Platine ein (Abbildung 10). Hier hilft eine schlanke Pinzette. Damit die Matrix sauber parallel über der Montageplatte steht, beginnt man auch hier mit den vier Eckpunkten und verlötet die restlichen Anschlüsse erst, wenn die Matrix genau ausgerichtet ist.

Zum Schluss sind nun noch die Anodenleitungen mit der Elektronikplatine zu verbinden. Dazu sind von den entsprechenden Lötaugen aus lange Silberdrahtstücke zuerst durch die Lötaugen, dann die Montageplatte zu fädeln und bis in die entsprechende Ebene zu führen. Hier werden sie direkt, oder, um Kurzschlüsse zu vermeiden, mit entsprechendem Abstand um 90 Grad abgewinkelt, wie in Abbildung 11 zu sehen, mit der Anodenleitung der Ebene verlötet und die überstehenden Enden sauber abgeschnitten. Nach dem Verlöten aller Anodenleitungen auf der Platine ist der Aufbau abgeschlossen (Abbildung 12).

Nach einer sorgfältigen Kontrolle auf Kurzschlüsse und vergessene Lötstellen kann das Gerät nun in Betrieb genommen werden. Dazu ist ein Netzteil, das eine (unstabilisierte) Spannung zwischen 9–15 VDC liefern muss, anzuschließen, das Gerät per USB mit dem PC zu verbinden und per Software-Programm zu initialisieren.

Wir wünschen viel Spaß beim Entdecken der vielen möglichen Lichteffekte! Die Fotostrecke in Abbildung 13 kann hier die Möglichkeiten nur ansatzweise, weil statisch, andeuten.**ELV** 

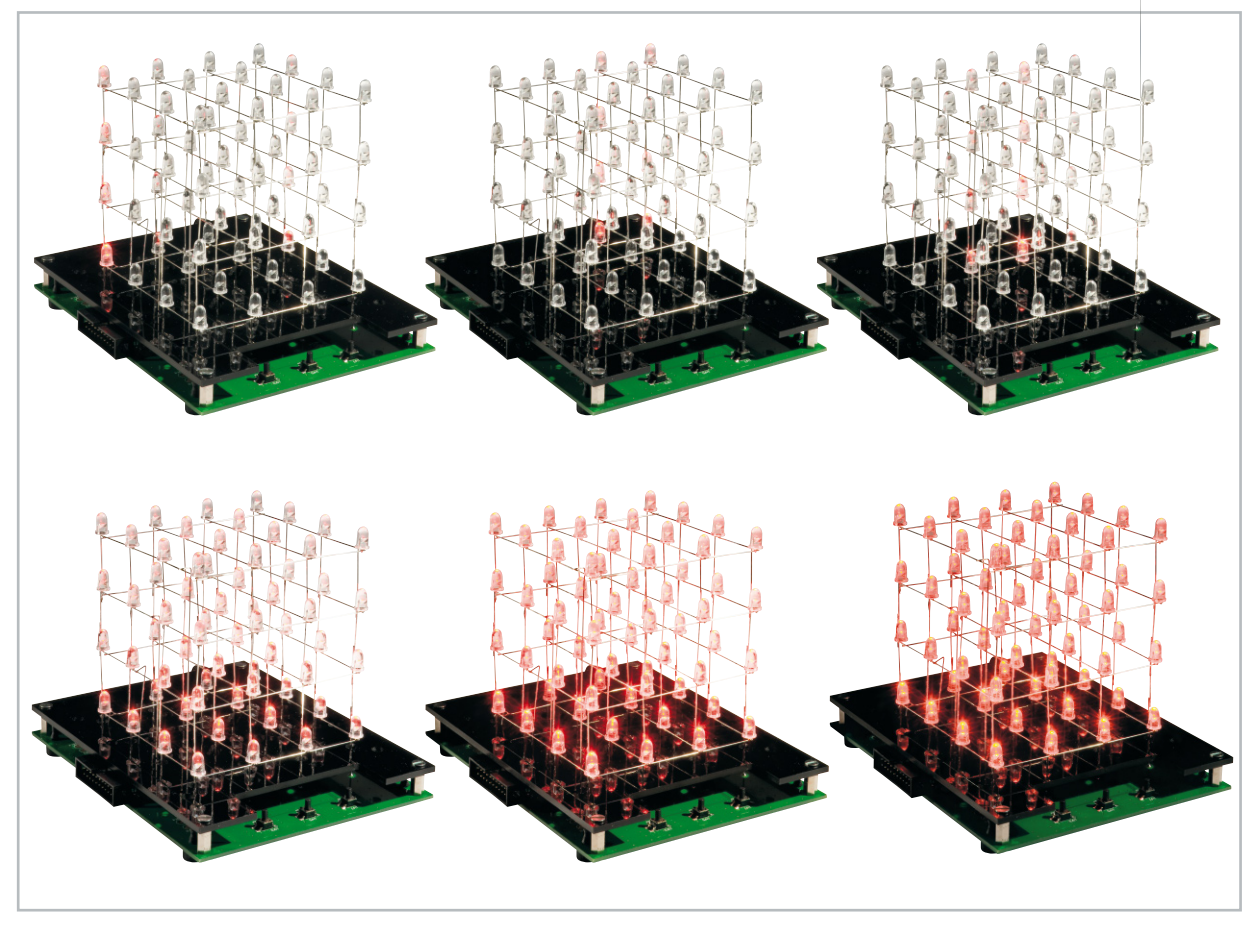

**Bild 13:** Ein erster Eindruck mit einem sich durch die Matrix aufbauenden Lichtmuster mit verschiedenen Helligkeitsstufen

# **Schalten nach Wunsch –** 3.0

## **FS20-2-Kanal-Steckdosenleiste (3+2)**

Die robuste 2-Kanal-Steckdosenleiste erlaubt das Fernbedienen von zwei getrennt schaltbaren Steckdosengruppen mit 2 bzw. 3 Steckdosen je Gruppe mittels beliebigen FS20-Sendern. Wie im FS20-System üblich verfügt die Steuerung der Steckdosenleiste über je Kanal getrennt programmierbare Abschalt-Timer. Mit diesen Eigenschaften eröffnen sich zahlreiche praktische Einsatzbereiche im Haushalt, im Büro oder in der Werkstatt.

#### Echt komfortabel schalten

Das Fernschalten per Funk, sei es mit unseren Funkschaltsystemen oder anderen Fabrikaten, ist inzwischen sehr verbreitet, sei es, um Stand-by-Verluste zu vermeiden oder eben bequem Lampen, Fernsehgerät u. a. aus der Ferne ein- und auszuschalten. Etwas komplizierter wird es, will man ganze Verbrauchergruppen schalten. Dann ist man bisher gezwungen, an den Funkschalter noch eine Steckdosenleiste anzuschließen. Und will man mehrere Verbrauchergruppen schalten, muss man auch mehrere solcher Anordnungen installieren. Da kann es schon einmal unübersichtlich werden, es liegen zusätzliche Kabel herum und bei höheren Lasten sind die zusätzlichen Stecker auch nicht gerade die sicherste Lösung. Das und das Erscheinen von Steckdosenleisten, die

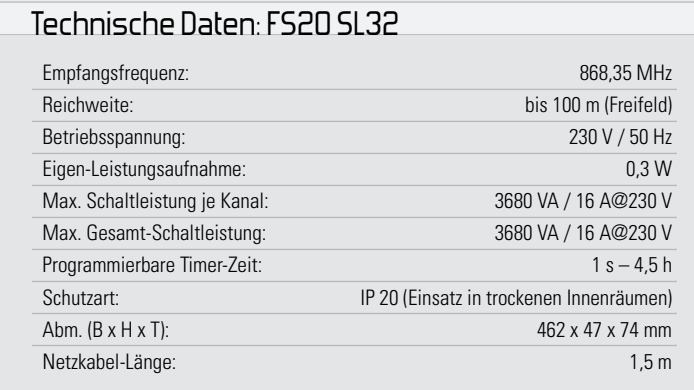

in mehrere Steckdosen-Gruppen aufgeteilt und direkt schaltbar sind, war für unsere Entwickler die Inspiration zu diesem Projekt, das im Prinzip das mobile Pendant zu den bekanntbewährten, fest zu installierenden Mehrkanal-Funkschaltern des FS20-Systems ist.

Die Funk-Steckdosenleiste ermöglicht das Fernschalten elektrischer Verbraucher in zwei getrennt steuerbaren Gruppen zu je 2 bzw. 3 geschalteten Steckdosen.

Die Steuerelektronik und die in den jeweiligen Gruppen farblich markierten Steckdosen sind in einem robusten Gehäuse untergebracht, das einen sicheren Beschädigungsschutz auch bei harten Einsatzbedingungen bietet.

Durch umfangreiche Codierungs- und Adresszuweisungsmöglichkeiten ist die Datenübertragung innerhalb des FS20- Sendesystems sehr sicher und es können mehrere benachbarte Systeme gleichzeitig betrieben werden. Der Speicher des Gerätes kann bis zu vier verschiedene Sendercodierungen speichern, somit ist die jeweilige Steckdosengruppe auch von mehreren verschiedenen Sendern ansteuerbar.

Die Bedienung des integrierten Funkschalters kann sowohl über Tasten am Gerät selbst (Abbildung 1) als auch über eine Entfernung von bis zu 100 m über die zum FS20-System gehörenden Fernbedienungen und sonstige Fernschaltsender erfolgen.

Zusätzlich zur Schaltfunktion sind programmierbare Timer-Funktionen verfügbar, die die einzelnen Kanäle des Gerätes als Zeitschalter für eine Einschaltzeit zwischen 1 s und 4,5 h einsetzbar machen. Nach Ablauf der programmierten Einschaltzeit schaltet sich der jeweilige Kanal automatisch ab.

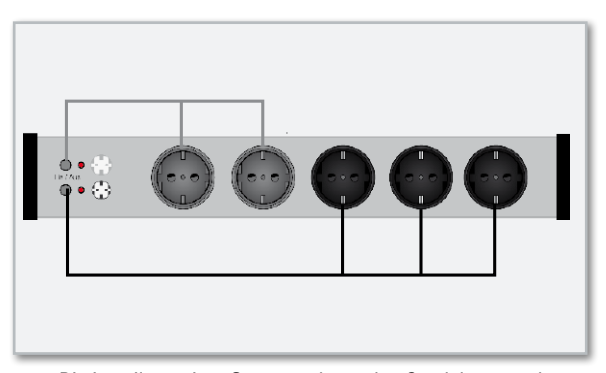

**Bild 1:** Die jeweils zu einer Gruppe gehörenden Steckdosen und Bedientasten sind farblich markiert.

Insgesamt lassen sich an die Steckdosenleiste Lasten bis zu 3680 W/16 A anschließen, das ist für die Haupteinsatzgebiete wie Computer-Arbeitsplätze, A/V-Anlagen sowie die Beleuchtungs- und Gerätesteuerung ausreichend dimensioniert und entspricht der üblichen Absicherung von Steckdosen-Stromkreisen im Haushalt.

Das Gerät verfügt über ein stromsparendes Schaltnetzteil, das im Stand-by-Betrieb lediglich 0,3 W verbraucht.

#### Anlernen und Betrieb

Das Anlernen von FS20-Sendern kann für jeden Kanal der FS20 SL32 getrennt erfolgen.

Dazu ist das Gerät durch langes (>5 s) Drücken der jeweiligen Kanaltaste in den Programmiermodus zu versetzen. Jetzt blinkt die zugehörige Kontroll-Leuchte. Nach dem Drücken der gewünschten Taste auf der Fernbedienung oder Auslösen des gewünschten FS20-Senders verlischt bei ordnungsgemäßem Empfang die Kontroll-Leuchte und der Kanal ist auf diesen FS20-Sender programmiert. Nun kann die Grundfunktion, das Ein- und Ausschalten, bereits genutzt werden.

#### Timer-Funktion

Wie bereits erwähnt, lässt sich jeder Kanal der FS20 SL32 auch zeitgesteuert als Timer betreiben. Damit wird die Schaltsteckdosenleiste noch vielseitiger, denn über die Zeitsteuerung kann man Geräte automatisch zeitgesteuert betreiben, Einschaltzeiten limitieren (z. B. Spielkonsolennutzung oder Fernsehkonsum bei Kindern) und Sicherheitsabschaltungen ausführen lassen.

Für die Programmierung der Timer benötigt man eine Fernbedienung des FS20-Systems.

#### Timer-Programmierung

Die Programmierung der Timer ist schnell erledigt. Dazu sind lediglich beide Tasten des jeweiligen Kanalpaares auf der Fernbedienung für 1 bis 3 s gleichzeitig zu drücken. Die Kontroll-Leuchte des zugehörigen Kanals an der FS20 SL32 blinkt jetzt und die Zeitmessung für den Einschaltzeitraum wird gestartet. Ist die gewünschte Zeit abgelaufen, erfolgt das Stoppen der Zeitmessung wiederum durch das gleichzeitige Drücken des Tastenpaares der Fernbedienung und die Programmierung des Timers ist bereits abgeschlossen.

#### Timer-Betrieb

Nach der Programmierung ist der Timer aktiviert und wird nun durch kurzes Betätigen der jeweiligen Kanal-Bedientaste am Gerät oder durch Drücken der rechten Taste des zugeordneten Tastenpaares auf der Fernbedienung gestartet. Die jeweilige Steckdosengruppe wird eingeschaltet und nach Ablauf der Timer-Zeit automatisch abgeschaltet.

Der Timer-Lauf kann jederzeit vorzeitig unterbrochen werden, indem man wieder einfach die Bedientaste am Gerät oder die linke Taste des zugeordneten Tastenpaares auf der Fernbedienung drückt.

Will man den Timer einmal nicht nutzen, aber die programmierte Timer-Zeit erhalten, kann man den jeweiligen Timer einfach deaktivieren. Dann ist der Funkschalt-Kanal wieder im normalen manuellen Schaltbetrieb nutzbar. Bei Bedarf ist der Timer ohne erneute Programmierung der Timer-Zeit einfach wieder aktivierbar.

Das Deaktivieren erfolgt, indem wiederum beide Tasten des zugeordneten Tastenpaares auf der Fernbedienung für 1 bis 3 s gleichzeitig gedrückt werden. Zur Bestätigung blinkt die Kontroll-Leuchte des Kanals. Betätigt man nun die linke Taste des Tastenpaares an der Fernbedienung länger (>0,4 s), so ist der Timer deaktiviert. Das Reaktivieren erfolgt in gleicher Weise, wobei jedoch hier die rechte Taste des Tastenpaares auf der Fernbedienung länger (>0,4 s) zu drücken ist. Beim nächsten Einschalten wird nun wieder die programmierte Timer-Zeit gestartet.

Soll die Timer-Funktion ganz gelöscht werden, ist das Verfahren ähnlich: Man drückt wieder beide Tasten des zugeordneten Tastenpaares auf der Fernbedienung für 1 bis 3 s gleichzeitig. Die Kontroll-Leuchte des Kanals blinkt, darauf ist die jeweilige Kanaltaste am Gerät kurz zu drücken. Damit ist die Timer-Zeit bereits gelöscht.

#### Die Einordnung in das FS20-Adress-System

Die FS20 SL32 kann über das Adressierungsschema des FS20-Funkschaltsystems in dessen Adress-System mit Einzeladressen, Funktionsgruppen, lokalen und globalen Mastern eingeordnet werden. Der genaue Aufbau des Adress-Systems ist in der Bedienanleitung jedes Senders des FS20- Systems detailliert erläutert, weshalb wir hier nur auf die Besonderheiten der FS20 SL32 eingehen.

Jedem Schaltkanal der FS20 SL32 können innerhalb des FS20-Adress-Systems bis zu 4 Adresstypen zugeordnet werden. So ist es z. B. möglich, die FS20 SL32 von mehreren Sendern mit gleichen oder unterschiedlichen Adresstypen fernbedienen zu lassen. Um der FS20 SL32 mehrere Adresstypen zuzuordnen, ist jeweils nur das Anlernen des FS20-Senders erforderlich. So kann im Speicher des Funkschalters eine Liste von bis zu vier Adressen bzw. Adresstypen angelegt werden.

#### Programmierte Daten löschen

Bei Bedarf kann man sowohl einzelne Sender bzw. Adres-

#### **16 HAUSTECHNIK**

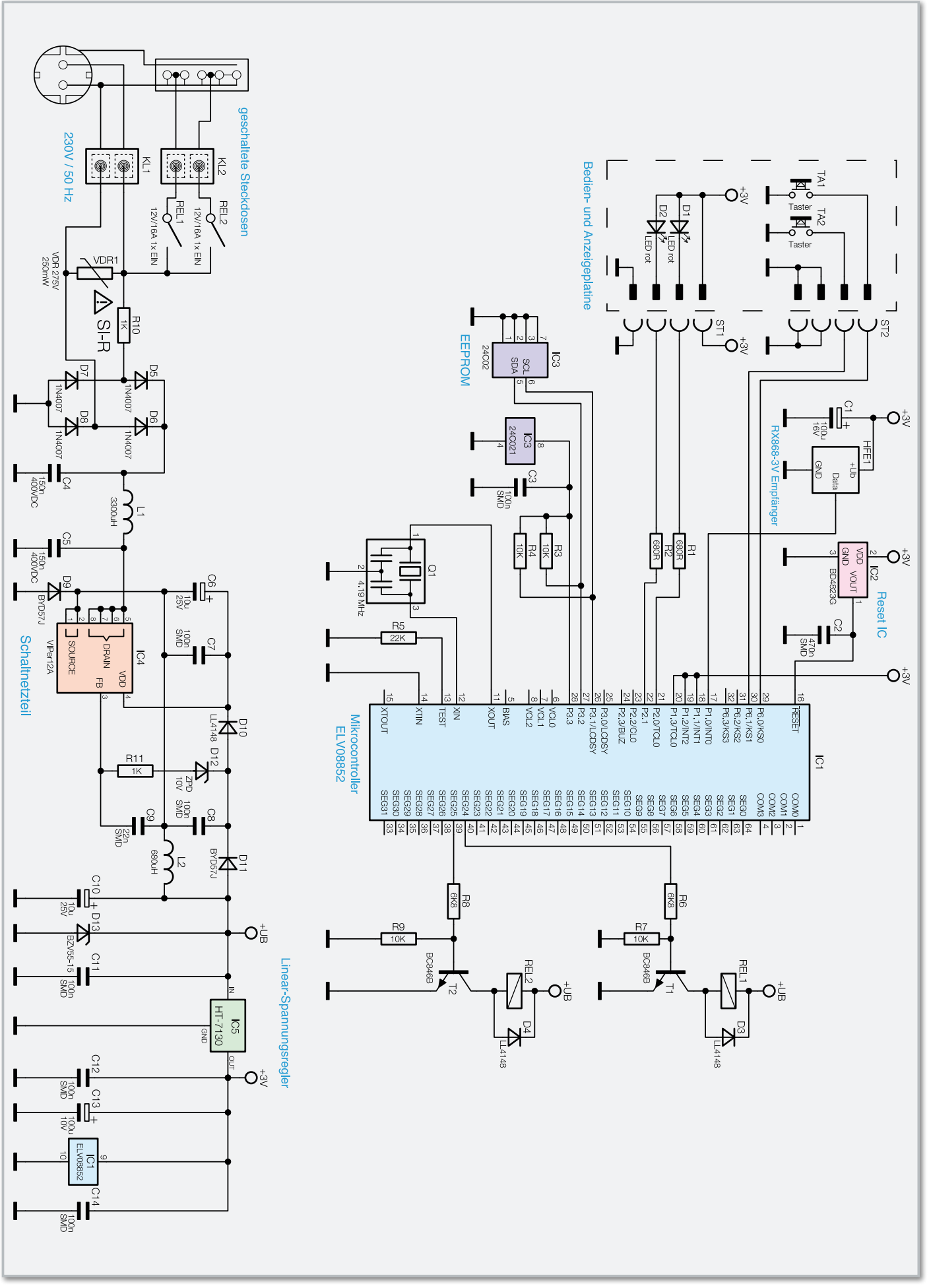

**Bild 2:** Das Schaltbild der FS20 SL32

sen/Adresstypen als auch alle programmierten Daten im Gerät löschen.

Für das Löschen einzelner Adressen aus der Kanalliste ist das Gerät durch langes (>5 s) Drücken der jeweiligen Kanaltaste in den Programmiermodus zu versetzen und danach an der Fernbedienung eine der zugeordneten Tasten länger als 0,4 s zu drücken.

Danach wird der Programmiermodus automatisch verlassen und das entsprechende Tastenpaar der Fernbedienung ist aus der Adressliste der FS20 SL32 gelöscht.

Will man alle programmierten Daten eines Kanals auf einmal löschen, ist dieser zunächst wieder durch langes (>5 s) Drücken der jeweiligen Kanaltaste am Gerät in den Programmiermodus zu versetzen. Wenn die Kontroll-Leuchte nun blinkt, löscht man durch nochmaliges kurzes Drücken der Kanaltaste alle Daten dieses Kanals.

Kommen wir damit zur Schaltungsbeschreibung dieses vielseitigen Schaltgerätes!

#### **Schaltung**

In Abbildung 2 ist die komplette Schaltung der FS20 SL32 zu sehen. IC 1 ist ein 4-Bit-Samsung-Controller vom Typ S3P72N4, der die Decodierung der vom Empfangsmodul HFE 1 kommenden Daten vornimmt, Tastenbetätigungen von TA 1 und TA 2 auswertet und daraufhin die Status-LEDs und die Relais-Ausgänge ansteuert. Dabei sorgt er auch für

die zeitliche Ablaufsteuerung der automatischen Ausschalt-Timer, falls diese programmiert wurden. Die Timer-Einstellungen und angelernte Sender-Adressen speichert der Controller in dem externen EEPROM IC 3. So sind diese Daten sicher vor einem Netzspannungsausfall geschützt.

Der Reset-Baustein IC 2 sorgt für einen definierten Anlauf des Controllers, selbst nach kurzen Versorgungsspannungseinbrüchen. Die Schaltung wird aus dem mit IC 4 und seiner externen Beschaltung realisierten Schaltnetzteil versorgt, das eine Gleichspannung zwischen 10 und 15 V liefert. Für den Controller-Teil ist eine zusätzliche lineare Spannungsregelung auf 3 V mit IC 5 nachgeschaltet.

#### Nachbau

Die Bestückung der Platinen erfolgt anhand des Bestückungsplans, der Platinenfotos sowie Stückliste und Bestückungsdruck. Die SMD-Bauteile sind auf der Elektronik-Platine bereits bestückt, so dass hier nur noch die bedrahteten Bauteile zu bestücken sind.

#### **Achtung!**

Aufgrund der im Gerät frei geführten Netzspannung dürfen Aufbau und Inbetriebnahme ausschließlich von Fachkräften durchgeführt werden, die aufgrund ihrer Ausbildung dazu befugt sind. Die einschlägigen Sicherheits- und VDE-Bestimmungen sind unbedingt zu beachten!

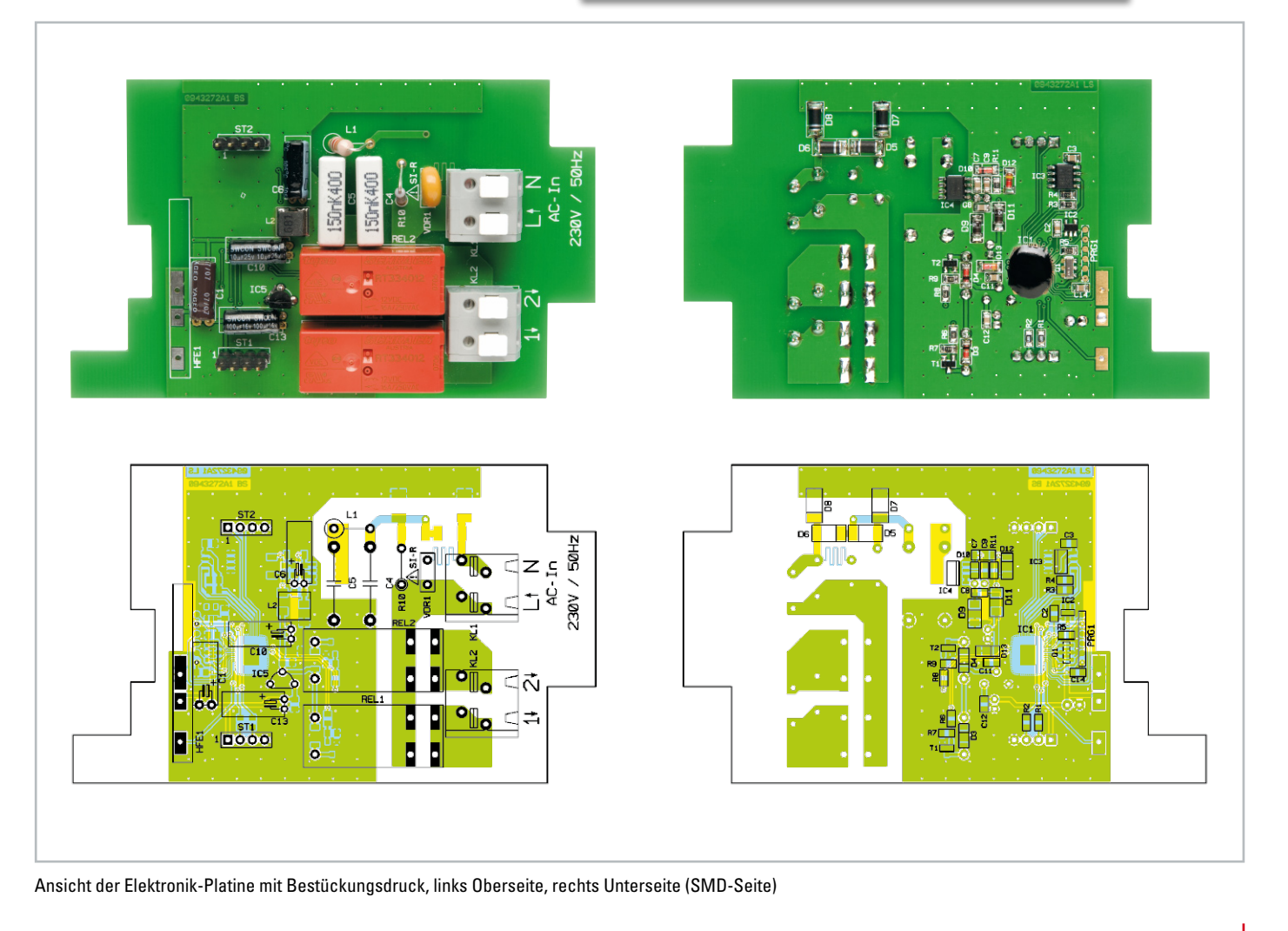

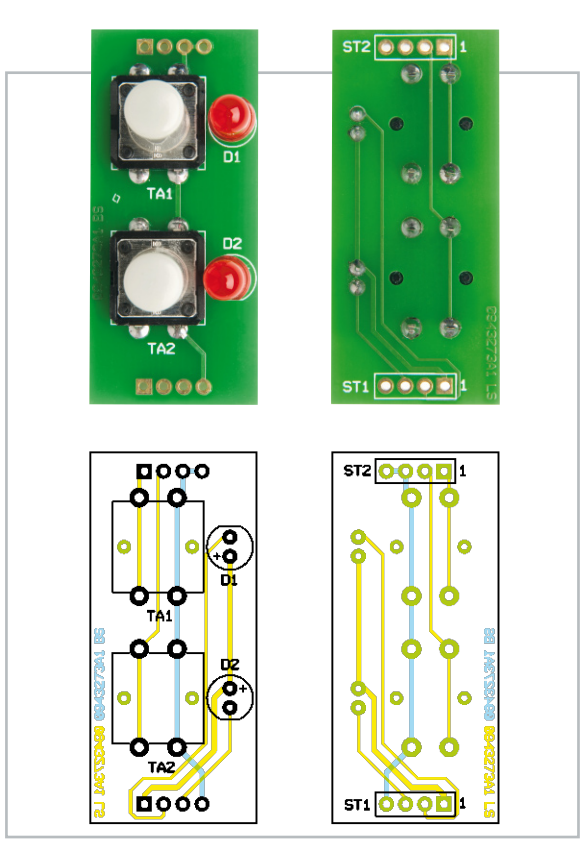

Ansicht der Taster-Platine mit Bestückungsdruck, links von der lich Lötzinn zu versehen. Oberseite, rechts von der Unterseite

#### Stückliste: FS20 SL32

#### **Widerstände:**

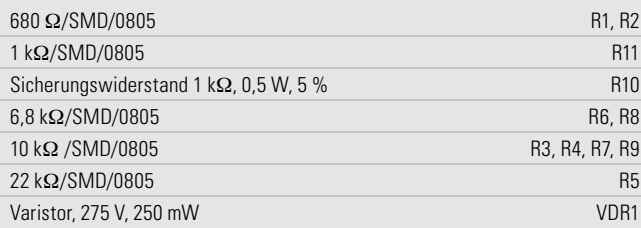

#### **Kondensatoren:**

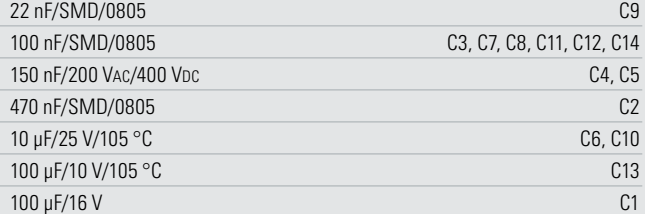

#### **Halbleiter:**

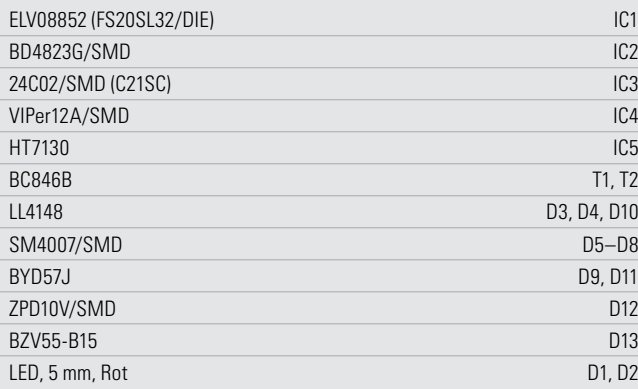

#### Elektronik-Teil

Wir beginnen mit der Taster-Platine. Hier sind die beiden Taster, gefolgt von den LEDs zu bestücken. Die LEDs sind polrichtig einzusetzen, der längere Anschluss bildet die Anode (+). Die LEDs sind so einzulöten, dass ihre Oberkante 15–16 mm über der Platine steht. Abschließend sind die Tasterkappen aufzusetzen.

Jetzt erfolgt die Bestückung der Elektronik-Platine. Hier sind zunächst alle Elkos, und zwar nach Abwinkeln ihrer Anschlüsse um 90 Grad, liegend zu bestücken. Dabei ist auch hier die Polung zu beachten, der Minuspol ist am Elko-Gehäuse gekennzeichnet.

Nun folgt der Spannungsregler IC 5, dessen Einbaulage sich aus dem Platinenlayout ergibt. Er ist so einzusetzen, dass seine Oberkante höchstens 9 mm über der Platine steht, damit später die Taster-Platine sicher darüber montiert werden kann.

Danach sind die Kondensatoren C 4 und C 5 sowie VDR 1, gefolgt von R 10 und L 1, die stehend zu bestücken sind, einzusetzen und zu verlöten. Zur Aufnahme der Taster-Platine sind die beiden Stiftleisten ST 1/ST 2 einzusetzen.

Den Abschluss der Bauteil-Bestückung bilden die beiden Relais und die Klemmleisten. Deren Anschlüsse sind mit reich-

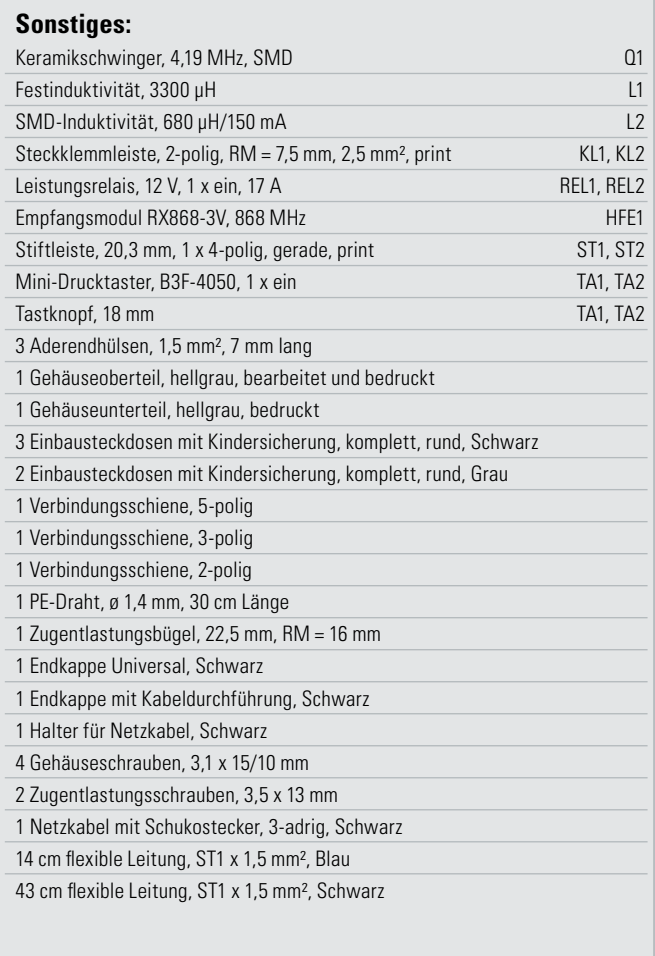

Schließlich sind nur noch die Taster-Platine und der HF-Empfänger zu montieren. Die Taster-Platine wird von oben und seitenrichtig (siehe Abbildung 3, die Pins 1 sind jeweils auf den Platinen markiert) auf die Stiftleisten aufgesetzt und mit diesen verlötet. Die Platine des HF-Empfängermoduls wird wie in Abbildung 3 gezeigt, stehend auf die Elektronikplatine gelötet, wobei das Modul an die Tasterplatine gelehnt werden kann. Damit ist der Aufbau der Elektronik-Einheit abgeschlossen und wir wenden uns der Montage der Steckdosenleiste zu.

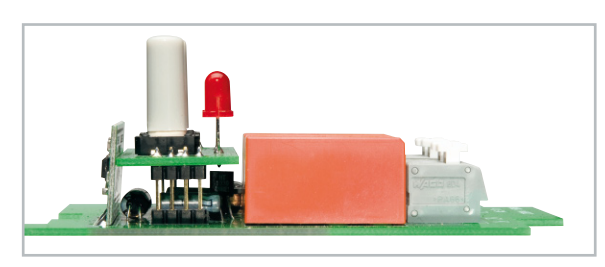

**Bild 3:** Der Aufbau der Elektronik-Einheit mit aufgelöteter Taster-Platine und links stehend eingesetztem HF-Empfangsmodul

#### Montage der Steckdosenleiste

Bevor mit der eigentlichen Montage begonnen wird, sind die Gehäuseprofile von eventuellen Sägeresten, die vom Profilzuschnitt stammen können, zu säubern.

Die beiden grauen Steckdoseneinsätze werden so in die Gehäuseoberschale eingesetzt, dass sie später links in der Nähe der Elektronik sitzen. Die drei schwarzen Steckdoseneinsätze kommen nach rechts ans Gehäuseende. Wichtig ist beim Einbau aller Steckdoseneinsätze, dass, wenn die Bedruckung der Gehäuseoberschale lesbar ist (sich die Elektronik also links befindet), dann die Prägung in den Steckdosen (16 A 250 V~ und VDE) auf dem Kopf stehen muss. Dann befinden sich die Schraubkontakte der Steckdosen für N und L sämtlich auf der Unterseite und der PE-Anschluss bei allen Steckdosen auf der Oberseite. Nur so lassen sich die Steckdosen anschließend korrekt mit den Stromschienen verbinden. Rollt man nun die Oberschale nach vorne, sind die Taster- und LED-Bohrungen links und die Anschlüsse der Steckdoseneinsätze für L und N oben, Abbildung 4 illustriert dies.

Als Nächstes wird der Schutzleiter-Verbinder durch alle entsprechenden Anschlussklemmen der Steckdosen geführt und festgeschraubt, wie in Abbildung 5 zu sehen.

Nun werden die rechten Kontakte der grauen Steckdoseneinsätze mittels der 2-poligen Stromschiene verbunden und die rechten Kontakte der schwarzen Steckdosen mit der 3-poligen Stromschiene verschraubt. Die Schienen sind dabei so einzusetzen, dass ihr Körper zur Steckdose hin gebogen ist (Abbildung 5).

Die linken Kontakte aller Steckdoseneinsätze sind nun mit der 5-poligen Stromschiene zu verbinden, deren Körper in die entgegengesetzte Richtung gebogen sein muss (Abbildung 6). Abbildung 7 zeigt noch einmal die exakte Lage der Stromschienen in der Übersicht.

Als Nächstes wird der Anschluss der Kabel vorbereitet. Wer möchte, kann die Blisteraufhängung an der Zuleitungs-Endkappe befestigen und das aufgerollte Netzkabel hier fixieren (Abbildung 8). So lässt sich die Kabelmontage einfacher

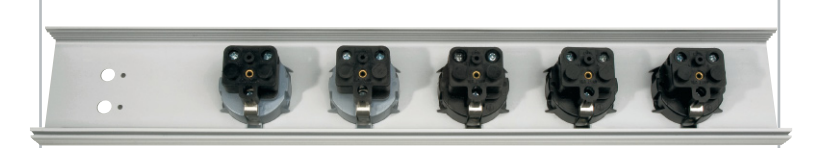

**Bild 4:** Die richtig in der Gehäuseoberschale eingesetzten Steckdoseneinsätze

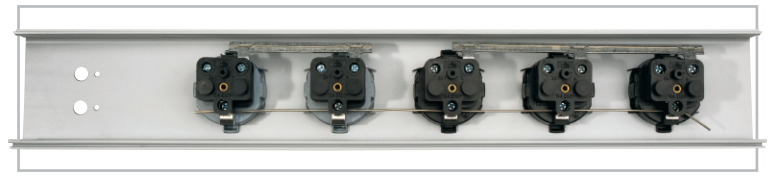

**Bild 5:** Der Schutzleiter-Verbinder und die Stromschienen für die jeweils rechten Kontakte sind eingesetzt und nach hinten in Richtung Steckdoseneinsatz gebogen.

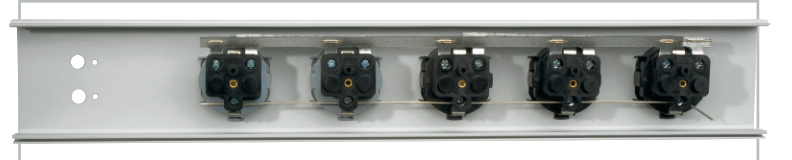

**Bild 6:** Die Stromschiene für die jeweils linken Kontakte ist jetzt eingesetzt.

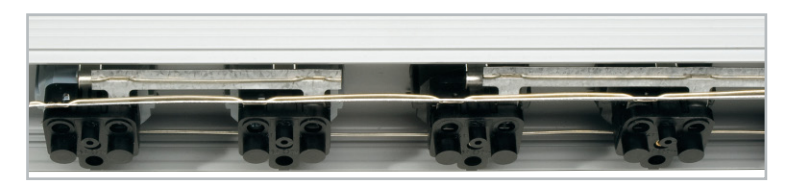

**Bild 7:** Hier ist die exakte Lage aller Stromschienen zu sehen.

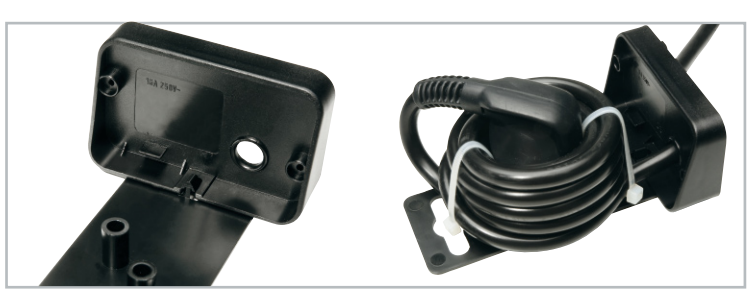

**Bild 8:** Die mögliche Fixierung des Netzkabels an der Blisteraufhängung, links sind die Kabeldurchführung und die Halterung für die Netzsteckerkontakte gut zu sehen.

ausführen, im Betrieb, insbesondere bei hohen Dauerbelastungen, sollte das Kabel jedoch ausgerollt werden.

Dann wird die Netzleitung so weit durch die Endkappe geführt, dass der ummantelte Teil etwa 80 mm durch die Endkappe ragt und dann mit der Zugentlastung fixiert (Abbildung 9). Vorher ist zu überprüfen, dass die Leiter für N und L ca. 95 mm aus der äußeren Ummantelung hervorstehen. Nun werden die drei Verbindungsleitungen (blau 14 cm, schwarz 15 cm und 28 cm) von der Platine zur Steckdosenleiste vorbereitet, indem die nicht mit Aderendhülsen versehenen Enden der drei Leitungen jeweils 10–11 mm abisoliert werden. Da die Leiterplattenklemmen auch für flexible Leitungen geeignet sind, brauchen die hier anzuschließenden Leitungsenden nicht mit Aderendhülsen versehen werden. Beim Einführen der Leitungen in die Leiterplattenklemmen ist jedoch der Betätigungsdrücker nach unten zu drücken.

Die blaue Leitung wird nun auf der Platine an Klemme N angeschlossen, die kurze schwarze Leitung an die Ausgangs-

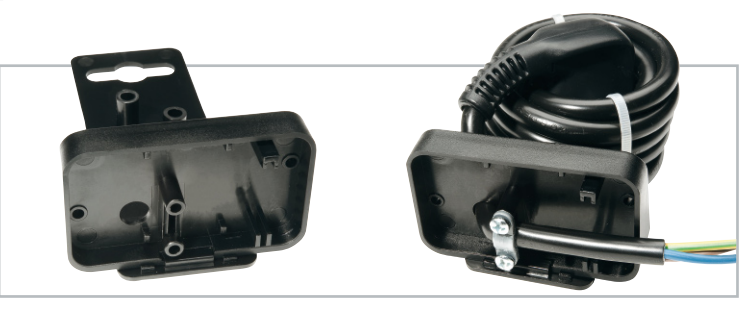

**Bild 9:** So erfolgt die Zugentlastung an der Endkappe, die äußere Isolierung ist auf 95 mm Länge entmantelt.

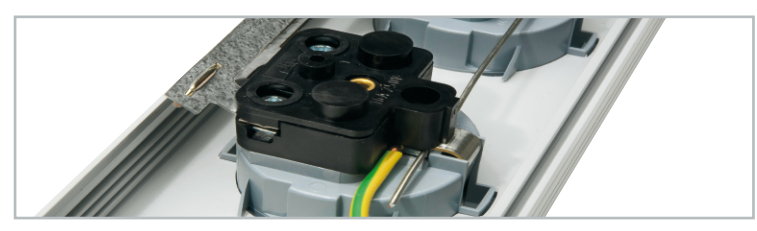

**Bild 10:** Der Schutzleiter wird an der ersten grauen Steckdose angeklemmt.

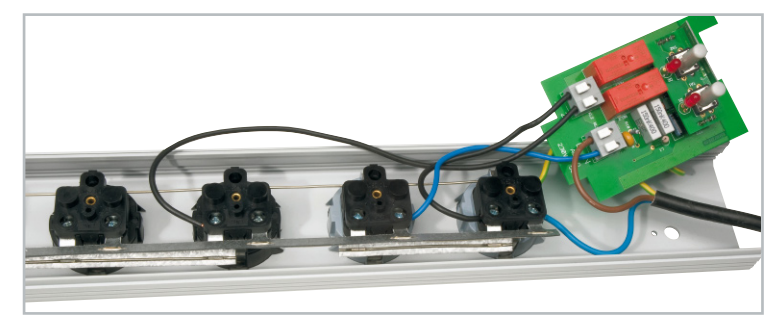

**Bild 11:** Exakter Anschluss aller Leitungen an Elektronik-Einheit und Steckdoseneinsätze

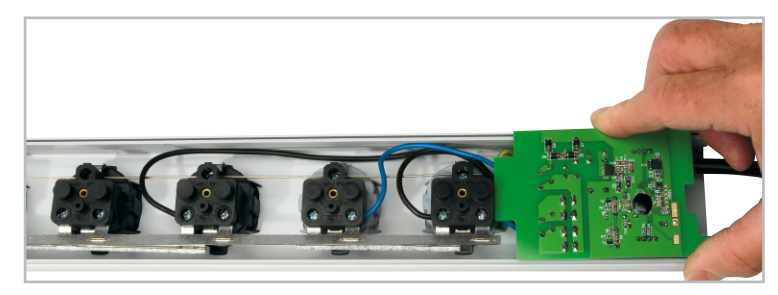

**Bild 12:** So wird die Elektronik-Einheit kopfüber eingesetzt.

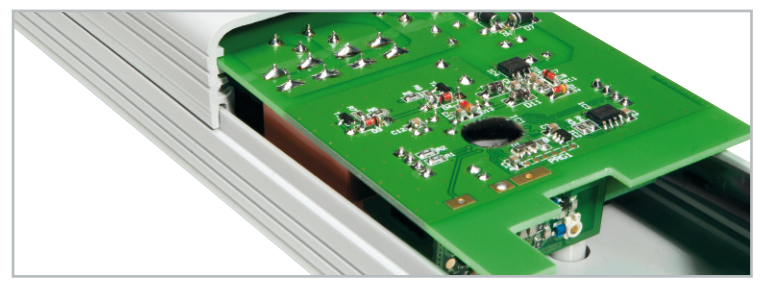

**Bild 13:** Die Elektronik-Platine wird in die in dieser Lage oberste Nut des Gehäuseunterteils eingesetzt.

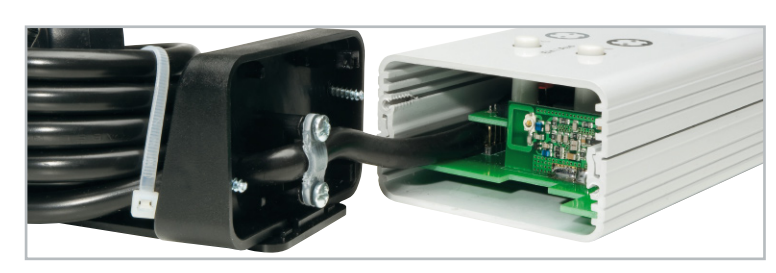

**Bild 14:** Elektronik-Platine, Taster und Netzkabel sitzen richtig, jetzt sind nur noch die Endkappen anzuschrauben.

klemme 1 und die lange schwarze Leitung an die Ausgangsklemme 2. An die Leiterplattenklemme L wird nun noch die braune Leitung des Netzkabels angeklemmt. Zum Abschluss werden alle noch offenen Kabelenden an die entsprechenden Stellen der Steckdoseneinsätze angeschlossen.

Wir beginnen hier mit dem Schutzleiter, der zusätzlich in der ersten grauen Steckdose am Schutzleiterkontakt mit angeschlossen wird (Abbildung 10). Dabei ist es wichtig, dieses Kabel von der Elektronikseite her in die Öffnung links der Schraube zu führen, damit Kabel und Schutzleiter-Verbinder beim Festziehen der Schraube die Halterung nicht auseinanderbiegen. Da das Kabel mit Aderendhülse und der Schutzleiter-Verbinder keinen identischen Durchmesser haben, ist diese Schraube so fest anzudrehen, bis der Schutzleiter-Verbinder auch einen festen Sitz hat. Überschüssige Kabellänge ist dabei entlang der Gehäusewand in Richtung der hinteren Steckdosen zu führen.

Bei der Montage der weiteren Leitungen hilft ein Blick auf Abbildung 11. Die kurze schwarze Leitung wird unten um die erste graue Steckdose herumgeführt und, wie in der Abbildung zu sehen, die Klemme angeschlossen. Die lange schwarze Leitung wird in gleicher Weise an die entsprechende Klemme der ersten schwarzen Steckdose angeschlossen. Die blaue Leitung des Netzkabels wird an die vordere Klemme der ersten grauen Steckdose angeschlossen und die blaue Leitung, die von der Platine kommt, wird an die vordere Klemme der zweiten grauen Steckdose angeklemmt.

Nachdem alle Schraubanschlüsse der Steckdoseneinsätze nochmals auf festen Sitz kontrolliert wurden, kann der Gehäuseeinbau nun komplettiert werden. Die beiden Gehäusehälften werden nun so weit zusammengeschoben, dass das Gehäuseunterteil den Bereich für die Platine gerade noch nicht bedeckt. Die Gehäusehälften lassen sich besonders einfach zusammenfügen, wenn man sie 1 cm überlappt und dann einclipst. Die Platine ist jetzt kopfüber in der späteren Position zu halten (Abbildung 12), während die Netzzuleitung möglichst in der Nähe der Elektronik-Platine verlaufen sollte. Nun wird das Gehäuseunterteil langsam weitergeschoben und die Platine dabei vorsichtig in dessen unterste Nut, die jetzt ganz oben liegt, eingeführt (Abbildung 13). Die Taster sollten dabei durch die entsprechenden Bohrungen ragen und die LEDs hinter ihren Gehäusebohrungen gut sichtbar sein.

Vorsichtig wird das Gehäuse nun ganz zusammengeschoben, Abbildung 14 zeigt das fertig zusammengesetzte Gehäuse. Hier sind Taster, Elektronik-Platine und die Lage des Netzkabels gut zu sehen.

Abschließend werden noch die beiden Endkappen festgeschraubt.

Nach dem erfolgreichen Zusammenbau sollte noch einmal überprüft werden, dass die Zuordnung der Steckdoseneinsätze zu den Tastern und LEDs auch passt, indem eine Lampe nacheinander an alle Steckdoseneinsätze angeschlossen und testweise mit den internen Tasten geschaltet wird. Wie bereits erwähnt, sollte beim andauernden Anschluss von großen Lasten das Netzkabel nicht eingerollt bleiben, sondern auf die volle Länge bzw. in großen Schlaufen ausgelegt werden, um eventuelle Erwärmungen des Kabels zu **ELV** vermeiden.

## **CALLAND Einfach umschalten – FS20-Lautsprecherumschalter**

Mit dieser Schaltung können bis zu drei Lautsprecherpaare an einem Verstärker betrieben werden. Die Steuerung erfolgt wahlweise manuell am Gerät oder bequem per FS20-Funksignal. Somit lassen sich z. B. zusätzliche Lautsprecher auf der Terrasse oder im Bad bei Bedarf mit einer FS20-Fernbedienung ein- oder ausschalten. Dank der geringen Abmessungen und der Fernsteuerbarkeit kann die Schaltung "versteckt" hinter der vorhandenen Stereoanlage angebracht werden.

#### Bequem verteilt

**FS20** 

Ausgang

FS20<br>Lautsprecherumschalter

FS20 LUS

Ausgang 2

Die Aufgabe, das Lautsprechersignal seiner Stereoanlage auf Lautsprecher in mehreren Räumen zu verteilen, ist durchaus nicht selten, etwa ins Bad, auf die Terrasse, in die Garage oder den Hobbyraum. Dies ist zunächst mit konventionellen Mitteln wie einfachen Umschaltpulten (Abbildung 1) oder entsprechend ausgestatteter Stereoanlage (Abbildung 2) recht einfach zu lösen. Ein Umschaltpult (samt den anhängenden Lautsprecherleitungen) hat jedoch einen recht geringen Akzeptanzfaktor bei der besseren Hälfte, und beide Lösungen lassen sich aus anderen Räumen nicht fernschalten.

Genau dies löst unser Lautsprecherumschalter – er lässt sich von jedem FS20-Sender aus fernbedienen. Das heißt, man muss nicht einmal einen FS20-Handsender in Reichweite haben, ein FS20-Bewegungsmelder kann das "auswärtige" Lautsprecherpaar z. B. automatisch dann ins Bad schalten, wenn man dieses betritt (FS20-Timerfunktion).

Das Fernsteuern per Funk hat noch einen Vorteil: Das Gerät kann komplett samt Verkabelung hinter der Stereoanlage

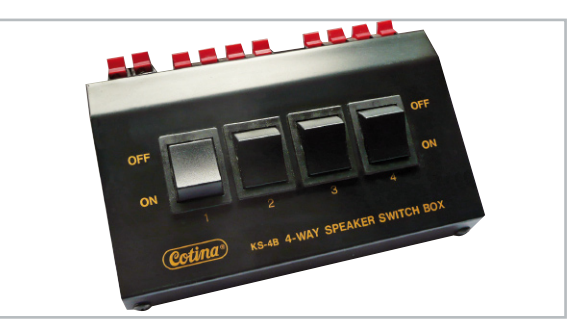

**Bild 1:** Konventionelle Lösung: ein Lautsprecherumschaltpult, ausschließlich für die Ortsbedienung vorgesehen

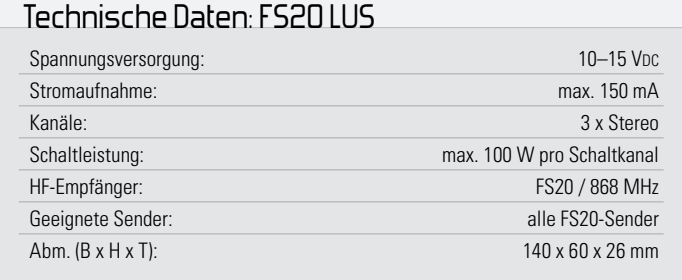

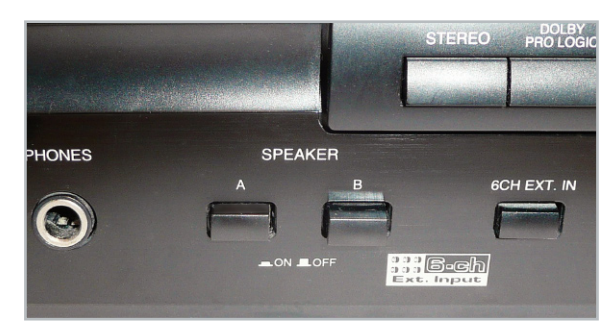

**Bild 2:** Manche Stereo-Receiver und -Verstärker ermöglichen bereits intern den Anschluss und die Auswahl mehrerer Lautsprecherpaare

oder dem Rack verschwinden. Gegenüber so manchem einfachen Umschaltpult bietet unser Lautsprecherumschalter mehr, man hat hier mehrere Betriebsmodi zur Verfügung:

#### Betriebsmodi

Möchte man mehrere Lautsprecher an einem Verstärker betreiben, ist zwangsläufig eine Parallelschaltung notwendig, falls nur ein Lautsprecherausgang (Stereo) zur Verfügung steht. Nicht an jedem Verstärkerausgang dürfen beliebig viele Lautsprecher parallel geschaltet werden, da sonst die Anschlussimpedanz auf einen für den Verstärker unzulässigen Wert sinkt. Man kann zwischen zwei verschiedenen Betriebsarten wählen, um dieses Problem zu umgehen. Man sollte sich vor der Inbetriebnahme der Schaltung die Bedienungsanleitung des Verstärkers genau durchlesen, wie weit der Verstärkerausgang belastet werden darf.

Bei geringer Lautstärke (Zimmerlautstärke ca. 1 Watt) wird durch eine geringere Impedanz der Lautsprecher (z. B. 2 Ω) in der Regel kein Schaden am Verstärker entstehen. Bewegt man sich allerdings im oberen Bereich der Verstärkerleistung, ist eine genaue Einhaltung der technischen Vorgaben notwendig. Allgemein weisen Lautsprecherboxen eine Impedanz von 4 bis 8 Ω auf. Schaltet man zwei 8-Ω-Lautsprecher parallel, so erhält man eine Gesamtimpedanz von 4 Ω, was für alle gängigen Verstärker im Normbereich liegt.

#### Betriebsmodus 1 (Jumper JP 1-1):

In dieser Betriebsart kann jeder Kanal unabhängig vom Schaltzustand der anderen Kanäle zugeschaltet werden. Es können alle Kanäle gleichzeitig zugeschaltet werden, wobei dann die beschriebene Gesamtimpedanz zu berücksichtigen ist. So ist die gleichzeitige Wiedergabe in mehreren Räumen möglich.

#### Betriebsmodus 2 (Jumper JP 1-2):

In dieser Betriebsart kann jeweils nur ein Lautsprecherkanal aktiv sein. Man kann die Lautsprecher also nur umschalten.

#### Bedienung und Programmierung

Jedem Schaltkanal (Lautsprecherausgang) kann ein FS20- Code einer Fernbedienung zugeordnet werden. So kann mit einem Tastenpaar oder mit einer Taste auf der Fernbedienung ein Ausgang gezielt ein- bzw. ausgeschaltet werden. Auf die Erläuterung des FS20-Adress- und -Codesystems verzichten wir an dieser Stelle, sie würde den Rahmen des Artikels sprengen. Das System und die Einordnung von Geräten darin ist in den Bedienungsanleitungen der entsprechenden FS20-Sender ausführlich erläutert.

#### Anlernen eines FS20-Senders, Bedienung

Um eine Fernbedienung anzulernen, ist zunächst der Programmiermodus zu aktivieren. Dies geschieht durch Betätigung der gewünschten Kanaltaste am Lautsprecherumschalter für die Zeitdauer von mindestens 15 Sekunden. Wenn die zur Taste zugehörige LED blinkt, ist der Programmiermodus aktiv und der FS20-Code wird gespeichert, indem man die anzulernende Taste an der Fernbedienung drückt. Wenn der Code gespeichert ist, verlischt die LED. Wird innerhalb von 30 Sekunden kein FS20-Signal empfangen bzw. erkannt, wird der Programmiermodus automatisch beendet. Ist die Fernbedienung nicht für den Toggle-Modus (doppelte Kanalzahl) programmiert, erfolgt mit der rechten Taste auf der Fernbedienung das Einschalten und mit der linken Taste das Ausschalten. Ist die Fernbedienung auf den Modus "doppelte Kanalzahl" programmiert, erfolgt die Bedienung mit nur einer Taste im Toggle-Modus und nicht mit einem Tastenpaar.

#### Weitere Adressen/Adresstypen zuordnen

Dem FS20 LUS können innerhalb des Adress-Systems des FS20-Systems bis zu 4 Adresstypen zugeordnet werden. So ist es z. B. möglich, den Schalter von mehreren Sendern mit gleichen oder unterschiedlichen Adresstypen aus fernbedienen zu lassen. Wichtig dabei ist, dass alle Fernbedienungen auf den gleichen Hauscode eingestellt sind. Ausführliche Erläuterungen zum Adress-System finden Sie in der Bedienanleitung zu jeder Fernbedienung des Systems.

Um dem FS20 LUS mehrere Adresstypen zuzuordnen, ist die beschriebene Programmierung einfach mit dem nächsten Sender zu wiederholen. So kann im Speicher des FS20 LUS eine Liste von bis zu vier Adressen bzw. Adresstypen angelegt werden.

#### Adressen/Adresstypen löschen

Will man einen Empfangskanal aus der abgespeicherten Liste löschen, so ist das Gerät in den Programmiermode zu versetzen und anschließend an der entsprechenden Fernbedienung eine der diesem Schalter zugeordneten Tasten länger als 0,4 s (Dimmfunktion) zu drücken. Danach wird der Programmiermodus automatisch verlassen und der entsprechende Kanal ist aus der Adressliste des Gerätes gelöscht.

#### Zurücksetzen in den Auslieferungszustand

Bei Bedarf sind sämtliche Programmierungen, die im Funkschalter gespeichert sind, auf einmal löschbar.

Jeder Kanal ist dabei einzeln behandelbar, man kann also z. B. auch nur die Einstellungen des Kanals 1 löschen, während alle restlichen Speicherwerte für die anderen Kanäle erhalten bleiben.

Zum Löschen ist die Bedientaste des entsprechenden Kanals am Gerät für mind. 15 s zu drücken. Die Kontroll-Leuchte des Kanals beginnt zu blinken, das Gerät befindet sich im Programmiermodus. Nach einer nochmaligen kurzen Betätigung derselben Taste sind alle gelernten Adressen gelöscht

bzw. deaktiviert, quittiert durch das Verlöschen der Kontroll-Leuchte. Damit steht der gesamte Speicher für eine völlige Neuprogrammierung bereit.

#### **Schaltung**

Im Schaltbild (Abbildung 3) ist gut zu erkennen, dass hier ein Mikrocontroller (IC 1) der Steuerung dient. Dieser Mikrocontroller vom Typ ATmega 88 wertet die vom Empfangsmodul HFE 1 kommenden FS20-Signale aus und schaltet entsprechend die Relais. Diese Relais verbinden die an den Buchsen BU 4 bis BU 9 angeschlossenen Lautsprecher mit dem Verstärkerausgang (BU 2 und BU 3). Da die Port-Ausgänge von IC 1 nicht genügend Strom liefern können, um die Relais REL 1 bis REL 3 direkt anzusteuern, ist jeweils ein Schalttransistor (T 1 bis T 3) notwendig. Die parallel zum Relais liegenden Freilauf-Dioden schützen die Schalttransistoren vor negativen Spannungsspitzen.

Die LEDs D 3 bis D 5 dienen der optischen Kontrolle, welcher Schaltausgang gerade aktiv ist.

Zur manuellen Bedienung und zur Programmierung sind die Taster TA 1 bis TA 3 vorgesehen. Mit dem Jumper JP 1, der sich am Port PD 6 befindet, wird der Betriebsmodus ausgewählt (siehe hierzu auch das Kapitel "Betriebsmodus").

Die Betriebsspannung von 10 bis 15 V<sub>DC</sub> wird der Schaltung über die Buchse BU 1 zugeführt, und mit dem Spannungsteiler IC 2 auf 3,3 V stabilisiert. Die Diode D 1 schützt die Schaltung vor Verpolung der Eingangsspannung. Ein weiteres Schutzelement ist die SMD-Sicherung SI 1, die im Fehlerfall (z. B. Kurzschluss in der Schaltung) auslöst.

#### Nachbau

Die doppelseitige Platine wird bereits mit SMD-Bauteilen bestückt geliefert, so dass nur die bedrahteten bzw. mechanischen Bauteile zu bestücken sind. Hier ist lediglich eine abschließende Kontrolle der bestückten Platine auf evtl. Lötzinnbrücken, vergessene Lötstellen usw. notwendig.

Die Bestückung der bedrahteten Bauteile erfolgt in gewohnter Weise anhand der Stückliste und des Bestückungsplans. Die Anschlüsse der Bauteile werden entsprechend dem Rastermaß abgewinkelt und durch die im Bestückungsdruck vorgegebenen Bohrungen geführt. Nach dem Verlöten der Anschlüsse auf der Platinenunterseite (Lötseite), werden überstehende Drahtenden mit einem Seitenschneider sauber abgeschnitten, ohne die Lötstelle dabei zu beschädigen.

Beim Einsetzen der beiden Elkos C 2, C 4 und C 7 ist auf die richtige Einbaulage bzw. die richtige Polung zu achten. Die Elkos sind in der Regel am Minus-Anschluss gekennzeichnet. Das HF-Empfangsmodul wird liegend montiert, wobei die elektrische Verbindung zur Platine mit jeweils einem kurzen Stück Silberdraht hergestellt wird.

Die LEDs sollten eine Einbauhöhe (gemessen zwischen LED-Oberkante und Platine) von 18 mm aufweisen. Die Polung der LEDs ist an dem etwas längeren Anschlussdraht (+, Anode) erkennbar.

Für den Jumper JP 1 wird eine 3-polige Stiftleiste eingelötet, auf die, dem gewünschten Betriebsmodus entsprechend, eine Verbindungsbrücke (Jumper) gesteckt wird.

Zum Schluss werden die großen mechanischen Bauteile wie Relais, Taster und Buchsen eingesetzt und verlötet. Eine gute Hilfestellung gibt hier auch das Platinenfoto. Die drei Taster

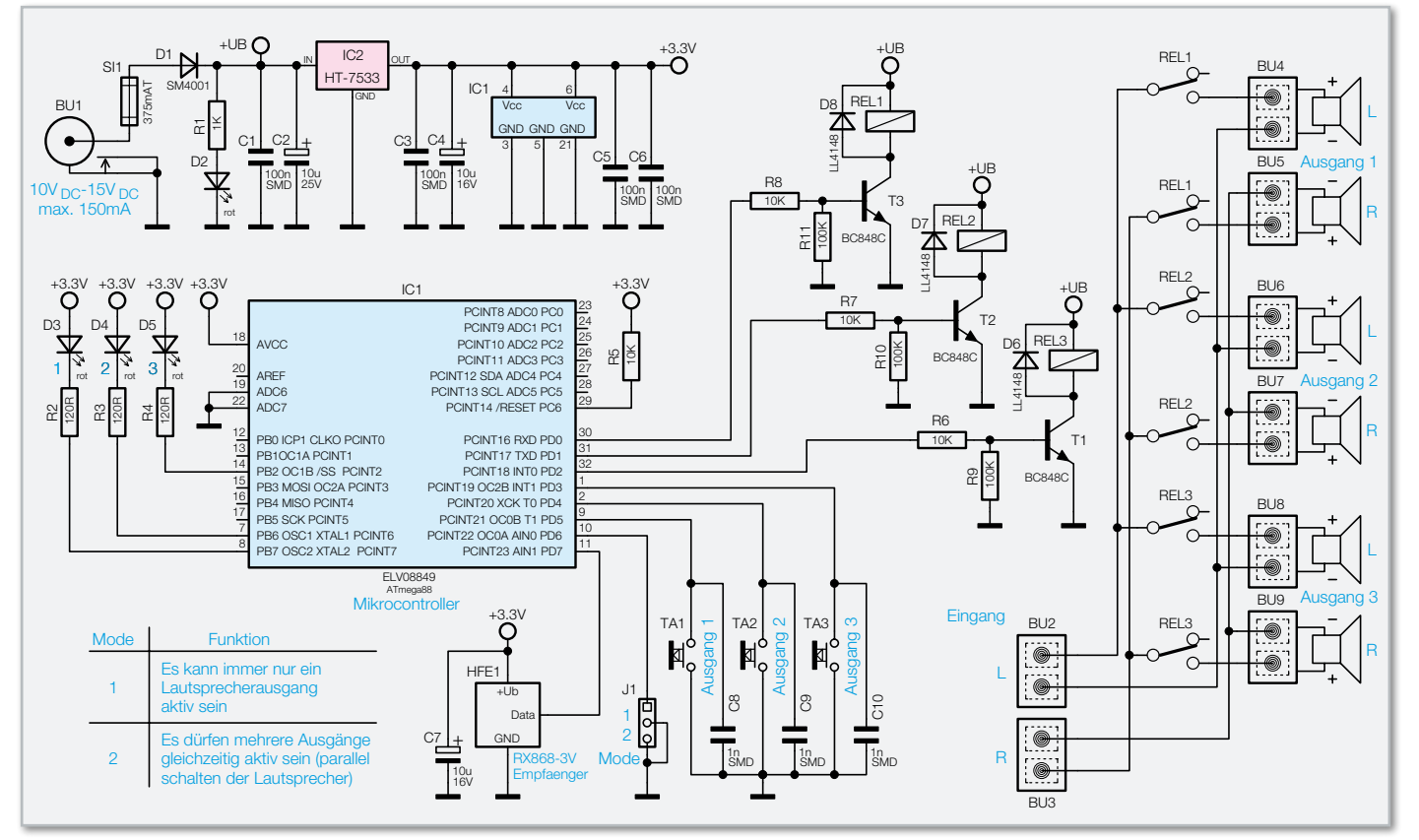

**Bild 3:** Die Schaltung des FS20-Lautsprecherumschalters

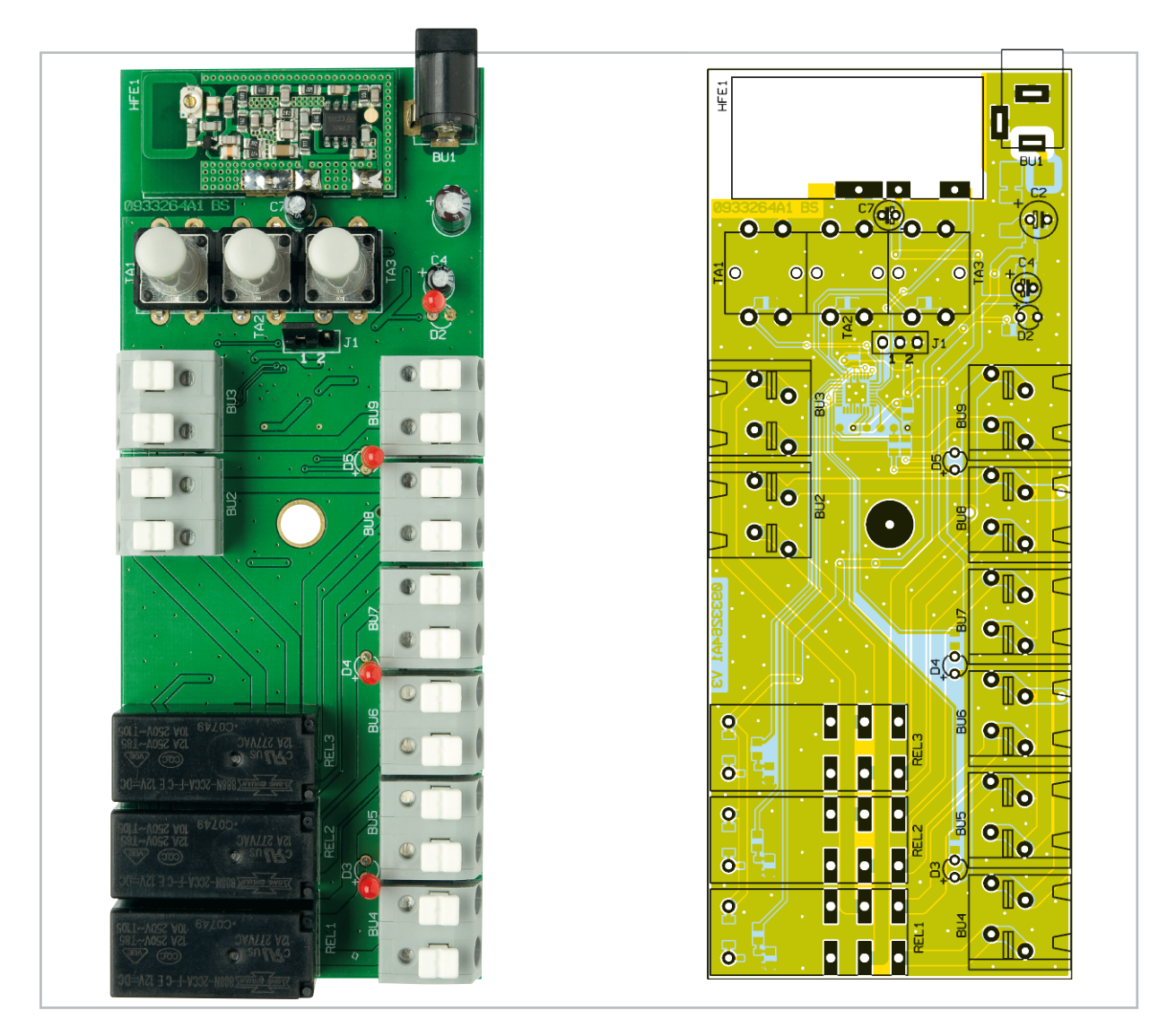

Ansicht der fertig bestückten Platine mit zugehörigem Bestückungsplan von der Oberseite

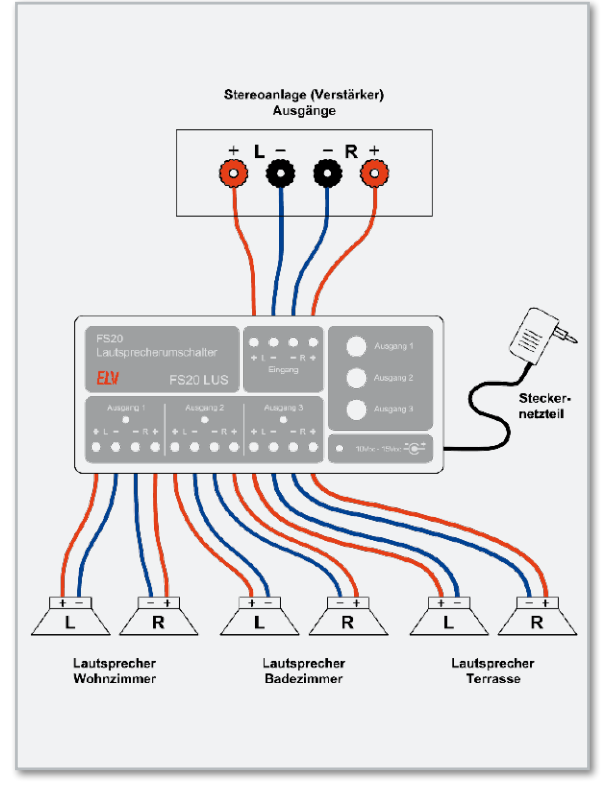

**Bild 4:** Ein Anschlussbeispiel für den FS20 LUS mit drei Lautsprecherpaaren

sind mit jeweils einer Tasterkappe zu versehen. Der Einbau der Platine ist einfach zu bewerkstelligen, indem man die Platine in die Gehäuseunterschale legt und anschließend die beiden Gehäuseteile verschraubt.

Beim Einlegen der Platine ist darauf zu achten, dass die Tasterkappen in den hierfür vorgesehenen Gehäusebohrungen liegen und die LEDs sich ebenfalls genau hinter ihren Gehäuseöffnungen befinden.

#### Installation

In Abbildung 4 ist ein typisches Anschlussbeispiel dargestellt. Die Spannungsversorgung kann mit einem herkömmlichen Steckernetzteil erfolgen, das über eine minimale Ausgangsspannung von 10 V verfügen sollte.

Die Anschlussleitungen zum Verstärker und zu den Lautsprechern sollten zweckmäßigerweise aus Zwillingslitze ("Lautsprecherkabel") mit einem minimalen Querschnitt von 0,5 mm² bestehen. Der Anschluss am FS20 LUS erfolgt durch Steckklemmleisten, die für einen Leiterquerschnitt von 0,5 mm² bis 2,5 mm² ausgelegt sind. Diese Klemmleisten werden geöffnet, indem man mit einem kleinen Schraubendreher von oben durch die Gehäusebohrung auf den weißen Klemmhebel drückt. Jetzt kann das Anschlusskabel seitlich

www.elvjournal.de

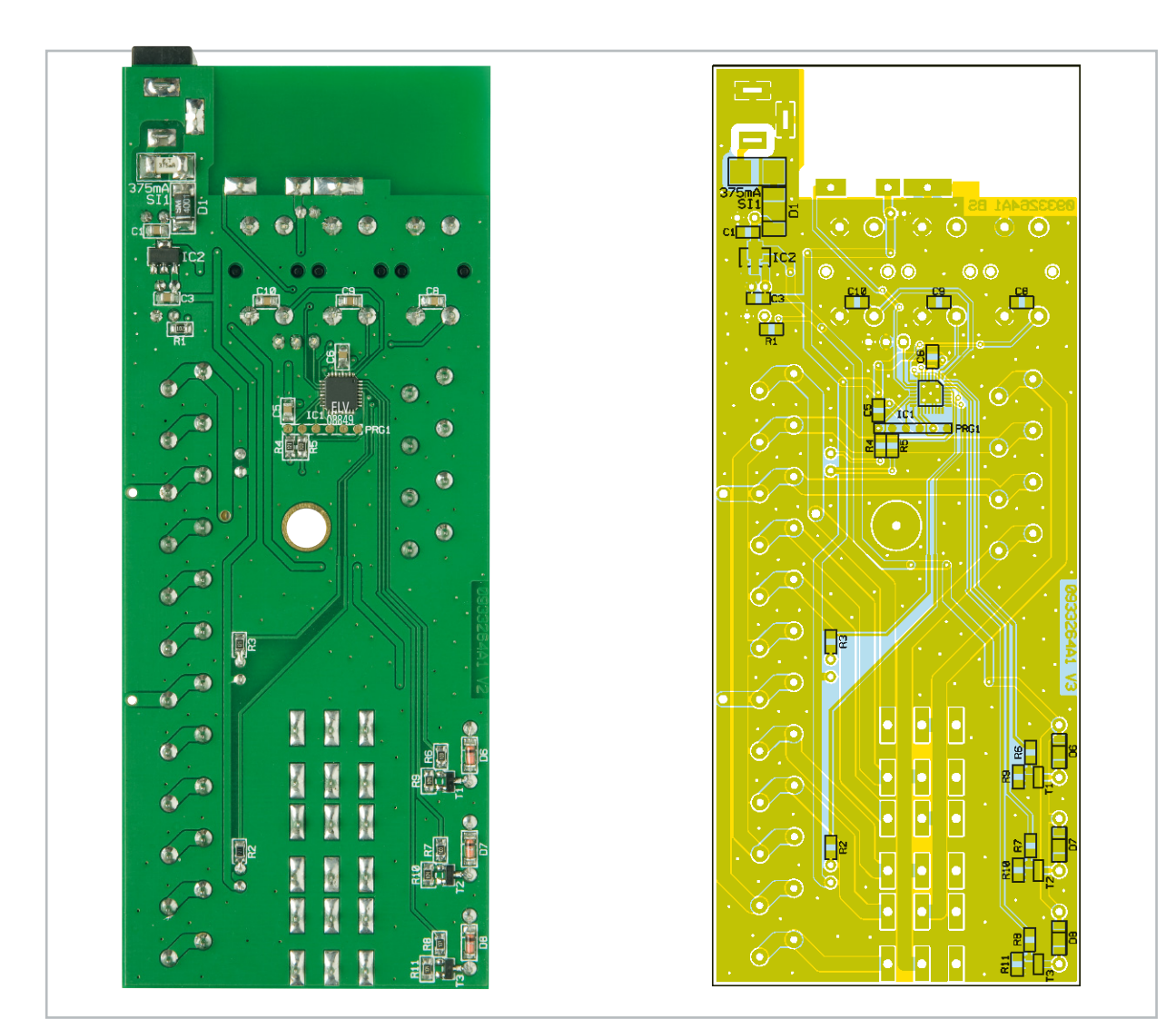

Ansicht der fertig bestückten Platine mit zugehörigem Bestückungsplan von der Unterseite

in die Klemmenöffnung eingeführt werden. Durch anschließendes "Loslassen" des Klemmhebels wird das Kabel festgeklemmt. Beim Anschluss ist auch unbedingt auf die phasenrichtige Polung der Lautsprecher bzw. Verstärkerzulei-

Stückliste: FS20 LUS

tungen zu achten. Bei einem gegenphasig angeschlossenen Lautsprecherpaar werden tiefe Frequenzen zum Teil ausgelöscht, wodurch zwar kein Schaden, jedoch ein unnatürlicher<br>Klangeindruck entsteht Klangeindruck entsteht.

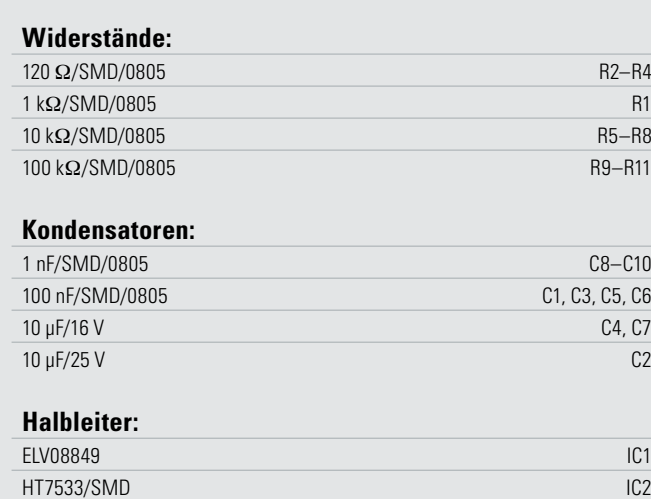

BC848C T1–T3 SM4001/SMD D1

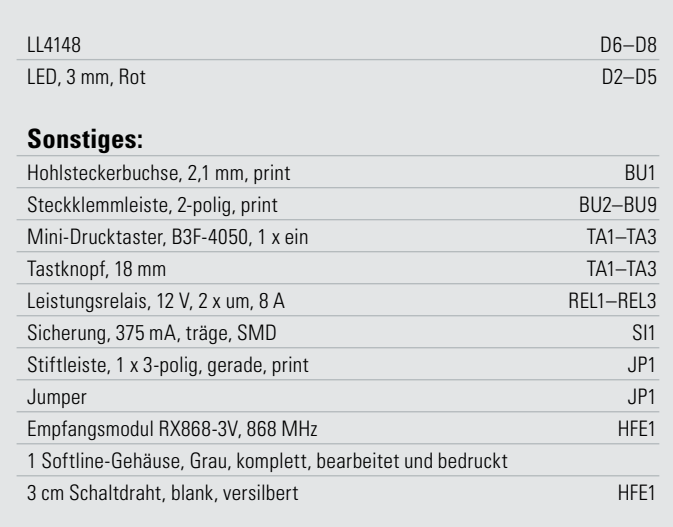

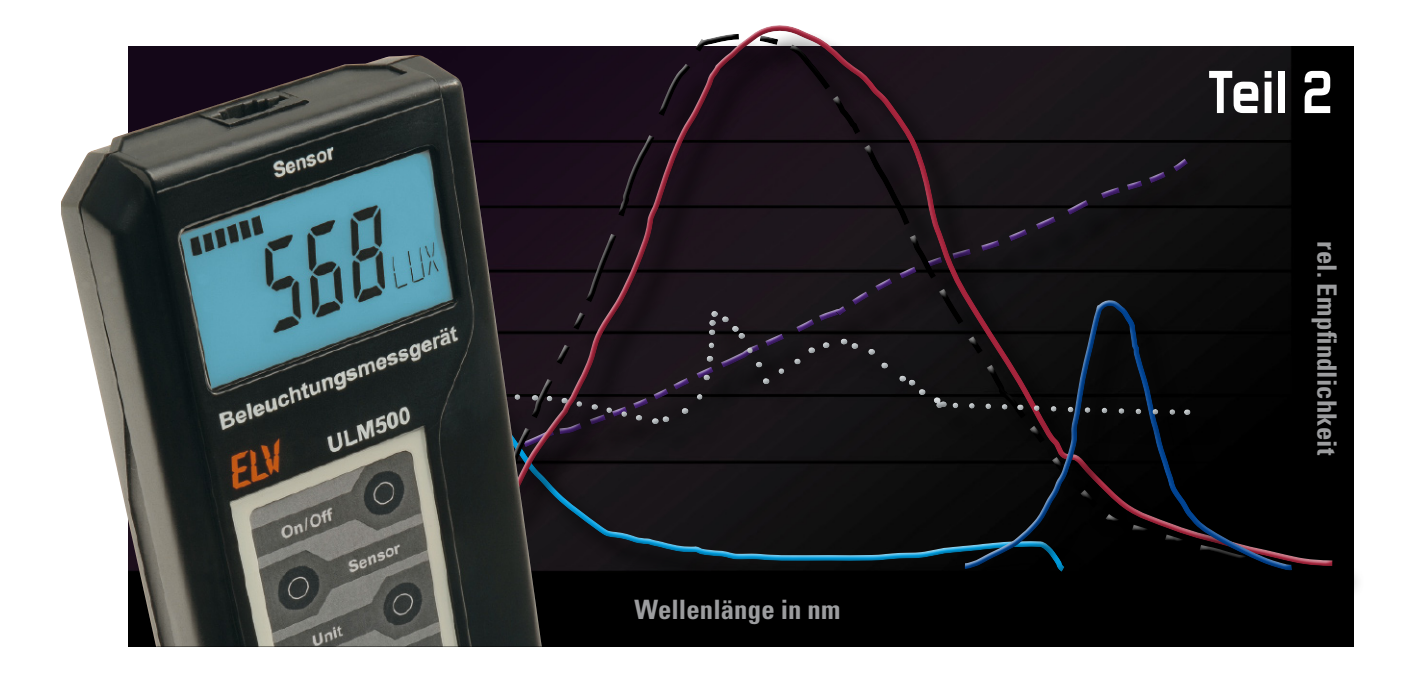

## **Lichttechnische Größen richtig messen**

Beim Einsatz optischer Bauelemente, wie z. B. LEDs, Lampen oder auch Laserdioden, stellen sich oft die Fragen: Wie "hell" ist mein Bauelement eigentlich? Wie gut ist es im Vergleich zu anderen? Um diese Fragen beantworten zu können, muss man wissen, wie die relevanten optischen Parameter gemessen werden können und was sie aussagen.

Mit diesem Thema befasst sich auch der zweite Teil unserer kleinen Artikelserie zur Messung und Beurteilung lichttechnischer Größen, die ihre Fortführung in der Vorstellung eines sehr universell einsetzbaren Beleuchtungsmessgerätes mit integriertem Datenlogger findet.

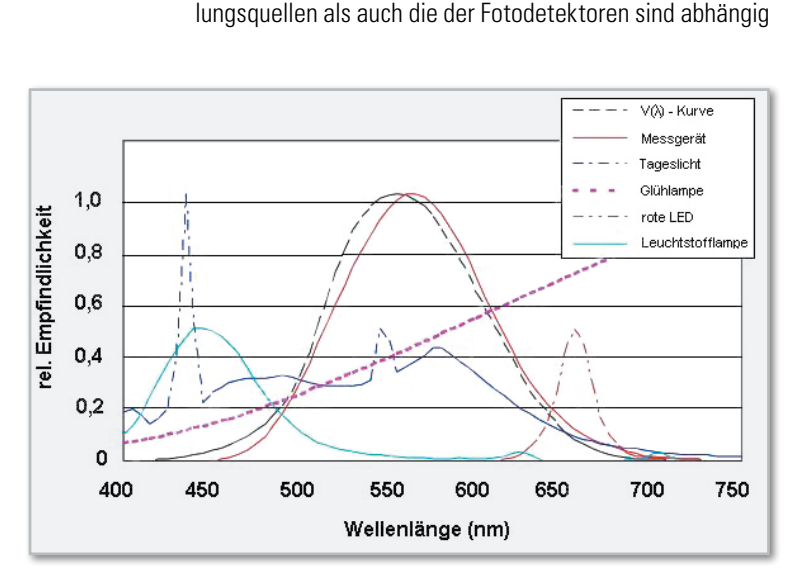

Messfehler und Abweichungen

Sowohl die opto-elektronischen Eigenschaften der Strah-

Temperaturabhängigkeit

von der Umgebungstemperatur. Bei Lichtquellen verschiebt sich z. B. die Peak-Wellenlänge (die am stärksten ausgestrahlte Wellenlänge) des Lichts mit steigender Temperatur, d. h., die Farbe ändert sich. Zudem nimmt die Lichtleistung einer Quelle mit steigender Umgebungstemperatur ab.

Bei Halbleiterdioden ist die Empfindlichkeit im Allgemeinen bei höheren Temperaturen schlechter (ca. -0,2%/K), außerdem steigt das "Dunkelsignal" an, d. h., das Signal-Rausch-Verhältnis verschlechtert sich.

Somit ist speziell für sehr genaue Messungen und bei Messungen kleiner Signale auf eine möglichst konstante Umgebungstemperatur zu achten bzw. eine zu starke Erwärmung von Lichtquellen durch eine geeignete Kühlung zu verhindern.

#### Wellenlängenabhängigkeit

Bei den meisten zur optischen Strahlungsmessung verwendeten Fotodetektoren ist die Empfindlichkeit stark wellenlängenabhängig. Für hochwertige lichttechnische Messgeräte wird daher je nach Wellenlänge des zu messenden Lichts ein entsprechender Korrekturfaktor angegeben. Mit Ausnahme von Lasern emittieren Lichtquellen jedoch ein mehr oder weniger breites Spektrum verschiedener Wellenlängen. Daher werden zur Anpassung des Spektrums der Lichtquelle an das Empfangsspektrum des Detektors häufig spezielle Filter vor

**Bild 4:** Spektrum eines Fotometers im Vergleich zu verschiedenen Lichtquellen

die Detektoren gesetzt. Die Qualität der Filter und die Anpassung an den jeweiligen Detektor bestimmen somit wesentlich die erreichbare Genauigkeit und entscheiden auch den Preis. Die größten Messfehler im optischen Bereich entstehen durch ungenügende derartige Anpassung bzw. Fehlanpassung. Abbildung 4 zeigt die mögliche Fehlanpassung des Empfangsspektrums eines Fotometers (rote Kurve) bei Messungen unterschiedlicher Lichtquellen.

#### Richtungsabhängigkeit

Viele lichttechnische Größen beziehen sich auf Licht mit annähernd parallelem Strahlungsverlauf, was in der Praxis jedoch nur schwer zu erreichen ist. Lichtstrahlen, welche nicht rechtwinklig auf den Detektor treffen können, z. B. gebeugt oder gebrochen oder teilweise reflektiert werden, beeinflussen das Mess-Ergebnis je nach Einfallswinkel der auftreffenden Strahlung unterschiedlich. Für präzise Messungen sollten Lichtquelle und Detektor daher möglichst genau positioniert werden. In lichttechnischen Labors werden diese daher meist auf einer langen Stahlschiene, der sog. optischen Bank, montiert.

Zur Messung ungerichteter Strahlung, z. B. der Beleuchtungsstärke an Arbeitsplätzen, werden vor die Detektoren Streuscheiben (z. B. aus Teflon), sog. Diffusoren, gesetzt. Damit erhält der Fotodetektor eine definierte Richtungsempfindlichkeit mit Cosinusverlauf. Dieses Verfahren wird als cos-Korrektur bezeichnet. Es beruht auf dem sogenannten lambertschen Gesetz, nach dem sich die Stärke einer auf eine Fläche auftreffenden Strahlung mit dem Cosinus des Einfallswinkels ändert. Folgt die Richtungsempfindlichkeit eines Detektors nun ebenfalls einem Cosinusverlauf, so wird dadurch für jeden Einfallswinkel das gleiche Signal erzeugt.

#### Entfernungsabhängigkeit

Die auf eine Fläche auftreffende Licht- bzw. Strahlungsenergie ist, wie bei allen elektromagnetischen Wellen, abhängig von der Entfernung der Fläche zur Strahlungsquelle. Ein elektromagnetisches Feld ist erst in einigem Abstand zur Quelle vollständig ausgebildet (dem sog. Fernfeld). Eine präzise Messung im Nahfeld ist fast unmöglich, da hier die Energieverteilung noch sehr ungleichmäßig ist. Im Fernfeld steht die Strahlungsenergie jedoch direkt im Zusammenhang mit der Entfernung zur Quelle, es gilt das sogenannte Quadratwurzel-Gesetz: Die ausgesendete elektromagnetische Strahlung einer Quelle nimmt quadratisch mit dem Abstand zur Quelle ab, d. h., im doppelten Abstand besitzt das Licht nur noch ein Viertel seiner Energie.

Man sollte daher darauf achten, dass Lichtmessungen, insbesondere bei gerichteter Strahlung, nur im Fernfeld erfolgen sollten. Als Faustregel gilt ein Mindestabstand vom Zehnfachen der Ausdehnung der leuchtenden Fläche.

#### Reflexion und Beugung

Ein großes Problem bei lichttechnischen Messungen ist die Beeinflussung durch Streulicht, d. h. die Reflexion vom zu messenden Licht oder von Fremdlicht in der Umgebung. Je nach Oberfläche, Material und Form von Gegenständen bzw. Flächen in der Messumgebung wird auftreffendes Licht re-

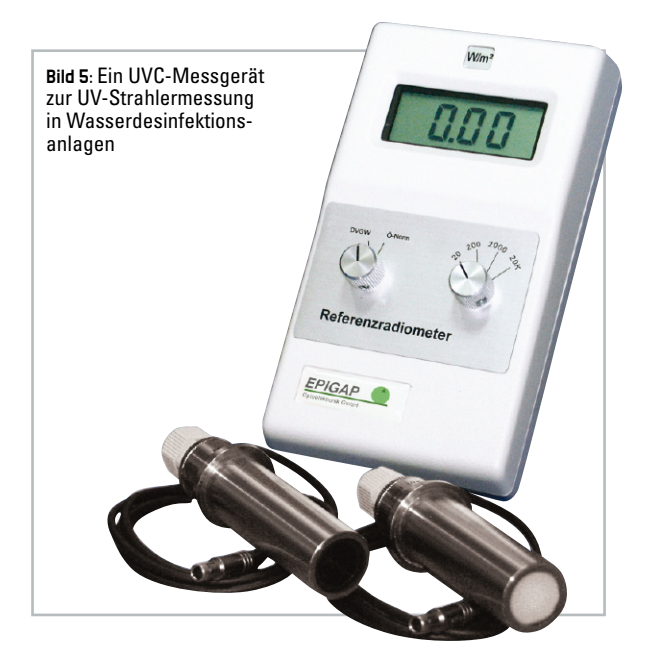

flektiert bzw. gebeugt. Derartige Effekte können optische Mess-Ergebnisse verfälschen. Reflektierende Oberflächen in der Nähe des Messaufbaus sollten daher vermieden oder mit schwarzen Tüchern o. Ä. abgedeckt werden. Manche lichttechnischen Labore sind daher komplett in lichtabsorbierender, schwarzer Farbe gestrichen.

Zusätzlich zu den beschriebenen Effekten können außerdem weitere Beeinflussungen optischer Messungen auftreten, z. B. Wellenlängendispersion oder Interferenzeffekte. Eine hohe Messgenauigkeit bei lichttechnischen Messungen zu erreichen, ist daher sehr aufwändig.

Man sollte sich daher im Klaren sein, dass die in der Praxis auftretenden Genauigkeiten vergleichsweise gering gegenüber z. B. elektrischen Messungen sind. Preiswerte Messgeräte erreichen üblicherweise Genauigkeiten von ca. ± 20 %, Geräte der Mittelklasse liegen in der Regel bei ≤ ±10 %. Messgenauigkeiten von <5 % sind meist nur mit teuren Profigeräten in Laborumgebung erreichbar. Daher sollten Angaben mancher Hersteller preiswerter Messgeräte über erreichbare Messgenauigkeiten von 10 % und kleiner mit Vorsicht betrachtet werden. Diese Angaben beziehen sich nämlich meist nur auf die Auswerteelektronik und lassen Detektor und Messumgebung außer Acht. Nicht umsonst bewegen sich die Preise hochwertiger optischer Messgeräte im Bereich mehrerer tausend Euro. Selbst die Physika-

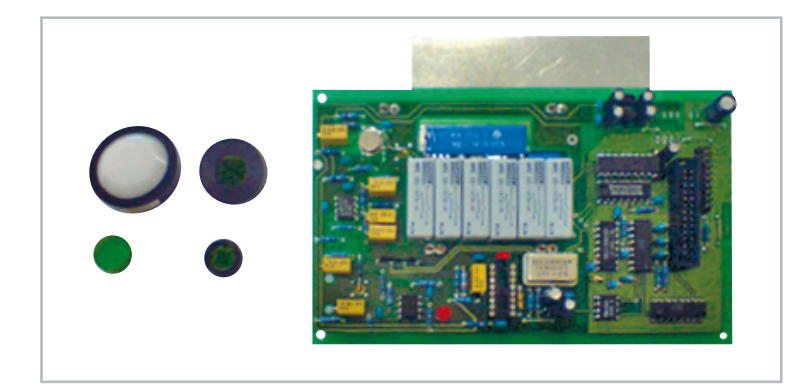

**Bild 6:** Die wesentlichen Komponenten eines Beleuchtungsstärke-Messgeräts

| Wellenlänge $\lambda$<br>[nm] | Vλ                   | <b>Fotometer</b><br>Klasse L | Abweichung |
|-------------------------------|----------------------|------------------------------|------------|
| 380                           | $3.90 \cdot 10^{-5}$ | $5,85 \cdot 10^{-5}$         | 50%        |
| 400                           | $3.96 \cdot 10^{-4}$ | $5,15 \cdot 10^{-4}$         | 30%        |
| 420                           | $4.00 \cdot 10^{-3}$ | $3,24 \cdot 10^{-3}$         | 19 %       |
| 460                           | $6.00 \cdot 10^{-2}$ | $6.90 \cdot 10^{-2}$         | 15%        |
| 500                           | $3.23 \cdot 10^{-1}$ | $3.26 \cdot 10^{-1}$         | 1%         |
| 555                           | 1,00                 | 1,00                         | $0\%$      |
| 600                           | $6.30 \cdot 10^{-1}$ | $6,24 \cdot 10^{-1}$         | 1%         |
| 640                           | $1,75 \cdot 10^{-1}$ | $1,61 \cdot 10^{-1}$         | 8%         |
| 680                           | $1.70 \cdot 10^{-2}$ | $1.50 \cdot 10^{-2}$         | 12 %       |
| <b>Integralwert</b>           | 105.05               | 104,19                       | 1%         |

Tabelle 1: Relative Empfindlichkeit des menschlichen Auges bei den entsprechenden Wellenlängen und Empfindlichkeitswerte eines Fotometermesskopfes (Auswahl)

lisch-Technische Bundesanstalt (PTB) gibt für viele ihrer lichttechnischen Kalibrierungen an Messgeräten und für kundenspezifische Vergleichsbauelemente nur eine Genauigkeit von ca. 5 % an, je nach Art der Kalibrierung.

#### Prinzipieller Aufbau von Licht- bzw. Strahlungsmessgeräten

Wichtigster Bestandteil eines optischen Strahlungsmessgerätes ist der Fotodetektor. Für die Wellenlängenbereiche von 300 nm bis 1000 nm werden fast ausschließlich Si-Fotodioden eingesetzt. Für andere Wellenlängenbereiche wie UV oder IR kommen Spezialdetektoren aus anderen Halbleitermaterialien zum Einsatz, wie z. B. InGaAs, SiC, GaP, GaN und Ge. Entscheidend für den jeweiligen Einsatz sind neben entsprechender Empfindlichkeit eine Linearität der messbaren Signale über mind. fünf Dekaden, gute Homogenität

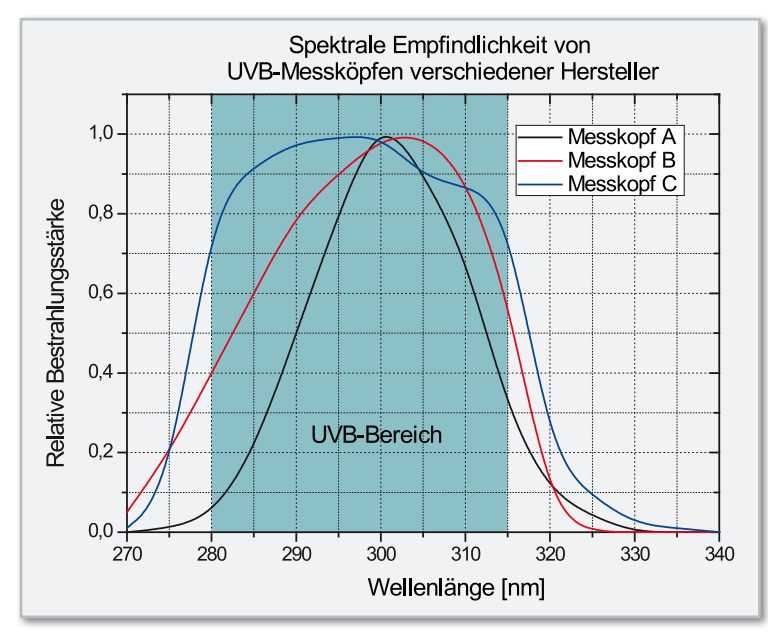

**Bild 7:** Empfindlichkeit verschiedener UVB-Messköpfe für Messlabore im Vergleich zur Definition

der nutzbaren Empfängerfläche und möglichst hohe Langzeitstabilität.

Abbildung 5 zeigt als Beispiel aus der Praxis ein UVC-Handmessgerät mittlerer Preisklasse zur UV-Strahlermessung in Wasserdesinfektionsanlagen.

Vor dem Fotodetektor sind Elemente zur cos-Korrektur und zur Wellenlängenanpassung angebracht, wie z. B. Diffusoren und Filter für Wellenlängenbereiche (UVA, UVB, IR etc.) oder Filter zur Abbildung eines speziellen Spektralverlaufs, wie z. B. Vλ-Filter (Augenempfindlichkeit) und Ser (Erythemwirksamer Teil der UV-Strahlung). Je nach Güte der Anpassung an die gewünschte Wirkungsfunktion können solche Filter mehrere hundert Euro kosten.

Das Signal der Fotodiode, der Fotostrom, wird meist über I-U-Wandler in eine äquivalente Spannung umgesetzt, wobei die Diode im Kurzschlussbetrieb eingesetzt wird. Dadurch wird die Linearität des Ausgangssignals über die angestrebten fünf Dekaden erreicht. Die zu messenden Fotoströme können hierbei im Bereich weniger nA bis hin zu mehreren mA liegen. In Abbildung 6 sind beispielhaft die beschriebenen Komponenten für ein hochwertiges Beleuchtungsstärkemessgerät dargestellt.

Die nachfolgende Signalverarbeitung und Anzeige ist dann eine rein elektronische Angelegenheit, die sehr unterschiedlich ausfallen kann (analog/digital, mit/ohne Bereichsumschaltung, evtl. Nullpunktkorrektur, Datenspeicherung etc.). Unterschiedliche Messgrößen (z. B. lx, cd, lm, W/cm²) können über eine Umrechnung mit internen Korrekturfaktoren angezeigt werden, wobei die zu verwendende Messgeometrie (Messabstand, evtl. Vorsatzfilter etc.) durch den Hersteller der Messgeräte vorgegeben werden muss.

#### Messfehler in Zahlen

Eine wichtige Grundlage der Licht- und Strahlungstechnik ist die spektrale Anpassung der Fotodetektoren an die verschiedenen Wirkungsspektren der Strahlung. Für die Fotometrie ist das die Anpassung an die Vλ-Kurve. Für die Radiometrie wird eine möglichst wellenlängenunabhängige Empfindlichkeit des Fotodetektors in verschiedenen Bereichen z. B. UVA, UVB, UVC, IR gefordert. Andererseits sind bestimmte Funktionen wie z. B. die Erythemfunktion gefordert.

Alle diese sogenannten "Anpassungen" werden durch Vorschalten von oftmals komplizierten Filterkombinationen vor die Fotodetektoren realisiert. Sie bestimmen sowohl die Messgenauigkeiten als auch den Preis entscheidend.

#### Messfehler bei fotometrischen Messungen durch Fehlanpassung

In der Tabelle 1 sind einige Werte für die relative Empfindlichkeit des menschlichen Auges bei den entsprechenden Wellenlängen (Vλ-Funktion) sowie die Empfindlichkeitswerte eines Fotometermesskopfes aufgeführt. Man erkennt, dass für kurzwelliges Licht bereits Abweichungen des Ausgangssignals im Promillebereich den Messwert stark verfälschen können.

In der DIN 5032 sind die Qualitätskriterien für Fotometerköpfe festgelegt. So darf ein Messkopf der Güteklasse L (beste Klasse) einen maximalen integralen Fehler der Anpassung (über alle Wellenlängen) von 1,5 % bei Kalibrierung mit Normlicht A aufweisen.

Bei fotometrischen Messungen breitbandiger Lichtquellen wie Glühlampen oder der Sonne mit einem solchen Messkopf weicht das Mess-Ergebnis somit maximal 1 % vom tatsächlichen Wert ab.

Wird dagegen eine schmalbandige Lichtquelle (z. B. eine "blaue" LED mit einer Wellenlänge von  $\lambda$  = 465 nm) gemessen, wirkt die volle Abweichung der tatsächlichen Empfindlichkeitskurve des Messkopfes von der Vλ-Kurve auf das Mess-Ergebnis. Dadurch sind je nach Wellenlänge Messfehler von bis zu 50 % möglich, selbst wenn ein Klasse-L-Fotometerkopf verwendet wird.

#### Messfehler im UV–Bereich mit realen Radiometerköpfen

Die per Definition festgelegten Grenzen der UV-Bereiche, z. B. UVB von 280 nm bis 315 nm, werden durch reale Messköpfe nur annähernd nachgebildet.

Abbildung 7 zeigt die Empfindlichkeit von UVB-Messköpfen für Messlabore von drei verschiedenen Herstellern im Vergleich zur Definition.

Werden mit diesen Messköpfen zwei unterschiedliche UV-Strahler aus dem medizinischen Einsatzgebiet bewertet, ergeben sich die in Abbildung 8 dargestellten Messabweichungen (der tatsächliche UVB-Anteil ist schraffiert dargestellt).

Es wird deutlich, dass bei solchen Messungen mit Korrekturfaktoren gearbeitet bzw. der jeweilige Messkopf auf den zu messenden Lampentyp abgeglichen werden muss.

Eine wirklich exakte Messung für beliebige Strahler ist nur mit einem kalibrierten, mehrere tausend Euro teuren Spek-

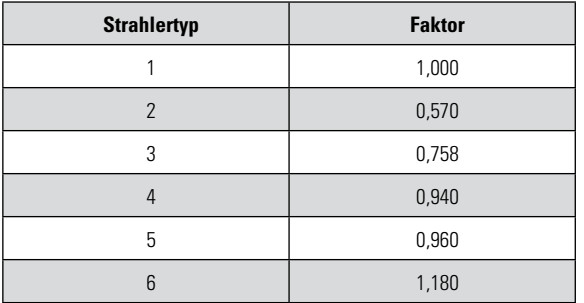

Tabelle 2: Korrekturfaktoren für ein UVB-Radiometer für 6 unterschiedliche Strahler aus dem medizinischen Bereich

tralradiometer möglich. Durch Vergleich mit solchen Messungen können dann die notwendigen Korrekturfaktoren für den jeweiligen Radiometer-Messkopf ermittelt werden, wodurch auch mit den Hand-Radiometern genaue Messungen möglich sind.

Die Tabelle 2 zeigt Korrekturfaktoren für ein UVB-Radiometer für 6 unterschiedliche Strahler aus dem medizinischen Bereich.

Die beschriebenen Verhältnisse zeigen, dass die Angaben mancher Hersteller über Messgenauigkeiten im unteren Prozent-Bereich nur bedingt und für ganz bestimmte Fälle gültig sind, insbesondere bei Messungen im Bereich der Medizintechnik ist daher äußerste Vorsicht geboten.

Viele zusätzliche Messfehler, die z. B. durch die unterschiedliche Richtungsempfindlichkeit des Messkopfes (sog. Kosinus-Korrektur) oder die tatsächliche geometrische Anordnung im Strahlungsfeld auftreten, sind hierbei noch gar nicht berücksichtigt.

Im dritten Teil unserer Serie beschreiben wir ein universell einsetzbares Beleuchtungsmessgerät mit integriertem<br>Datenlogger das ULM 500 Datenlogger, das ULM 500.

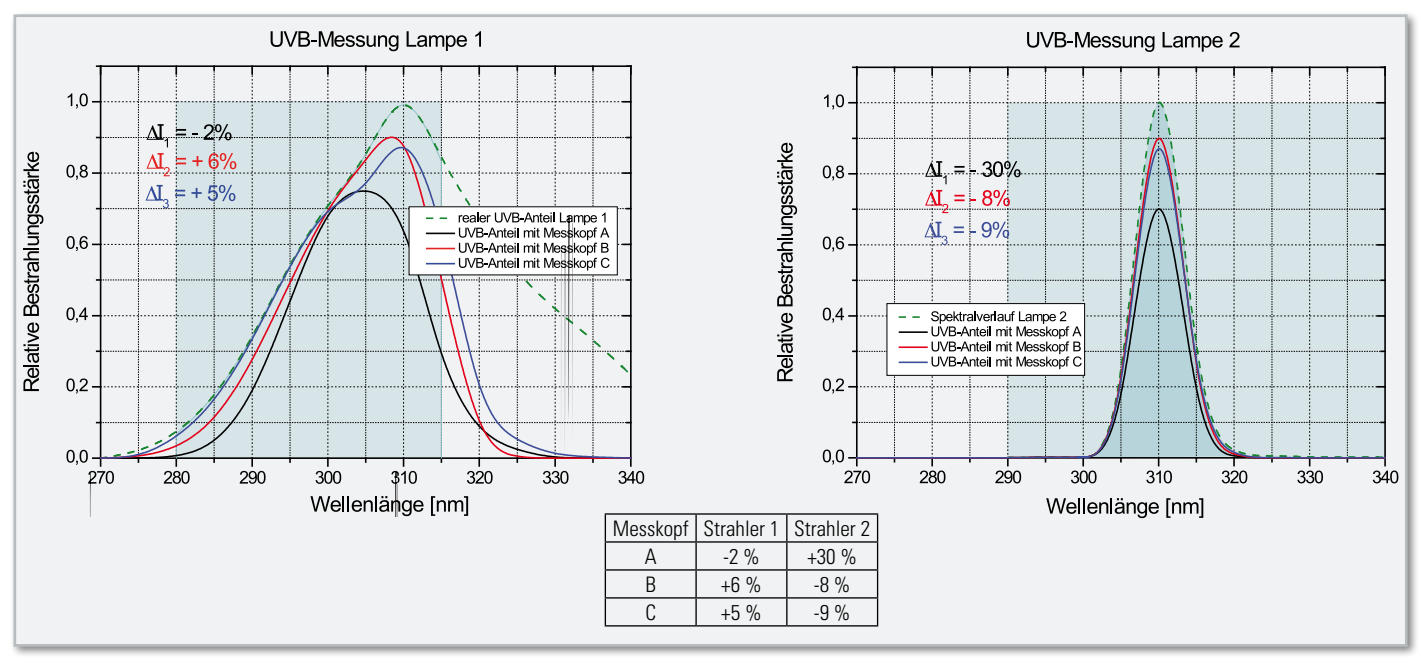

**Bild 8:** Messwertabweichungen bei der Bewertung unterschiedlicher UV-Strahler

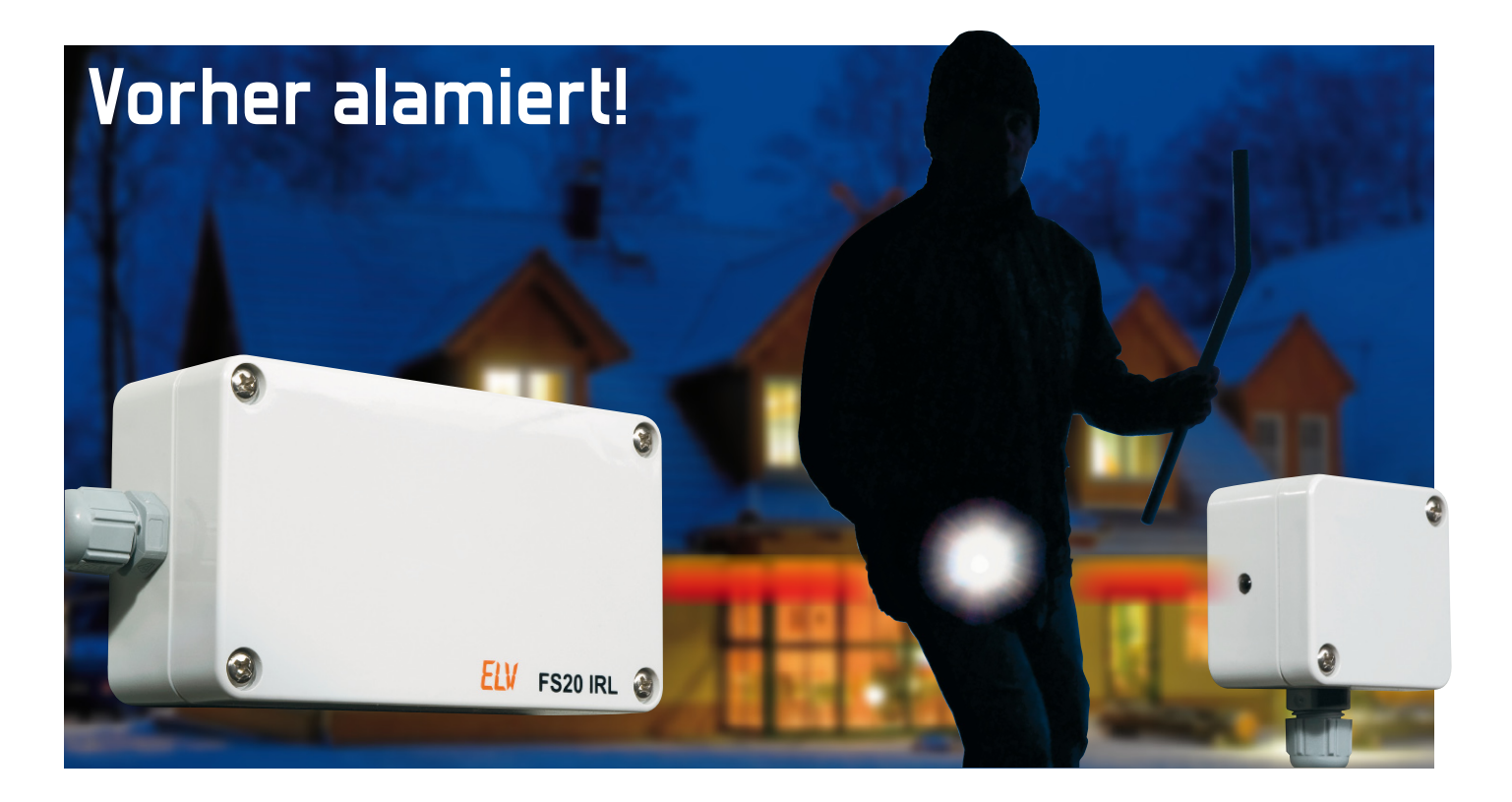

## **FS20 Infrarot-Lichtschranke FS20 IRL**

Mit der FS20 Infrarot-Lichtschranke ist eine gezielte Objekt-Absicherung über Distanzen bis zu 20 m möglich. Sobald die direkte Linie zwischen der IR-Sendeeinheit und der IR-Empfangseinheit passiert wird, erfolgt die Aussendung der konfigurierten Funkbefehle im FS20-System. Mit diesem Lichtschrankensystem lassen sich auf einfache Weise im Außenbereich ganze Hausfronten mit einem "unsichtbaren Zaun" absichern, und es können in Alarmanwendungen schon Alarme ausgelöst werden, bevor Türen oder Fenster erreicht sind.

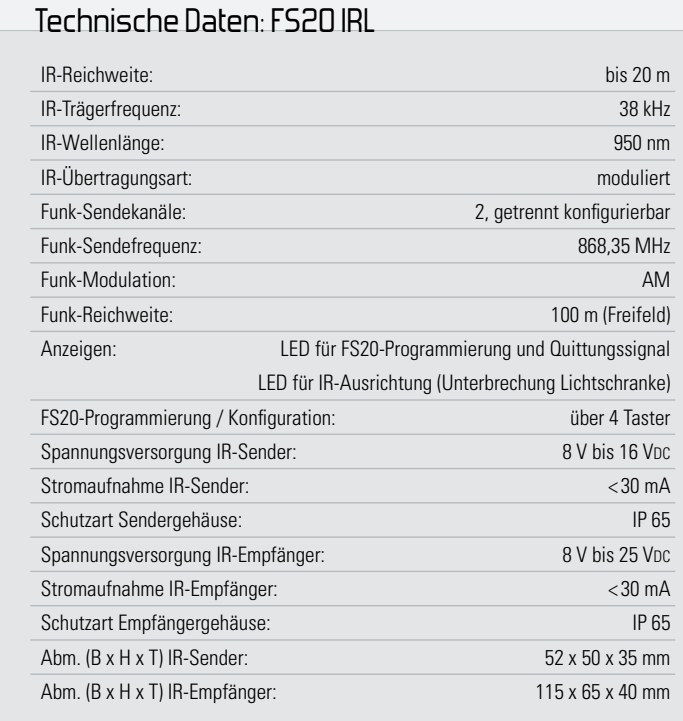

#### Allgemeines

Die hier vorgestellte Lichtschranke sendet FS20-Funkbefehle, sobald eine durch die Lichtschranke vorgegebene Linie passiert wird. Die Lichtschranke bildet quasi einen "unsichtbaren Zaun" von bis zu 20 m Länge und kann hervorragend zur Absicherung von Haus und Eigentum, auch im Außenbereich, eingesetzt werden. Diese FS20-Lichtschranke kann mehrere Empfänger des FS20-Systems nach getrennt einstellbaren Kriterien ansteuern. Das Verhalten der angesprochenen FS20-Empfänger wird dabei durch die Funkbefehle bestimmt, die je nach Einsatz der FS20 IRL ganz unterschiedlich sein können.

Bei einer konventionellen Alarmabsicherung werden meistens für die Türen und Fenster Alarmkontakte und Glasbruchmelder eingebaut, während in Innenräumen im allgemeinen Passiv-Infrarot-Melder oder Ultraschall-Sensoren installiert werden. Im Außenbereich sind IR-Bewegungsmelder aufgrund des schwer einzugrenzenden Erfassungsbereichs nicht geeignet, und Fehlalarme durch freilaufende Tiere wie z. B. Hunde oder Katzen sind kaum zu vermeiden.

Die konventionelle Absicherung, wie vorstehend beschrie-

ben, hat jedoch den entscheidenden Nachteil, dass erst Alarm ausgelöst wird, wenn sich der Eindringling schon im Haus befindet. Die Folge sind häufig nur schwer zu beseitigende Schäden an Türen und Fenstern. Derartige Schäden können mit der FS20-Infrarot-Lichtschranke vermieden werden, sofern die örtlichen Gegebenheiten eine entsprechende Montage zulassen. Wenn sich keine allgemein zugänglichen Flächen im Erfassungsbereich der Lichtschranke befinden, sind bei ca. 20 m Reichweite ganze Tür- und Fensterfronten einfach und schnell abzusichern. Die Lichtschranke sollte dabei zur zusätzlichen Absicherung und nicht als Ersatz für Türoder Fensterkontakte dienen. Die einzige Installationsvoraussetzung für eine Lichtschranke ist der freie "Sichtkontakt" zwischen Sender und Empfänger.

Neben der Anwendung in Alarmanlagen sind Türöffner, Beleuchtungssteuerungen sowie Zähleinrichtungen für unterschiedlich große Gegenstände oder Personen weitere interessante Einsatzgebiete für diese Lichtschranke im FS20- System.

Die Lichtschranke FS20 IRL kann auf zwei getrennt konfigurierbaren Kanälen Befehle aussenden und ist vollständig ins FS20-System integrierbar.

Grundsätzlich sind die Empfindlichkeit und somit auch direkt die Reichweite von allen IR-Empfangssystemen abhängig von der Fremdlichtbeeinflussung. Je mehr IR-Fremdlicht auf die Empfangsdiode fällt, desto weiter regelt die automatische Verstärkungsregelung die Empfindlichkeit des Vorverstärkers zurück. Infolgedessen können bei vielen Lichtschranken dann nur noch kurze Distanzen überbrückt werden. Im Außenbereich hat der wärmende IR-Anteil des Sonnenlichts den größten störenden Einfluss auf die Empfindlichkeit von IR-Vorverstärkern. Durch eine entsprechende mechanische Konstruktion des Empfängers konnte dieser Störeinfluss bei der FS20-IR-Lichtschranke nahezu vollständig eliminiert werden. Das IR-Licht wird quasi durch einen Tunnel auf die Empfangsdiode geleitet, so dass bei der üblichen Montage kein Sonnenlicht auf den IR-Empfänger fallen kann. Des Weiteren ist das Gehäuse des Vorverstärkers auf eine Wellenlänge von 950 nm abgestimmt und somit gleichzeitig ein Tageslichtfilter. Außerhalb des IR-Bereichs liegende Lichtanteile haben fast keinen Einfluss auf die Empfindlichkeit des FS20- IRL-Empfängers.

Die FS20-Lichtschranke ordnet sich voll in das FS20-Codeund -Adress-System ein und kann daher beliebige FS20- Empfänger steuern. Von der Funktionsweise her arbeitet die Lichtschranke mit einem sich ständig wiederholenden "Impuls-Burst" von 38 kHz. Sobald es zum Ausfall eines "Impuls-Burst" kommt, wird ein FS20-Befehl ausgelöst.

Zur optimalen Ausrichtung von IR-Sender und IR-Empfänger ist an der Frontseite der IR-Empfangseinheit eine LED vorhanden, welche leuchtet, sobald kein IR-Signal mehr empfangen wird.

In der IR-Empfangseinheit befindet sich auch die FS20-Sendeeinheit. Zur FS20-Programmierung sind hier auf der Leiterplatte 4 Taster und eine weitere Kontroll-LED (FS20-LED) vorhanden.

Zur Spannungsversorgung der beiden Schaltungen wird jeweils eine Gleichspannung zwischen 8 V und 24 Voc mit 50 mA Strombelastbarkeit (z. B. Steckernetzgerät) benötigt. Die Versorgungsspannung ist an die dafür vorgesehenen Schraubklemmen anzuschließen.

**Bei der Spannungsversorgung ist folgender Hinweis zu beachten:** Zur Gewährleistung der elektrischen Sicherheit muss es sich bei der speisenden Quelle jeweils um eine Sicherheits-Schutzkleinspannung handeln. Außerdem ist eine Quelle begrenzter Leistung erforderlich, die nicht mehr als 15 W liefern kann. Üblicherweise werden beide Anforderungen von einfachen 12-V-Steckernetzteilen mit bis zu 500 mA Strombelastbarkeit erfüllt.

#### **Schaltung**

Die Schaltung der ELV-IR-Lichtschranke besteht aus den beiden voneinander unabhängigen Komponenten IR-Sender und IR-Empfänger. Im Gehäuse des IR-Empfängers ist auch die Mikrocontrollereinheit mit dem 868-MHz-FS20-Funksender integriert. Die Sendediode des IR-Senders wird über eine Stromquelle gesteuert, so dass auch problemlos eine von der Elektronik abgesetzte Montage der 5-mm-Sendediode möglich ist. Dadurch kann eine weitestgehend "versteckte Montage" der Sendediode erfolgen. Es ist lediglich sicherzustellen, dass zwischen der Sendediode und dem IR-Empfänger ständig "Sichtkontakt" besteht.

Durch die mechanische Konstruktion des IR-Empfängers wird weitestgehend verhindert, dass Sonnenlicht auf die Infrarot-Empfangseinheit fallen kann. Dennoch ist sicherzustellen, dass das "IR-Empfangsfenster" nicht nach oben bzw. schräg nach oben weist. Die Positionierung der Sendediode ist völlig unkritisch. Verschmutzungen des Empfangsfensters oder der Sendediode können natürlich zur Alarmauslösung führen.

#### Schaltung des IR-Senders

Die Schaltungsbeschreibung beginnen wir mit der Sendeeinheit, deren Schaltung in Abbildung 1 dargestellt ist. Zentrales Bauelement ist hier der weit verbreitete und sehr universell einsetzbare Zweifach-Timer-Baustein des Typs NE 556 in CMOS-Ausführung (z. B. TS556, ICM 7556).

Neben dem Timer-Baustein und der Sendediode mit Treiberstufe sind nur noch wenige externe passive Komponenten erforderlich.

Um eine möglichst große Reichweite der Lichtschranke zu erreichen, ist die Anpassung des Sender-Ausgangssignals an die Forderungen des Empfänger-Bausteins die Grundvoraussetzung.

Die Trägerfrequenz muss in unserem Fall 38 kHz betragen, und für eine einwandfreie Verstärkungsregelung des Empfangsbausteins ist ein Tastverhältnis von < 0,4 einzuhalten, d. h., das zu übertragende 38-kHz-Burst-Signal darf maximal 40 % der Gesamtzeit abgestrahlt werden.

Ein Blick ins Schaltbild (Abbildung 1) zeigt, dass die IR-Sendeeinheit aus zwei astabilen Multivibratoren besteht, die abgesehen von der Dimensionierung identisch aufgebaut sind. Die mit IC 3 A aufgebaute Kippstufe ist zunächst für die

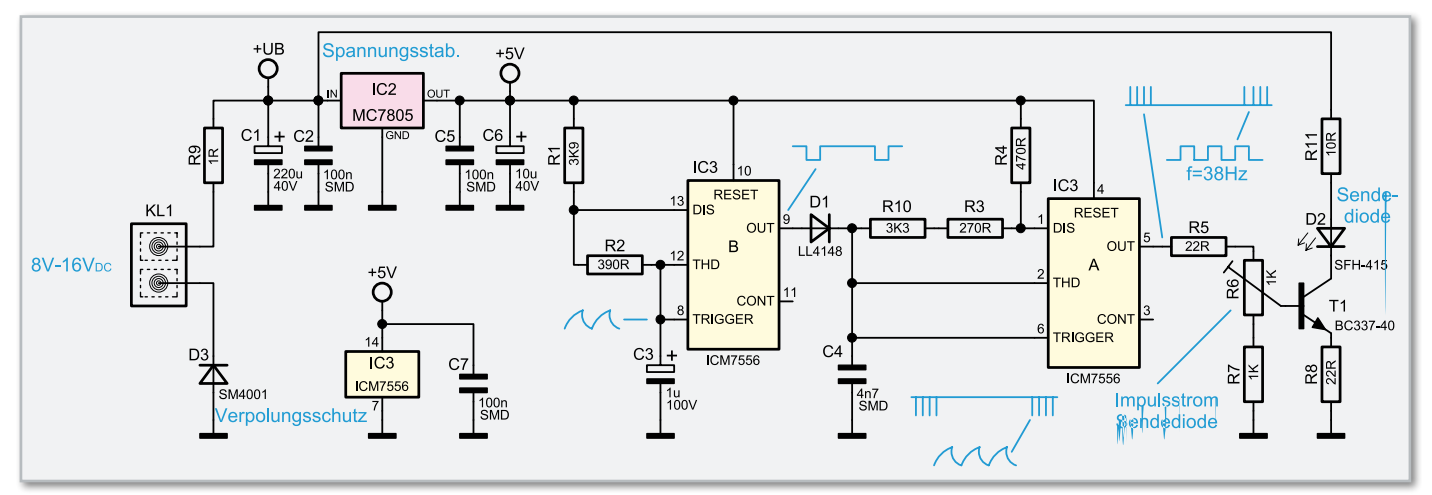

**Bild 1:** Schaltbild der FS20-IR-Sendereinheit

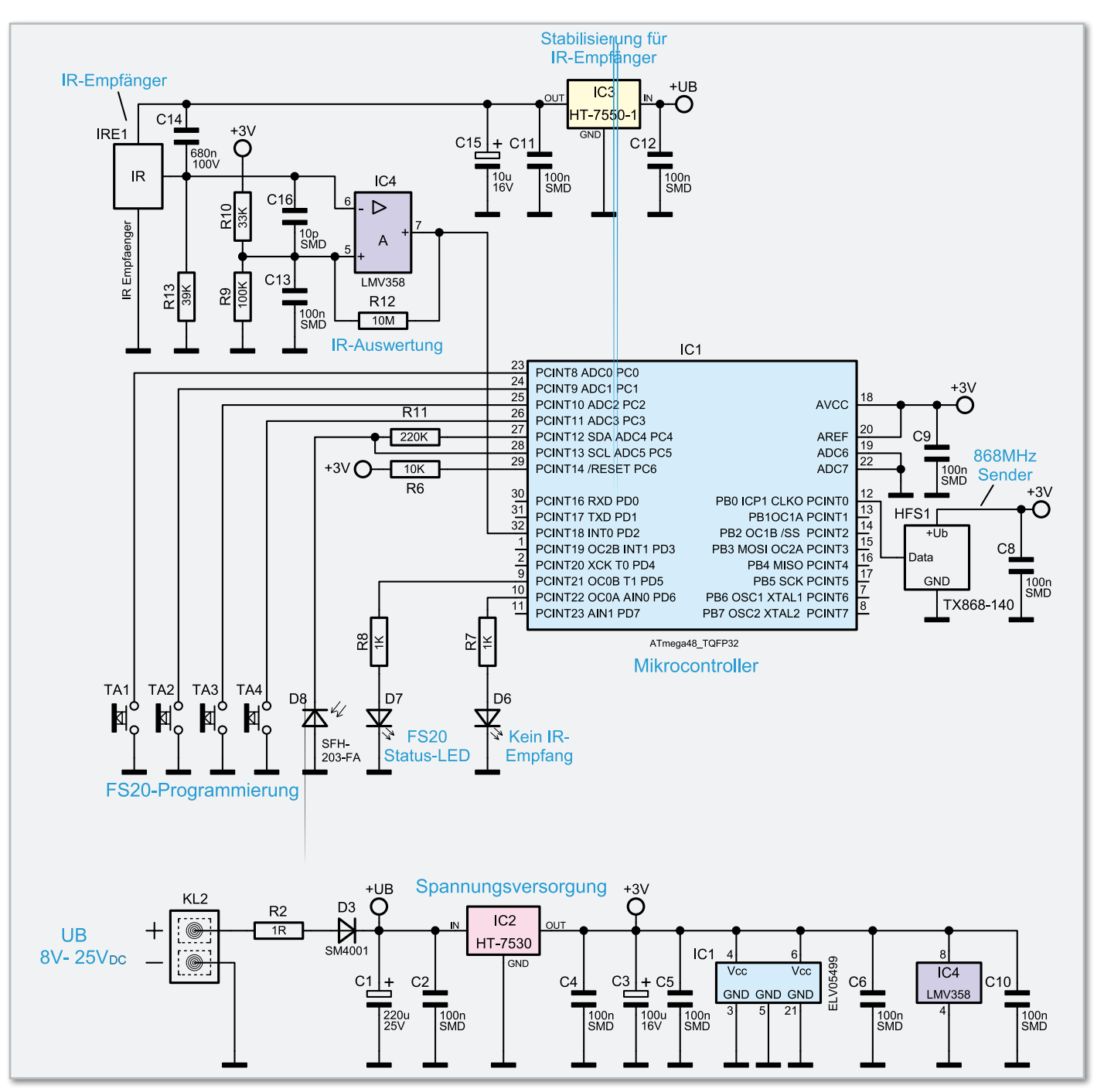

**Bild 2:** Schaltbild des FS20-IR-Empfängers

Erzeugung der 38-kHz-Trägerfrequenz zuständig, wobei R 3, R 4, R 10 und C 4 die frequenzbestimmenden Bauelemente sind. Auch das Tastverhältnis des 38-kHz-Signals wird durch diese Komponenten bestimmt.

Der mit IC 3 A aufgebaute 38-kHz-Oszillator wird über D 1 von der ersten (identisch aufgebauten) Kippstufe gesteuert. Hier bestimmen die Bauteile R 1, R 2 und C 3 die Frequenz und das Tastverhältnis. Bei der vorliegenden Dimensionierung von R 1 und R 2 ist das Puls-Pausen-Verhältnis des Ausgangssignals auf ca. 1 : 9 eingestellt, so dass die an Pin 9 anstehende Rechteck-Ausgangsspannung 90 % der Zeit "High" und nur 10 % "Low" ist. Solange Pin 9 "High"-Pegel führt, wird über D 1 der 38-kHz-Oszillator gesperrt. Im Endeffekt liegt dadurch an Pin 5 des IC 3 A ein 38-kHz-Burst-Signal mit einem Tastverhältnis von ca. 1 : 9 an.

Der Ausgang des mit IC 3 A aufgebauten Oszillators steuert über den mit R 5 bis R 7 aufgebauten variablen Spannungsteiler den Transistor T 1, dessen Emitterwiderstand R 8 zur Stromgegenkopplung dient und somit den Strom durch die im Kollektorzweig liegende Sendediode bestimmt. Aufgrund der Dimensionierung beträgt der Impuls-Spitzenstrom der so realisierten Stromquelle ca. 200 mA.

Zum Betrieb des IR-Senders reicht eine unstabilisierte Betriebsspannung von ca. 8 V bis 25 V<sub>DC</sub> mit 50 mA Strombelastbarkeit (z. B. Steckernetzteil), die an die Schraubklemme KL 1 anzuschließen ist. Über den Schutzwiderstand R 9 gelangt die unstabilisierte Spannung auf den Pufferelko C 1 und den Eingang des Festspannungsreglers IC 2. Der Spannungsregler stellt ausgangsseitig eine stabilisierte Spannung zum Betrieb des Timer-Bausteins IC 3 zur Verfügung. Während C 2 und C 5 zur hochfrequenten Störunterdrückung dienen, verhindert C 6 Schwingneigungen am Reglerausgang.

Über R 11 werden die Sendediode und die mit T 1 aufgebaute Stromquelle mit der unstabilisierten Spannung versorgt. Die Diode D 3 dient als Verpolungsschutz am Versorgungsspannungsanschluss KL 1.

#### Schaltung des IR-Empfängers

In Abbildung 2 ist die Schaltung des IR-Empfängers mit Mikrocontroller und der FS20-Sendeeinheit zu sehen. Auch hier hält sich der Schaltungsaufwand in Grenzen, da der Mikrocontroller IC 1 alle wesentlichen Aufgaben übernimmt. Das von der Sendeeinheit abgestrahlte Infrarot-Signal (Impuls-Burst) gelangt auf den integrierten IR-Empfänger des Typs TSOP 1138. Die interne Struktur dieses 3-poligen Bausteins ist in Abbildung 3 dargestellt.

Das gleichzeitig als Tageslichtfilter dienende Kunststoffgehäuse ist für IR-Signale durchlässig und auf eine Wellenlänge von 950 nm abgestimmt. Dadurch ergibt sich eine hohe Störsicherheit gegen Fremdlichtbeeinflussung, da alle außerhalb des IR-Bereichs liegenden Spektralanteile ausgefiltert werden. Lichtsignale unter 800 nm und über 1.150 nm Wellenlänge werden dadurch nahezu vollständig unterdrückt. Die vom Sender abgestrahlten IR-Burst-Impulse (38 kHz) gelangen zunächst auf die im Empfängerbaustein integrierte PIN-Fotodiode und werden dann vom nachgeschalteten empfindlichen Vorverstärker aufbereitet. Das Ausgangssignal des intern abgeschirmten Vorverstärkers gelangt zunächst auf eine automatische Verstärkungsregelung (AGC) und danach über einen schmalbandigen Bandpassfilter auf den Demodulator-Eingang. Die Ausgangsstufe des TSOP 1138 besteht aus einem Open-Collector-Transistor mit internem 25-kΩ-Pull-up-Widerstand, der vom Ausgang des Demodulators für die Dauer des 38-kHz-Burst-Signals durchgesteuert wird.

In unserer Schaltung ist nun parallel zum internen Pull-up-Widerstand der Kondensator C 14 geschaltet. Solange vom IR-Empfänger Burst-Impulse empfangen werden, lädt sich der Kondensator C 14 nahezu schlagartig über den für die Zeit des Impuls-Burst durchgesteuerten Treiber-Transistor (TSOP 1138 intern) auf. Bei sich ständig wiederholenden Eingangsimpulsen ist ein Entladen des Kondensators C 14 aufgrund der relativ großen Zeitkonstante mit dem internen Pull-up nicht möglich. Am Ausgang des TSOP 1138 erhalten wir ein Signal, das als ständiger Low-Pegel gewertet werden kann. Wird hingegen die Übertragungsstrecke zwischen Sender und Empfänger unterbrochen (z. B. durch eine Person im Überwachungsbereich), so wechselt der Pegel am Ausgang von "Low" nach "High", da sich C 14 nun über den internen Pull-up-Widerstand des Bausteins entladen kann. R 13 dient zur Pegelanpassung des Ausgangssignals.

Die Versorgungsspannung des IR-Empfangsbausteins wird mit einem extra dafür eingesetzten Spannungsregler (IC 3) erzeugt, wobei C 11, C 12 und C 15 zur Störunterdrückung und zur Pufferung dienen.

Mit dem nachgeschalteten Operationsverstärker IC 4 A erfolgt eine Auswertung des Signals, die sehr unanfällig gegen Störungen ist.

Der Ausgang des IR-Empfangsbausteins (IRE 1) ist direkt mit dem invertierenden Eingang von IC 4 A verbunden. Der Operationsverstärker arbeitet in unserer Schaltung als Komparator mit Hysterese, wobei die Komparatorschwelle mit dem Spannungsteiler R 9, R 10 am nicht invertierenden Eingang festgelegt wurde. R 12 sorgt in diesem Zusammenhang für die gewünschte Schalthysterese.

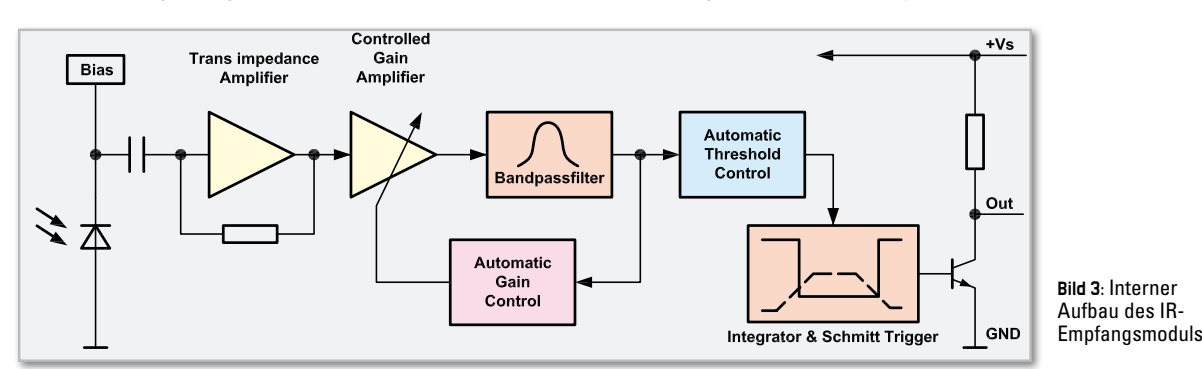

**HAUSTECHNIK** < ELVjournal > 4/09

Der Ausgang des Komparators (IC 4, Pin 7) ist direkt mit Port PD 2 (Pin 32) des Mikrocontrollers IC 1 verbunden. Mit einem Low-Signal registriert der Controller eine Unterbrechung der Lichtschranke und sendet einen entsprechenden FS20-Befehl auf zwei getrennt konfigurierbaren Kanälen.

Die erforderliche externe Beschaltung des Mikrocontrollers (IC 1) ist sehr übersichtlich. Der Controller steuert über Port PB 0 (Pin 12) direkt das im 868-MHz-ISM-Band arbeitende Sendemodul.

Mit den Tasten TA 1 bis TA 4, angeschlossen an Port PC 0 bis Port PC 3, können FS20-Empfänger auf zwei Kanälen angelernt und direkt ein- und ausgeschaltet werden. Außerdem kann mit diesen Tasten eine Reihe von Programmierungen am Gerät vorgenommen werden. Da die Ports über interne "Pull-ups" verfügen, ist keine weitere Beschaltung erforderlich.

Die vom Controller (Port PD 5) über R 8 angesteuerte Leuchtdiode D 7 dient zur FS20-Programmierung und zur FS20-Statusanzeige (FS20-LED). Eine weitere Kontroll-LED (D 6) wird von Port PD 6 des Mikrocontrollers gesteuert. Diese LED signalisiert, wenn die IR-Empfangseinheit kein Signal des IR-Senders erhält. Mit dieser im "Empfangsfenster" der Empfangseinheit sichtbaren LED ist eine sehr einfache und komfortable Ausrichtung von Sender und Empfänger möglich.

Die über R 11 vom Controller mit Spannung versorgte und an Port PD 5 angeschlossene Infrarot-Diode D 8 dient zur Programmierung des Gerätes mithilfe des FS20 IRP. Die komplette Konfiguration kann dann sehr komfortabel mithilfe eines PC-Programms vorgenommen werden. Die Infrarot-Signale des FS20 IRP werden empfangen und in elektrische Signale für den Controller gewandelt. Gültige Daten speichert der Controller dann im RAM und dauerhaft im internen EEPROM.

Zur Spannungsversorgung der IR-Empfängerschaltung kann eine unstabilisierte Gleichspannung zwischen 8 V und 25 VDC dienen, die an KL 1 anzuschließen ist und dann über R 2 und die Verpolungsschutz-Diode D 3 auf den Pufferelko C 1 und den Eingang der beiden Spannungsregler (IC 2, IC 3) gelangt. Während C 1 eine erste Pufferung vornimmt, erfolgt mithilfe des Spannungsreglers IC 2 die Stabilisierung der Spannung auf 3 V für den Mikrocontroller IC 1, den Operationsverstärker IC 4 und das 868-MHz-FS20-Sendemodul. Am Ausgang des Spannungsreglers dient dann C 3 zur Schwingneigungs-Unterdrückung. Die an den Versorgungspins der einzelnen ICs angeordneten Kondensatoren C 2, C 4, C 5, C 6 und C 10 verhindern hochfrequente Störeinflüsse.

#### Nachbau des Senders

Der praktische Aufbau dieser universell einsetzbaren Lichtschranke ist einfach, da bei ELV-Bausätzen grundsätzlich sämtliche SMD-Komponenten werkseitig vorbestückt sind. Insbesondere beim IR-Sender bleiben nur noch sehr wenige konventionelle Bauteile zu bestücken. Hier beginnen wir die Bestückung mit dem Einlöten des Einstelltrimmers R 6. Der Trimmer muss plan auf der Platinenoberfläche aufliegen, und beim Lötvorgang ist eine zu große oder zu lange Hitzeeinwirkung auf das Bauteil unbedingt zu vermeiden.

Danach wird die Schraubklemme KL 1 plan auf die Platine gesetzt und sorgfältig verlötet.

Bei den im Anschluss zu bestückenden Elektrolyt-Kondensatoren ist unbedingt auf die korrekte Polarität zu achten. Üblicherweise sind Elkos am Minuspol gekennzeichnet und im Bestückungsdruck ist der Pluspol eingezeichnet.

Die Anschlüsse des Treibertransistors T 1 sind vor dem Verlöten so weit wie möglich von oben durch die zugehörigen Platinenbohrungen zu führen, und die beiden bedrahteten Widerstände R 8 und R 11 sind, wie auf dem Platinenfoto zu sehen, stehend zu bestücken.

Bei den bedrahteten Bauelementen sind alle überstehenden Drahtenden an der Platinenunterseite mit einem scharfen Seitenschneider abzuschneiden.

Nun bleibt als letztes Bauelement nur noch die Sendediode des Typs SFH 415 zu bestücken. Der untere Gehäusekragen dieses Opto-Bauelements ist an der Katodenseite abgeflacht, wie auch beim Symbol im Bestückungsdruck. Nach dem Abwinkeln der Anschlussbeinchen 3 mm hinter dem Gehäuseaustritt wird die Sendediode mit ca. 5 mm Abstand zur Platinenoberfläche eingelötet.

#### Nachbau des IR-Empfängers

Auch beim IR-Empfänger sind nur noch eine Handvoll Bauelemente zu bestücken, da alle SMD-Komponenten an der Platinenunterseite schon vorbestückt sind.

Beim IR-Empfänger werden zuerst die 4 Miniatur-Taster eingelötet. Die Taster müssen plan auf der Platinenoberfläche aufliegen und beim Verlöten sind Kurzschlussbrücken oder Lötfahnen sorgfältig zu vermeiden. Auch eine zu große oder zu lange Hitzeeinwirkung auf diese Bauteile ist zu vermeiden.

Der IR-Vorverstärker mit integrierter Empfangsdiode (IRE 1) muss vor dem Anlöten der Anschlussbeinchen direkt mit dem Gehäuse auf der Platinenoberfläche aufliegen und rechtwinklig ausgerichtet sein.

Während der Kondensator C 14 mit beliebiger Polarität bestückt werden darf, ist bei den Elkos unbedingt die richtige Polarität zu beachten (am Bauteil ist jeweils der Minuspol und im Bestückungsdruck der Pluspol gekennzeichnet).

Bei den Leuchtdioden D 6 und D 7 ist der Anodenanschluss (+) am Bauteil durch einen längeren Anschluss gekennzeichnet. D 7 wird, wie auf dem Platinenfoto zu sehen, direkt stehend eingelötet, und die Anschlüsse von D 6 sind vor dem Verlöten entsprechend dem Symbol im Bestückungsdruck abzuwinkeln. Danach werden alle überstehenden Drahtenden an der Platinenunterseite abgeschnitten.

Die Schraubklemme zum Anschluss der Versorgungsspannung muss vor dem Verlöten plan auf der Platinenoberfläche aufliegen.

Beim Einbau der IR-Empfangsdiode D 8 ist unbedingt die korrekte Polarität zu beachten. Der Opto-Empfänger ist, wie auf dem Platinenfoto zu sehen, einzubauen. Zur Polaritätskennzeichnung ist der Gehäusekragen des Bauelements an der Katodenseite (K) abgeflacht.

Eine Blechabschirmhaube sorgt dafür, dass IR-Licht nur durch einen ca. 6 cm langen Kanal auf die Empfangsein-

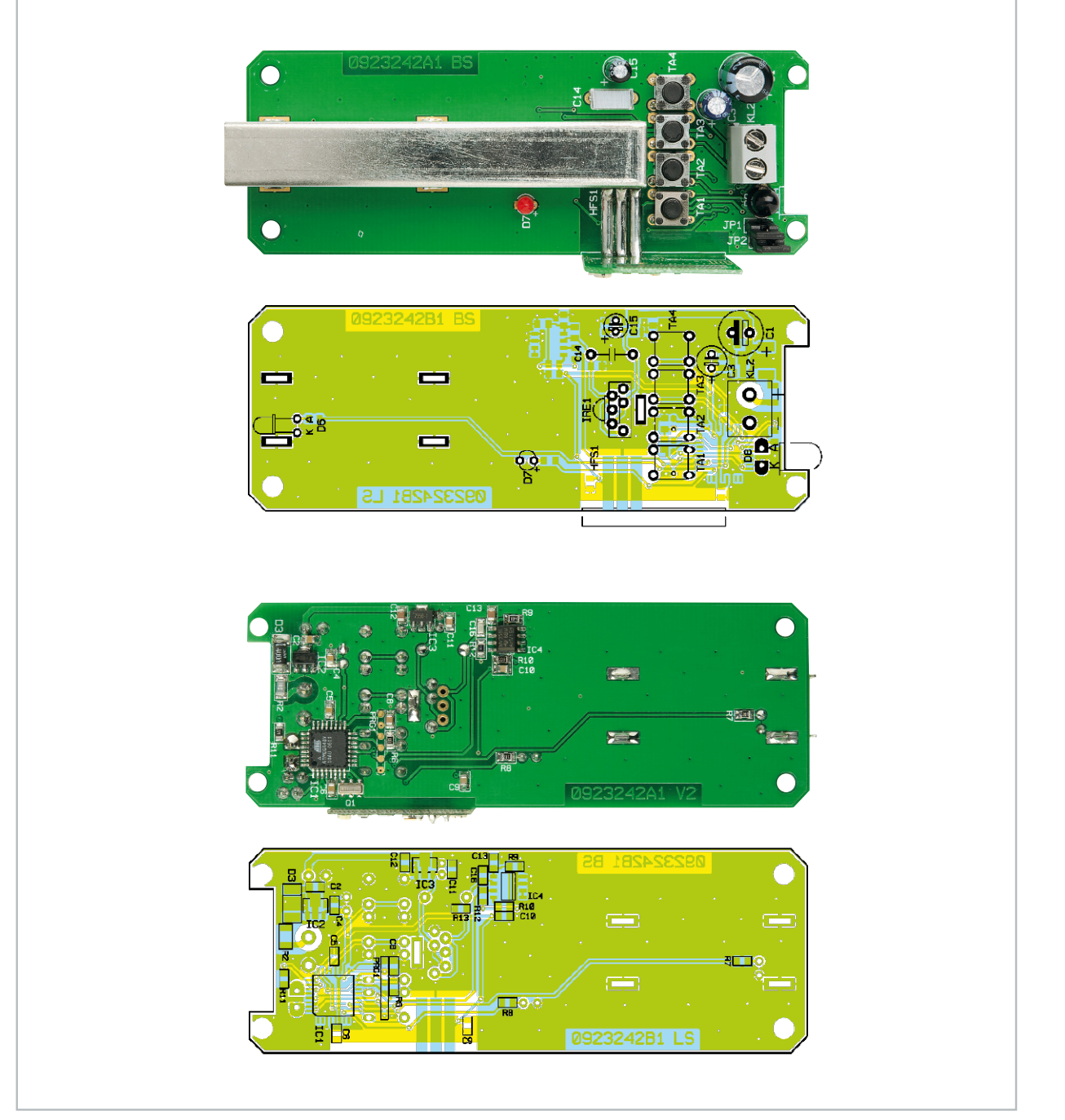

Ansicht der Empfänger-Platine: Oben von der Bestückungsseite für konventionelle Bauteile, unten von der Seite für SMD-Bauteile

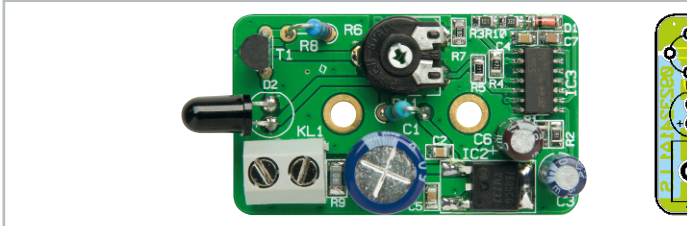

Ansicht der Sender-Platine mit zugehörigem Bestückungsplan

heit (TSOP 1138) fallen kann. Somit hat bei korrekter Außenmontage der störende IR-Anteil des Sonnenlichts nahezu keinen Einfluss mehr auf die Empfindlichkeit. Nach dem Bestücken sind die durch die Platine zu führenden Befestigungslaschen der Abschirmhaube an der Platinenunterseite mit einer entsprechend großen Lötspitze festzulöten. Jetzt bleibt nur noch das 868-MHz-Sendemodul zu bestücken. Das

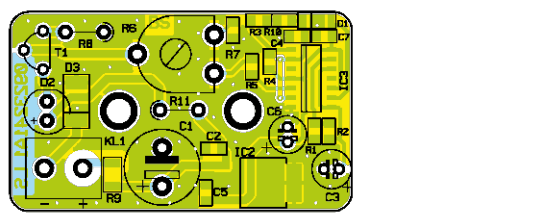

Modul ist entsprechend dem Platinenfoto seitlich im rechten Winkel an die Basisplatine anzulöten. Nach dem Verlöten sind die Anschlüsse an der Platinenunterseite so weit wie möglich zu kürzen. Nach einer gründlichen Überprüfung hinsichtlich Löt- und Bestückungsfehlern kann die Inbetriebnahme und danach das Einsetzen in das dafür vorgesehene Gehäuse erfolgen.

#### Schnell-Inbetriebnahme mit Werkseinstellungen

Die FS20 IRL ist mit den Werkseinstellungen und nach der o. g. Konfiguration der Schaltbefehle sofort betriebsbereit. Den Empfängern sind lediglich nach den FS20-Konventionen der Hauscode (zufällig) und die Adresse (Kanal 1: 11 11; Kanal 2: 11 12) zu übermitteln. Dazu ist der jeweilige Empfänger entsprechend seiner Bedienungsanleitung in den Programmiermodus zu versetzen, und danach sind für Kanal 1 Taste 1 oder 2 und für Kanal 2 Taste 3 oder 4 an der FS20-IR-Lichtschranke zu betätigen.

Sobald die FS20-Status-LED am Empfänger verlischt, hat dieser die Codierung empfangen. Nun kann man die Schaltfunktionen durch kurzes Drücken der Tasten 2 oder 1 (Kanal 1 Ein/ Aus) bzw. der Tasten 4 oder 3 (Kanal 2 Ein/Aus) testen. Dabei müssen die zugeordneten Empfänger ein- und ausschalten. Bei jedem Aussenden eines Befehls leuchtet die Leuchtdiode der FS20 IRL kurz auf.

Das Gerät ist dann bereits in der Werkseinstellung betriebsbereit.

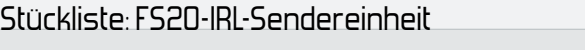

#### **Widerstände:**

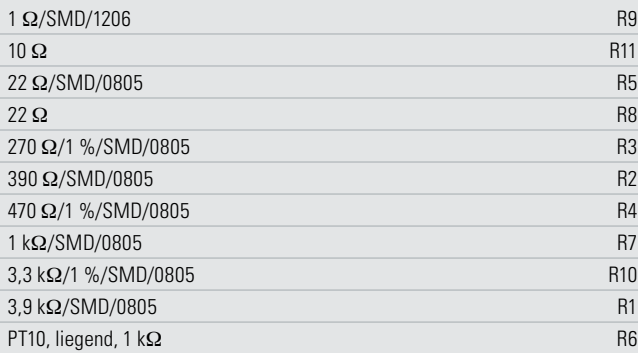

#### **Kondensatoren:**

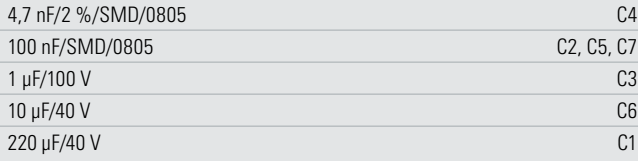

#### **Halbleiter:**

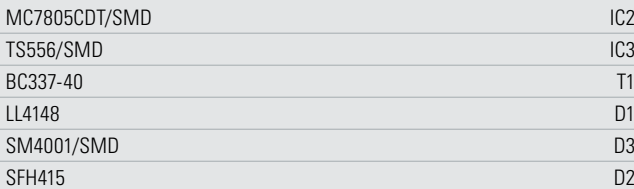

#### **Sonstiges:**

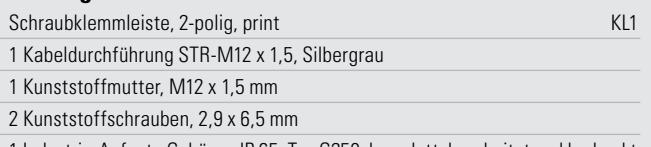

1 Industrie-Aufputz-Gehäuse IP 65, Typ G250, komplett, bearbeitet und bedruckt

#### Weitere Konfigurationsmöglichkeiten

Eine ausführliche Beschreibung aller FS20-Funktionen würde den Rahmen dieses Artikels sprengen und ist daher in der jedem Bausatz beiliegenden Bedienungsanleitung zu finden. An dieser Stelle sollen die weiteren Konfigurationsmöglichkeiten nur kurz erwähnt werden.

#### Einordnung in das FS20-Adress-System

Zunächst ist die Einordnung in das FS20-Code- und -Adress-System zu nennen. Hauscode und Adressen werden mit den vier Tasten im Dialog mit den Statusmeldungen der LED eingestellt.

#### Schaltbefehle definieren

Auch die Aktivierung bzw. Deaktivierung des Sendens von Schaltbefehlen bzw., welche Schaltbefehle überhaupt ausgesendet werden sollen, ist hierüber für jeden Kanal getrennt einstellbar. Will man z. B. nur einen Kanal nutzen, sollte man das Aussenden von Schaltbefehlen für den zweiten Kanal deaktivieren. Dabei stehen folgende Konfigurationsmöglichkeiten zur Auswahl:

- nur Einschaltbefehl aussenden
- • nur Ausschaltbefehl aussenden
- Ein- und Ausschaltbefehl aussenden
- • keinen Schaltbefehl senden (deaktiviert)

#### Empfänger-Timer programmieren

Natürlich erlaubt auch dieser FS20-Sender die Programmierung der internen Timer der FS20-Empfänger. Hieraus ergeben sich weitere Einsatzmöglichkeiten. Eintreffende Ereignisse können für bis zu 4,5 Stunden signalisiert werden. Nach der Konfiguration erfolgt der Gehäuseeinbau und dem Einsatz dieser interessanten Schaltung steht nichts mehr entgegen.

#### Gehäuseeinbau

Zum Einbau der Elektronik stehen staub- und spritzwassergeschützte Gehäuse nach Schutzart IP 65 zur Verfügung. Durch eine umlaufende Nut mit Neopren-Dichtung im Gehäusedeckel sind die Einbauten vor Umwelteinflüssen geschützt. Die Wandbefestigung kann ohne Einschränkung der Schutzart von der Frontseite erfolgen, da die Befestigungsbohrungen genau wie die Deckelverschraubungen außerhalb des durch die Neopren-Dichtung gesicherten Bereichs angeordnet sind.

Die Senderplatine ist so einzusetzen, dass die 5-mm-Sendediode durch die zugehörige Bohrung des Gehäuses ragt. Alsdann wird die Platine mit zwei Knippingschrauben 2,9 x 6,5 mm festgesetzt (Abbildung 4) und die Sendediode von der Innenseite wasserdicht, z. B. mit Silikonkleber, verklebt.

Die Zuführung der Versorgungsspannung erfolgt durch eine spritzwassergeschützte Kabelverschraubung. Beim Empfängergehäuse befindet sich im vorderen Gehäusebereich eine Plexiglasscheibe, die später zum Sender auszurichten ist. In diesem "Fenster" ist auch die Kontroll-LED zum Ausrichten von Sender und Empfänger vorhanden. Die Empfängerpla-
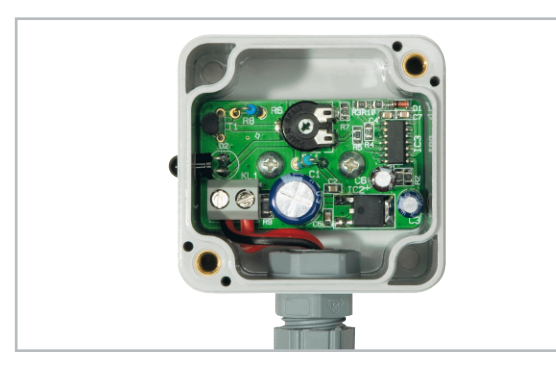

**Bild 4:** Im zugehörigen Gehäuse eingebaute IR-Sendeplatine

tine wird mit vier Schrauben M3 x 5 mm so in das Gehäuse geschraubt, dass die Öffnung der Metallabschirmung zur Plexiglasscheibe weist (Abbildung 5). Auch beim Empfänger erfolgt die Kabelzuführung durch eine spritzwassergeschützte Kabelverschraubung.

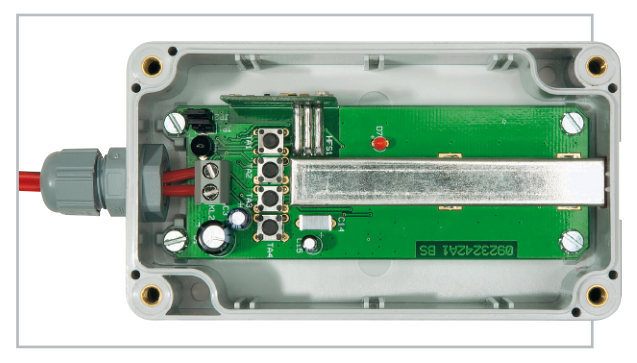

**Bild 5:** IR-Empfangsplatine, eingebaut im zugehörigen Gehäuse

Die Gehäusedeckel sind mit einer umlaufenden Neopren-Dichtung ausgestattet. Der Deckel des IR-Senders wird mit 2 Schrauben und der Deckel des IR-Empfängers mit 4 Schrauben verschraubt (Abbildung 6).

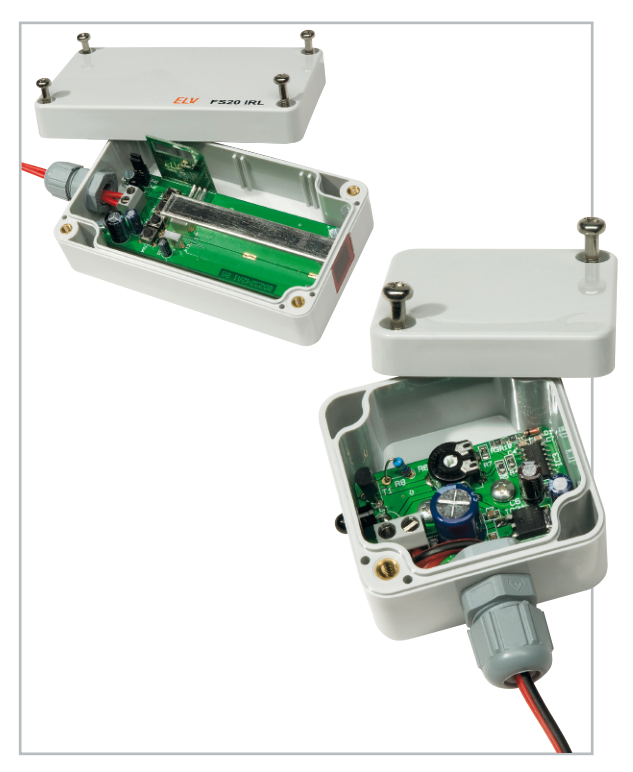

**Bild 6:** Die Gehäusedeckel mit umlaufender Neopren-Dichtung sind fest zu verschrauben.

#### Montage

Die Montage der Sende- und Empfangseinheit ist abhängig von den örtlichen Gegebenheiten, wobei grundsätzlich die Sendediode durch den "Abschirmkanal" des IR-Empfängers strahlen muss. Wie erwähnt, dient eine Kontroll-LED als Ausrichtungshilfe. Die max. Reichweite des Systems liegt bei über 20 m, wenn kein direktes Sonnenlicht auf die Empfangsdiode fällt. Die besten Ergebnisse werden erzielt, wenn der Empfänger in einer geringfügig höheren Position als der Sender montiert wird, d. h. die Lichtöffnung des Empfängers leicht nach unten geneigt ist.

Nach der Installation ist diese Lichtschranke sehr vielseitig einsetzbar. In Alarmanwendungen kann bereits eine Alarmierung per FS20-Befehl erfolgen, bevor es zu Beschädigungen an Türen oder Fenstern kommt. **ELV** 

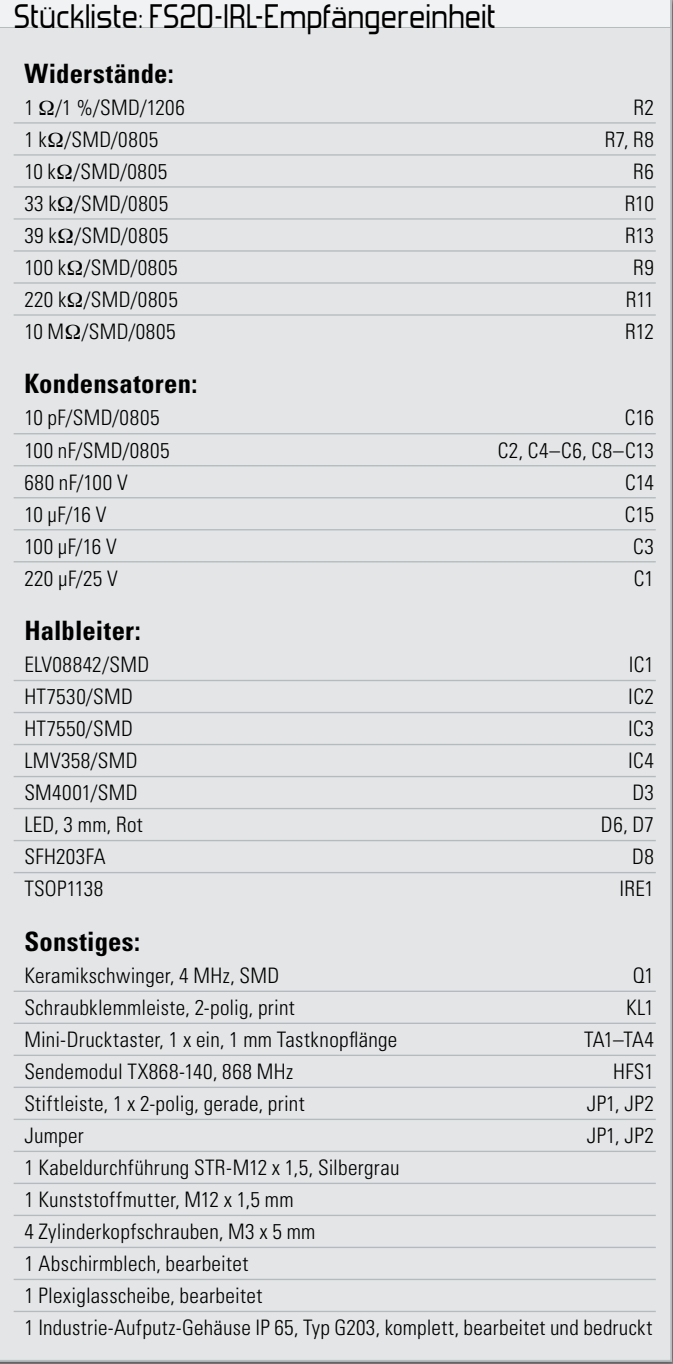

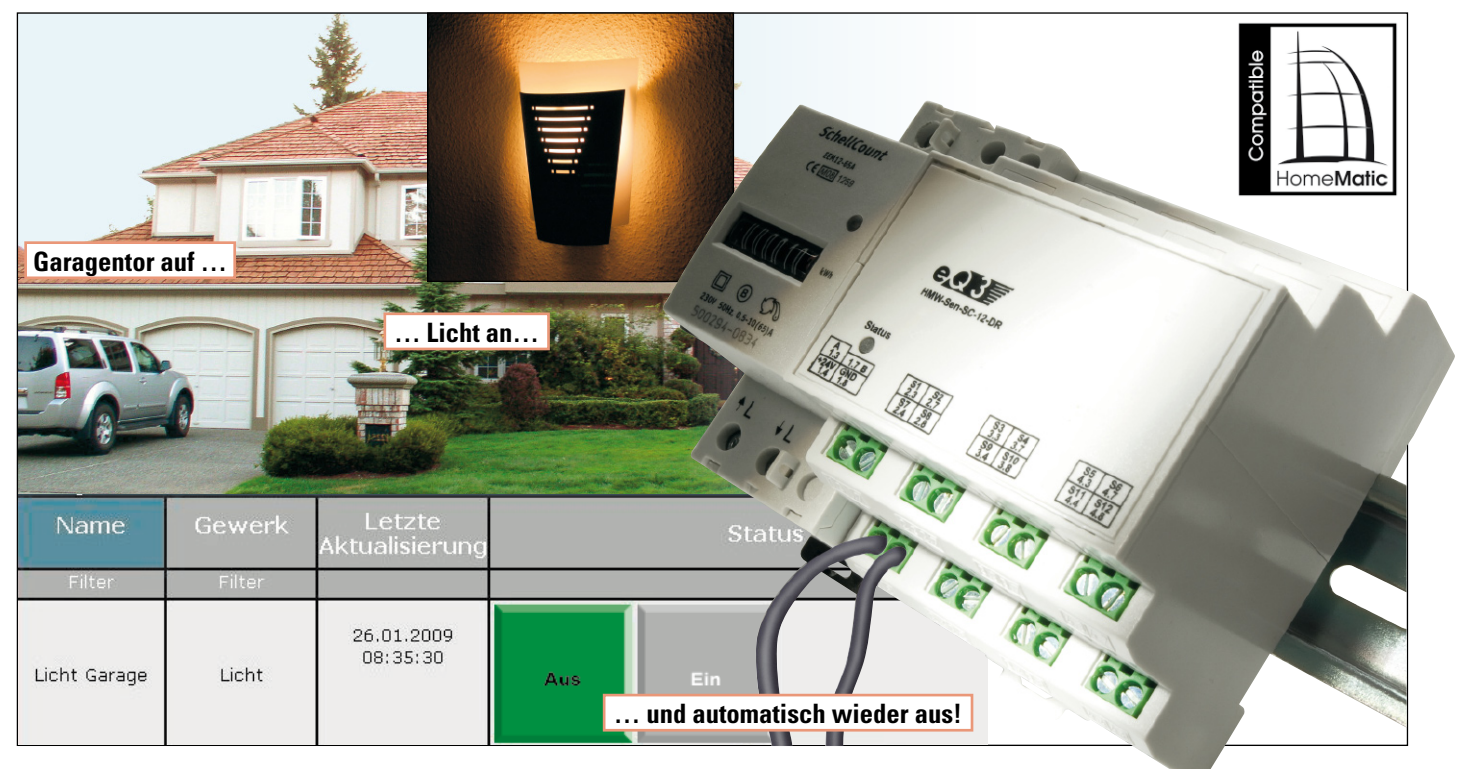

# HomeMatic **12fach-Schließerkontakt-Sensor**

Der neue Schließerkontakt-Sensor HMW-Sen-SC-12-DR bildet die Schnittstelle zwischen Schaltkontakten, wie beispielsweise Magnetschaltern oder Endschaltern, und dem HomeMatic-System. Dieses neue Sensor-Interface wertet den Schaltzustand von bis zu 12 angeschlossenen Schaltkontakten unabhängig voneinander aus und stellt diese Informationen via RS485-Bus zur Weiterverarbeitung im HomeMatic-Haussteuerungssystem zur Verfügung.

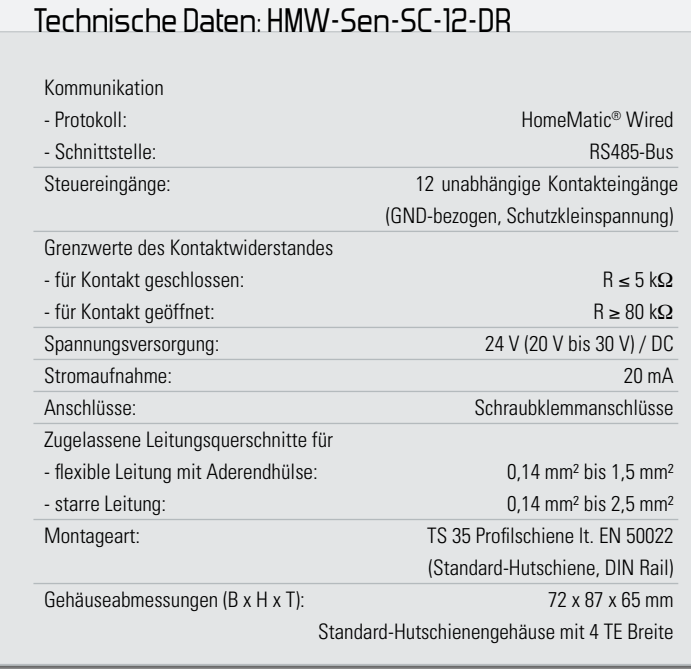

#### Allgemeines

Eine wichtige Funktion für Hausautomationssysteme ist die Erfassung von Türstellungen, Fensterpositionen etc. und die Abfrage von Endschaltern und sonstigen Kontaktsensoren. Üblicherweise werden hier zur Detektierung Mikro-Endschalter oder Magnetkontakte, wie man sie aus der Alarmanlagentechnik kennt, eingesetzt. So liefert beispielsweise ein wie in Abbildung 1 montierter Magnetkontakt verschleißfrei die Information, ob ein Garagentor offen oder verschlossen ist.

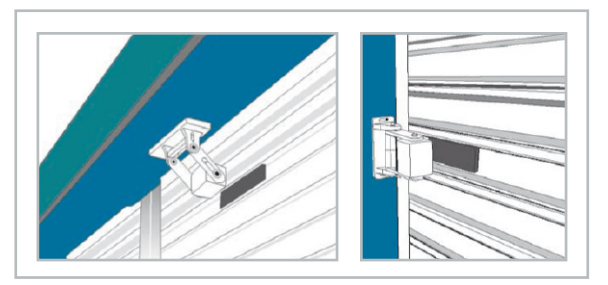

**Bild 1:** Montagebeispiel des Magnetkontaktes aus Bild 6

Bringt man mehrere solcher Magnetschalter in unterschiedlichen Höhen an, so lassen sich auch Positionen wie "nur einen Spalt geöffnet" oder "halboffen" erkennen und bei entsprechender Steuerung auch direkt anfahren. Die sich hier in Verbindung mit der weiteren Aktorik des HomeMatic-Systems ergebenden Steuerungsmöglichkeiten sind nahezu unbegrenzt.

Der Schließerkontakt-Sensor HMW-Sen-SC-12-DR bildet dabei die Schnittstelle zwischen dem montierten Schaltkontakt, der letztlich die Position erkennt, und dem HomeMatic-System. Über dieses Interface stehen 12 voneinander unabhängige Kontakteingänge zur Verfügung, die dann im Home-Matic-System, d. h. in der Bedien- und Programmier-Software HomeMatic WebUI, als separate Kanäle verfügbar sind. Über die vielfältigen Programmiermöglichkeiten lassen sich dann viele Funktionen, wie "Das Kellerlicht automatisch einschalten, wenn die Kellertür geöffnet wird." oder "Bei Sonnenaufgang das Garagentor zur Belüftung einen Spalt öffnen.", einfach programmieren.

#### Funktionsunterschied Schalterschnittstelle HM-SwI-3-FM zu Schließerkontakt-Sensor HMW-Sen-SC-12

Auf den ersten Blick scheinen die Geräte HM-SwI-3-FM als Schalterschnittstelle und der neue Schließerkontakt-Sensor (Schalterzustandserkennung) HMW-Sen-SC-12-DR dieselbe Funktion abzubilden: dem HomeMatic-System die Information über den Schaltzustand eines angeschlossenen Schalters zur Verfügung zu stellen. Dass sich beide Geräte aber recht unterschiedlich verhalten bzw. die Schalterschnittstelle HM-SwI-3-FM diese Funktion nicht besitzt, ist in der System- und Bedienphilosophie des HomeMatic-Systems begründet.

Im HomeMatic-System, d. h. in der HomeMatic WebUI, sind grundsätzlich Geräte, die einen (physikalischen) Zustand übermitteln sollen, nicht über die WebUI bedienbar. So lässt sich der Zustand beispielsweise des Funk-Tür-Fenster-Kontaktes HM-Sec-SC nicht durch einen Mausklick in der PC-Bedienoberfläche ändern. Dies ist auch logisch, da ja die Bedienoberfläche den jeweils aktuellen Zustand anzeigen soll und ein Klick auf den Tür-Fenster-Kontakt nicht das Fenster öffnet oder schließt. Eine Bedienung via WebUI darf bei solchen HomeMatic-Geräten nicht möglich sein, da ansonsten die Information über den tatsächlichen physikalischen Zustand des Fensters, der Tür etc. verfälscht sein könnte.

Genauso wie der Funk-Tür-Fenster-Kontakt verhält sich auch der hier beschriebene HMW-Sen-SC-12-DR. Auch seine Eingangskanäle sind in der HomeMatic WebUI nicht bedienbar, da ansonsten die Information bzw. Darstellung in der WebUI z. B. über den Zustand des Garagentors nicht mehr zwingend dem tatsächlichen Zustand entspricht.

Das Schalterinterface HM-SwI-3-FM ist für einen anderen Anwendungsfall kreiert: Die Schalterschnittstelle gestattet den Anschluss von handelsüblichen Schaltern (Aus-, Wechsel- oder Kreuzschalter) aus dem Bereich der Elektroinstallation als HomeMatic-Bedienelement (!). Das Gerät wird üblicherweise hinter einem Schalter der Hausinstallation montiert und wandelt die detektierten Schalterbetätigungen in HomeMatic-(Funk-)Befehle um, um verknüpfte Aktoren (z. B. eine Leuchte) damit zu steuern. Damit hat dieser Schalter eine ähnliche Funktion wie eine HomeMatic-Fernbedienung: Durch eine Betätigung soll eine Aktion ausgelöst werden. Solche Geräte sind in der HomeMatic WebUI bedienbar, d. h. eine Betätigung in der WebUI muss exakt die zur Schalterbetätigung gehörenden Aktionen (z. B. das Einschalten einer Leuchte) auslösen. Da sich aber mit der Bedienung in der WebUI nicht der Zustand der Schalterwippe ändert, darf diese Information über den aktuellen Schalter(wippen)zustand des am HM-SwI-3 angeschlossenen Schalters nicht im HomeMatic-System präsent sein. Wichtig ist hier einzig die Tatsache, dass eine Betätigung des Schalters erfolgt ist. Daher wertet das Schalterinterface HM-SwI-3-FM nur Schaltzustandsänderungen aus und erfasst nicht, in welchem Zustand sich die Wippe befindet.

#### Installation

Der Schließerkontakt-Sensor HWM-Sen-SC-12-DR ist für die Montage auf einer Standard-Hutschiene (Profilschiene TS 35 lt. EN 50022), wie sie in Hausinstallationsverteilungen üblich ist, vorgesehen. Zur Erläuterung sei hier nur kurz die prinzipielle Beschaltung erwähnt, die genauen Vorschriften zur Installation sind unbedingt der dem Gerät beiliegenden Installations- und Bedienungsanleitung zu entnehmen.

#### Anschlussprinzip

Der in Abbildung 2 gezeigten Geräteskizze ist die Position der einzelnen Anschlussklemmen und der Status-LED zu entnehmen. Dabei gilt folgende Zuordnung:

- (C) RS485-Bus, A
- (D) RS485-Bus, B
- (E) Busspannungsversorgung
- (F) Kontakteingänge
- (G) Status-LED

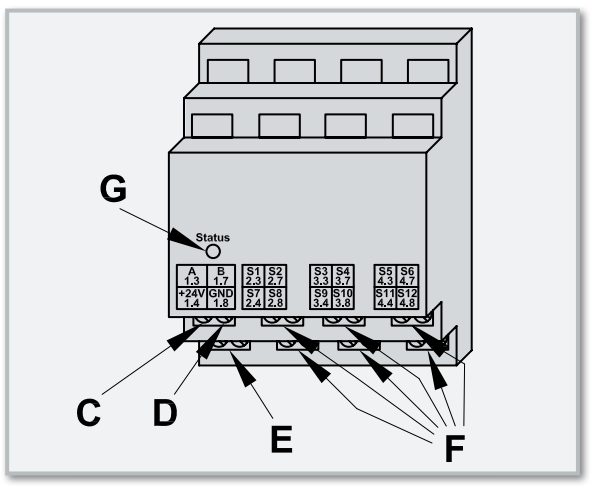

**Bild 2:** Anschlüsse und Anzeigen des HMW-Sen-SC-12-DR

Nach fachgerechter Montage auf der Hutschiene ist zunächst die 24-V-Versorgungsspannung polrichtig an die Klemmen 1.4 (+24 V) und 1.8 (GND) anzuschließen. Anschließend folgt die Verbindung zum RS485-Bus durch Anschließen der beiden Busleitungen A und B an die zugehörigen Klemmen 1.3 und 1.7.

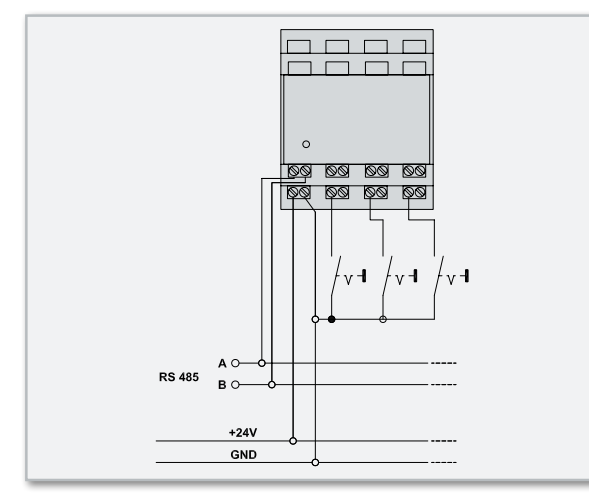

**Bild 3:** Installationsskizze zum Anschlussprinzip

Die zu überwachenden Schaltkontakte (Tür-Fenster-Magnetkontakte, Endschalter etc.) sind an die mit S 1 bis S 12 beschrifteten Klemmen anzuschließen. Dabei ist darauf zu achten, dass diese Schaltkontakte immer gegen den Massebezugspunkt (GND, Klemme 1.8) schalten müssen. Die Installationsskizze in Abbildung 3 verdeutlicht das Anschlussschema. Über die Eingänge S 1 bis S 12 lassen sich 12 verschiedene Schaltkontakte überwachen. Die Leitung zwischen der Eingangsklemme und dem eigentlichen Schaltkontakt sollte eine Länge von 50 m nicht überschreiten. Da die Abfrage der Kontakteingänge über eine Schutzkleinspannung erfolgt, können auch Kontaktsensoren in sensiblen Bereichen wie Badezimmer, Kinderzimmer etc. angebracht und über den HMW-Sen-SC-12-DR ausgewertet werden. Niemals dürfen die Eingänge mit 230 V Netzspannung etc. beschaltet werden. Weitere Sicherheitshinweise sind der Installationsanleitung zu entnehmen.

Da die Eingänge des HMW-Sen-SC-12-DR recht universell ausgelegt sind, können Schaltkontakte in verschiedensten Ausführungen zum Einsatz kommen. Wichtig ist bei allen angeschlossenen Kontakten nur, dass sie im geschlossenen Zustand einen Widerstand von kleiner 5 kΩ besitzen und im geöffneten Zustand einen Widerstand von größer 80 kΩ. Beide Forderungen werden von nahezu allen Schaltern erfüllt. In den Abbildungen 4, 5 und 6 sind Beispiele von verwendbaren Schaltkontakten dargestellt – vom einfachen Mikroschalter in Bild 4 (Bestellnummer: 43-116-41) bis hin zum hochwertigen Magnetkontakt in Bild 6. Vor allem der in Abbildung 6 abgebildete Rolltor- und Rollladen-Magnetkontakt (Bestellnummer: 43-685-74) ist aufgrund seiner unkritischen mechanischen Installation besonders gut für die Überwachung von Rolltoren geeignet. In der Abbildung 1 ist auch das Montageprinzip verdeutlicht. Der in Abbildung 5 (Bestellnummer:

43-675-52) gezeigte Mini-Einlass-Magnetkontakt eignet sich hervorragend für verdeckte Montage.

#### Bedienung

Der Schließerkontakt-Sensor HMW-Sen-SC-12-DR ist eine Komponente des HomeMatic-Haussteuerungssystems. Diese Systemkomponente besitzt keine Bedienelemente am Gerät. Wie bereits beschrieben, dient das Gerät dazu, dem HomeMatic-System die Information über den Zustand von Schaltkontakten zugänglich zu machen. Somit ist das Gerät als Interface zwischen den angeschlossenen Schaltkontakten und der HomeMatic-Zentrale zu sehen. Dabei ist das Gerät ausschließlich für den Betrieb mit der HomeMatic-Zentrale vorgesehen, direkte Verknüpfungen zwischen verschiedenen HomeMatic-Wired-Komponenten (z. B. HMW-LC-Sw2-DR) sind nicht möglich. Da das Gerät keine Bedienelemente besitzt, erfolgt jegliche Bedienung und Konfiguration über die Bedienoberfläche HomeMatic WebUI, die als Web-Anwendersoftware auf der als Web-Server arbeitenden HomeMatic-Zentrale läuft.

Nachdem der Anlernvorgang erfolgreich durchlaufen wurde, steht das Gerät im HomeMatic-System zur Verfügung. Das Anlernen (Anmelden) an die HomeMatic-Zentrale erfolgt dabei automatisch, indem ein angeschlossener Schaltkontakt erstmalig betätigt wird oder durch die Funktion "Geräte suchen" im Anlernmodus für HomeMatic-Wired-Geräte in der HomeMatic WebUI.

Nachdem der HMW-Sen-SC-12-DR in der HomeMatic WebUI konfiguriert wurde, kann das Gerät zur Erstellung von Programmabläufen (in der HomeMatic WebUI als Funktion "Programmerstellung und Zentralenverknüpfungen" bezeichnet) verwendet werden. Diese Programmabläufe sind zentral gesteuerte Geräteverknüpfungen, bei denen zwei oder mehrere Geräte über die zwischengeschaltete HomeMatic-Zentrale miteinander kommunizieren. Sender und Empfänger kommunizieren jeweils nur mit der Zentrale, es besteht keine direkte Verbindung (logische Verknüpfung) zwischen den einzelnen Geräten. Die Zentrale übernimmt die gesamte Steuerung.

Als Beispiel für eine solche Zentralenverknüpfung ist in Abbildung 7 ein kleines Programm abgebildet, das täglich bei Sonnenuntergang prüft, ob das Rolltor der Garage offen oder geschlossen ist. Falls das Rolltor offen ist, d. h. der entsprechend angebrachte Magnetschalter ist geöffnet, wird eine Leuchte – dies kann z. B. auch die Stehlampe im Flur sein – zur Signalisierung eingeschaltet.

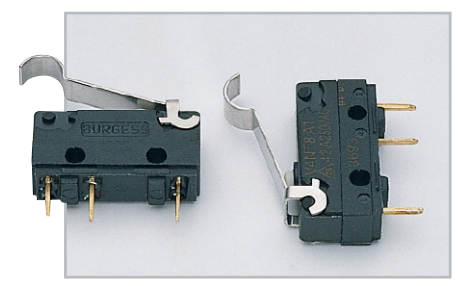

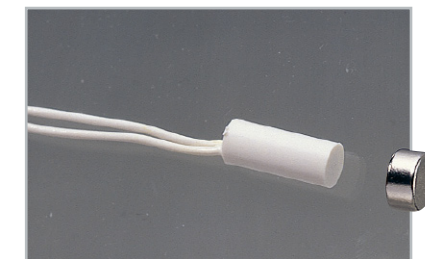

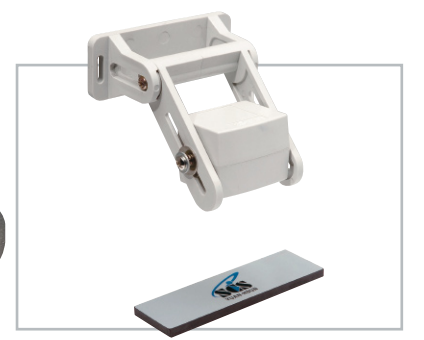

**Bild 4:** Mikroschalter **Bild 5:** Mini-Einlass-Magnetkontakt **Bild 6:** Rolltor- und Rollladen-Magnetkontakt

Direkte Geräteverknüpfungen, bei denen verschiedene Home-Matic-Komponenten ohne eine "zwischengeschaltete" Zentrale miteinander kommunizieren, sind – wie bereits erwähnt – mit dem HMW-Sen-SC-12-DR nicht möglich. Daher ist das Gerät bzw. die einzelnen Kanäle in den zugehörigen Kanallisten zur Erstellung einer solchen Verknüpfung nicht gelistet. Da sich aber alle Funktionalitäten einer solchen direkten Verknüpfung auch mittels einer oben beschriebenen Zentralenverknüpfung abbilden lassen, stellt dies keine Einschränkung dar.

Ist für den Anwender nur die Information über den aktuellen Zustand eines Schaltkontaktes interessant, so kann dieser im Untermenü "Status" der WebUI abgerufen werden. So lässt sich hiermit z. B. auf einem Touch-Panel im Flur die aktuelle Position des Garagen-Rolltors visualisieren.

Wie eine solche Statusübersicht für den Raum "Garage" aussehen kann, zeigt Abbildung 8. Wie im Beispiel dargestellt, lässt sich auf einen Blick ablesen, ob das Rolltor verschlossen und das Licht in der Garage ausgeschaltet ist. Diese Info kann natürlich auch via Internet prinzipiell von jedem Punkt der Erde abgefragt werden.

Nähere Informationen zum HomeMatic-System, zu den verfügbaren Systemkomponenten und zu den umfangreichen Konfigurations- und Programmiermöglichkeiten sind auf **www.HomeMatic.com** zu finden.

#### **Schaltung**

Zentrales Bauteil in der in Abbildung 9 dargestellten Schaltung ist der Mikrocontroller IC 1. Dieser steuert die Bus-Kommunikation und die Abfrage der Eingänge. Versorgt wird der Mikrocontroller mit einer stabilisierten 5-V-Betriebsspannung an seinen Versorgungseingängen. Seine Oszillatorfrequenz erzeugt und stabilisiert der Controller mithilfe des an Pin 7 und 8 angeschlossenen Keramikschwingers. Für eine ordnungsgemäße Initialisierung generiert sich der Controller aus einer internen Power-on-Reset-Schaltung in Verbindung mit der Beschaltung des Reset-Einganges Pin 4 selbstständig einen entsprechenden Impuls. Mit dieser Grundbeschaltung arbeitet der Mikrocontroller bereits.

Den (Schalt-)Zustand, der an den Klemmen KL 3 bis KL 8 angeschlossenen Schalterkontakte, wertet der Mikrocontroller über seine als Eingang konfigurierten Ports PA 0 bis PA 7 und PB 0 bis PB 3 aus. Ist der an der entsprechenden Eingangsklemme angeschlossene Schalterkontakt geöffnet, detektiert der µC dies als High-Potential an seinem Eingangskanal. Dieses High-Potential wird dabei durch die mikrocontrollerinternen Pull-up-Widerstände bereitgestellt.

Schließt man den angeschlossenen Schalterkontakt, der ja entsprechend der Installationsskizze in Abbildung 3 zwischen Eingangsklemme (KL 3 bis KL 8) und dem Masseanschluss KL 2, Klemme 1.8, angeschlossen sein muss, so wird der zugehörige Port-Pin auf Massepotential (Low-Pegel) gezogen

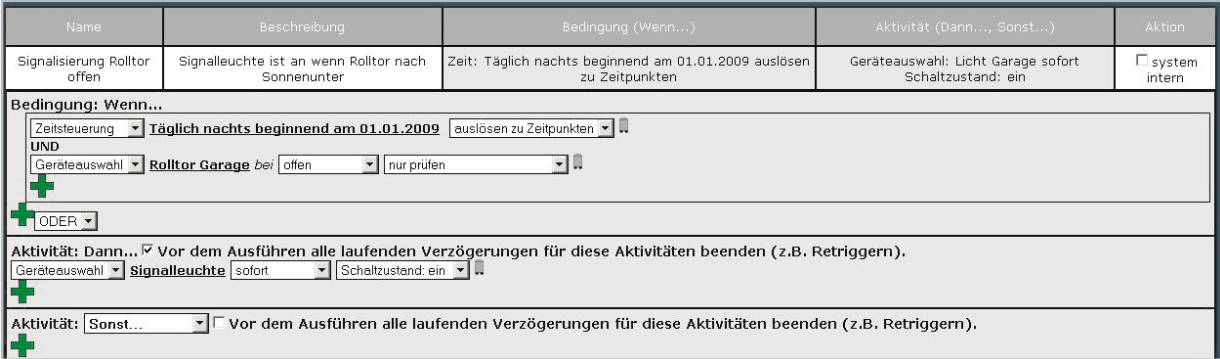

#### **Bild 7:** Programmierbeispiel in der HomeMatic WebUI

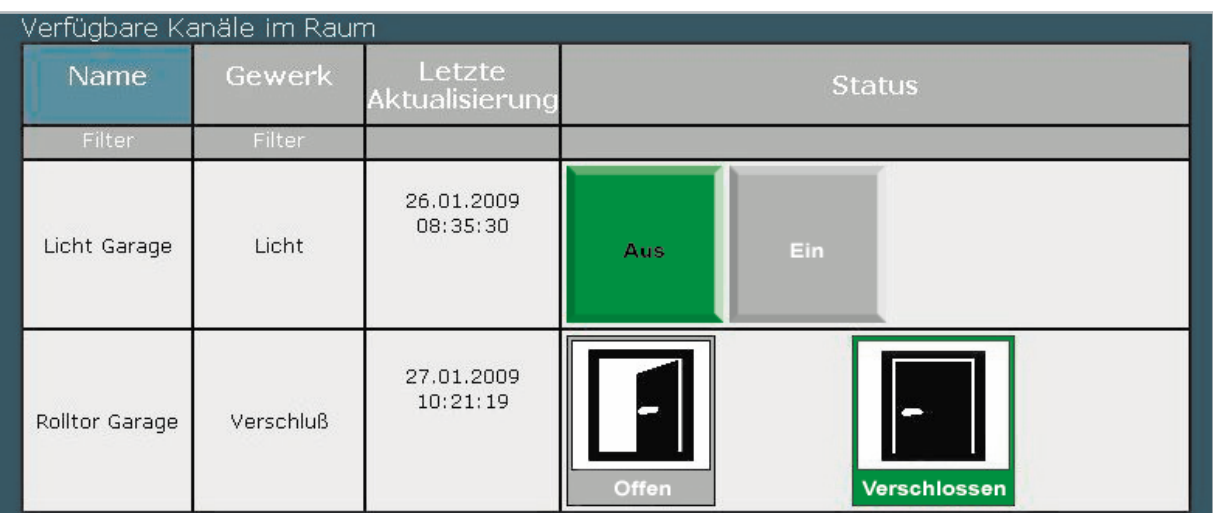

**Bild 8:** Beispiel einer Statusübersicht in der HomeMatic WebUI

 **42 Haustechnik**

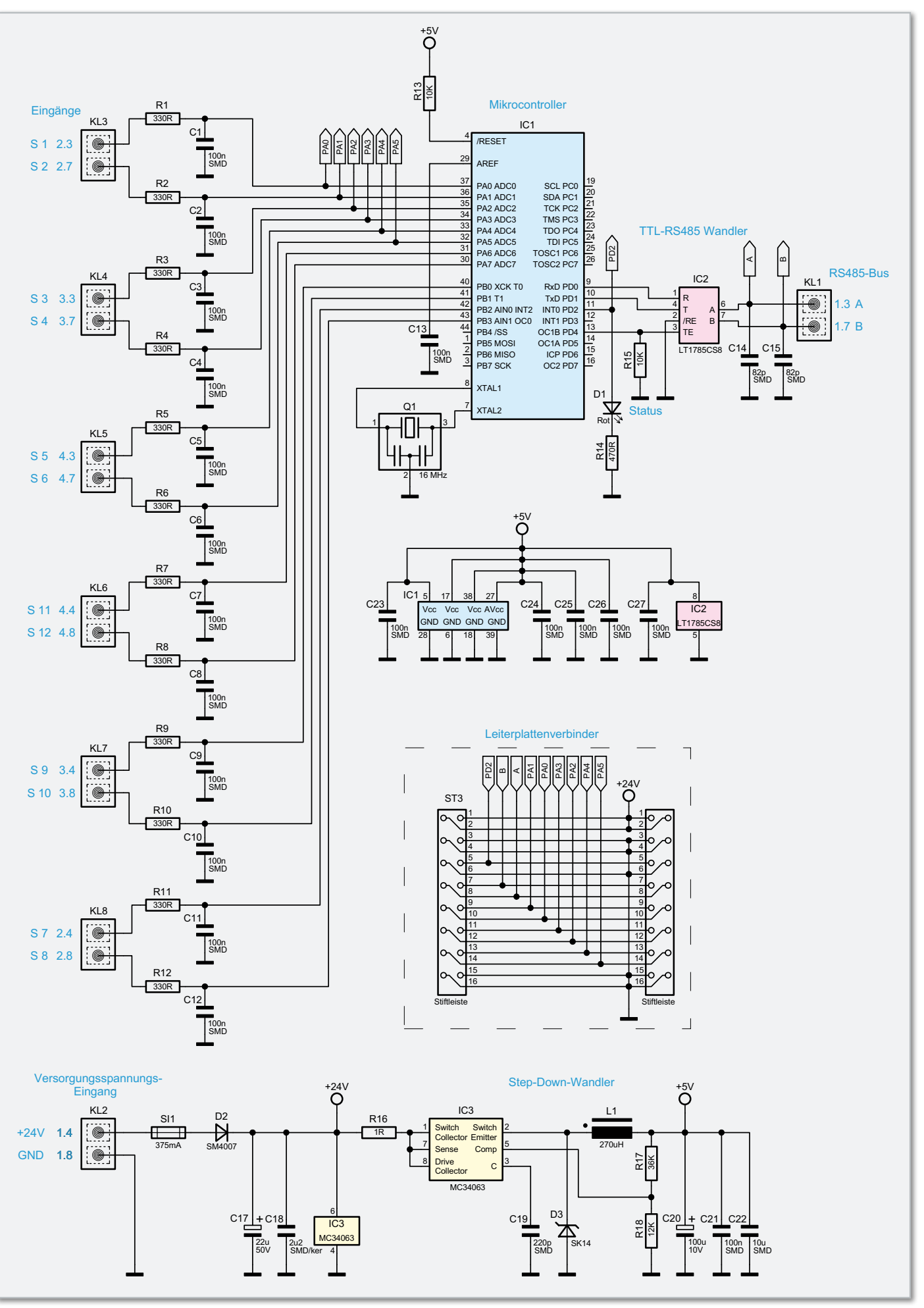

**Bild 9:** Schaltbild des HMW-Sen-SC-12-DR

und der Mikrocontroller erkennt den Schalter als geschlossen. Die Grenzwerte für eine sichere Detektierung der beiden Schaltzuständen liegen bei

- Kontaktwiderstand R  $\geq$  80 k $\Omega$  für den Zustand "Kontakt geöffnet"
- Kontaktwiderstand R  $\leq$  5 k $\Omega$  für den Zustand "Kontakt geschlossen".

Das an allen Eingängen vorhandene Filter, z. B. bestehend aus R 1 und C 1 für den ersten Eingangskanal, sorgt für eine Unterdrückung von Störungen auf den Anschlussleitungen. Die detektierten Schaltzustände werden über den RS485-Bus (neue Bezeichnung EIA-485) ausgegeben. Der Mikrocontroller bedient diese serielle Kommunikationsschnittstelle über seine Port-Pins RxD und TxD als Datenleitungen und über den Steuerausgang PD 4, der die Umschaltung zwischen Daten vom Bus empfangen und Daten auf den Bus senden vornimmt. Die Pegelwandlung von TTL-Pegel auf der Controllerseite hin zu RS485-Pegel auf der Busseite übernimmt der halbduplex RS485-Transceiver IC 2 vom Typ LT 1785. Dieses IC hat den Vorteil, dass selbst Fehlerspannungen an der Aund B-Leitung des RS485-Buses von bis zu 60 V keinen Schaden am Bustreiber verursachen. So führt eine versehentliche Verbindung der 24-V-Betriebsspannung mit der Busleitung zu keiner Zerstörung des TTL-RS485-Wandlers.

Die LED D1, die über den Port-Pin PD 2 angesteuert wird, dient zur Signalisierung des Gerätestatus (Normalbetrieb, Anlernbetrieb etc.). Der Vorwiderstand R 14 begrenzt den LED-Strom hier auf ca. 6 mA.

Die Spannungsversorgung des gesamten Gerätes erfolgt aus der an KL 2 angeschlossenen Bus-Versorgungsspannung von 24 V (nominal). Die Stabilisierung auf die von der Schaltung benötigte 5-V-Betriebsspannung wird aus Gründen der Energieeffizienz mithilfe des getakteten DC-DC-Wandlers IC 3 ausgeführt. Dieses Netzteil arbeitet dabei wie folgt: Die an den Eingangsklemmen KL 2, Klemme 1.4 (+24 V) und Klemme 1.8 (GND) angeschlossene 24-V-Gleichspannung wird durch die Diode D 2 verpolungsgeschützt auf die Pufferkondensatoren C 17 und C 18 gegeben.

Die noch im Stromweg liegende Sicherung SI 1 löst im Fehlerfall aus und schützt die speisende DC-Quelle vor Überlastung bzw. das Gerät vor zu hoher, unkontrollierter Energieaufnahme. Mit dieser 24-V-Eingangsspannung wird dann direkt der Schaltregler IC 3 versorgt (Pin 6). Der Schaltregler ist dabei als klassischer Step-down-Wandler aufgebaut. Das Schaltelement des Wandlers ist im Schaltregler-IC integriert (intern von Pin 1 nach Pin 2) und legt im Prinzip die Eingangsspannung mit einer bestimmten Taktfrequenz an die Speicherdrossel L 1 an (Einschaltzeit). Der Widerstand R 16 dient als Stromshunt und liefert dem Schaltregler die Information über den aktuellen Stromfluss.

In den Zeitabschnitten, in denen die Speicherdrossel nicht über den internen Schalter mit "24 V" verbunden ist (Ausschaltzeit), wird der Stromfluss in der Spule über die Diode D 3 aufrechterhalten. Über das Tastverhältnis der Ein- und Ausschaltzeit regelt der Schaltregler die Ausgangsspannung aus, wobei er die Information über die aktuelle Ausgangsspannung über den Spannungsteiler aus R 17 und R 18 erhält. Die Ausgangskapazitäten C 20 bis C 22 sorgen für eine Glättung bzw. Filterung der Ausgangsspannung.

Da die Schaltung auf zwei Leiterplatten aufgebaut ist, ist im Schaltbild auch die als Leiterplattenverbinder fungierende Stiftleiste ST 3 dargestellt.

#### **Nachbau**

Die gesamte Schaltung ist auf der 67 x 129 mm messenden Platine untergebracht. Sie wird später an der Bruchkante in zwei Platinen geteilt und dann als "Sandwich" ins Gehäuse eingebaut. Der Nachbau der Schaltung beschränkt sich auf die Bestückung der bedrahteten Bauelemente und den schon genannten Einbau ins Gehäuse. Alle oberflächenmontierten Bauteile sind bereits auf der Lötseite vorbestückt.

Die Bestückung der noch verbleibenden Bauelemente erfolgt anhand der Stückliste und des Bestückungsdruckes, die dargestellten Platinenfotos liefern hilfreiche Zusatzinformationen. Im ersten Schritt werden die Elektrolyt-Kondensatoren unter Beachtung der korrekten Polung eingesetzt und verlötet. Die Montageposition der Anschlussklemmen KL 1 bis KL 8 ist durch die Positionierbohrungen vorgegeben. Hier ist beim Einbau lediglich darauf zu achten, dass die Klemmen vollständig auf der Platine aufliegen. Zum Abschluss der Bestückungsarbeiten ist die Stiftleiste so in die Position ST 3 einzusetzen und zu verlöten, dass der Kunststoffsteg an der Stiftleiste auf der Platine aufliegt.

Im nächsten Arbeitsschritt ist die Platine an der Sollbruchkante direkt vor KL 1 vorsichtig in zwei Teile zu brechen, wobei die größere der beiden Platinen später als Basisplatine (untere Platine) dient, auf der die kleinere Platine huckepack aufgesetzt wird. Zum Verbinden der Platinen wird die kleine Platine so von oben auf die untere Platine aufgesetzt, dass alle Stifte der Stiftleiste ST 3 durch die zugehörigen Bohrungen der oberen Platine tauchen.

Anschließend ist die obere Platine so auszurichten, dass sie in einem Abstand von 19 mm exakt parallel zur unteren Platine angeordnet ist. Mit dem Verlöten der Stiftleiste auf der Oberseite der kleinen Platine werden dann sowohl die elektrischen Verbindungen zwischen den Platinen hergestellt als auch der mechanische Abstand festgelegt. Abbildung 10 zeigt die Verbindung beider Platinen im Detail.

Damit ist die Bestückung abgeschlossen und es folgt der Einbau ins Gehäuse.

Zur Vorbereitung der Endmontage muss zunächst der Rast-

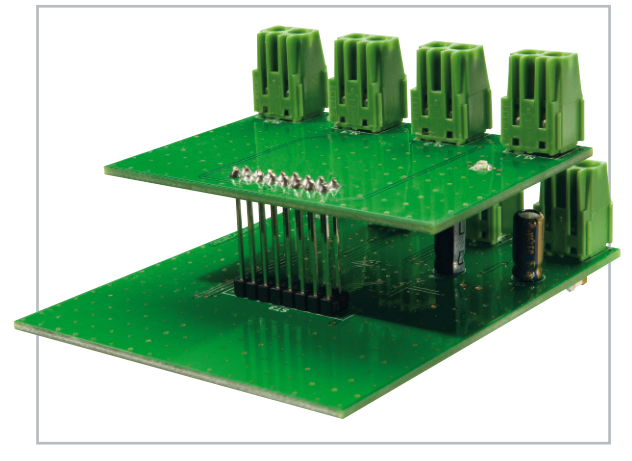

**Bild 10:** Detailansicht der beiden miteinander verlöteten Platinen

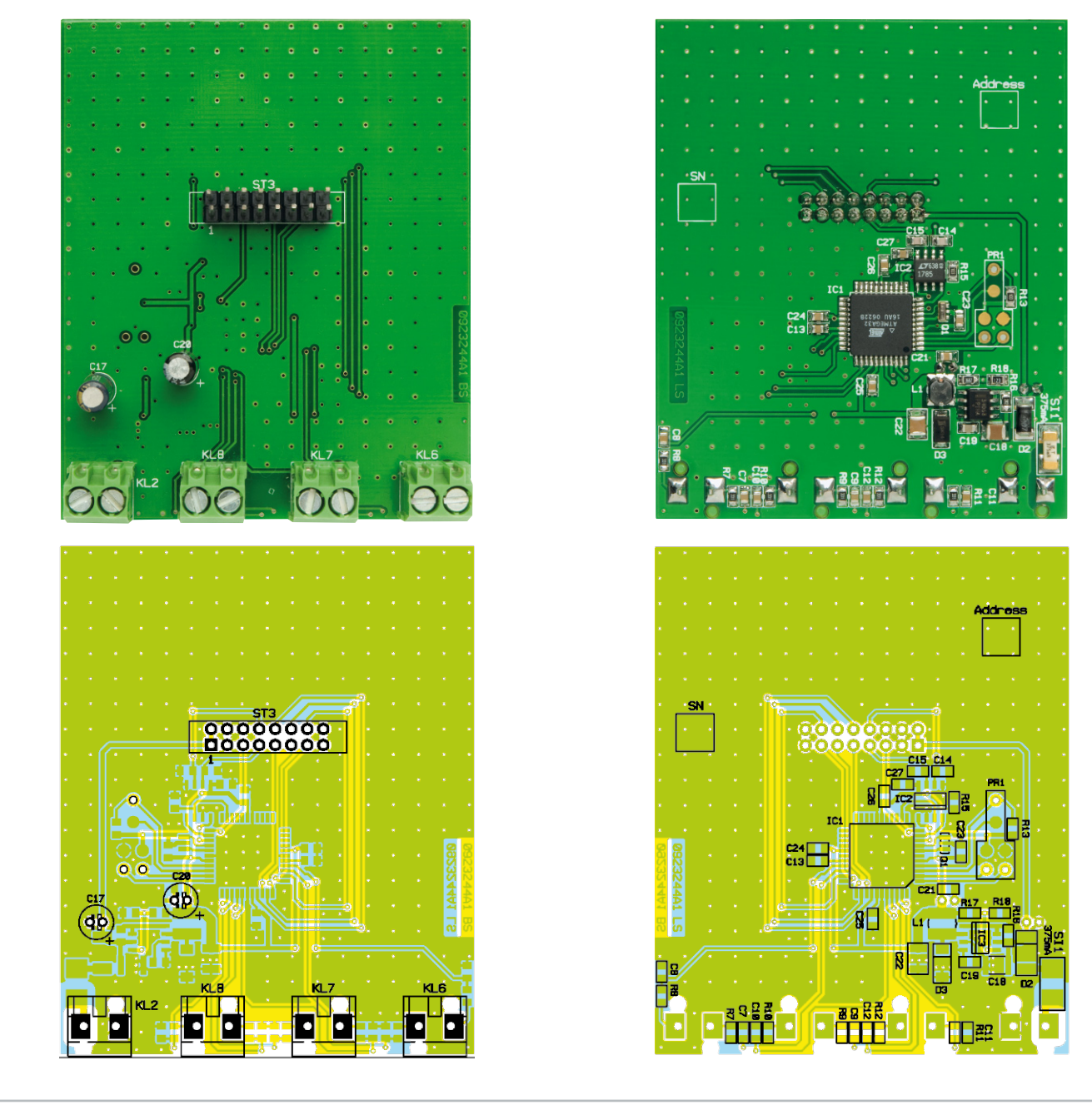

Ansicht der fertig bestückten unteren Platine mit zugehörigem Bestückungsdruck, links von der Bestückungsseite, rechts von der Lötseite

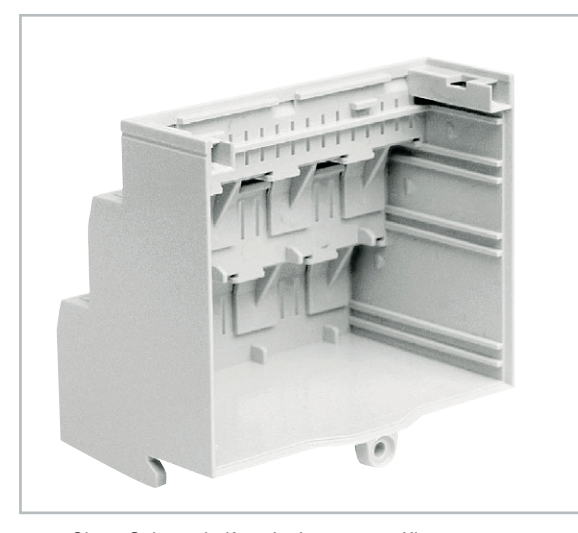

**Bild 11:** Obere Gehäusehälfte mit eingesetzten Klemmenabdeckungen

schieber auf der Unterseite der unteren Gehäusehälfte (auch zu erkennen an den Klemmenbezeichnungen 1.3, 1.7, 2.3, 2.7 usw.) eingerastet werden. In die obere Gehäusehälfte (Klemmenbezeichnung 1.2, 1.6, 2.2, 2.6) sind die acht Klemmenabdeckungen in die unbenutzten Klemmenöffnungen des Gehäuses (von außen) einzurasten (siehe auch Abbildung 11). Jetzt werden die Platinen mit den grünen Klemmen voran in die Führungsschienen der unteren Gehäusehälfte eingesetzt. Anschließend ist das Gehäuseoberteil auf die Platinen aufzuschieben, wobei darauf zu achten ist, dass die Platinen exakt in den dafür vorgesehenen Führungsschienen liegen.

Ist das Gehäuse sauber zusammengesetzt, werden die beiden Gehäusehälften auf der Unterseite mit einer Schraube 2,5 x 8 mm verbunden. Bevor man nun abschließend den Gehäusedeckel einsetzt, ist dieser mit dem beiliegenden Lichtleiter, der für die Lichtführung von der LED auf der oberen Platine zur Frontplatte dient, in den Deckel einzusetzen. Dazu befin-

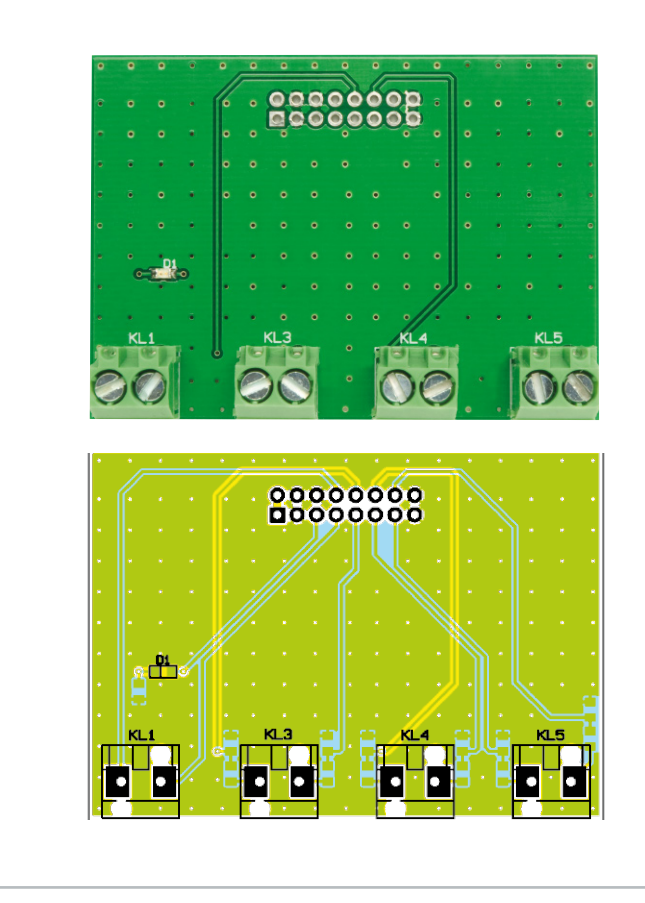

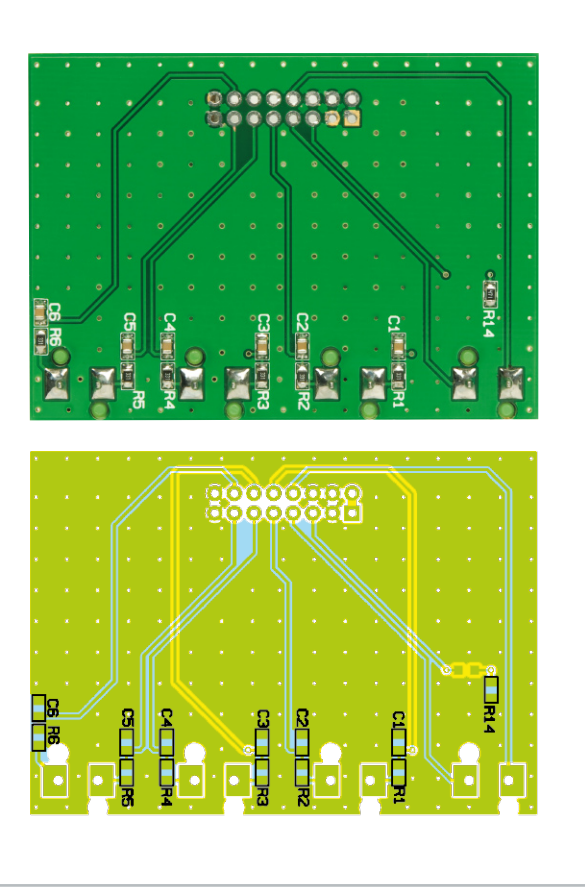

Ansicht der fertig bestückten oberen Platine mit zugehörigem Bestückungsdruck, links von der Bestückungsseite, rechts von der Lötseite

den sich im Deckel kleine Kunststoffnippel, in die der Lichtleiter so eingerastet wird, dass der Zapfen am Lichtleiter in die mit "Status" beschriftete Bohrung einfasst. Mit dem Aufsetzen und Einrasten des Gehäusedeckels (Klemmenbe-

schriftung auf dem Deckel muss zur Klemmenbeschriftung am Gehäuse passen) ist der Nachbau des HMW-Sen-SC-12-DR abgeschlossen und dem Einsatz des Gerätes steht nichts mehr im Wege.**ELV** 

#### Stückliste: HMW-Sen-SC-12-DR

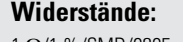

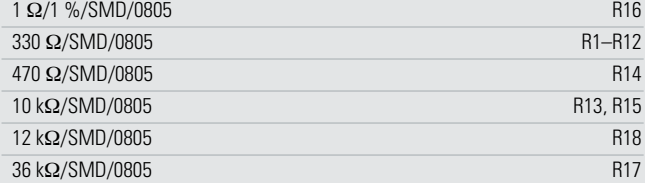

### **Kondensatoren:**

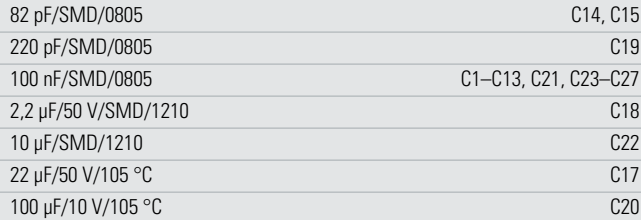

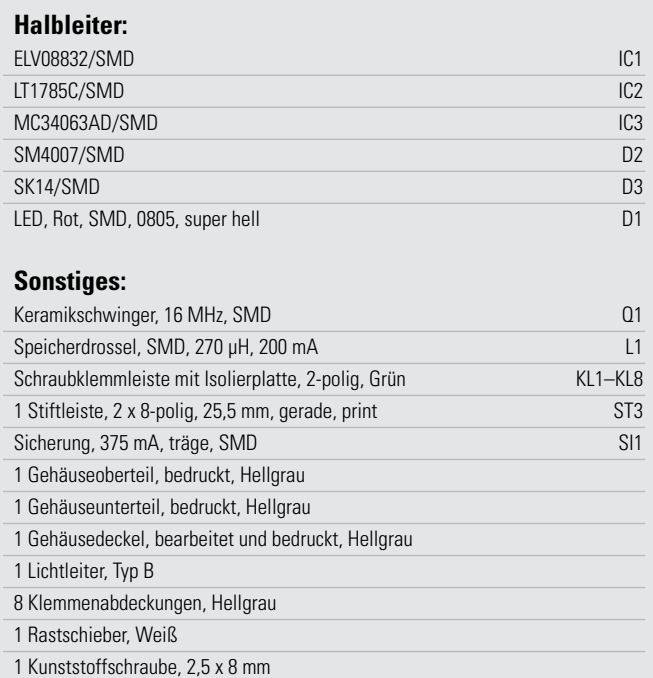

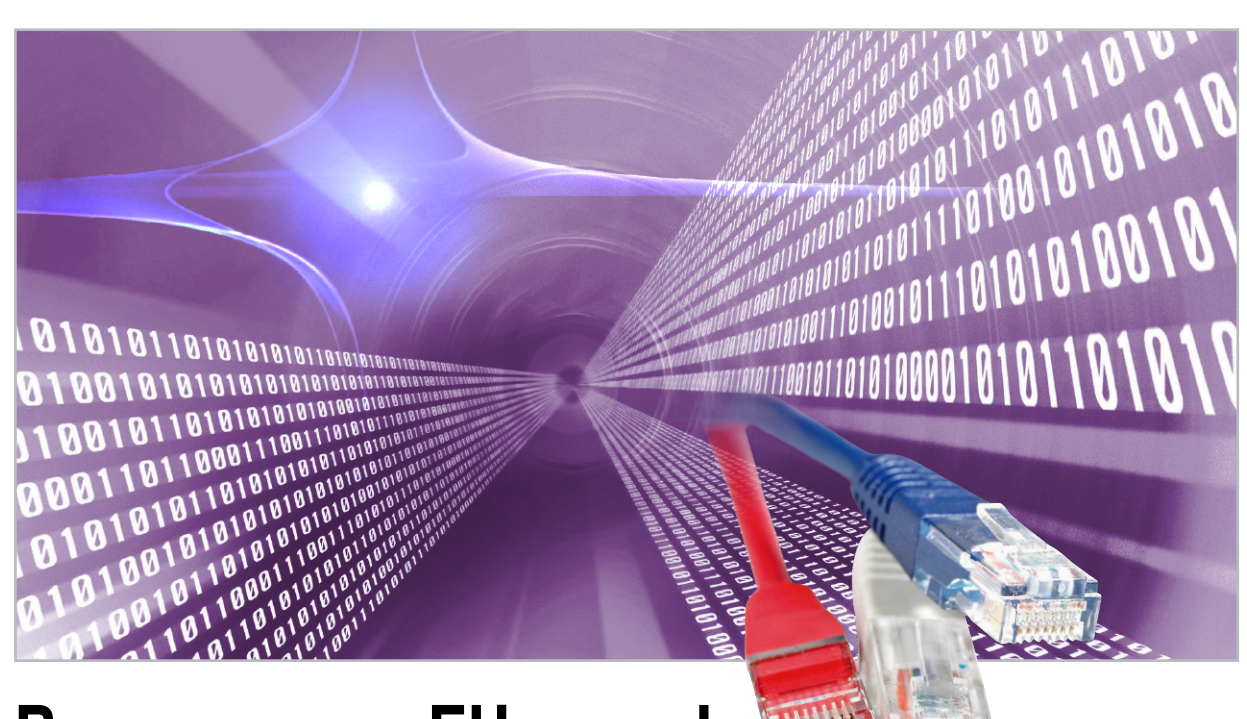

### **Power over Ethernet**

Daten und Energie nutzen Twisted-Pair-Verbindungen gemeinsam

Die Idee, ein Medium zu mehreren Zwecken zu nutzen, ist nicht neu. Man denke an das gute alte Telefon. In seinen Anfangszeiten wurde es noch mit einer eingebauten Batterie für den Sprechstrom der Kohlemikrofonkapsel und einem Kurbelinduktor zur Erzeugung des Signalisierungsstroms betrieben. Schon sehr früh verlagerte man Batterie und Induktor aus dem Telefon in die Vermittlungsstelle. Das steigerte die Zuverlässigkeit der Funktion und vereinfachte die Bedienung. Die Zweidrahtverbindung mit dem Amt hatte seit dieser Zeit die Aufgabe, sowohl Daten (Sprechströme) als auch Betriebs- und Rufenergie zu transportieren. Weitere Beispiele sind der Drahtfunk (Radio über Stromleitungen) und PLC (Power Line Communication: Ethernet über Stromleitungen). Vor diesem Hintergrund scheint die Doppelnutzung von Ethernet-Leitungen für Daten und Strom nur konsequent. Der Artikel informiert über Technik, Vorteile und Zukunftsperspektiven von Power over Ethernet (PoE).

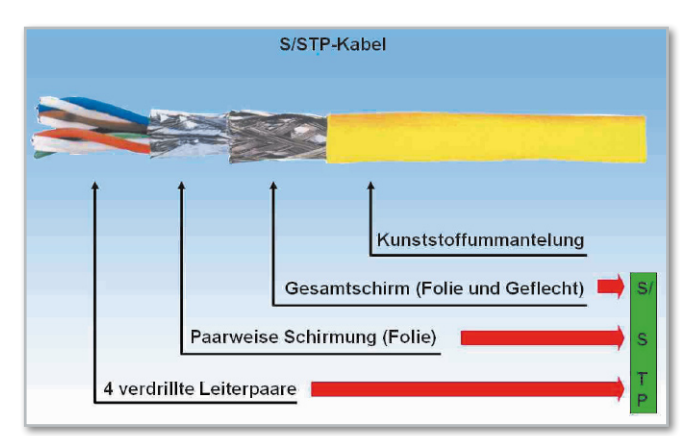

**Bild 1:** Ein Ethernet-Kabel der höchsten Leistungskategorie Cat 7 besteht aus 4 foliengeschirmten Adernpaaren, die als Bündel abermals geschirmt sind.

#### Grundlagen

Moderne Ethernet-Vernetzungssysteme verwenden sogenannte Twisted-Pair-Kabel (TP), die in der hochwertigen Variante aus vier jeweils mit Aluminiumfolie geschirmten verdrillten Adernpaaren (PIMF: Pairs in Metal Foil) bestehen. Werden diese geschirmten Adernpaare verseilt und von einer weiteren Schirmfolie umhüllt, spricht man von S/STP-Kabeln (Screened Shielded Twisted Pair) der Kategorien 6 oder 7 (Abbildung 1). Für Ethernet-Zwecke hat sich das im Standard ISO/IEC 11801 definierte RJ45-Stecksystem mit 8 Kontakten durchgesetzt (Abbildung 2, Abbildung 3). Für die Farbgebung der Adernpaarisolierung ist blau/weiß-blau, grün/weiß-grün, orange/weiß-orange und braun/weiß-braun üblich. Die Zuordnung der Farben zu den Kontaktpins ist leider nicht ganz einheitlich. Es finden die Normen TIA/EIA T568A und TIA/ EIA T568B Anwendung (Abbildung 4). Für durchgängige Kabel (straight cable) ist die Farbzuordnung eigentlich gleichgültig, sie muss nur an beiden Kabelenden gleich erfolgen. Allerdings ist die Belegung rechts in Abbildung 4 (T568B) erheblich häufiger in der Praxis anzutreffen. Sie unterscheidet sich von der links (T568A) durch die Vertauschung der Paare 3 (grün/weiß-grün) und 2 (orange/weiß-orange). Wird an einem Ende nach dem Schema T568A und am anderen nach T568B aufgelegt, ergibt sich ein gekreuztes Kabel (crossover cable). Die Kreuzung bewirkt, dass die Sende- und Empfangspins auf beiden Seiten einander richtig zugeordnet werden (senden links ⇔ empfangen rechts, senden rechts ⇔ empfangen links). Weil die Zusammenschaltung von Ethernet-Strecken in der Regel über "Switches" oder "Hubs" erfolgt, in denen die Kreuzung intern erfolgt, werden gekreuzte Kabel nur zur Herstellung einer direkten Datenverbindung z. B. zwischen zwei PCs benötigt.

Seit 2003 ist Power over Ethernet durch die Norm IEEE 802.3af "Carrier Sense Multiple Access with Collision Detection (CSMA/CD) Access Method and Physical Layer Specification. Amendment: Data Terminal Equipment (DTE) Power via Media Dependent Interface" definiert. Als Ergänzung zum damals bereits bestehenden Ethernet-Standard legt sie fest, wie der Transport von Energie über ein Datenkabel zu erfolgen hat, ohne die Datenintegrität und die Netzwerksicherheit zu beeinträchtigen.

Grundsätzlich sind speisende Geräte (Power Sourcing Equipment PSE = Quellen) und gespeiste Geräte (Powered Device PD = Senken, Verbraucher) zu unterscheiden. Mit anderen Worten: Jedes PoE-Gerät gehört einer der beiden Kategorien PSE oder PD an. Besonders die IP-Telefonie hat zum Wachstum von PoE beigetragen. Sie baut im großen Stil auf kombinierten Daten- und Sprachnetzen mit gemeinsamer Infrastruktur auf und hilft dem Anwender dadurch Kosten zu sparen.

#### Prognosen

In stark steigendem Maß sind inzwischen PoE-fähige WLAN-Access-Points, IP-Kameras und Printserver erhältlich. Die in Abbildung 5 dargestellte Prognose über das Wachstum des PoE-Marktes ist wahrscheinlich recht konservativ. Die Auswirkungen ständig steigender Energieeffizienz in der Elektronik und die Leistungserweiterungen durch PoE plus werden in Zukunft auch Laptops, Touchscreens usw. PoE-fähig werden lassen. Diese können dann dank ihres niedrigen Energieverbrauchs ohne eigenes Netzteil am Ethernet betrieben werden. Zudem lässt sich mit entsprechender Intelligenz in den PSEs (z. B. den Switches) die Energieabgabe über den betreffenden Port an den Bedarf des Endgeräts anpassen. So kann PoE mit dem Potenzial zu beträchtlichen Energieeinsparungen eine wichtige Rolle in zukünftigen Nachhaltigkeitsszenarien spielen.

#### Mid- und Endspan

Die Energie zur Speisung des PDs kann entweder individuell über sogenannte PoE-Injektoren (Midspan) oder im Switch (Endspan) auf seine Ethernet-Leitung eingekoppelt werden (Abbildung 6). PoE-fähige Geräte greifen sie intern hinter ihrem Ethernet-Port ab. Aber auch die Möglichkeit zum Auskoppeln der Speiseenergie zur Versorgung nicht-PoE-fähiger Endgeräte über deren DC-Buchse durch sogenannte Power-Extraktoren besteht. Es ist dann kein externes Steckernetzteil erforderlich. Falls man in einem Ethernet ohne PoE nur ein einzelnes PD betreiben will, ist ein einzelner Power-Inserter als einfachster Midspan-Power-Injector die günstigste Lösung (Abbildung 7).

Midspan-Lösungen verwenden zwei ungenutzte Adernpaare des Ethernet-Kabels (Abbildung 8 unten), die nur bei Übertragungsgeschwindigkeiten mit 10 oder 100 Mbit/s (10BaseT, 100BaseT) zur Verfügung stehen. Allerdings lassen sich über derart genutzte Kabel keine zwei PoE-Verbindungen mehr herstellen – Cable-Sharing ist also nicht möglich. Diesem

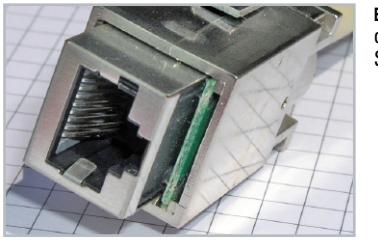

**Bild 2:** Deutlich sind die 8 Kontaktfedern in der RJ45-Buchse einer Standard-Ethernet-Steckverbindung zu erkennen.

**Bild 3:** 8 Schleifkontakte im RJ45-Stecker gleiten beim Einstecken über die korrespondierenden Kontaktfedern der Buchse.

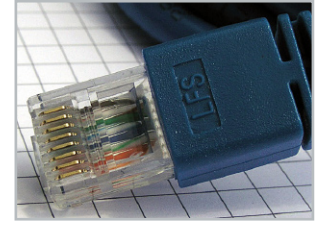

Nachteil steht als Vorteil gegenüber, dass die Netzwerkgeräte nicht erst umgerüstet werden müssen. Für zukünftige Netze mit Datenraten von 1000 Mbit/s (1000BaseT, Gigabit-Ethernet) und mehr ist die Midspan-Lösung ohnehin nicht mehr möglich.

Endspan-Lösungen erfordern den Austausch normaler Switches gegen PoE-taugliche, d. h. solche mit integrierter Einspeisung. Dabei werden die Signaladernpaare 2 und 3 nach Art einer Phantomspeisung gleichzeitig zum Transport der Speiseenergie verwendet (Abbildung 8 oben). Die bei 10/100BaseT-Systemen ungenutzten Adernpaare 1 und 4 stehen also für einen vollständigen Ethernet-Kanal mit oder ohne Endspan-PoE zur Verfügung.

Eine kleine Zusammenfassung der Vor- und Nachteile von PoE-Mid- und -Endspan-Verkabelungen gibt Abbildung 9. Ein typisches Beispiel für einen größeren Workgroup-PoE-Switch mit 52 Ports und Managementfunktionen zeigt Abbildung 10.

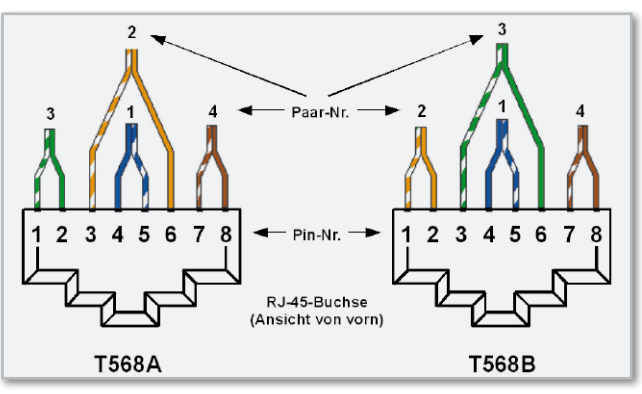

**Bild 4:** Zwei Zuordnungen der Adernpaare zu den RJ45-Kontakten sind üblich, die rechte (T568B) ist weitaus häufiger anzutreffen.

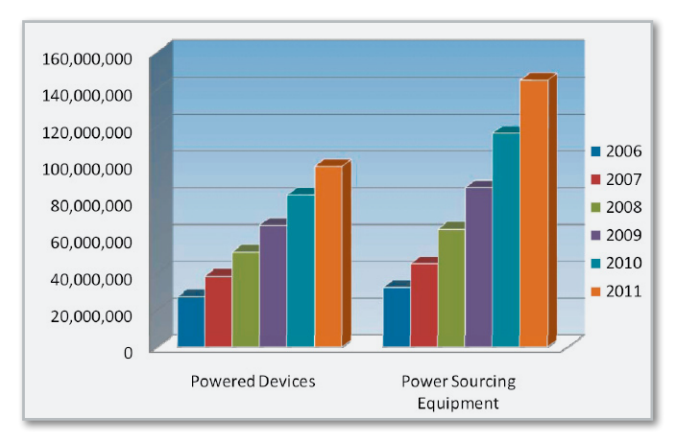

**Bild 5:** PoE wird ein starkes Wachstum vorausgesagt. (Quelle: Dell'Oro Group)

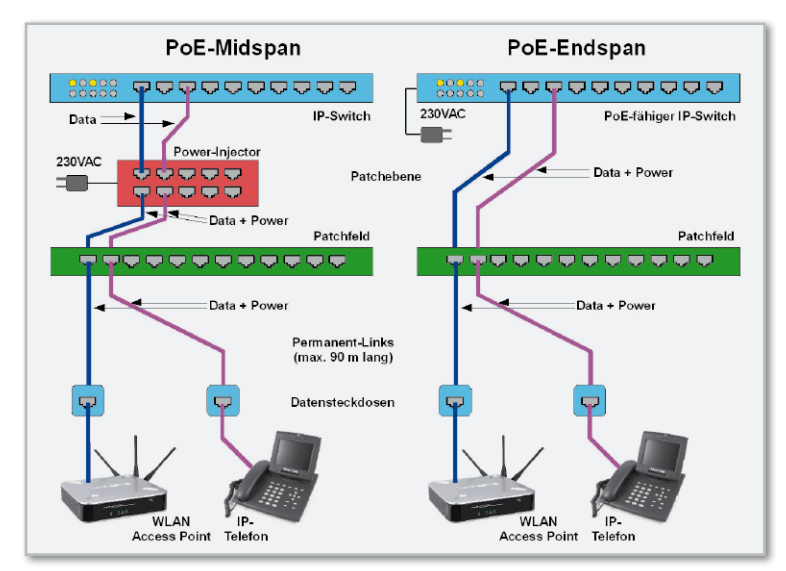

**Bild 6:** Bei Midspan-Lösungen wird die Leistung in das Kabel eingeschleift, die Switches können bleiben. Endspan-Lösungen benötigen PoE-fähige Switches, die auch die Aufgabe der Stromversorgung übernehmen.

#### Elektrische Kennwerte

Seit Mitte 2003 spezifiziert der PoE-Standard IEEE 802.3af unter Berücksichtigung der physikalischen Eigenschaften des Querschnitts des TP-Kabels und der Kontaktflächen in den RJ45-Steckverbindungen die maximal zulässige Stromstärke von 0,35 A bei einer für den Menschen unbedenklichen "Schutzkleinspannung" zwischen 44 und 57 VDC. Für ein 100 m langes TP-Kabel wird ein Schleifenwiderstand von 20 Ohm angenommen. Wegen des daraus resultierenden Spannungsfalls von 7 V im Kabel stehen dem Verbraucher minimal (44-7)  $V = 37$  V zur Verfügung, was einer Leistung von 37 V x 0,35 A = 12,95 W entspricht. Damit lässt sich bereits eine Vielzahl von Endgeräten betreiben: IP-Kameras, WLAN-Access-Points, IP-Telefone, Printserver, Magnetkarten-, Barcode- und RFID-Leser usw.

Für den Betrieb eines Notebooks, eines Flachbildschirms zur Wiedergabe von IP-Videostreams oder eines POS-Terminals

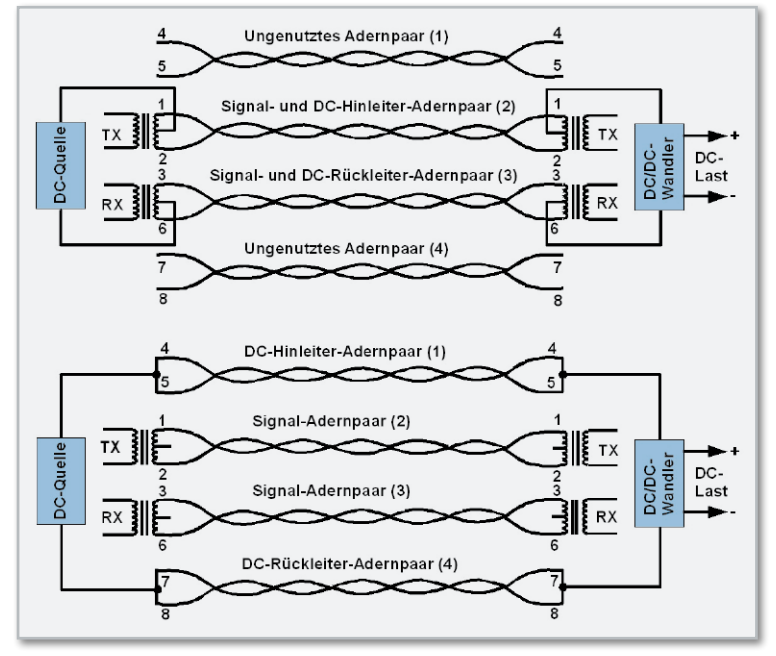

**Bild 8:** PoE-Midspan und PoE-Endspan im Vergleich.

(Supermarktkasse mit Scanner) ist dies trotz ständig steigender Energieeffizienz nicht ausreichend. Hier soll der neue, kurz vor der endgültigen Verabschiedung stehende Standard 802.3at für "PoE plus" Abhilfe schaffen. Ihn kompatibel zum Standard 802.3af zu gestalten, hat einige Erweiterungen erfordert. Die wichtigsten Kennwerte beider Standards zeigt Abbildung 11.

#### PoE-Betrieb

Im Standard 802.3af sind fünf Leistungsklassen für das PD definiert. Das PSE ermittelt diese und stellt sein Leistungsangebot an die PDs entsprechend ein (Abbildung 11). Das sichert den energiesparenden Betrieb eines an dem betreffenden Port angeschlossenen PDs und stellt mehr Leistung zum Betrieb der PDs an den anderen Ports zur Verfügung. Um die Zerstörung eines nicht PoE-fähigen Endgerätes durch Anlegen einer Versorgungsspannung auszuschließen, führt das PSE beim Herstellen der Verbindung oder beim ersten Einschalten eine Reihe komplexer Tests durch. Damit wird das Endgerät identifiziert (Signature) und im Falle eines PDs seiner Leistungsklasse zugeordnet (Classification).

Das Signalisierungsprotokoll bei 802.3af zur Erkennung von Leitungszustand und Leistungsbedarf der angeschlossenen

**Bild 7:** Wenn in einem Ethernet ohne PoE nur ein oder wenige PoE-Endgeräte betrieben werden sollen, ist ein Single-Power-Injector die billigste Lösung. (Foto: Laird Technologies)

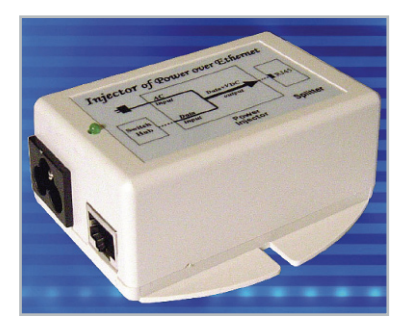

Endgeräte ist in Abbildung 12 detailliert dargestellt. Im Wesentlichen werden fünf Abschnitte (periods) unterschieden: **Erkennen.** Durch Anlegen von zwei Spannungsrampen mit 2,8 und 10,1 V Scheitelspannung misst das PSE den dadurch hervorgerufenen Strom (sequence signature detection). Er gibt Aufschluss darüber, ob ein PD angeschlossen ist. Wenn ja, beginnt die Klassifizierungsphase. Wenn nein (also kein Gerät oder ein Nicht-PoE-Gerät), bleibt die Spannungsversorgung über das Ethernet-Kabel abgeschaltet.

**Klassifizieren.** In dieser Phase durchfährt das PSE einen Spannungsbereich von 14,5 bis 20,5 V und wertet die Antwort des PDs in Form eines Signaturstroms als Information über seine Leistungsklasse nach Abbildung 13 aus. Ein PoEplus-PD würde von einem PoE-plus-PSE zweimal in dieser Phase angefragt und im Gegensatz zu einem Standard-PoE-Gerät zweimal mit einem Strom von 44 mA antworten. Damit hätte es seine Zugehörigkeit zur Klasse 4 offengelegt.

**Start und Betrieb.** Wenn sich das angeschlossene Gerät als PD identifizieren ließ, wird seine Versorgungsspannung angeschaltet und beständig überwacht.

**Trennen.** Durch das Herausziehen des Ethernet-Steckers wird die Stromaufnahme unterbrochen. Fällt der Strom unter einen Wert von 5–10 mA erfolgt augenblicklich die Abschal-

|             | PoE-Midspans                                      | <b>PoE-Switches</b>                               |
|-------------|---------------------------------------------------|---------------------------------------------------|
| Vorteile    | unabhängig vom<br>Switch-Hersteller               | Platz sparend                                     |
|             | längere Nutzung des<br>Switches (kostengünstiger) | - nur ein Patchkabel<br>pro Channel               |
|             | volle Leistung für Endgerät                       | - einfache Installation                           |
| 은<br>Nachte | - erhöhter Platzbedarf                            | - hohe Leistung (für Full<br>Power an jedem Port) |
|             | - zusätzliche Patchkabel                          | - bei Switchwechsel wird<br>für PoE mitbezahlt    |

**Bild 9:** Ein Rechenexempel: Midspan oder Endspan. Bei der Neuerrichtung von PoE-Netzen fällt die Entscheidung fast immer zugunsten vom Endspan-Konzept.

tung der Versorgungsspannung und ein neuer Anschaltvorgang löst wieder die geschilderte Signalisierungsprozedur aus. So ist sichergestellt, dass ein schnelles "Umstöpseln" auf ein Nicht-PoE-Gerät diesem keinen Schaden zufügen kann.

Ein Problem kann sich mit PDs ergeben, die nach einer gewissen Zeit der Untätigkeit in einen Schlafzustand (idle mode) übergehen, um Strom zu sparen. Falls dabei der Stromverbrauch unter die Abschaltschwelle des PSEs sinkt, wird dieser seine Energielieferung über den entsprechenden Port einstellen, indem er ihn spannungsfrei schaltet. Jetzt kann das PD nicht mehr durch ein aktivierendes Ereignis aufgeweckt werden. Um die Stabilität und Zuverlässigkeit von PoE-Anwendungen zu steigern, muss dieses irrtümliche "DC-Disconnect" unterbunden werden. Eine Methode ist das "AC-Disconnect". Dabei wird der Gleichspannung im PSE eine kleine Wechselspannung überlagert, die über den PD einen entsprechenden Strom erzeugt. Bei eingestecktem PD ist dies stets gegeben. Erst wenn das PSE eine Wechselstromimpedanz >26,24 kΩ feststellt, wird die Versorgung abgeschaltet. Damit ist sichergestellt, dass nur das Entfernen des PDs zum Beenden der Stromlieferung führt.

#### Neue Herausforderungen durch PoE plus.

Die bei PoE plus höheren übertragbaren Leistungen können zu zwei Problemen führen: Erwärmung des Ethernet-Kabels und Kontaktabbrand an den Steckverbindern.

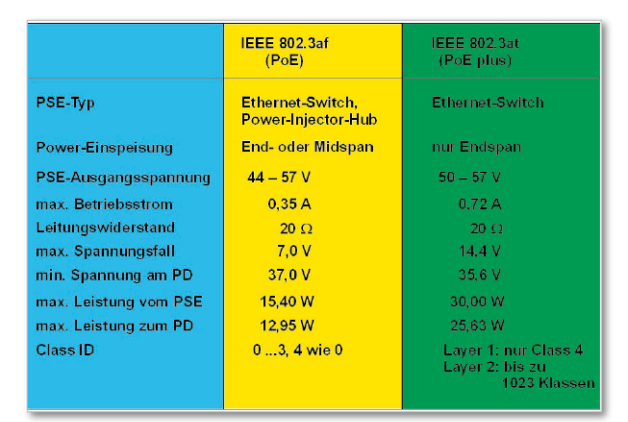

**Bild 11:** Gegenüberstellung der wichtigsten Kennwerte von PoE

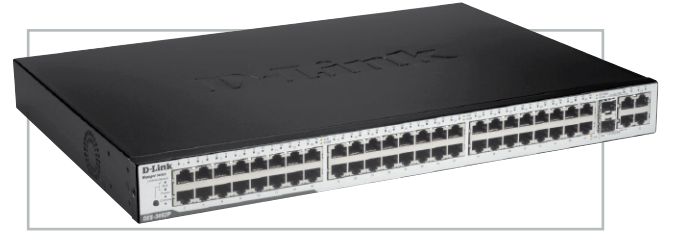

**Bild 10:** Ein steuerbarer PoE-Switch mit 52 Ports (Foto: D-Link)

Die Stärke des übertragenen Stroms und der Querschnitt der stromführenden Leiter beeinflussen den Temperaturanstieg des Kabels. Bei Kabelbündeln wirkt sich dies besonders bei den im Inneren liegenden Kabeln aus, die ihre Wärme naturgemäß schlechter abführen können (Abbildung 14). Laut Standard sind maximal 60 °C Leitertemperatur zulässig. In heißen Umfeldern kann diese Grenze überschritten werden. Tests der PoE-plus-Arbeitsgruppe IEEE 802.3at an Bündeln aus 100 Kabeln haben für verschiedene Kabeltypen den maximalen Temperaturanstieg ermittelt (Abbildung 15). Es fällt auf, dass hochwertige, zweifach geschirmte S/STP-Kabel der Kategorie 7 (für Gigabit-Ethernet geeignet) die geringste, durch die innere Verlustleistung bedingte Erwärmung aufweisen. Man kann dies auf die bessere Wärmeabführung durch die Schirmung und die größeren Adernquerschnitte (geringerer Widerstand!) zurückführen. Auf jeden Fall schränkt die Zusatzerwärmung die zulässige Umgebungstemperatur beim Einsatz der Kabel in größeren Bündeln ein und muss bei Planungen berücksichtigt werden.

Hinzu kommt, dass mit einer Erwärmung von Leitern deren Widerstand und die dadurch hervorgerufene Einfügedämpfung steigen, wodurch sich die maximal mögliche Länge eines Ethernet-Segments verkürzt. Bei der höchstens zulässigen Umgebungstemperatur für gemäß Abbildung 15 gebündelte Cat-7-Kabel von 56 °C mit einem Durchmesser der einzelnen Massivleiter von 0,64 mm sind dies immerhin etwa 6 %, d. h. die Länge eines Permanent-Links wird von 90 auf 85 m verkürzt. Dies ist insbesondere vor dem Hintergrund einer weiteren angedachten Leistungsverdoppelung und -übertragung bei Nutzung aller vier Adernpaare zu beachten. Steckverbindungen unterliegen bei PoE plus besonderen Belastungen. Wenn man vor dem Ausstecken den Verbraucher nicht abschaltet, was meistens in der Praxis unterlassen wird, entsteht ein Abbrand des Kontaktmaterials in Stecker und Buchse durch Lichtbogenbildung beim Trennvorgang. Im Betrieb ist eine Temperaturerhöhung am ruhenden Kontakt durch die Verlustleistung im Übergangswiderstand zu verzeichnen. Ein geeignetes Kontaktdesign muss deshalb

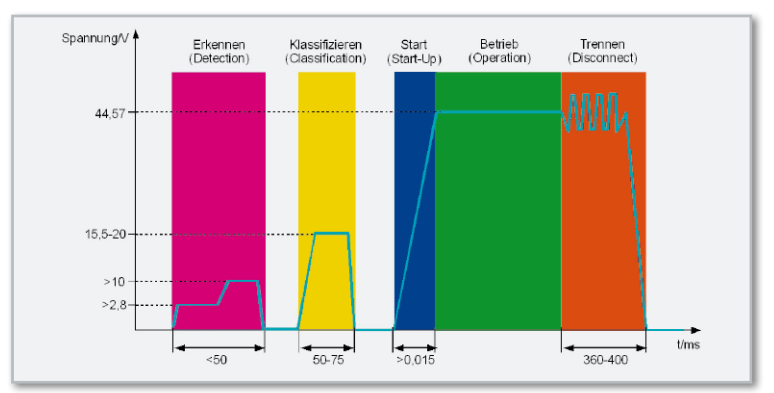

Bild 12: Die Phasen des Initialisierungsprotokolls bei PoE

| <b>Kabeltyp</b> | Leiterquerschnitt                   | Temperaturanstieg |
|-----------------|-------------------------------------|-------------------|
| Cat 5e / u      | AWG 24 $(0, 205 \text{ mm}^2)$      | $10^{\circ}$ C    |
| Cat 5e / s      | AWG 24 (0,205 mm <sup>2</sup> )     | $8^{\circ}$ C     |
| Cat 6e / u      | AWG $24 + (0.205$ mm <sup>2</sup> ) | $8^{\circ}$ C     |
| Cat 6A / u      | AWG 23 (0,246 mm <sup>2</sup> )     | $6^{\circ}$ C     |
| Cat $6A/s$      | AWG 23 (0,246 mm <sup>2</sup> )     | $5^{\circ}$ C     |
| Cat 7           | AWG 22 (0,324 mm <sup>2</sup> )     | $4^{\circ}$ C     |

**Bild 13:** Die PoE-Leistungsklassen

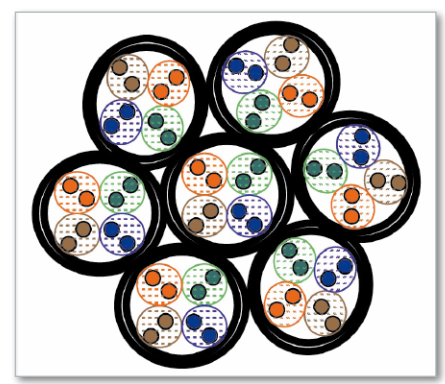

**Bild 14:** Bei gebündelten PoE-Kabeln erwärmen sich die innenliegenden naturgemäß am stärksten. (Quelle: Reichle & De-Massari)

| Kabeltyp     | Leiterguerschnitt                   | <b>Temperaturanstieg</b> |
|--------------|-------------------------------------|--------------------------|
| Cat 5e / $u$ | $AWG$ 24 (0,205 mm <sup>2</sup> )   | $10^{\circ}$ C           |
| Cat 5e $/s$  | AWG 24 $(0, 205 \text{ mm}^2)$      | $8^{\circ}$ C            |
| Cat 6e / $u$ | AWG $24 + (0.205$ mm <sup>2</sup> ) | $8^{\circ}$ C            |
| Cat 6A / u   | AWG 23 $(0,246 \text{ mm}^2)$       | $6^{\circ}C$             |
| Cat $6A/s$   | AWG 23 $(0, 246 \text{ mm}^2)$      | $5^{\circ}$ C            |
| Cat 7        | AWG 22 (0,324 mm <sup>2</sup> )     | $4^{\circ}$ C            |

**Bild 15:** Die maximale Temperaturerhöhung bei 100 gebündelten mit maximal zulässigem Strom beaufschlagten PoE-plus-Kabeln ist bei Cat-7-Kabeln wegen deren größerem Leiterquerschnitt am geringsten.

sicherstellen, dass sich die Verbindungs- bzw. Trennzone und die Ruhekontaktzone nicht überlappen (Abbildung 16). Die Fotografie in Abbildung 17 zeigt die Verhältnisse an einer stromlosen Kontaktfeder (links) und einer stromführenden (rechts) in einer RJ45-Buchse. Hier sind rechts die Abbrandzone und die nominale Kontaktzone durch eine ausgeprägte Schleifzone, wie es sein sollte, deutlich getrennt. In Ver-

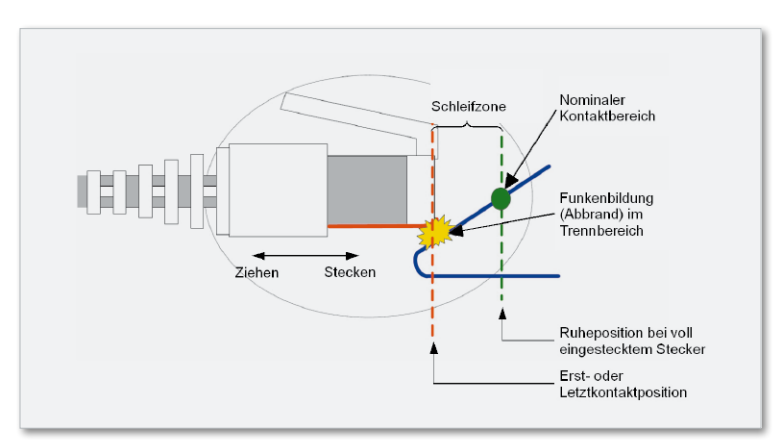

**Bild 16:** In der Trennzone entsteht beim Herausziehen des Steckers unter Last ein Lichtbogen, der den Kontakt abbrennt. Die Trennzone sollte sauber von der nominalen Kontaktzone bei voll eingestecktem Stecker sein, um gute und zuverlässige Übertragungseigenschaften zu gewährleisten. (Quelle: Reichle & De-Massari)

bindung mit der Wahl geeigneter Kontaktmaterialien, einer möglichst großflächigen Kontaktzone und einem angemessenen Kontaktdruck lassen sich Abbrand und nominaler Kontaktwiderstand minimieren. Weil Steckverbindungen ein unverzichtbarer Bestandteil des gesamten Links sind, dürfen ihre elektrischen Eigenschaften besonders unter PoE-plus-Gesichtspunkten nicht vernachlässigt werden. Hier gilt die alte Weisheit: Eine Kette ist nur so stark wie ihr schwächstes Glied.

#### Zusammenfassung

Der Einsatz von PoE-fähigen Switches (Power Sourcing Equipment) in Verbindung mit PoE-fähigen Endgeräten (Powered Devices) bietet zahlreiche Vorteile wie einfache Installation, Mobilität und Flexibilität, Zuverlässigkeit und umfassende Management- und Überwachungsmöglichkeiten. Die Optimierung der Energieversorgung, die Möglichkeit mit einer USV (unterbrechungsfreie Stromversorgung) viele Endgeräte zugleich gegen Stromausfall zu sichern, über administrierbare PoE-Switches gezielt Ports ab- und anzuschalten und den Verbrauchsstatus des Endgeräts zu überwachen, keine Notwendigkeit einer 230-V-Steckdose am Ort des Endgeräts und nicht zuletzt auch die mit dieser Technik erzielbaren signifikanten Kosteneinsparungen rechtfertigen eine hervorragende Zukunftsprognose für PoE (plus). **ELV** 

#### **Literatur:**

- 1. White Paper: "Power over Ethernet Plus Aktualisierung und Hinweise zur Verkabelung", Reichle & De-Massari AG
- 2. "Industrial Power over Ethernet Making your heavy chores easy" www.korenix.com/catalog\_brochure/Korenix\_PoE\_ Whitepaper.pdf
- 3. "Power over Ethernet (PoE) Strom aus dem Netzwerkkabel" www.siemon.com/de/white\_papers/poe.asp

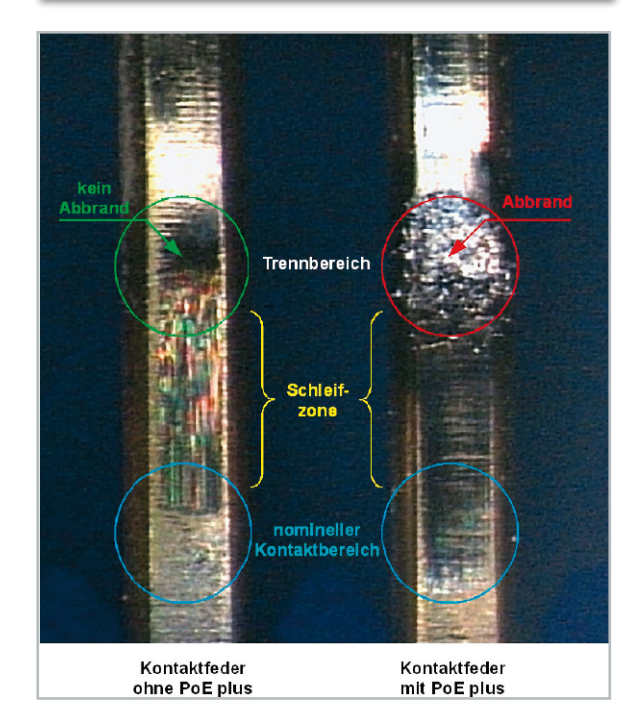

**Bild 17:** Der Kontakt links führt keinen Gleichstrom und ist deshalb abbrandfrei. Anders beim rechten Kontakt, wo die nominale Ruhekontaktzone am Ende der Schleifzone sauber von der Abbrandzone getrennt ist. (Quelle: Reichle & De-Massari)

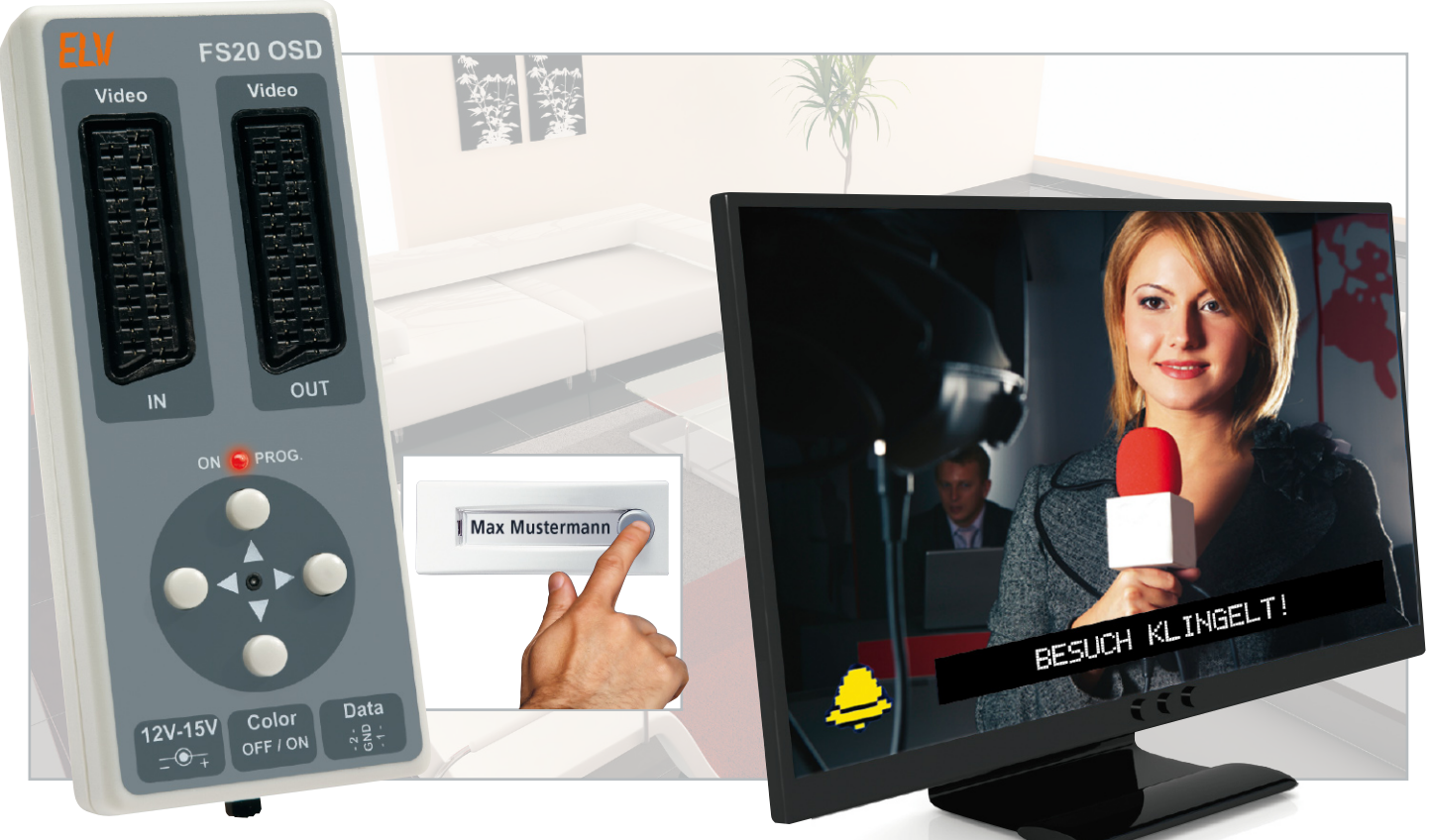

# **Nicht zu übersehen – FS20-OSD-Video-Signaleinblendung**

Per FS20-Funkbefehl kann in das laufende Fernsehprogramm eine Meldung, bestehend aus einem farbigen Grafiksymbol und einer selbstdefinierten Textnachricht, eingeblendet werden. Wird z. B. ein FS20-Klingeltaster betätigt, erscheint auf dem Fernseher eine Glocke mit zugehörigem Text "Haustürklingel". Das Gerät wird einfach in die Scart-Verbindung z. B. zwischen Sat-Receiver und Fernsehgerät eingeschleift.

#### Nichts überhören, nichts übersehen …

Wohl den meisten geht es so: Wenn man vor dem Fernsehgerät sitzt, konzentriert man sich auf den Inhalt der Sendung und vergisst alles um sich herum, sei es bei einem spannenden Film oder bei einer Konzert-DVD.

Besonders bei letzterer Variante kommt dazu auch noch eine gewisse akustische Resistenz gegenüber "fremden" Geräuschen, sei es, weil man so konzentriert ist, die Heimkino-Anlage auf voller Lautstärke läuft oder man Kopfhörer trägt. Dennoch will man etwa Besucher, Postboten usw. nicht verpassen, wartet vielleicht auf eine dringende E-Mail, man möchte gewarnt werden, falls es anfängt zu regnen …, die Reihe ließe sich beliebig fortführen.

In allen solchen Fällen ist eine optische Einblendung in das Fernsehbild die wohl aufmerksamkeitsstärkste Lösung. Genau dies realisiert die FS20 OSD. Auf das Signal von bis zu 16 verschiedenen FS20-Sendern hin blendet das Gerät ein Symbol sowie einen selbst definierbaren Text in das laufende Bild ein. Zusätzlich stehen für die Auslösung der Einblendung zwei Schalteingänge zur Verfügung, an die man z. B. Alarmtaster oder Kontakte anschließen kann.

Für den Anschluss des Gerätes wird kein zweiter Videoeingang am Fernsehgerät benötigt, es wird einfach zwischen Sat-/Kabel-/DVB-T-Receiver oder Video-Player und Fernsehgerät geschaltet. Wie, das werden wir im folgenden Kapitel diskutieren.

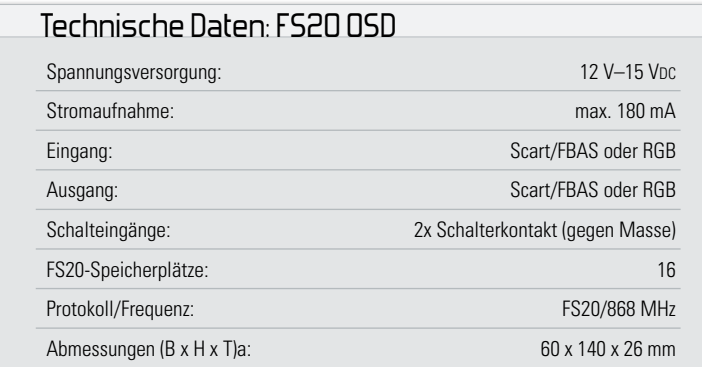

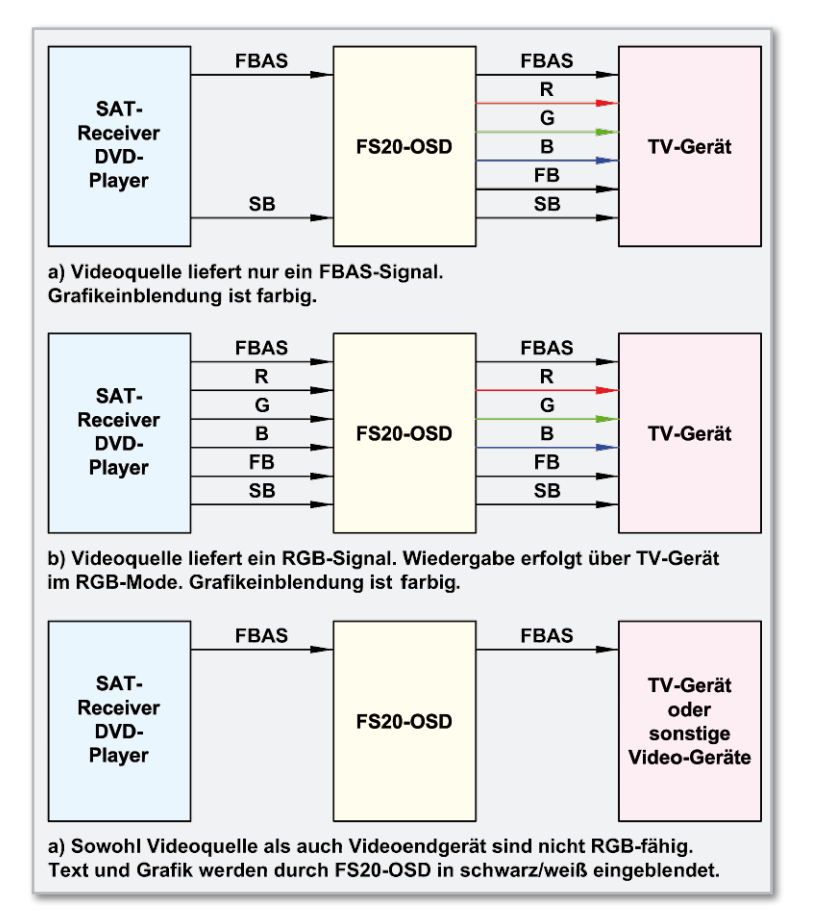

**Bild 1:** Die drei möglichen Varianten der Einblendung in das Fernsehbild

#### Funktionsweise und Anschlussmöglichkeiten

In früheren Schaltungen, die eine OSD-(On Screen Display-) Einblendung ermöglichten, wurden spezielle Halbleiterbausteine eingesetzt, die nur für diesen Zweck entwickelt wurden. Mittlerweile werden diese Chips aber kaum noch hergestellt oder sind relativ teuer. Eine kostengünstige Alternative stellen heutige moderne RISC-Prozessoren dar, die vielfach auch in ELV-Schaltungen eingesetzt werden. In unserem Fall ist es der ATmega 168, der mit einer Taktfrequenz von 20 MHz läuft. Dieser Prozessor ist, vor allem auch dank der hohen Taktfrequenz, so leistungsfähig, dass ein zusätzlicher OSD-Baustein nicht mehr notwendig ist. Ein kleiner Nachteil gegenüber reinen OSD-Bausteinen sollte aber nicht verschwiegen werden. Eine taktgenaue Synchronisation mit dem Video-Signal, die üblicherweise mit einer PLL-Schaltung erledigt wird, ist nicht möglich. Es kommt zu einem leichten Jittern der eingeblendeten Daten (Text oder Grafik). Je höher allerdings die Taktfrequenz und somit der Pixeltakt ist, desto kleiner ist das Jittern. Normalerweise fällt dieses Jittern kaum auf und rechtfertigt nicht den Einsatz teuerer Zusatzbausteine, zumal die Einblendung in den allermeisten Fällen nur kurz stehen gelassen wird, da sie ja meist eine sofortige Reaktion auslöst.

Die Funktionsweise bzw. die verschiedenen Anschlussvarianten sind in Abbildung 1 dargestellt.

Um farbige Einblendungen in das Fernsehbild zu ermöglichen, wird die Scart-Buchse, die bei fast allen Fernsehgeräten, auch modernen, vorhanden ist, genutzt. Durch ein spezielles Schaltsignal, das als FB (Fast Blank) bezeichnet wird, wird der Fernseher dazu veranlasst, die externen RGB-(Rot/Grün/ Blau-)Signale darzustellen. Wie das Wort "Fast" schon aussagt, kann dies sehr schnell geschehen, und zwar so schnell, dass hiermit Text- und Grafikeinblendungen möglich sind. An einem bestimmten Zeitpunkt (Position des Textes) wird innerhalb der betroffenen Bildzeilen auf das Signal an den RGB-Eingängen umgeschaltet. Eigentlich ist das FB-Signal dazu da, um automatisch auf ein extern angeschlossenes RGB-fähiges Gerät umzuschalten, aber wie man sieht, kann diese Funktion auch für andere (unsere) Aufgaben zweckentfremdet werden. Ein weiteres Schaltsignal ist das SB-(Slow Blank-)Signal. Hiermit wird dem Fernsehgerät oder einem anderen Gerät lediglich mitgeteilt, dass ein externes Video-Signal an der Scart-Buchse anliegt. Eine Spannung von 12 V an "SB" bedeutet, dass z. B. der angeschlossene DVD-Player auf Wiedergabe geschaltet ist. Unsere Schaltung wertet dieses Schaltsignal aus und erkennt, ob eine Videoquelle angeschlossen ist oder nicht.

Wird die Scart-Buchse schon durch einen Sat-Receiver oder DVD-Player genutzt, ist dies auch kein Problem, da, wie gesagt, die FS20 OSD einfach zwischen die beiden Geräte geschaltet wird und die Video-Signale "verlustfrei" weiterleitet. Im Prinzip kann die FS20 OSD in drei verschiedenen Betriebsmodi betrieben werden. Schauen wir uns dazu die in Abbildung 1 dargestellten Anschlussbeispiele an:

Das erste Beispiel ist die Standardkonfiguration, die wohl am meisten verbreitet ist. Ein Sat-Receiver wird über ein Scart-Kabel an einem Fernsehgerät betrieben. Die RGB-Ausgangssignale des Sat-Receivers oder DVD-Players werden nicht genutzt. Die Einblendung der OSD-Daten in das Fernsehbild erfolgt im Fernsehgerät selber. Die notwendigen Schaltsignale (FB) und Video-Daten (RGB) liefert die FS20 OSD. Für die Verbindung zwischen der FS20 OSD und dem Fernsehgerät ist ein vollbeschaltetes, also ein RGB-fähiges Scart-Kabel zwingend erforderlich.

Die zweite Anschlussvariante ist im Prinzip identisch mit der ersten Variante, nur mit dem Unterschied, dass hier die RGB-Funktionalität des angeschlossenen Gerätes genutzt wird. Die Wiedergabe erfolgt nicht über das FBAS-Signal, sondern mittels der RGB-Signale. Dies führt zu einer deutlichen Bildverbesserung, doch leider können die OSD-Daten nicht mehr im Fernsehgerät selber eingeblendet werden, da die Eingänge ja belegt sind. Dies ist aber kein Problem, da jetzt die FS20 OSD diese Aufgabe übernimmt, und das OSD-Signal in die vom externen Gerät kommenden RGB-Signale einblendet. Die Wiedergabequalität wird hierdurch nicht beeinträchtigt. Hinweis: Beide Scart-Kabel müssen in diesem Fall RGB-fähig sein!

Im letzten Anschlussbeispiel wird gezeigt, dass im Prinzip jede erdenkliche Videoquelle mit "nur" einem FBAS-Ausgang nutzbar ist. Auch braucht das angeschlossene Fernsehgerät nicht über eine Scart-Buchse zu verfügen, und es kann ein beliebiges Videogerät, wie z. B. ein Videorecorder, Modulator, Überwachungskamera usw., verwendet werden. In diesem Fall ist jedoch nur eine OSD-Einblendung in Schwarz-Weiß möglich, wobei Farben als unterschiedliche Graustufen dargestellt werden. Der Schalter "Color" muss in Stellung "OFF" gebracht werden, damit eine korrekte Funktion gewährleistet ist.

#### Praktische Anwendungsbeispiele

Im Nachfolgenden sollen an ein paar praktischen Beispielen die vielfältigen Einsatzmöglichkeiten dieser Schaltung gezeigt werden. Sehr nützlich ist diese Schaltung vor allem für hörgeschädigte Menschen, die auf visuelle Nachrichten und Meldungen angewiesen sind.

#### Personenruf mit FS20-Handsender

Ist zum Beispiel ein Familienmitglied krank und bettlägerig, kann mit einer FS20-Fernbedienung, wie z. B. der FS20 S4, ein einfaches Personrufsystem realisiert werden. Die Fernbedienung wird wie im Abschnitt Programmierung an die FS20 OSD angelernt. Zusätzlich kann natürlich auch ein Funk-Gong mit in das System einbezogen werden. Sitzt man vor dem Fernsehgerät und ist außerhalb der Reichweite des Funk-Gongs, oder man hat den Gong in den Abendstunden ausgeschaltet, wird man durch eine Bildschirmeinblendung auf den "Ruf" der hilfebedürftigen Person aufmerksam.

#### FS20-Klingeltaster

Wer sich durch akustische Signalmeldungen gestört fühlt, z. B. durch eine laute Türklingel, kann sich mit dieser Schaltung bequem und lautlos benachrichtigen lassen. Ein anderer Anwendungsfall, der genau das Gegenteil darstellt, wäre der, wenn gerade die Lieblingsmusik im Fernseher läuft und man bei hoher Lautstärke der Musik die Türklingel nicht mehr hört.

#### Benachrichtigung bei neuer E-Mail

Besonders viele Anwendungen ergeben sich mit dem neuen FS20-PCS-System, das ab dem "ELVjournal" 5/09 vorgestellt

wird. Dies ist ein FS20-Sender, der über den USB von einem PC gesteuert wird. In Verbindung mit der Freeware "Eventghost" kann jedes beliebige Ereignis (Event) auf dem PC in ein FS20-Schaltsignal konvertiert werden. Sind z. B. neue E-Mails angekommen, kann ein Schaltbefehl ausgesen-

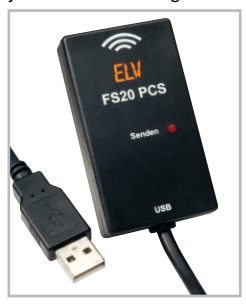

det werden. Auf dem Fernsehbildschirm erscheint dann z. B. die Meldung "Neue E-Mails". Die eigentlichen Textnachrichten der E-Mail können systembedingt mit dem FS20-System nicht übertragen werden.

#### Programmierung

Das Programmiermenü wird über ein angeschlossenes Fernsehgerät dargestellt. Die Bedienung erfolgt mit den fünf Tasten an der FS20 OSD. Um in das Programmiermenü zu gelangen, ist die mittlere Taste für mindestens 3 Sekunden zu betätigen. Damit diese Taste nicht versehentlich gedrückt wird, ist diese nur durch einen spitzen Gegenstand, wie z. B.

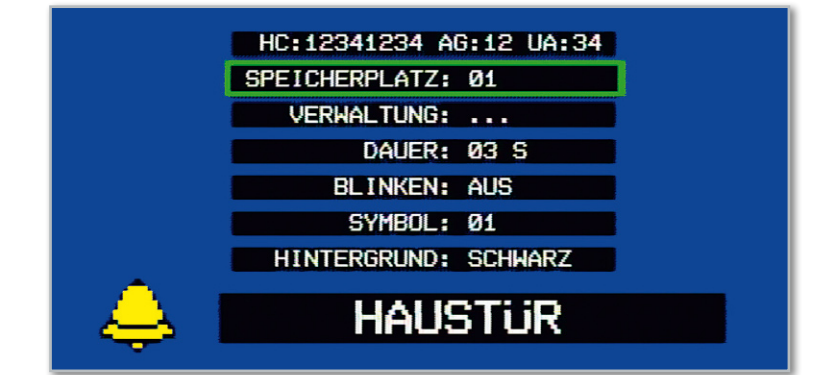

**Bild 2:** Das Menü der FS20 OSD

Kugelschreiber o. Ä., bedienbar. Sobald das Hauptmenü erscheint, kann mit den Tasten "auf" und "ab" der Menüeintrag ausgewählt werden. Der aktive Menüeintrag ist durch die grüne Hintergrundfarbe erkennbar. Durch eine weitere Betätigung der mittleren Taste für 3 Sekunden verlässt man dieses Menü wieder. Mit den beiden Tasten "rechts" und "links" wird der Menüeintrag verändert. In Abbildung 2 ist das Einstellmenü dargestellt. Hier die Menüpunkte im Einzelnen:

#### Kopfzeile

Diese Zeile dient allein zur Information über den Schaltbefehl, sie kann nicht verändert werden. Wurde ein FS20-Sender angelernt, stehen hier der empfangene Hauscode (HC), die Adressgruppe (AG) und die Untergruppe (UA). Ist einer der beiden Schalteingänge (Data) programmiert, wird angezeigt, auf welchen Pegelwechsel eine Aktion ausgelöst wird, wie z. B. "steigende Flanke 1".

#### Speicherplatz

Es stehen insgesamt 16 Speicherplätze für die Programmierung einzelner Aktionen zur Verfügung. Mit den Menütasten "<-" und "->" kann ein Speicherplatz ausgewählt werden, den man bearbeiten bzw. kontrollieren möchte.

#### Verwaltung

Hier erfolgt durch die Menütasten "<-" und "->" die Auswahl einer der folgenden Aktionen: Anlernen oder Löschen eines FS20-Senders. Erst durch Drücken der mittleren Taste wird diese Aktion ausgeführt.

Wählt man den Punkt "Anlernen" und bestätigt dies durch die mittlere Taste, wartet das Gerät auf einen FS20-Befehl oder auf einen Pegelwechsel an den Data-Eingängen 1 oder 2. Will man z. B. einen Handsender anlernen, ist nun die gewünschte Taste an der Fernbedienung zu drücken. Ein Bewegungsmelder muss manuell ausgelöst werden, damit das Aussenden eines Schaltbefehls erfolgt.

Empfängt die FS20 OSD ein gültiges FS20-Protokoll, wird dies in der ersten Menüzeile angezeigt. Soll statt eines FS20-Senders ein externes Schaltsignal verwendet werden, ist an den Data-Eingängen ein Schalter anzuschließen und zu betätigen (Öffnen oder Schließen). Alle gemachten Einstellungen werden gespeichert und können anschließend nur überschrieben bzw. durch die Aktion "Löschen" gelöscht werden.

#### Anzeigedauer

Gibt an, wie lange die Anzeige auf dem Fernsehschirm erscheinen soll. Wird der Punkt "Deaktiviert" gewählt, erfolgt keine Anzeige. Hiermit kann dieser Speicherplatzeintrag deaktiviert werden, ohne dass die anderen Einstellungen (Hauscode usw. ) verloren gehen. Möchte man z. B., dass die Haustürklingel vorübergehend nicht angezeigt wird, deaktiviert man den entsprechenden Speichereintrag.

Für die Anzeigedauer können Zeiten zwischen 1 s und "Endlos" gewählt werden. Wählt man hier "Endlos", bleibt die Anzeige so lange erhalten, bis sie von einer anderen Meldung überschrieben bzw. gelöscht wird. Das Löschen kann z. B. auch durch eine Taste auf einer Fernbedienung erfolgen. Dazu wird diese "Löschtaste" auf einen anderen freien Speicherplatz angelernt, und die Anzeigedauer auf 1 s eingestellt. Das Anzeigetextfeld kann frei bleiben, da nach einer Sekunde der Bildschirm gelöscht wird und in der kurzen Zeit der Text nicht registriert wird. Die Anzeigedauer von 1 s ist somit praktisch nur zum Löschen der Anzeige nutzbar.

#### Blinken

Um eine stärkere Signalwirkung zu erzielen, lässt sich in diesem Menüpunkt das Blinken des kompletten Anzeigentextes aktivieren. Wählbare Optionen sind "Aus", "Langsam" und "Schnell".

#### **Symbol**

Mit den Menütasten "<-" und "->" kann man eines der acht möglichen Grafiksymbole auswählen, welches zeitgleich mit der Meldung unten in der linken Hälfte der Anzeige erscheint.

#### Hintergrundfarbe

Das rechts neben dem Grafiksymbol vorhandene Textfenster ist mit einer bestimmten Hintergrundfarbe hinterlegbar. Als wählbare Farben stehen zur Verfügung: Schwarz, Blau, Rot, Magenta, Grün, Cyan oder Gelb. Die Schriftfarbe bleibt Weiß und ist nicht veränderbar.

#### Text

Über den letzten Menüpunkt wird der Anzeigentext eingegeben. In das Eingabefeld gelangt man, indem zuerst der unterste Menüpunkt mit der Taste "ab" angewählt wird. Durch die Betätigung der Taste "->" erscheint ein blinkender Cursor an der ersten Textposition und man befindet sich im Eingabemodus. Die Tasten "auf" und "ab" haben jetzt eine andere Bedeutung. Mit ihnen kann ein Buchstabe aus dem Zeichensatz ausgewählt werden. Mit den Tasten "<-" und "->" gelangt man zur nächsten Eingabestelle oder wieder eine Stelle zurück. Der Cursor zeigt dabei immer die aktuelle Position an. Beendet wird der Eingabemodus durch Bewegen des Cursors vor oder hinter den Text oder durch Verlassen des Menüs (mittlere Taste länger als 3 Sekunden gedrückt halten).

#### Schaltung

Wie man in Abbildung 3 erkennt, ist die Schaltung der FS20 OSD recht aufwendig, so dass die genaue Funktionsweise sich nicht auf den ersten Blick erschließt. Wir wollen hier nur die groben Funktionsblöcke ansprechen und verzichten auf eine detaillierte Beschreibung jedes einzelnen Bauteiles.

Im unteren Teil des Schaltbildes ist die Spannungsversorgung dargestellt. Hier wird aus der Eingangsspannung (BU 2) mithilfe von IC 5 eine stabile Spannung von 5 V generiert. Der Spannungsregler IC 7 stellt wiederum eine Spannung von 3 V für die Versorgung des HF-Empfangsmoduls bereit. Hauptbestandteil der Schaltung ist der Mikrocontroller IC 3 vom Typ ATmega 168, der die Signale zur Video-Einblendung erzeugt und die vom HF-Modul kommenden Funk-Signale auswertet. Getaktet wird der Controller mit einer relativ hohen Frequenz von 20 MHz, die mit dem Quarz Q 1 erzeugt wird. Wollen wir nun den Signalverlauf im Einzelnen betrachten. Über die Eingangsbuchse BU 1 werden die Video-Signale zugeführt, die im einfachsten Fall nur aus dem FBAS-Signal an Pin 20 der Scart-Buchse bestehen. Dieses Signal führt über den Koppelkondensator C 1 auf den CMOS-Schalter IC 1 C (Pin 13). Im Normalfall sind die Kontakte 13 und 14 von IC 1 C intern miteinander verbunden, so dass das Video-Signal ungehindert auf die Verstärkerstufe T 2/T 3 gelangt. Diese Verstärkerstufe verstärkt das Signal um den Faktor 2 (+3 dB) und hebt das Video-Signal wieder auf Normpegel an, der, bedingt durch den Eingangswiderstand R 1 (75 Ω), auf 1 Vss abgefallen ist. Dieser Eingangswiderstand (R 1) ist für eine normgerechte Leistungsanpassung an die Signalquelle notwendig. Das so verstärkte Video-Signal gelangt über R 16 auf die Ausgangsbuchse BU 3 (Pin 19).

Der Umschalter IC 1 C wird nur dann aktiv, wenn der Schwarz-Weiß-Modus (Monochrom) aktiv ist. Dies ist dann der Fall, wenn das Ausgabegerät, also das Fernsehgerät oder der Monitor, nicht über eine Scart-Buchse verfügt oder ein sonstiges Video-Endgerät (z. B. ein Videorecorder) verwendet wird. IC 1 C wird vom Controller angesteuert und blendet über den Pin 12 ein monochromes Video-Signal (Meldung) in das laufende Video-Bild ein.

Schauen wir uns nun den Signalverlauf der RGB-Signale an. Diese liegen an den Pins 15, 13 und 11 der Scart-Buchse BU 1 an. Auch hier werden die Eingangssignale mit einem Widerstand (R 3 bis R 5) abgeschlossen. Wie schon beim FBAS-Signal erwähnt, wird hierdurch eine Signalverstärkung notwendig, die mit den drei Verstärkerstufen (T 4 bis T 9) im rechten Teil des Schaltbildes erfolgt.

In diese drei Farbsignale können mithilfe der Umschalter IC 2 (A–C) die vom Controller generierten Bildsignale eingeblendet werden. Auch das benötigte Umschaltsignal (SW 1) wird vom Controller generiert. Ist kein RGB-Signal am Eingang BU 1 vorhanden, welches durch das Schaltsignal FB (Fast Blank) an Pin 16 der Scart-Buchse erkennbar ist, sind die Umschalter von IC 2 dauerhaft auf die vom Controller genierten Einblendsignale geschaltet, und die eigentliche Einblendung in das Video-Bild erfolgt innerhalb des Fernsehgerätes.

Das Fernsehgerät schaltet automatisch auf den externen Scart-Eingang und somit auf die vom Controller generierten Grafik- und Textsignale, sobald es ein Schaltsignal an der FB-Leitung der Scart-Buchse erkennt. Das vom Controller erzeugte Schaltsignal "FB" gelangt über den Inverter IC 6 B

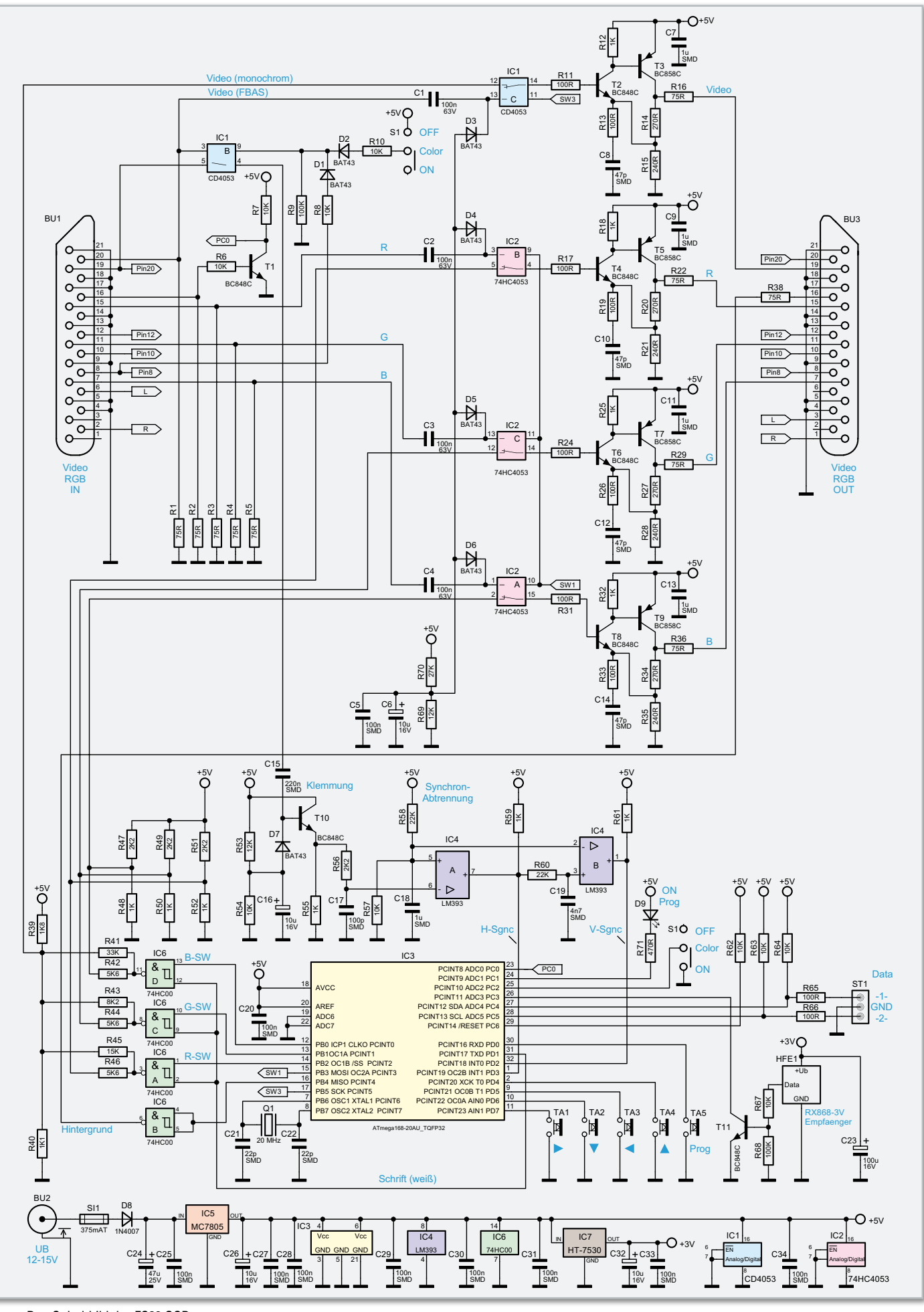

**Bild 3:** Das Schaltbild der FS20 OSD

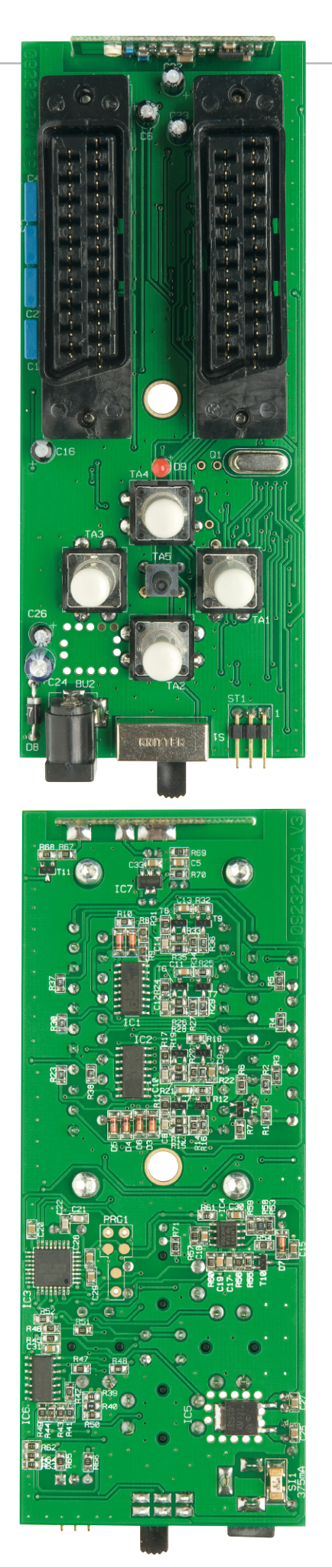

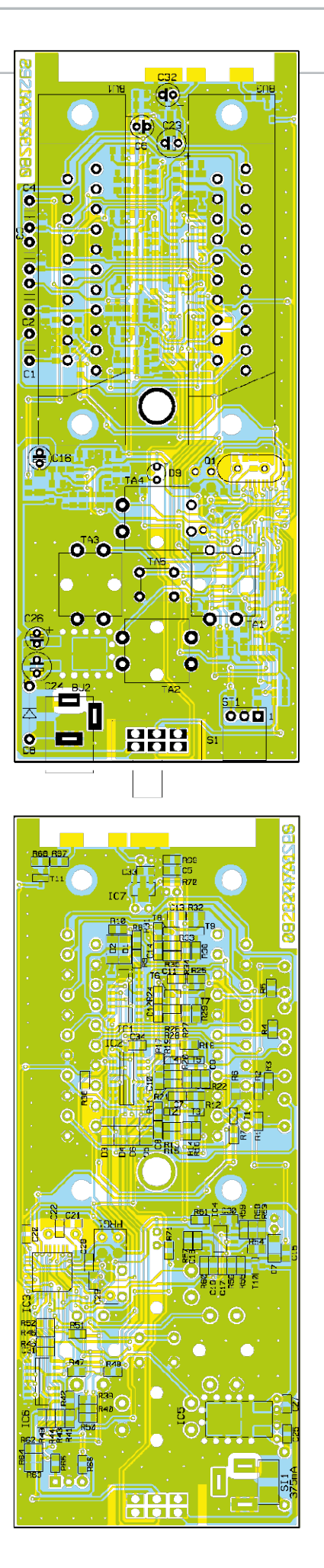

Ansicht der fertig bestückten Platine der FS20-OSD mit zugehörigem Bestückungsplan, oben von der Vorderseite, unten von der Rückseite (SMD-Bestückung)

und den Widerstand R 38 auf die Ausgangs buchse BU 3 (Pin 16).

Die RGB-Einblendsignale setzen sich aus dem Hintergrund und der Schrift zusammen. Die Schrift hat eine höhere Auflösung als der Hintergrund und weist somit eine höhere Pi xelfrequenz auf. Dieses Signal kann an den "normalen" Portausgängen des Controllers nicht erzeugt werden, da diese zu langsam sind. Für die Erzeugung der "Schrift"-Einblendung wird deshalb der UART-Ausgang (Pin 31), der mit einem 8-Bit-Schieberegister ausgestattet ist, verwendet.

Da der Text-Hintergrund auch farbig sein soll, sind einzelne RGB-Signale notwendig. Diese stehen an der Ports PB 0–PB 2 des Control lers zur Verfügung. Mithilfe der drei Gatter IC 6 A, C, D werden diese RGB-Signale (im Schaltbild als R-SW, G-SW und B-SW be zeichnet) mit dem Schrift-Signal, vom UART-Pin kommend, als logische Oder-Beziehung verknüpft. Von den Ausgängen dieser Gatter gelangen die Signale auf die schon beschrie benen Umschalter IC 2 A, B, C.

Über die Widerstände R 41, R 43, und R 45 werden die RGB-Signale zu einem Y-Signal aufsummiert, also einem reinen Schwarz-Weiß-Signal ohne Farbanteile. Dieses Signal wird, wie am Anfang beschrieben, mit dem Umschalter IC 1 C in das FBAS einge blendet.

Damit der Controller die Signale zeitgleich (synchron) zum eingehenden Video-Signal er zeugen kann, werden die horizontalen und vertikalen Synchronsignale benötigt. Die se werden mit einer Synchronabtrennstufe, bestehend aus der Klemmschaltung (T 10) und den beiden Komparatoren IC 4 A und B, aus dem Video-Signal extrahiert und dem Controller an den Pin 1 (H-Sync) und Pin 32 (V-Sync) zugeführt.

#### **Nachbau**

Die überwiegend aus SMD-Bauteilen beste hende Schaltung ist auf einer doppelseitigen Platine untergebracht, wobei hier die SMD-Bauteile bereits vorbestückt sind. Bei den noch zu bestückenden bedrahteten Bauteilen handelt es sich vorwiegend um mechanische Bauteile und wenige diskrete Bauteile. Die Bestückung der bedrahteten Bauteile er folgt in gewohnter Weise anhand der Stück liste und des Bestückungsplans. Die Bauteil -

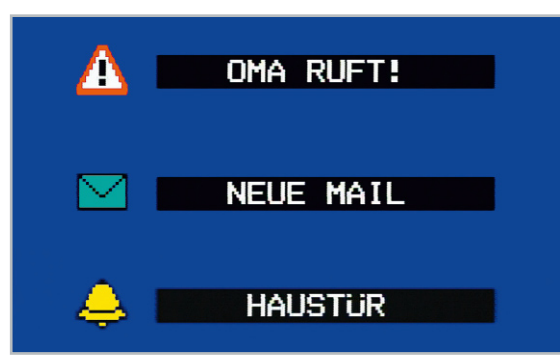

**Bild 4:** Einige Beispiele für einblendbare Meldungen

anschlüsse werden entsprechend dem Rastermaß abgewinkelt und durch die im Bestückungsdruck vorgegebenen Bohrungen geführt. Eine gute Hilfestellung gibt auch das Platinenfoto. Nach dem Verlöten der Anschlüsse auf der Platinenunterseite (Lötseite) werden überstehende Drahtenden mit einem Seitenschneider sauber abgeschnitten, ohne die Lötstelle selbst dabei zu beschädigen.

Beim Einsetzen einiger Bauteile ist auf die richtige Polung bzw. Einbaulage zu achten. Die Elkos sind dabei in der Regel am Minus-Anschluss auf dem Bauteilgehäuse gekennzeichnet, wobei auf der Platine der Pluspol gekennzeichnet ist.

Die Diode D 8 muss ebenfalls polrichtig bestückt werden. Die Katode ist durch eine Strichmarkierung auf dem Gehäuse erkennbar. Der Pluspol (Anode) der Leuchtdiode (LED) D 9 ist durch den etwas längeren Anschlussdraht erkennbar. Die Einbauhöhe der LED sollte genau 18 mm (Abstand zwischen LED-Oberkante und Platine) betragen.

Vor dem Verlöten der beiden Scart-Buchsen sind diese mit jeweils zwei Schrauben 2,5 x 8 mm zu befestigen.

Das HF-Empfangsmodul HFE 1 wird stehend montiert, von oben durch die Ausfräsung in der Platine geführt, und auf der Platinenunterseite verlötet. Nachdem die vier Taster mit jeweils einer Tasterkappe versehen worden sind, kann der Gehäuseeinbau erfolgen. Die Platine braucht nicht mit dem Gehäuse verschraubt zu werden, sondern wird einfach in die Unterschale des Gehäuses gelegt, anschließend das Gehäuseoberteil aufgesetzt und mit einer Schraube 2,9 x 9,5 mm verschraubt.

#### Installation

Die Spannungsversorgung der Schaltung erfolgt z. B. über ein Steckernetzteil mit einer Ausgangspannung zwischen 12 V und 15 VDC. Das Verbindungskabel zwischen der FS20 OSD und dem Fernsehgerät muss in jedem Fall ein RGB-fähiges, vollbeschaltetes Scart-Kabel sein.

Wird ein Sat-Receiver oder DVD-Player ohne RGB-Funktion verwendet, wie es im Anschlussbeispiel 1 a dargestellt ist, reicht zur Verbindung mit der FS20 OSD auch ein "normales" Scart-Kabel aus. Verfügen die angeschlossenen Videogeräte nicht über eine Scart-Buchse, wie in Anschlussvariante 1 c abgebildet, können spezielle Cinch-Scart-Adapter verwendet werden.

Abbildung 4 zeigt abschließend einige Beispiele für OSD-**ELV** Einblendungen.

#### Stückliste: FS20 OSD

#### **Widerstände:**

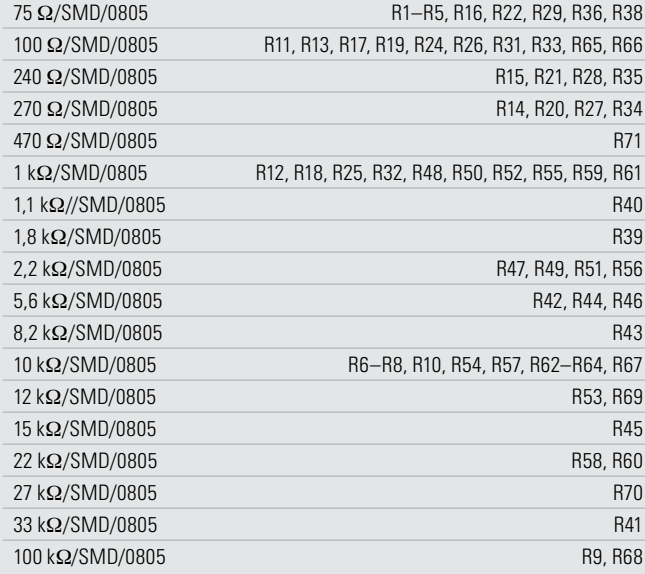

#### **Kondensatoren:**

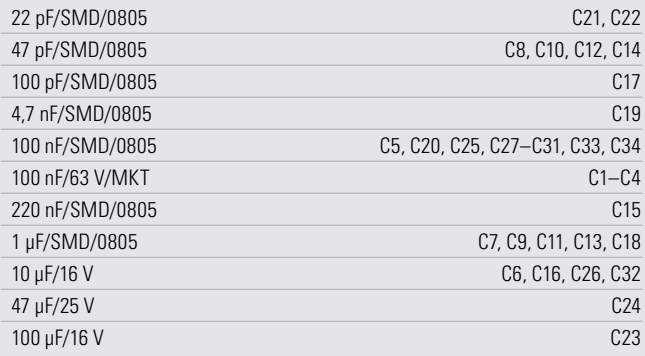

#### **Halbleiter:**

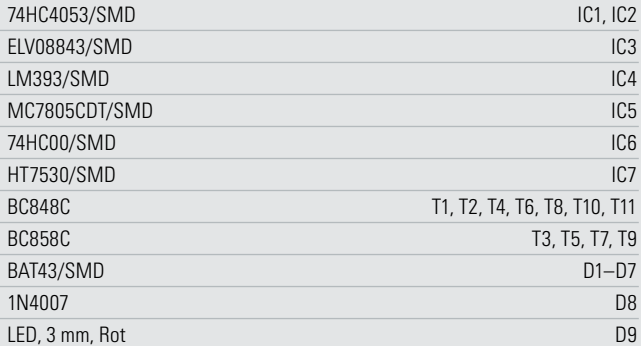

#### **Sonstiges:**

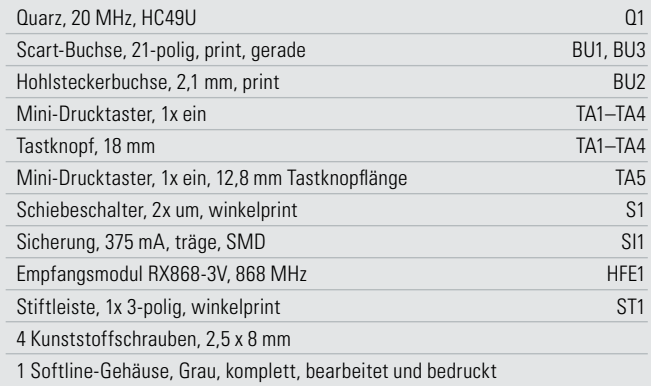

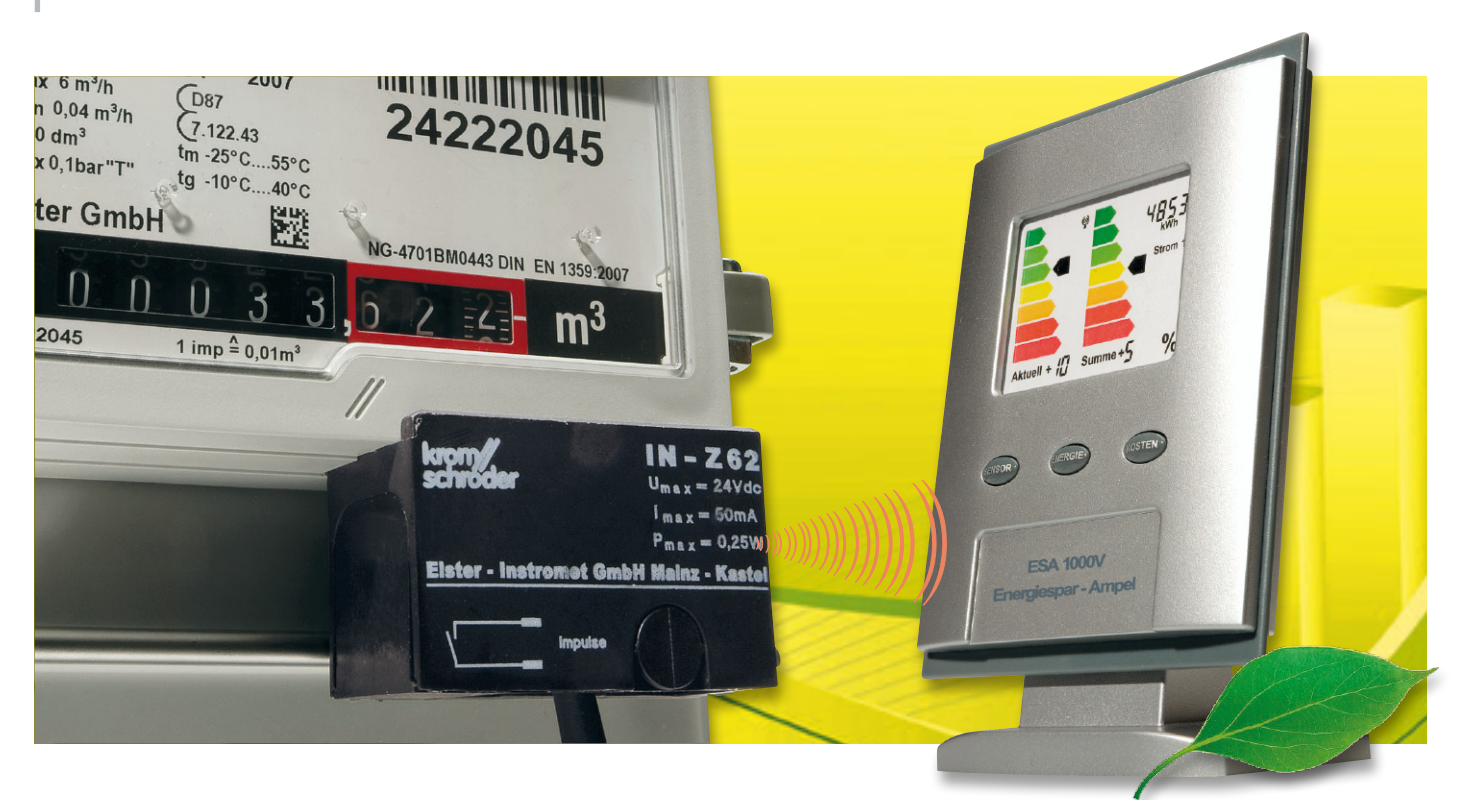

### **Funk-Sensor-Gaszähler ESA 1000GAS**

Wenn es um die Wärmeerzeugung im privaten Haushalt geht, gehört Erdgas zu den wichtigsten Energiequellen, da über 50 % aller privaten Haushalte in Deutschland mit Erdgas beheizt werden. Der Funk-Sensor-Gaszähler ESA 1000GAS dient zur Erfassung des Gasverbrauchs direkt am Gaszähler und sendet die Informationen zur Visualisierung an die Anzeigeeinheit ESA 1000.

#### **Allgemeines**

Im Zusammenhang mit der Energiesparampel ESA 1000 wurden bereits mehrere Sensoren zur Erfassung des Stromverbrauchs am Hauptzähler (Wechselstromzähler) vorgestellt. Wenn es aber um den Energieverbrauch im privaten Haushalt geht, ist neben dem Stromverbrauch die Erfassung des Erdgasverbrauchs ein sehr wichtiges Thema. Gerade die Heiz-

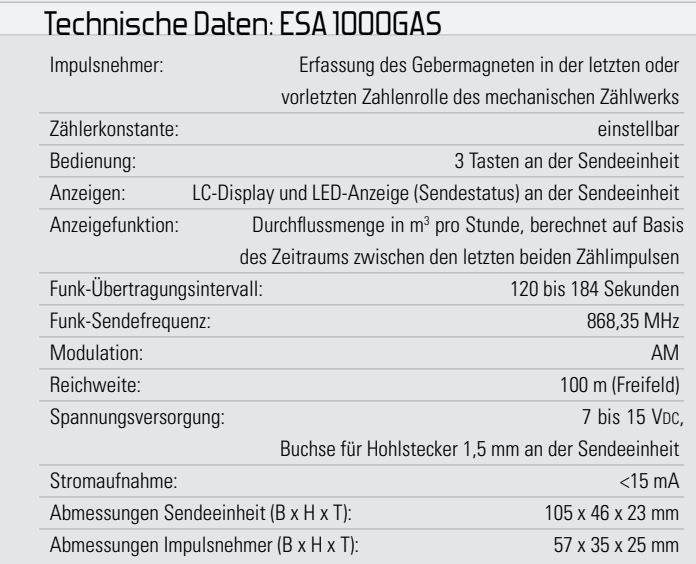

energie ist ein wichtiger, wenn nicht sogar der wichtigste Kostenfaktor im Haushalt.

Bei Erdgas handelt es sich um ein natürliches Gas, genauer gesagt um ein Gasgemisch, dessen chemische Zusammensetzung je nach Fördergebiet stark unterschiedlich sein kann. Da es sich um ein Naturprodukt handelt, gibt es natürlich auch recht große Qualitätsschwankungen, wobei der Hauptbestandteil von Erdgas immer Methan ist (über 80 %). Erdgas wird in die Qualitäten L-Gas (Methangehalt 80 bis 87 %) und H-Gas (Methangehalt 87 bis 99 %) aufgeteilt. Der Brennwert von Erdgas kann zwischen 8,4 kWh/m<sup>3</sup> und 13,1 kWh/m<sup>3</sup> schwanken.

Die Abrechnung von Erdgas erfolgt aufgrund der verschiedenen Qualitäten nach Brennwert in Kilowattstunden (kWh), während vom Gaszähler immer der Volumenstrom in m<sup>3</sup> erfasst wird. Um die Kosten zu ermitteln, muss somit grundsätzlich eine Umrechnung anhand eines Gasumrechnungsfaktors erfolgen. Der Gasumrechnungsfaktor wird auf der Abrechnung des Energieversorgers angegeben.

Mithilfe des Funk-Sensor-Gaszählers ESA 1000GAS kann der Volumenstrom direkt am Gaszähler erfasst werden.

Der Gaszähler ist, wie auch der Stromzähler, Eigentum des Energieversorgers und Eingriffe sind grundsätzlich nicht zulässig. Zusätzlich angebrachte Messeinrichtungen dürfen den Zähler nicht beeinflussen können (müssen absolut rückwirkungslos sein) und müssen im Bedarfsfall rückstandslos entfernbar sein.

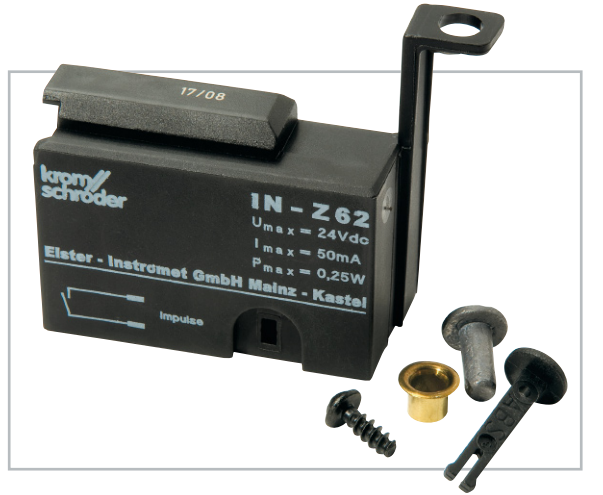

**Bild 1:** Impulsnehmer von Elster-Kromschröder für Haushalts-Balgengaszähler

Haushaltsgaszähler werden nur von wenigen Herstellern produziert, und in den meisten deutschen Haushalten mit Erdgasanschluss sind BK-G4 Balgengaszähler des Herstellers Elster-Kromschröder mit mechanischem Zählwerk verbaut. Dieser Zählertyp wird seit mehr als 20 Jahren hergestellt, und ab Baujahr 1994 können die Zählwerksstände über Impulsnehmer ausgelesen werden.

Um diese Funktion zu ermöglichen, ist je nach Baujahr die letzte oder vorletzte angetriebene Zahlenrolle des Zählwerks mit einem kleinen Magneten ausgestattet. Für den Impulsabgriff des Magneten vom mechanischen Zählwerk wird vom Zählerhersteller ein genau passender Impulsnehmer (Abbildung 1) angeboten. Dieser Impulsnehmer kann direkt von außen am Zählwerk eingehakt und mit einer Schraube am Zähler befestigt werden, ohne dabei die Eichplombe zu verletzen (siehe Abbildung 2). Da der Impulsnehmer direkt vom Zählerhersteller produziert wird, ist die Rückwirkungsfreiheit auf jeden Fall sichergestellt.

Im Spezialgehäuse des Impulsnehmers befindet sich ein Reedkontakt, dessen Anschlüsse an einer internen Schraubklemme zur Verfügung stehen. Abbildung 3 zeigt einen Blick in das Gehäuse des Impulsnehmers von Elster-Kromschröder. Mit jedem proportional zum Verbrauch ausgegebenen Zählimpuls des Reedkontaktes werden die beiden Anschlüsse der Schraubklemme verbunden.

An die zweipolige Schraubklemme wird eine kleine Interfaceplatine angeschossen, die über ein 1,5 m langes Kabel mit Western-Modular-Steckverbinder mit dem Funk-Sensor-Gaszähler verbunden ist (Abbildung 4).

In den meisten Fällen befindet sich der Gaszähler an einer abgelegenen Stelle im Haus oder in der Garage, und ohne Fernabfrage kann nur dort der aktuelle Zählerstand kontrolliert werden. Mit dem Funk-Sensor-Gaszähler sind nun eine sehr komfortable Abfrage des Zählers und die Anbindung von Geräten zur Messdatenerfassung möglich.

Der Funk-Sensor überträgt die erfassten Messdaten per Funk an die Basiseinheit (ESA 1000).

Der komplette Funk-Sensor-Gaszähler ESA 1000GAS besteht somit aus der Funk-Sendeeinheit (wie auch bei allen Varianten der Stromzählerabtastung) und dem hier vorgestellten Impulsnehmer.

Die Mikrocontrollereinheit wertet die vom Impulsnehmer kommenden Zählimpulse aus, verpackt die Daten in ein Protokoll und sendet diese per Funk an die Anzeigeeinheit der Energiespar-Ampel ESA 1000. Wie bereits erwähnt, erfolgt die Verbindung vom Impulsnehmer zum Funk-Sender mit Mikrocontroller mithilfe einer steckbaren Western-Modular- Verbindung.

Die Spannungsversorgung der kompletten Elektronik ist sehr einfach mit einem einfachen Steckernetzteil möglich, das an die Sendeeinheit anzuschließen ist.

Die Funk-Sendeeinheit ist mit einem zusätzlichen kleinen Display ausgestattet, auf dem die Durchflussmenge in m<sup>3</sup>/h zwischen den letzten beiden vom Impulsnehmer gelieferten Zählimpulsen angezeigt wird. Bei kleinen Durchflussmengen und, wenn Verbrauchsschwankungen zwischen den Zählimpulsen auftreten, handelt es sich aufgrund der begrenzten Zählerauflösung um einen Durchschnittswert innerhalb dieses Zeitraums. Typische Durchflussmengen für einen Zählimpuls sind  $0,01 \text{ m}^3$ .

Das Verhältnis von der Anzahl der Impulse zur Durchflussmenge in m<sup>3</sup> wird auch bei Gaszählern als Zählerkonstante bezeichnet, die immer auf dem Typenschild des Zählers angegeben ist (z. B. 1 lmp. =  $0.01 \text{ m}^3$ ).

#### Bedienung des Funk-Sensor-Gaszählers ESA 1000GAS

Der Funk-Sensor verfügt über die 3 Bedientasten "Mode", "<" und ">", die auch beim Anschluss der Impulsaufnehmer für Gaszähler zum Einstellen der Zählerkonstanten dienen. Grundsätzlich kann eine korrekte Messung nur erfolgen,

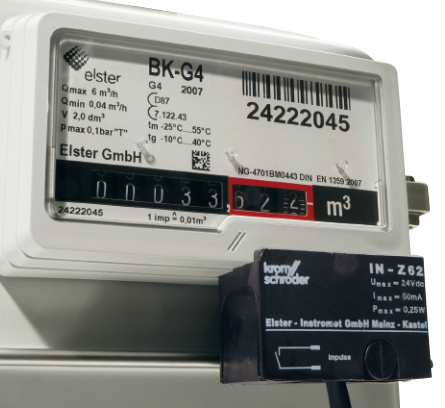

**Bild 2:** Am Gaszähler befestigter Impulsnehmer **Bild 3:** Blick in das Gehäuse des Impuls-

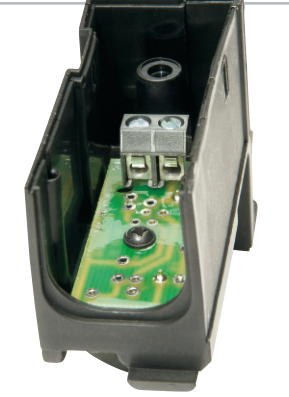

nehmers von Elster-Kromschröder

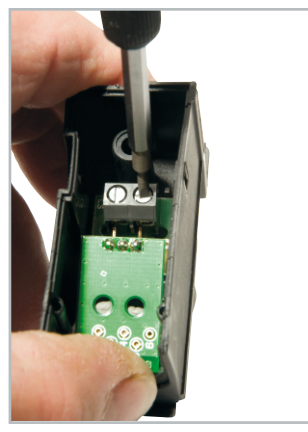

**Bild 4:** Anschluss der Interfaceplatine an die Schraubklemme des Impulsnehmers

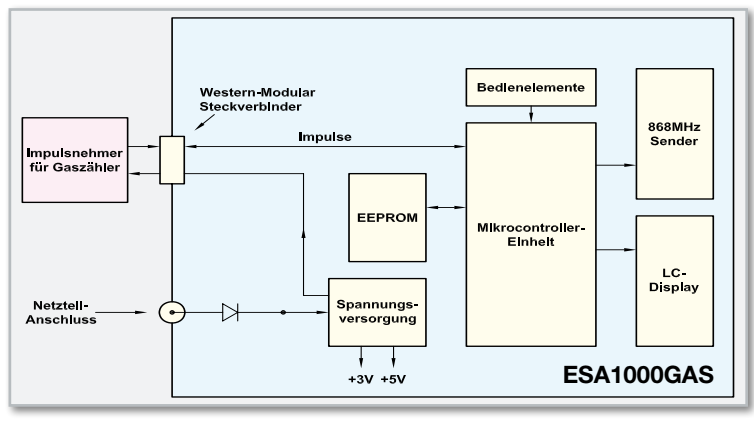

**Bild 5:** Blockschaltbild des Funk-Sensor-Gaszählers

wenn am Funk-Sensor-Gaszähler die auf jedem Zähler angegebene Zählerkonstante richtig eingestellt ist. Die Zählerkonstante gibt die erforderliche Durchflussmenge für einen Impuls des Impulsnehmers an.

Um den Einstellmodus für die Zählerkonstante aufzurufen, ist die Taste "Mode" länger als 2 Sekunden gedrückt zu halten, bis die Kontroll-LED an der Sendeeinheit leuchtet. Es folgt die Anzeige der aktuell eingestellten Zählerkonstanten. Durch kurzes Betätigen bzw. Halten der Tasten "<" und ">" ist nun die gewünschte Zählerkonstante einzustellen. Im Einstellmodus wird beim Festhalten dieser Tasten ein Auto-Repeat-Modus aktiviert, der ein beschleunigtes Hochzählen ermöglicht.

Zum Abspeichern der neu eingestellten Zählerkonstanten ist kurz die Taste "Mode" zu betätigen, wobei das Gerät dann automatisch in den normalen Anzeigemodus zurückkehrt. Wird länger als 30 Sekunde keine Taste betätigt, kehrt das Gerät ebenfalls automatisch in den normalen Anzeigemodus zurück.

#### Blockschaltbild

Einen Überblick über die funktionellen Zusammenhänge zwischen dem Funk-Sensor-Gaszähler und dem Impulsnehmer mit Reedkontakt verschafft das Blockschaltbild in Abbildung 5.

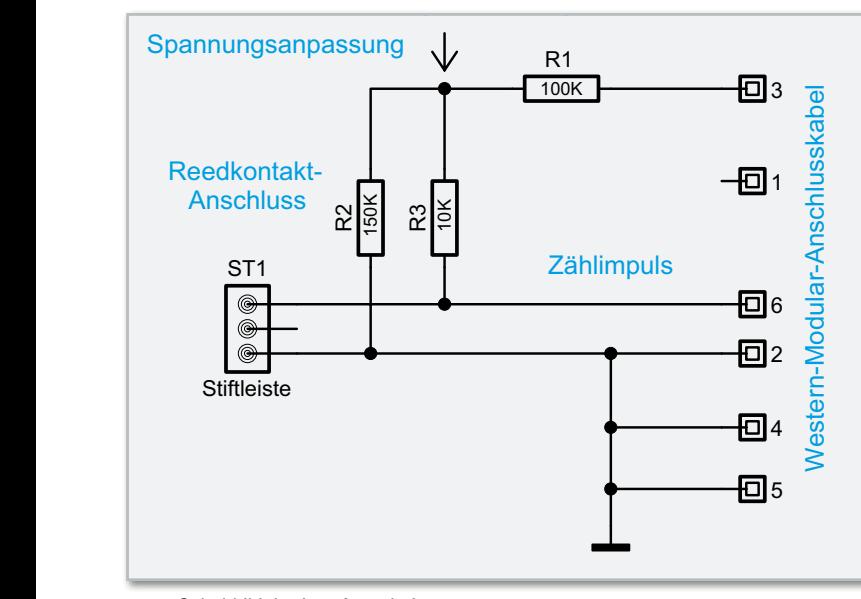

**Bild 6:** Schaltbild der Interfaceplatine

Die zentrale Baugruppe der Funk-Sendeeinheit ist die leistungsfähige Mikrocontrollereinheit, die in der Mitte des Blockschaltbildes eingezeichnet ist. Der Controller erfasst die vom Impulsnehmer gelieferten Zählimpulse und überträgt unter Berücksichtigung der Zählerkonstanten die erfassten Daten als Datenpaket über den rechts oben eingezeichneten 868-MHz-HF-Sender an die Anzeigeeinheit ESA 1000.

Wie zuvor schon erwähnt, ist der Funk-Sensor-Gaszähler ESA 1000GAS mit einem zusätzlichen kleinen Display ausgestattet, auf dem ständig die Durchflussmenge pro Stunde in m3 /h direkt angezeigt wird. Für die Berechnung gilt immer der Abstand zwischen den letzten beiden Zählimpulsen.

Bei kleinen Durchflussmengen und, wenn stärkere Verbrauchsschwankungen zwischen 2 Zählimpulsen auftreten, handelt es sich immer aufgrund der begrenzten Zählerauflösung (Zählerkonstante) um einen Durchschnittswert der berechnet wird.

Für die Ansteuerung des im Blockschaltbild unten rechts eingezeichneten Displays ist ebenfalls der zentrale Mikrocontroller zuständig. Die im Blockschaltbild oben eingezeichneten Bedientasten zur Einstellung der Zählerkonstanten sind direkt mit dem Controller verbunden, und das EEPROM, links neben der Mikrocontrollereinheit, dient zum Abspeichern von allen Einstellparametern, wie in unserem Fall für die Zählerkonstante. Die Speicherwerte bleiben auch bei einem Spannungsausfall nahezu unbegrenzt erhalten (>10 Jahre).

Über eine Western-Modular-Steckverbindung ist der Impulsnehmer mit der Sendeeinheit verbunden und der Controller der Sendeeinheit übernimmt, wie auch bei allen Varianten der Stromzählererfassung, die Auswertung der Informationen.

#### Spannungsversorgung

Zur Spannungsversorgung der kompletten Elektronik ist eine Gleichspannung zwischen 7 und 15 VDC erforderlich, die am Funk-Sender anzuschließen ist. Aufgrund der geringen Stromaufnahme ist dabei ein Steckernetzgerät mit 12 V/200 mA vollkommen ausreichend.

**Bei der Spannungsversorgung ist folgender Hinweis noch zu beachten:** Zur Gewährleistung der elektrischen Sicherheit muss es sich bei der speisenden Quelle um eine Sicherheits-Schutzkleinspannung handeln. Außerdem ist eine Quelle begrenzter Leistung erforderlich, die nicht mehr als 15 W liefern kann. Üblicherweise werden beide Anforderungen von einfachen 12-V-Steckernetzteilen mit bis zu 500 mA Strombelastbarkeit erfüllt.

#### Schaltung des Gas-Impulsnehmers

Die sehr einfache Schaltung des Impulsnehmers für Gaszähler ist in Abbildung 6 zu sehen. Die Stiftleiste ST 1 wird mit der Schraubklemme des Elster-Kromschröder-Impulsnehmers und somit direkt mit dem darin befindlichen Reedkontakt verbunden, d. h. der Reedkontakt befindet sich zwischen Anschluss 6 und Anschluss 2, 4, 5 des Western-Modular-Kabels.

Die an Anschluss 3 anliegende stabilisierte Betriebsspannung von 5 V wird mithilfe des Spannungsteilers R 1, R 2 auf 3 V heruntergeteilt und über R 3 dem Anschluss 6 und dem hier angeschlossenen Reedkontakt zugeführt. Wenn der Reedkontakt nicht über den Gebermagneten geschlossen wird, liegt an Anschluss 6 eine Spannung von 3 V an, und bei geschlossenem Reedkontakt wird Anschluss 6 auf Massepotential (0 V) gezogen.

Über die auf Massepotential liegenden Anschlüsse 4 und 5 wird automatisch der Anschluss des Gas-Impulsnehmers an die Funk-Sendeeinheit erkannt.

#### Nachbau des Gas-Impulsnehmers

Die Sensoreinheit zur Erfassung der Gasdurchflussmenge besteht aus dem Elster-Kromschröder-Impulsnehmer und nur wenigen weiteren Komponenten. Entsprechend einfach ist der praktische Aufbau.

Auf der zusätzlichen Miniatur-Leiterplatte befinden sich nur drei SMD-Widerstände, die bereits werkseitig bestückt sind, und das Anschlusskabel ist werkseitig mit dem Western-Modular-Steckverbinder ausgestattet.

Es bleiben an Restarbeiten praktisch nur noch der Anschluss des Kabels an die zusätzliche kleine Leiterplatte, das Einlöten der 3-poligen Stiftleiste in Winkelprintausführung und der Einbau in das Gehäuse des Impulsnehmers.

Das freie Ende des 6-poligen Telefonkabels wird auf 1 cm Länge von der äußeren Isolation befreit. Die Innenadern sind danach auf 4 mm Länge abzuisolieren, zu verdrillen und vorzuverzinnen. Danach ist das Kabel von außen durch das Gehäuseunterteil des Impulsnehmers zu führen. In Abbildung 7 ist die Anschlussbelegung des 6-poligen Western-Modular-Steckers zu sehen, wobei jedoch die Kabelfarben nicht festgelegt sind und abweichen können.

Die 6 Leitungsenden werden entsprechend den Pin-Nummerierungen des Steckers von oben durch die zugehörigen nen ein genanden der der der den der der den stenden sind der antanamen Stückliste: ESA 1000 GAS

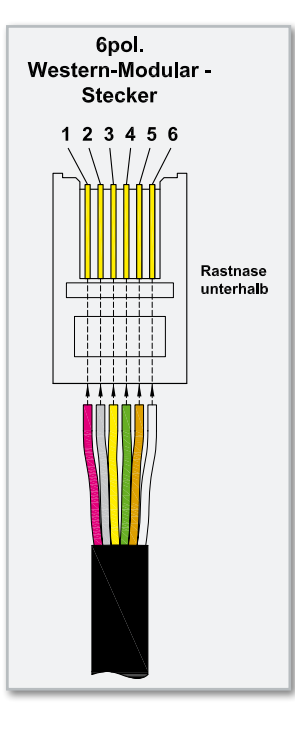

**Bild 7:** Anschlussbelegung des 6-poligen Telefonkabels

dem Verlöten der Anschlussleitungen ist zur Zugentlastung das Kabel entsprechend Abbildung 8 mit einem kleinen Kabelbinder auf der Platine festzusetzen. Der mittlere Anschluss der Stiftleiste wird, wie auf dem Platinenfoto zu sehen, abgeschnitten.

Die freien Enden der nun 2-poligen Stiftleiste der Zusatz-Leiterplatte sind danach in die Schraubklemme des Impulsnehmers zu führen und fest zu verschrauben (Abbildung 4). Im letzten Arbeitsschritt wird das Gehäuseunterteil auf das Grundgehäuse geschoben und mit der zugehörigen Schraube fest verschraubt. Der komplette Aufbau ist damit abgeschlossen, und dem Einsatz des Impulsnehmers am Gaszäh-**ELV** ler steht nichts mehr entgegen.

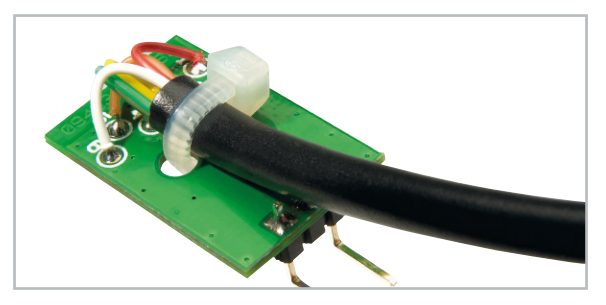

**Bild 8:** Das Anschlusskabel wird auf der Interfaceplatine mit einem Kabelbinder gesichert.

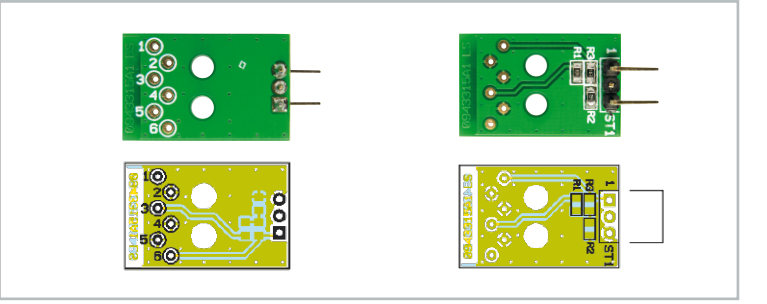

Platinenansicht der fertigen Interfaceplatine, links von der Kabelseite, rechts von der Bestückungsseite

Schwarz, 6-adrig, 1,5 m

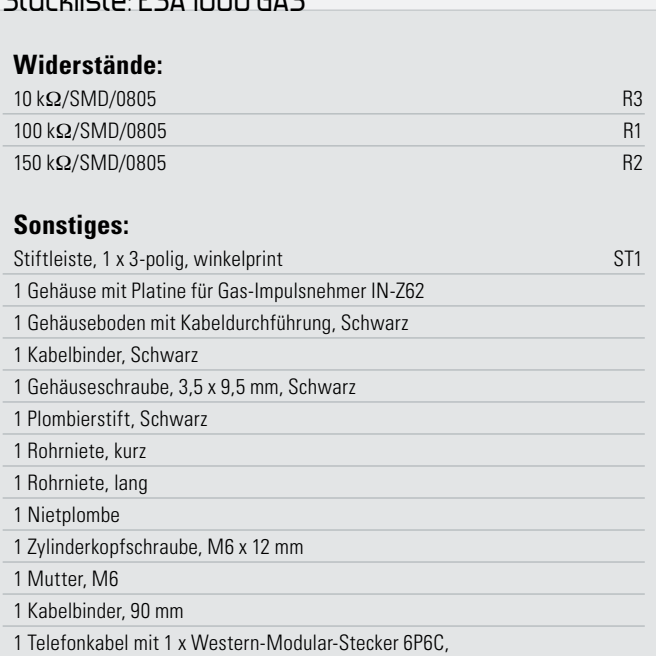

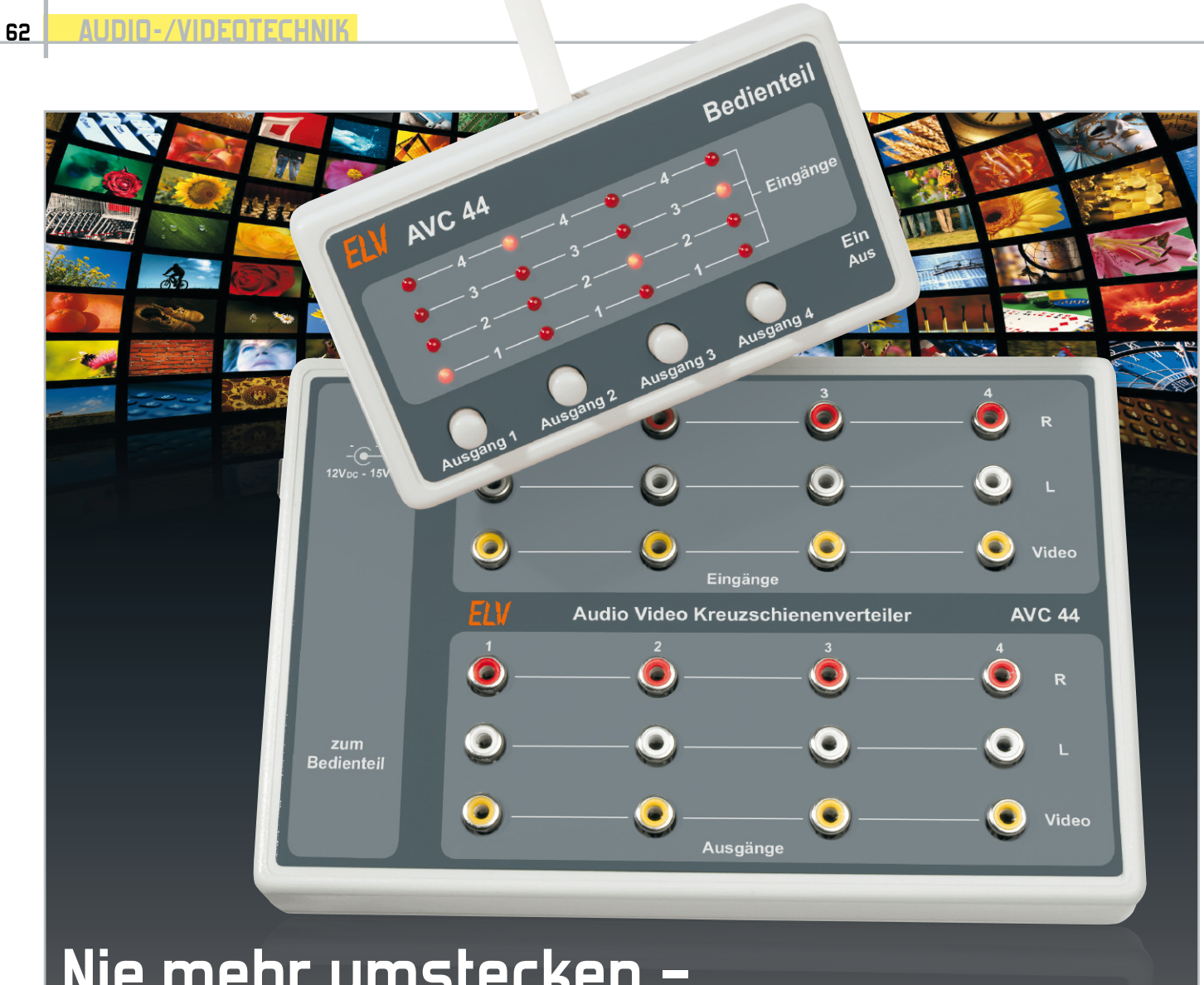

# **Nie mehr umstecken –**

## **4x4-Audio-Video-Kreuzschienenverteiler**

Mit den 4 Ein- bzw. Ausgängen des AVC 44 können bis zu 8 Audio-/Video-Komponenten über eine elektronische Kreuzschiene beliebig miteinander verschaltet werden. Somit ist kein lästiges Umstecken von Verbindungen mehr nötig. Das Bedienteil ist praxisfreundlich vom Basisgerät getrennt, damit ist die unsichtbare Unterbringung der Verkabelung möglich.

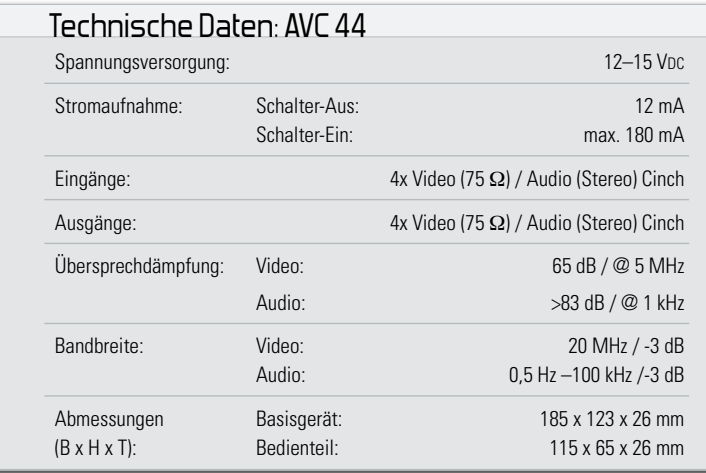

#### Sauber verteilt

Eine AV-Anlage ist, betrachtet man die mitunter zahlreichen Komponenten, bezüglich der Verschaltung der einzelnen Komponenten eine ewige "Baustelle" – ständig muss man Verbindungen umstecken, besonders dann, wenn auch noch mehrere Verbindungen unabhängig voneinander arbeiten sollen. Abhilfe schafft hier nur ein intelligentes Verteilgerät – ein Kreuzschienenverteiler. Nur dieser ermöglicht das beliebige Verschalten von Komponenten und den unabhängigen Betrieb mehrerer Signalwege.

Damit sind dann endlich auch – ohne ständiges Umstecken, Probieren, Kabel-neu-Verlegen usw. – Konfigurationen möglich, an die sonst kaum zu denken wäre. Ein Beispiel: Die Kinder wollen mit der Spielkonsole spielen, dazu wird das Fernsehgerät benötigt. Gleichzeitig wollen Sie aber eine Fernsehsendung, die via Sat-Receiver empfangen wird, auf dem DVD-Recorder aufnehmen.

Dies scheitert schon mitunter daran, dass das Fernsehgerät nur einen AV-Anschluss hat, also umstecken! Noch komplizierter wird es, wenn Sie per Sat-Receiver einen Film ansehen wollen, gleichzeitig aber einen Film aus Ihrem Camcorder auf den DVD-Recorder überspielen möchten.

Derlei Beispiele bietet die tägliche Praxis genug, zumal wenn auch eine Heimkino-Anlage mit ins Spiel kommt, die auch genau die passenden Signale zugespielt haben will. Das sonst für diverse Gerätekombinationen erforderliche Umstecken von Kabelverbindungen mit allen unangenehmen Folgen wie Kontaktverschleiß, damit unsichere Verbindungen, Unordnung, vielleicht sogar nötiges Abrücken von Möbeln usw. kann mit einer elektronischen Verteilmatrix entfallen.

Damit sind die oben genannten Aufgaben spielend lösbar und man gewinnt gleichzeitig mehr Komfort. So kann man etwa beim letztgenannten Beispiel ganz bequem, ohne die Aufnahme zu beeinflussen, von Zeit zu Zeit die Aufnahme von Camcorder auf DVD-Recorder kontrollieren, auch wenn das Fernsehgerät nur einen AV-Anschluss hat.

Die hier vorgestellte Schaltung ist der Nachfolger bzw. der kleine Bruder des vielfach bewährten AVC 7088 (Abbildung 1), der sich mit seiner 8x8-Matrix seinerzeit vor allem an den semiprofessionellen und Amateur-Video-Anwender wandte und von seinen Möglichkeiten her auch auf diesen Anwenderbereich zugeschnitten war.

Mit seinen vier Ein- und Ausgängen steht der neue AVC 44 aber auch nicht schlecht da, für den Heimbereich sollten die hier angebotenen Möglichkeiten in aller Regel ausreichen. Durch den Einsatz preisgünstiger und dennoch qualitativ hochwertiger Crosspoint-Schalter (Abbildung 2 zeigt den verwendeten 8x6-Crosspoint-Schalter) ist ein Kreuzschienenverteiler für den kleinen Geldbeutel entstanden, der sich mit seinen technischen Daten nicht hinter weit teureren und aufwendigeren Geräten dieser Art zu verstecken braucht. Ein weiterer Anwendungsbereich eines solchen Gerätes wäre der Einsatz innerhalb einer Video-Überwachungsanlage. Somit kann man, wenn man mehrere Kameras, evtl. einen Recorder (oder PC als Recorder) und mehrere Monitore bzw. Fernsehgeräte im Haus betreibt, die einzelnen Kamerabilder beliebig auf die Monitore und Recorder verteilen.

#### **Schaltung**

Das Schaltbild für den Kreuzschienenverteiler gliedert sich in zwei Teile auf, die in Abbildung 3 (Basisgerät) und Abbildung 4 (Bedienteil) dargestellt sind.

#### Basisgerät

Auf der linken Seite des Schaltbildes befinden sich die Eingangsbuchsen BU 1 bis BU 4. Diese sind unterteilt in Videound Audio-Signale. Über die Koppelkondensatoren C 1 bis C 4 gelangen die Video-Signale auf die Eingänge von IC 1 (Input 1 bis Input 4). Die Funktionsweise dieses "Video-Matrix-Bausteins" lässt sich gut im Blockschaltbild erken-

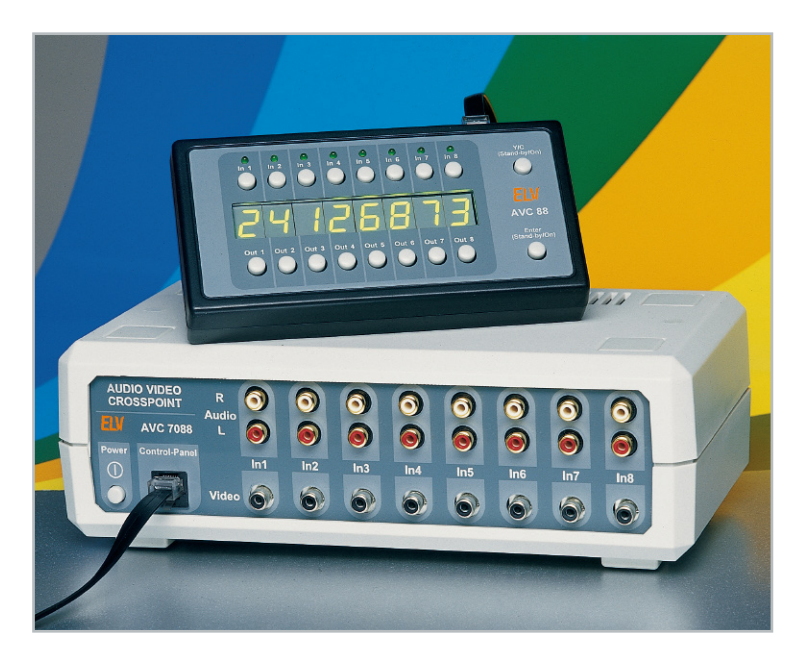

**Bild 1:** Audio-Video-Kreuzschienenverteiler AVC 7088

nen, das in Abbildung 2 dargestellt ist. Von den zur Verfügung stehenden Ein- und Ausgängen von IC 1 werden nicht alle genutzt, so dass die nicht benutzten Eingänge Input 5 bis Input 8 auf Masse geschaltet sind.

Die im Blockschaltbild (Abbildung 2) dargestellten horizontalen Linien stellen die Eingänge dar, während die vertikalen Linien die Ausgangsleitungen symbolisieren. An jedem

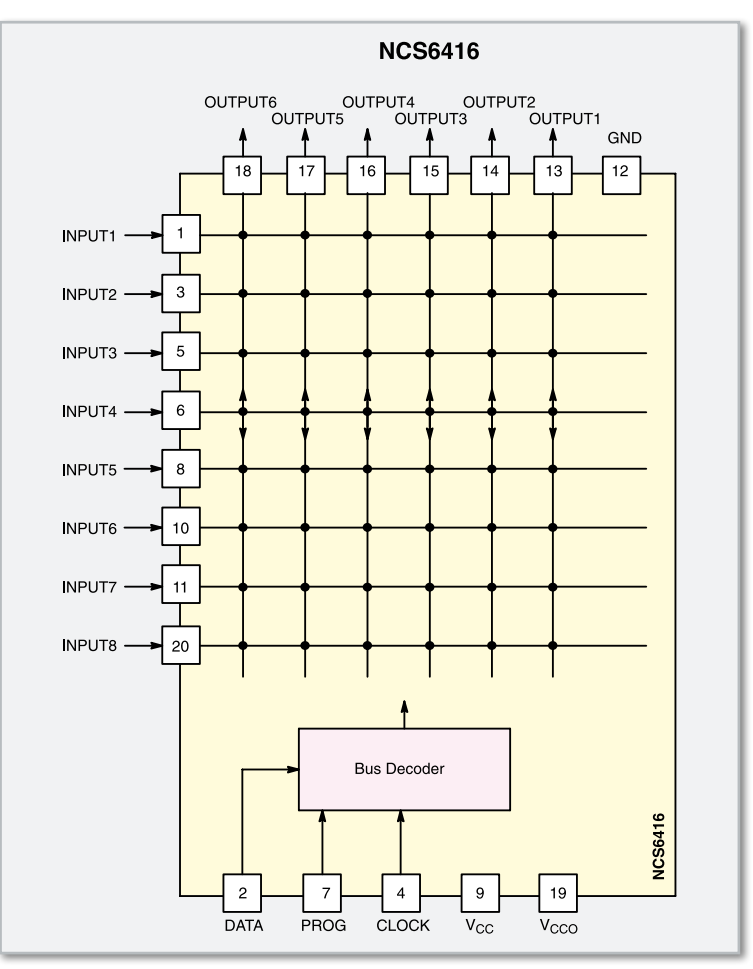

**Bild 2:** Blockschaltbild der Verteilmatrix NCS6416

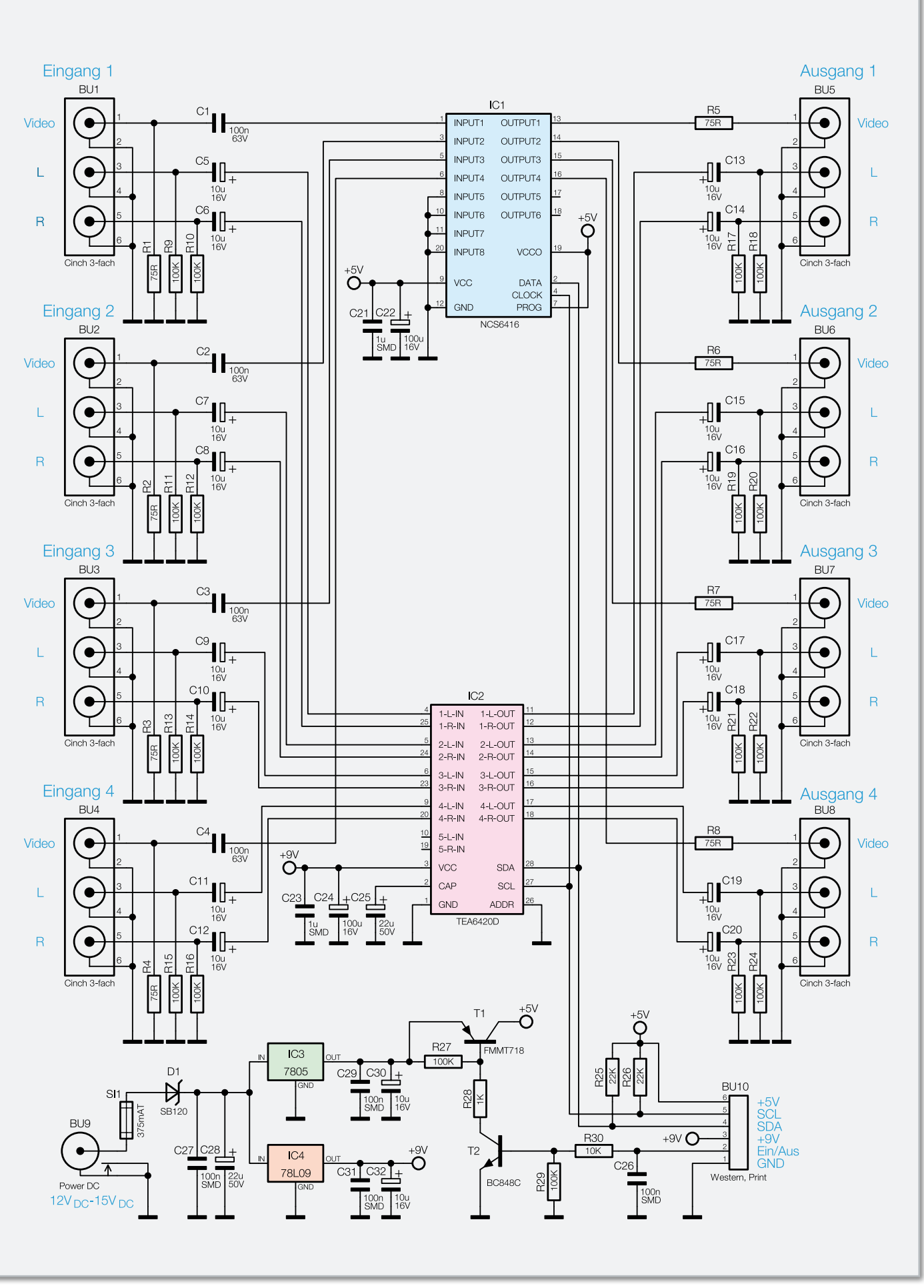

**Bild 3:** Das Schaltbild des Basisgerätes mit den Verteilmatrix-Bausteinen für Audio und Video

Kreuzungspunkt können diese Leitungen mit einem CMOS-Schalter verbunden werden, wobei diese Schalter im Blockschaltbild nicht dargestellt sind. Wie man erkennt, kann jeder Eingang auf beliebig viele Ausgänge geschaltet werden, was eben die Besonderheit einer Kreuzschienenmatrix ausmacht. Bedingt durch die niedrige Impedanz der Video-Ausgangsstufen, sind keine weiteren Verstärkerstufen notwendig. Das Video-Signal von "Output 1" bis "Output 4" gelangt direkt über die Widerstände R 5 bis R 8 auf die Ausgangsbuchsen BU 5 bis BU 8.

Die Ansteuerung von IC 1 erfolgt über einen I<sup>2</sup>C-Bus (Data/ Pin 2 und Clock/Pin 4), zu dem wir später kommen.

In gleicher Weise wie das Video-Signal werden auch die Audio-Signale mit IC 2 verarbeitet. Das "Innenleben" von diesem IC gestaltet sich ähnlich dem von IC 1, nur mit dem Unterschied, dass die Matrix doppelt vorhanden ist, da beide Stereosignale (L und R) verarbeitet werden müssen.

Auch bei IC 2, mit Ausnahme der Koppelkondensatoren (C 5 bis C 20), ist keine weitere externe Außenbeschaltung notwendig. Die Steuerung bzw. Auswahl der Kanäle erfolgt hier ebenfalls über den I<sup>2</sup>C-Bus (SDA und SCL), der über den Steckerkontakt BU 10 und eine Verbindungsleitung zum Bedienteil führt.

Die Spannungsversorgung erfolgt über die Buchse BU 9 mit einer Gleichspannung von 12 V bis 15 V. Die in der Versorgungsleitung befindliche Diode D 1 schützt die Schaltung vor versehentlicher Verpolung. Es werden zwei stabile Spannungen benötigt, die mit den Spannungsreglern IC 3 (5 V) und IC 4 (9 V) erzeugt werden.

Mit dem Transistor T 1 ist ein Abschalten der 5-V-Versorgungsspannung möglich. Die 9-V-Spannung bleibt erhalten, denn hier ist der Stromverbrauch sehr gering (ca. 12 mA). Gesteuert wird T 1 über einen zweiten Transistor T 2, der wiederum über den Steckerkontakt BU 10 (Ein/Aus) vom Bedienteil aus geschaltet wird. Damit verbraucht das Gerät im Bereitschaftszustand nur sehr wenig Strom.

#### Bedienteil

Das Schaltbild des Bedienteils ist in Abbildung 4 dargestellt. Die Steueraufgaben werden von dem Mikrocontroller IC 1 vom Typ ATmega 88 übernommen. Der Steckkontakt BU 1 stellt die Verbindung zum Basisgerät her.

Die Bedienung erfolgt mit den Tastern TA 1 bis TA 4. Zur optischen Kontrolle, welche Kanalkombinationen ausgewählt wurden, sind die LEDs D 1 bis D 16 vorgesehen, die jeweils mit einem strombegrenzenden Vorwiderstand R 4 bis R 19 in Reihe liegen. Der Datenverkehr mit dem Bedienteil erfolgt über den I<sup>2</sup>C-Bus, der aus einer Daten(SDA)- und einer Clock(SCL)-Leitung besteht. Ebenfalls über BU 1 bezieht der Controller seine Betriebsspannung von 5 V. Mit dem Schalter S 1 wird der schon beschriebene Transistor T 2 im Basisgerät angesteuert, der eine Abschaltung der 5-V-Betriebsspannung erlaubt.

#### **Nachbau**

Die beiden doppelseitigen Platinen (Basis und Bedienteilplatine) werden bereits mit SMD-Bauteilen bestückt geliefert, so dass nur die bedrahteten Bauteile zu bestücken sind. Hier ist lediglich eine abschließende Kontrolle der bestückten Platine auf eventuelle Lötzinnbrücken, vergessene Lötstellen usw. notwendig.

Wir beginnen die Bestückung mit der Basisplatine. Die Bestückung der bedrahteten Bauteile erfolgt in gewohnter Weise anhand der Stückliste und des Bestückungsplans. Die Bauteilanschlüsse werden entsprechend dem Rastermaß abgewinkelt und durch die im Bestückungsdruck vorgegebe-

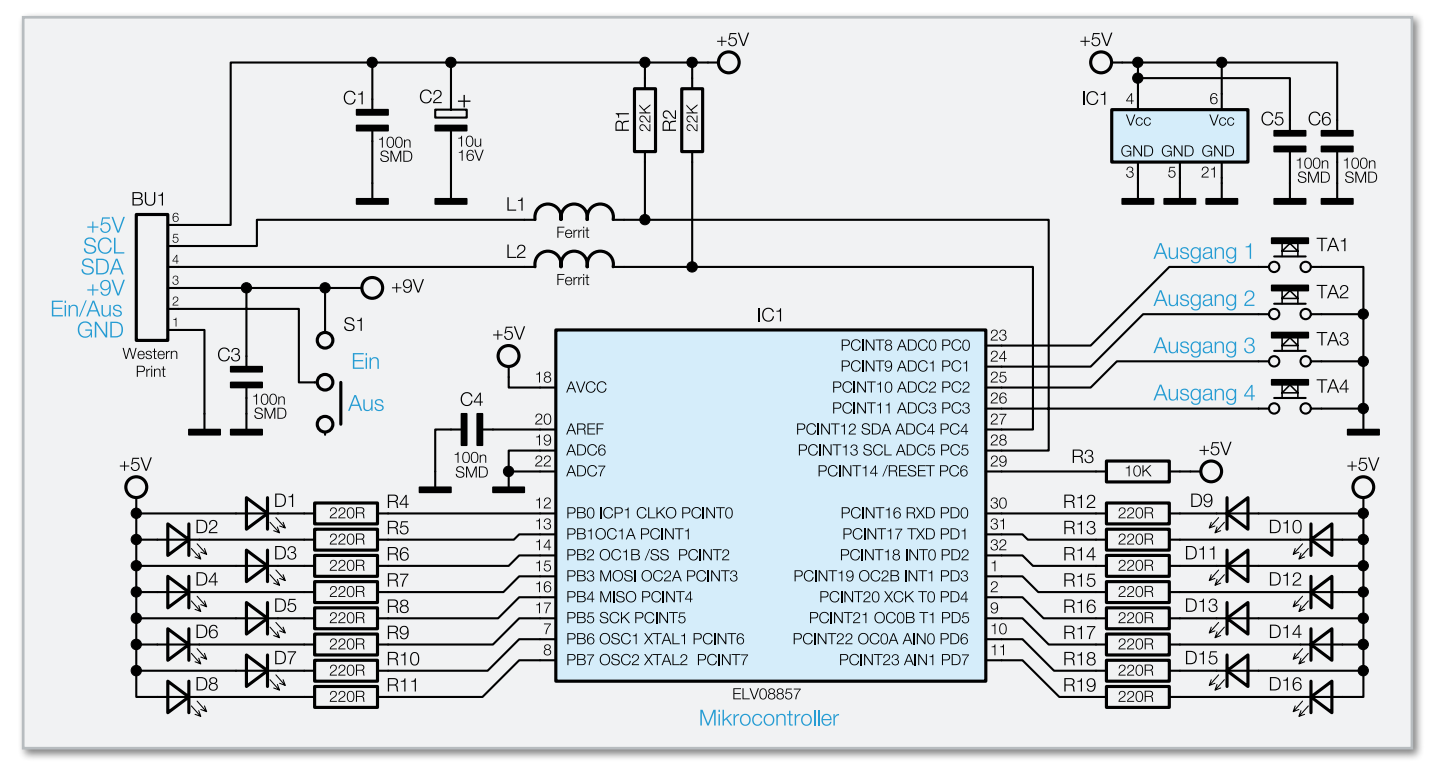

**Bild 4:** Das Schaltbild des Bedienteils. Die Steuerung der Verteilmatrix erfolgt leitungssparend über den I2 C-Bus.

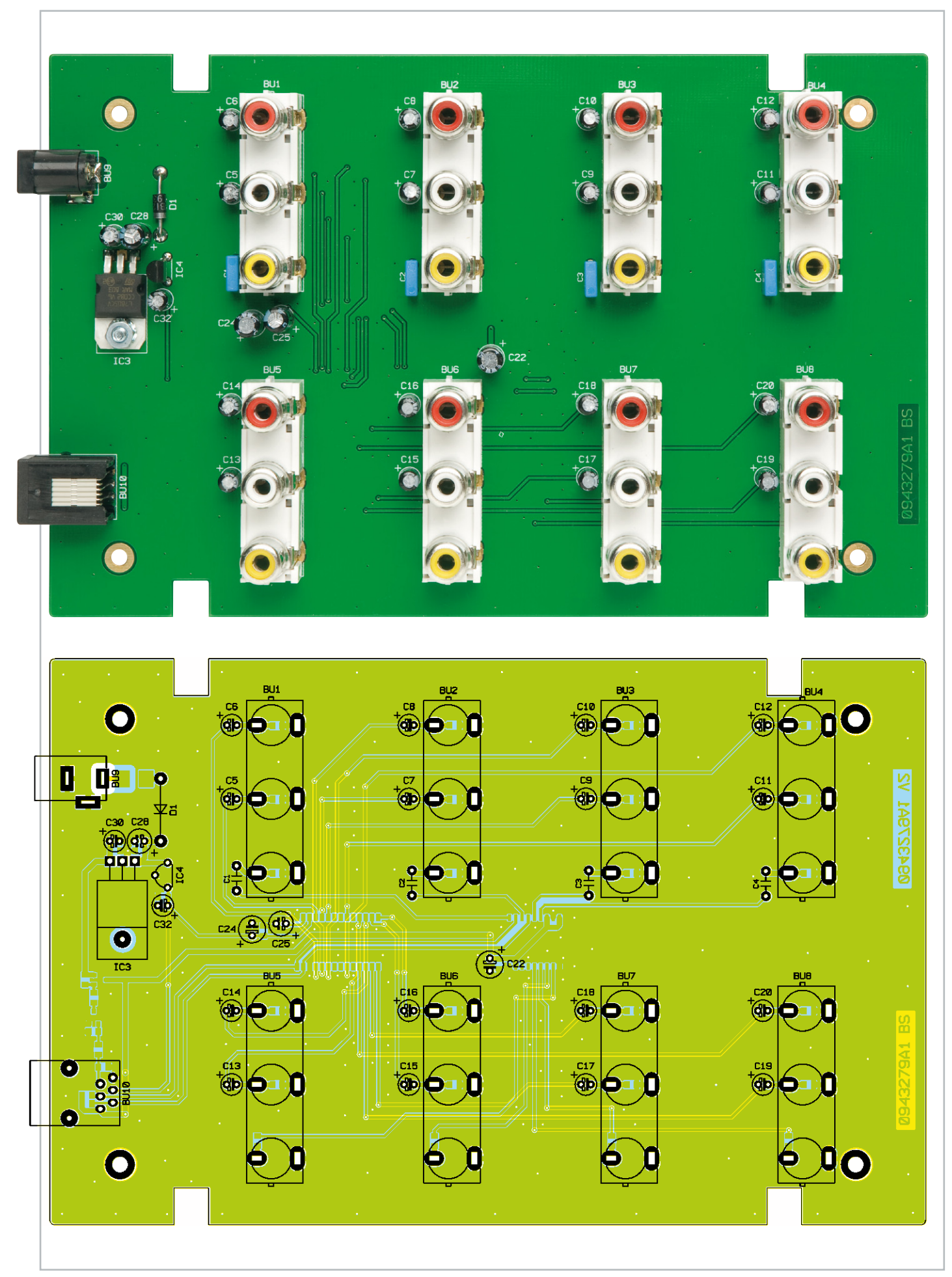

Ansicht der fertig bestückten Platine des Basisgerätes mit zugehörigem Bestückungsplan von der Oberseite

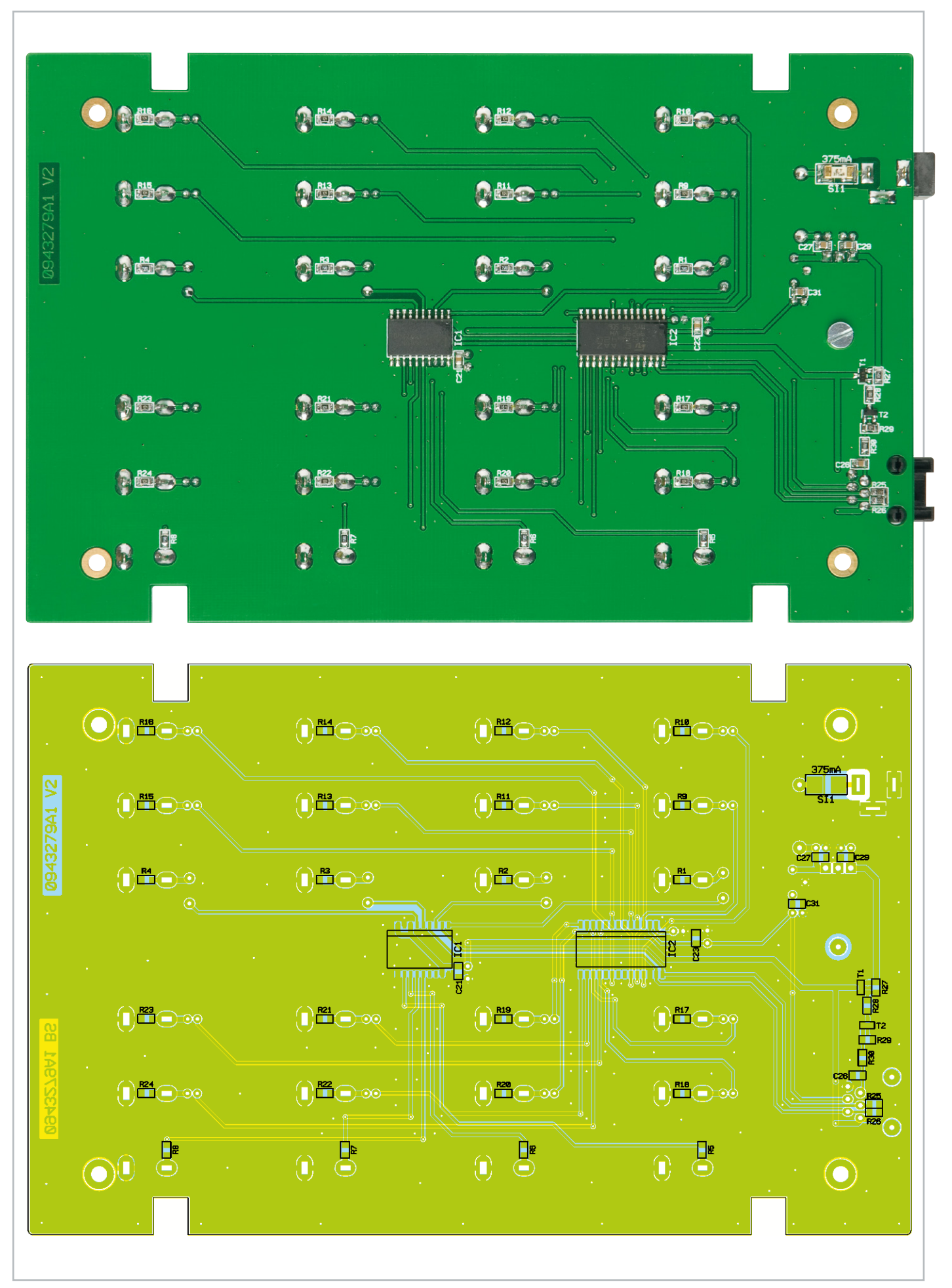

Ansicht der fertig bestückten Platine des Basisgerätes mit zugehörigem Bestückungsplan von der Unterseite

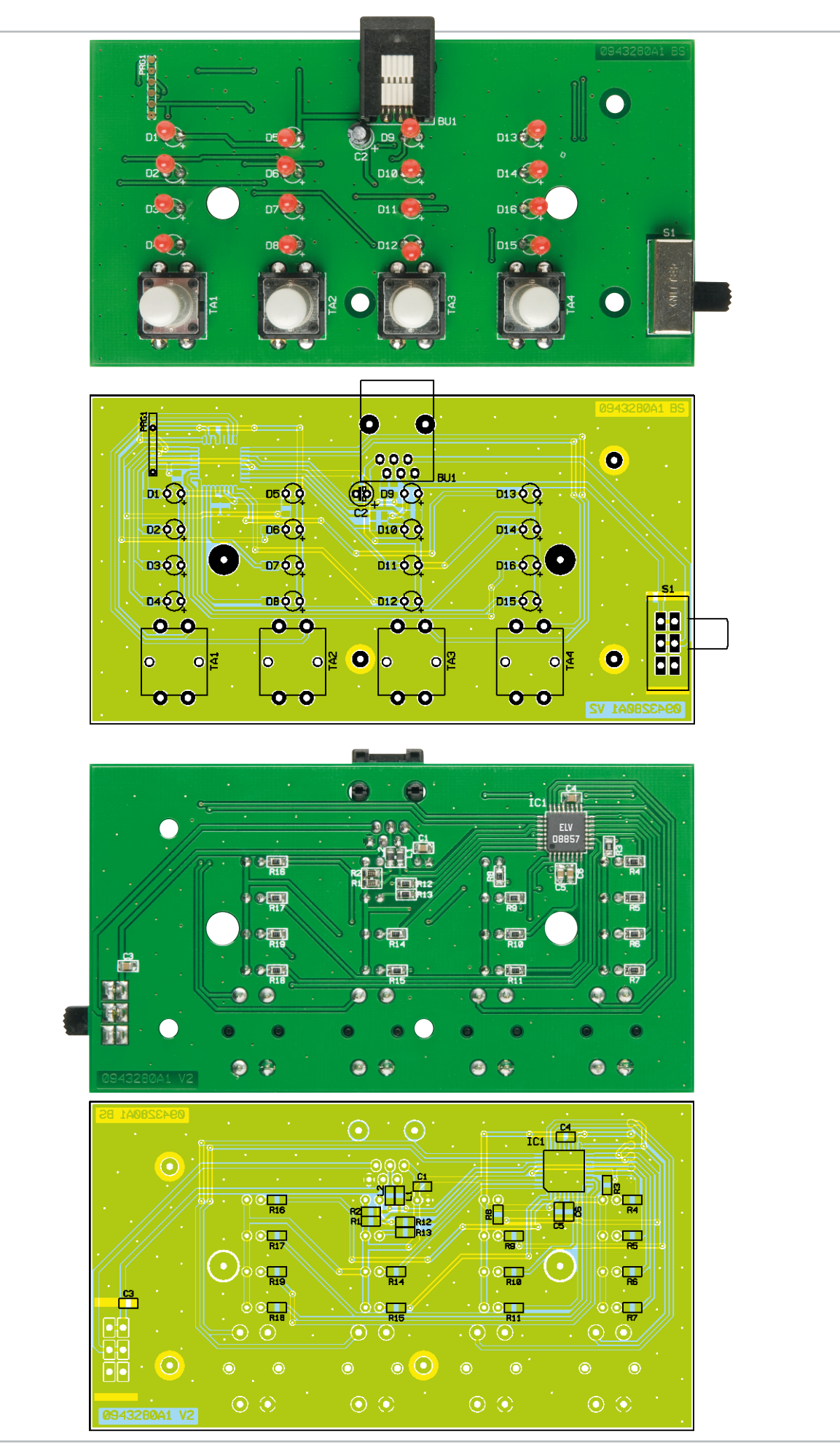

Ansicht der fertig bestückten Platine des Bedienteils mit zugehörigem Bestückungsplan, oben von der Vorderseite, unten von der Rückseite

nen Bohrungen geführt. Nach dem Verlöten der Anschlüsse auf der Platinenunterseite (Lötseite) werden überstehende Drahtenden mit einem Seitenschneider sauber abgeschnitten, ohne die Lötstelle selbst dabei zu beschädigen.

Beim Einsetzen der Elkos ist auf die richtige Einbaulage bzw. die richtige Polung zu achten. Die Elkos sind dabei in der Regel am Minus-Anschluss gekennzeichnet. Die Diode D 1 ist ebenfalls polrichtig zu bestücken. Die Katode ist hier durch eine Strichmarkierung erkennbar. Die Einbaulage vom Spannungsregler IC 4 ergibt sich automatisch durch den Platinenaufdruck. Auch das Platinenfoto gibt hier eine gute Hilfestellung.

Der Spannungsregler IC 3 wird liegend montiert und mit einer Schraube M3 x 8 mm, Fächerscheibe und Mutter auf der Platine festgeschraubt, bevor man die Anschlüsse verlötet. Die Anschlussbeine des Spannungsreglers sind vor der Montage im Abstand von 2,5 mm zum Gehäusekörper um 90° nach hinten abzuwinkeln (siehe auch Platinenfoto).

Zum Schluss werden die Buchsen eingesetzt und verlötet. Hierbei ist darauf zu achten, dass diese plan auf der Platine aufliegen, bevor man ihre Anschlüsse verlötet.

Ist die Platine so weit aufgebaut, kann der Gehäuseeinbau erfolgen. Hierzu wird die Basisplatine in die Gehäuseunterschale gelegt und mit vier Schrauben 3 x 5 mm befestigt. Bedingt durch die beiden seitlichen Buchsen muss das Gehäuseoberteil etwas schräg von der Buchsenseite her aufgesetzt werden. Zum Schluss werden die beiden Gehäusehälften mit vier Schrauben 2,2 x 5 mm miteinander verschraubt.

Als Nächstes erfolgt der Aufbau der Bedienteilplatine, welche ebenfalls mit SMD-Bauteilen vorbestückt ist. Für die Bestückungsarbeiten gelten die gleichen Angaben wie beim Basisgerät auch. Bei den LEDs ist die Polung durch den etwas längeren Anschluss gekennzeichnet (+ Anode). Die Einbauhöhe der LEDs muss 18 mm betragen (gemessen zwischen LED-Oberkante und Platine). Vor dem Gehäuseeinbau werden die vier Taster jeweils mit einer Tasterkappe versehen. Abschließend wird die Platine in gleicher Weise wie die Basisplatine im Unterteil befestigt und das Gehäuse verschraubt. Beide Gehäuseunterteile werden mit selbstklebenden Gehäusefüßen versehen.

#### Installation und Bedienung

Zur Spannungsversorgung der Schaltung dient eine unstabilisierte Gleichspannung im Bereich von 12 V bis 15 V, z. B. ein entsprechendes Steckernetzteil. Die Spannungsversorgung erfolgt nur am Basisgerät. Die Verbindung zwischen Basisund Bedienteil erfolgt mit einem 4-poligen Anschlusskabel, dessen Enden mit einem Western-Modular-Stecker bestückt sind. Für die Ein- und Ausgänge stehen Cinch-Buchsen zur Verfügung. Falls das anzuschließende Gerät nur über eine Scart-Buchse verfügt, kann ein entsprechender Scart-Cinch-Adapter verwendet werden (siehe Abbildung 5).

Das Ein- und Ausschalten erfolgt am Bedienteil, wobei hier anzumerken ist, dass die 9-V-Spannung erhalten bleibt und ein vernachlässigbarer kleiner Strom von ca. 12 mA dauerhaft fließt.

Für jeden der vier Ausgänge steht ein Taster zur Verfügung,

#### Stückliste: AVC 44 Basiseinheit

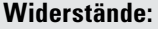

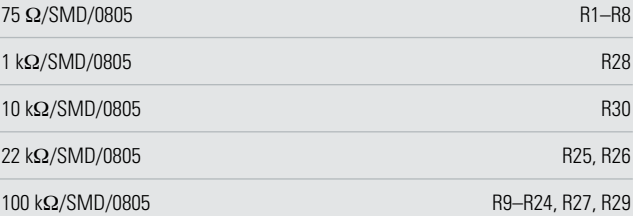

#### **Kondensatoren:**

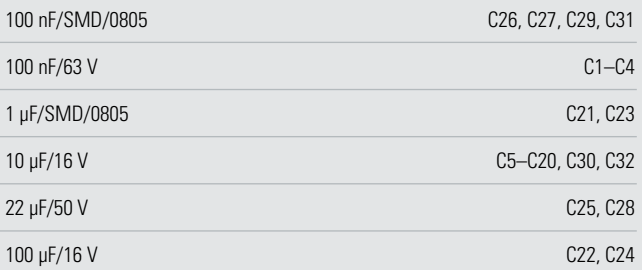

#### **Halbleiter:**

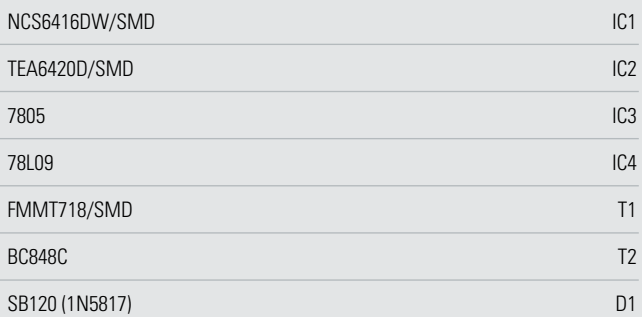

#### **Sonstiges:**

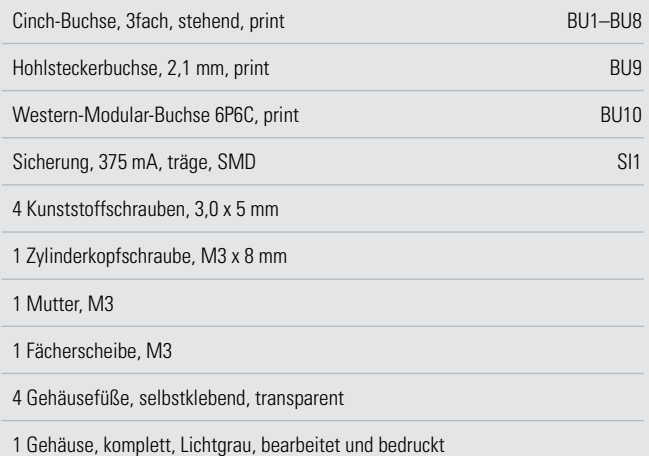

mit dem durch mehrmaliges Betätigen der entsprechende Eingang ausgewählt wird. Nach einem Zeitraum von 20 Sekunden nach der letzten Tastenbetätigung wird die aktuelle Konfiguration im internen EEPROM des Mikrocontrollers gespeichert, so dass diese auch nach dem Ausschalten des Gerätes erhalten bleibt.

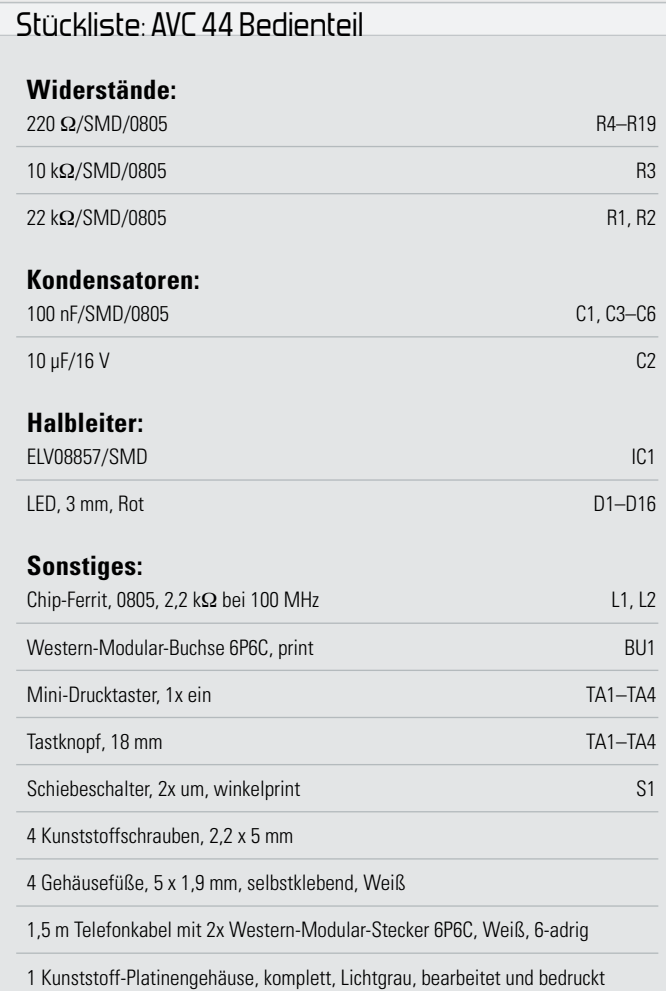

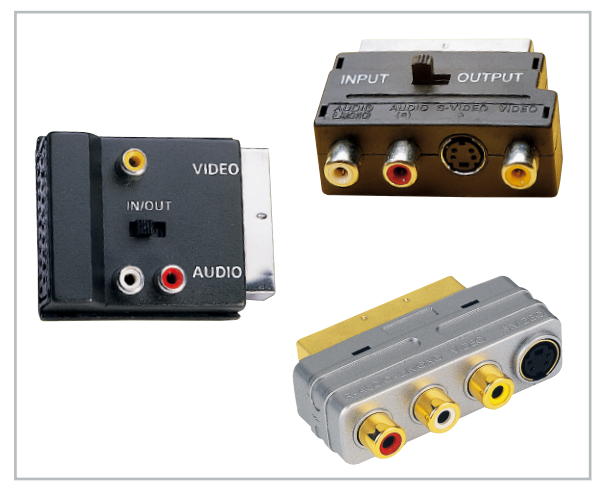

**Bild 5:** Für die Umsetzung von Scart auf Cinch und umgekehrt gibt es (auch in der Signalrichtung umschaltbare) Adapter.

In Abbildung 6 ist ein typisches Anschlussbeispiel dargestellt. Hier fällt auf, dass z. B. der Videorecorder 2 sowohl am Ein- als auch am Ausgang (Ein-/Ausgang Nr. 4) angeschlossen ist. Hierdurch kann zum einen die Aufnahmequelle (Nr. 1 bis Nr. 3) für den Videorecorder ausgewählt werden, und zum anderen kann man das Wiedergabesignal des gleichen Recorders auf einen oder mehrere Ausgänge (Nr. 1 bis Nr. 3) schalten, z. B. um sich die gemachten Aufnahmen anzuschauen.

Die Anschlusskombinationen sind so vielfältig, dass die in Abbildung 6 gezeigte Darstellung nur eines von vielen Beispielen ist spielen ist.

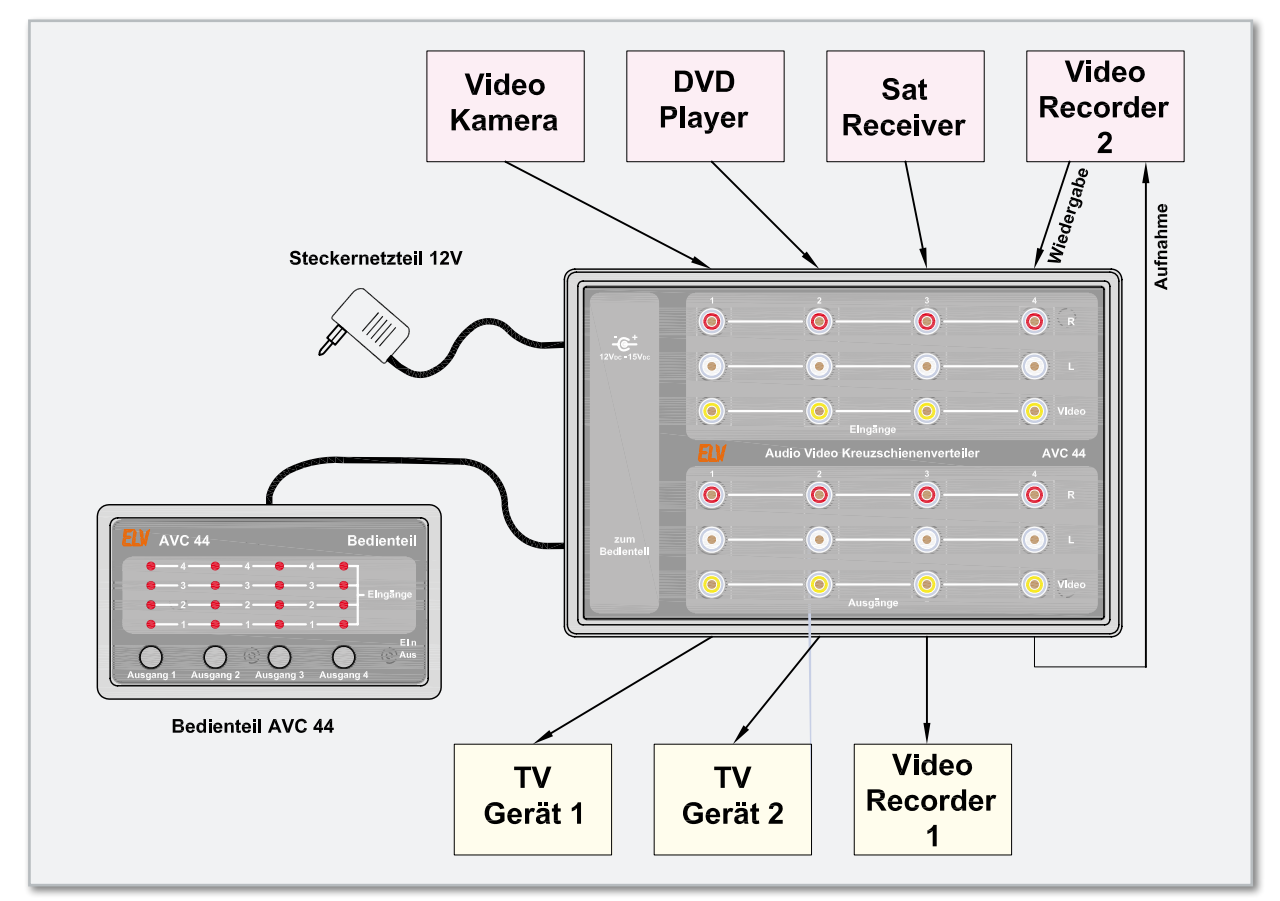

**Bild 6:** Die Konfiguration des AVC 44 mit Anschlussbeispielen

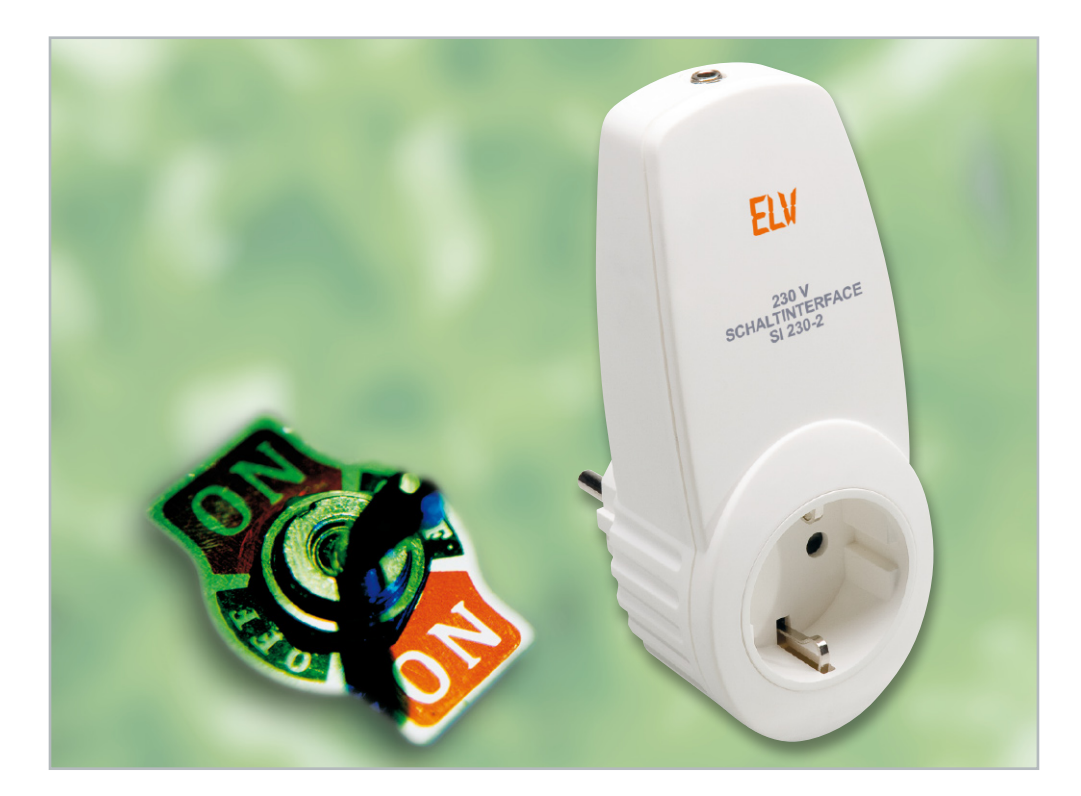

### **Kleine Spannung schaltet große Leistung – 230-V-Schaltinterface SI 230-2**

Oft stellt sich die Aufgabe, ein mit 230-V-Netzspannung betriebenes Gerät mittels Niederspannung schalten zu können. Unser universelles Schaltinterface im Stecker-Steckdosen-Gehäuse ermöglicht die gefahrlose, potentialgetrennte Steuerung über eine Schaltspannung von 4 V bis 18 V.

#### Schalten ohne Gefahr

Das Schalten von 230-V-Verbrauchern durch mit Kleinspannung betriebene Geräte ist für den "Schwachstrom-Elektroniker" oft genug ein Problem, da immer in irgendeiner Weise mit der gefährlichen Netzspannung hantiert werden muss, die im schlimmsten Fall sogar auf die ansteuernde Schaltung gelangen kann. Im harmlosesten Fall wird diese zerstört, weitaus gefährlicher ist jedoch ein möglicher Stromschlag für den Menschen. Ohnehin darf nur der mit dieser Spannung arbeiten, der dazu von seiner Ausbildung her befugt ist. Da wir uns aber bei weitem nicht alle zur Zunft der Elektriker oder Elektroingenieure zählen können, musste eine praktikable und für jedermann sicher handhabbare Lösung her, um die gewünschte Schaltaufgabe realisieren zu können.

Eine solche Lösung stellt unser Schaltinterface dar, das ganz einfach und sicher handhabbar in das aktuelle Stecker-Steckdosen-Gehäuse eingebaut ist. Es lässt sich mit einer Steuerspannung von 4 V bis 18 V ansteuern, trennt den Steuer- und Leistungsstromkreis optisch und ist im erwähnten elektrisch sicheren und sehr universell einsetzbaren Stecker-Steckdosen-Gehäuse untergebracht.

Die Steuerspannung wird über eine 3,5-mm-Klinkenbuchse zugeführt. Die mögliche Schaltleistung von bis zu 3680 W (230 V/16 A) deckt nahezu alle im Haushalt denkbaren Anwendungen ab.

Eine typische Anwendung für solch ein Schaltinterface wäre die Ansteuerung einer Leuchte durch einen Bewegungsmelder mit 12-V-Ausgang, denn bei weitem nicht alle Bewegungsmelder verfügen über einen 230-V-Schaltausgang, z. B. wenn sie batteriebetrieben für den Einsatz innerhalb einer Alarmanlage konzipiert sind. Auch die Schaltinterfaces mancher moderner Telefonanlagen bieten nur einen 12-V-Schaltausgang zur Ansteuerung von Netz-Schaltinterfaces. Und schließlich hat hier der selbst bauende Elektronik-Amateur ein weites und so noch sichereres Betätigungsfeld, etwa zum Schalten von Netzspannungsverbrauchern über Funk. Hier kann man das Schaltinterface dann direkt vom Transistor-Schaltausgang des Decoders aus ansteuern. Gerade für

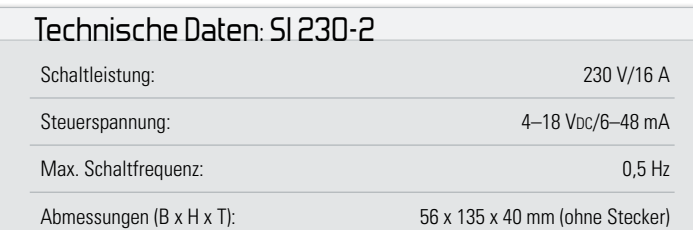

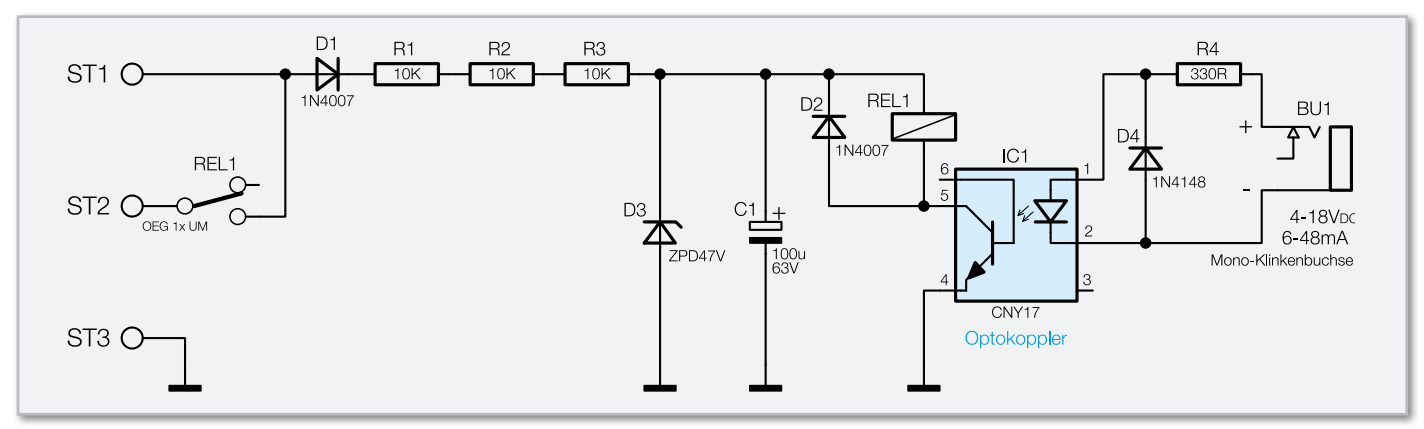

**Bild 1:** Schaltbild des 230-V-Schaltinterfaces SI 230-2

diese Anwendungen bietet ELV ja zahlreiche Eigenbau-Komponenten vom Coder/Sender bis zum Empfänger/Decoder. Das Schaltinterface reagiert jeweils auf das Anlegen bzw. Abschalten der Steuerspannung mit Ein- und Ausschalten des Schaltausgangs. Die maximale Schaltfrequenz beträgt dabei 0,5 Hz, das heißt, ein Schaltwechsel darf maximal einmal pro Sekunde erfolgen. Dies reicht für die meisten Anwendungen sicher aus, zumal hierdurch eine besonders preisgünstige Schaltungsauslegung möglich ist.

#### **Schaltung**

Das Schaltbild des Interfaces ist in Abbildung 1 dargestellt. Man erkennt sofort den geringen Schaltungsaufwand. Das Steuersignal gelangt über die Klinkenbuchse BU 1 und den Schutzwiderstand R 4 auf den Optokoppler IC 1, der die Trennung vom Stromnetz realisiert. Mit der gewählten Beschaltung ist der Optokoppler mit Steuerspannungen zwischen 4 VDC und 18 VDC ansteuerbar. Dabei entsteht ein Strombedarf zwischen 6 mA und 48 mA, den das ansteuernde Gerät liefern muss.

Der Fototransistor des Optokopplers steuert seinerseits wiederum das Schaltrelais REL 1 an. Dieses wird über ein Widerstandsnetzteil, bestehend aus D 1, R 1 bis R 3, C 1 und D 3, mit einer Spannung von ca. 48 V versorgt. D 2 verhindert das Auftreten hoher Induktionsspannungen beim Abschalten des Relais.

Ist das Relais angezogen, bricht die Spannung an C 1 zunächst auf ca. 20 V zusammen. Dies ist jedoch unkritisch, da das verwendete Relais ohnehin nur eine Haltespannung von ca. 20 % seiner Anzugsspannung benötigt. Nach dem Abschalten der Steuerspannung fällt das Relais wieder ab und an C 1 baut sich erneut die zum Anziehen des Relais erforderliche Spannung von ca. 48 V auf. Dazu ist eine gewisse Zeitspanne erforderlich, weshalb die Zeit zwischen Abschalten des Relais und wieder Einschalten mindestens 1 Sek. betragen muss.

#### Nachbau

Vor dem Nachbau des Gerätes ist der folgende Hinweis unbedingt zu beachten.

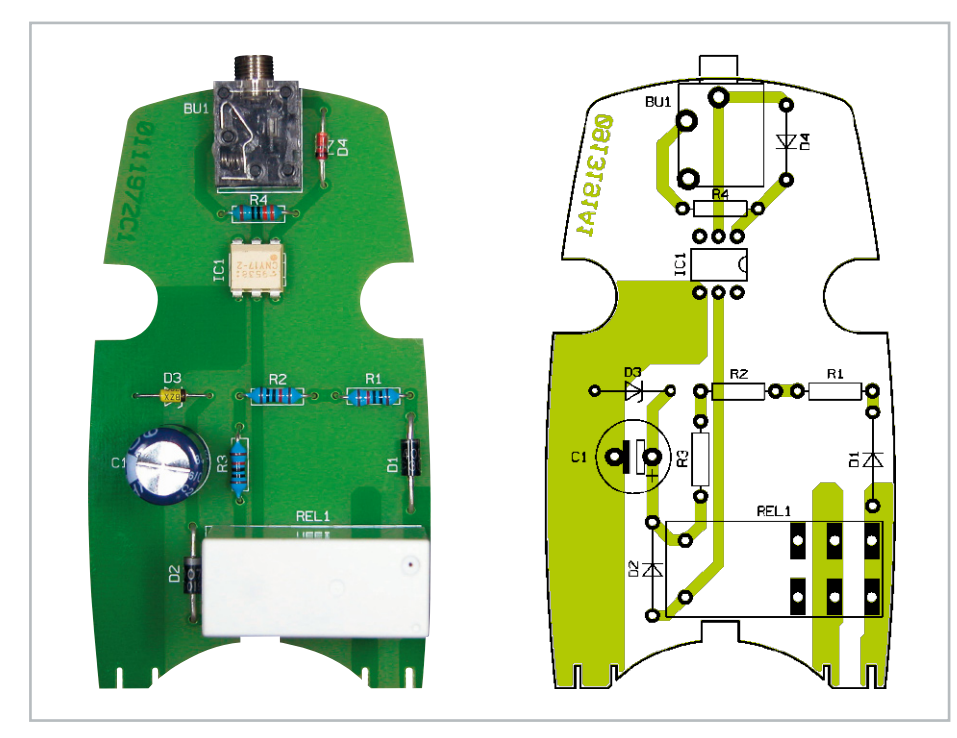

Ansicht der fertig bestückten Platine des 230-V-Schaltinterfaces SI 230-2 mit zugehörigem Bestückungsplan
**HAUSTECHNIK 73**

**Achtung:** Aufgrund der im Gerät frei geführten lebensgefährlichen Netzspannung dürfen Aufbau, Inbetriebnahme und Installation nur von Fachkräften vorgenommen werden, die aufgrund ihrer Ausbildung dazu befugt sind. Die einschlägigen Sicherheits- und VDE-Bestimmungen sind unbedingt zu beachten.

Der Aufbau der Schaltung erfolgt auf einer Platine mit den Abmessungen 82 x 48 mm, die genau in das ELV Standard-Stecker-Steckdosen-Gehäuse passt. Da nur konventionelle Bauelemente zum Einsatz kommen, ist die Bestückung sehr einfach. Diese beginnt nach dem Abwinkeln der Bauelementeanschlüsse auf Rastermaß mit den Widerständen und Dioden, wobei bei Letzteren auf die polrichtige Lage zu achten ist (Gehäusering markiert die Katode).

Nach dem Verlöten der Anschlüsse auf der Lötseite sind überstehende Drahtenden mit einem Seitenschneider unmittelbar an den Lötstellen abzuschneiden, ohne diese selbst dabei zu beschädigen.

Nun erfolgt das Bestücken des Optokopplers IC 1. Auch bei diesem ist auf die richtige Einbaulage laut Bestückungsplan zu achten.

Der Elko C 1 ist daran anschließend ebenfalls polrichtig zu bestücken (Minuspol ist am Gehäuse gekennzeichnet).

Jetzt erfolgt das Bestücken und Verlöten von BU 1. Vor dem Verlöten der Anschlüsse von BU 1 ist unbedingt auf die plane Lage der Buchse auf der Platine zu achten, um spätere mechanische Belastungen der Lötstellen zu vermeiden.

Anschließend wird der Steckdosen-Einsatz auf die Platine geschoben und die Anschlüsse sind entsprechend der Anlötflächen auf der Leiterbahn zu kürzen. Nach dem Verlöten des Einsatzes mit reichlich Lötzinn kann das Relais bestückt und ebenfalls verlötet werden.

Bevor die so fertiggestellte Platine in das Gehäuseunterteil eingesetzt wird, sind nochmals sowohl die korrekte Bestückung als auch das saubere Verlöten zu kontrollieren.

Nun erfolgt das Einsetzen der Platine mit Steckdoseneinsatz in die untere Halbschale (mit der Buchse BU 1 zuerst).

Anschließend wird der Steckdoseneinsatz nach Abbildung 2 komplettiert. Dazu steckt man den Schutzleiterbügel fest in das Steckerteil. Dann wird die Abdeckplatte über den Schutzleiterbügel gesteckt, bis sie oben und unten eingerastet ist.

Ist dies geschehen, wird die Kindersicherung mit Feder montiert. Eine Pinzette ist bei diesem Montageschritt hilfreich. Zum Schluss wird das Oberteil des Steckdoseneinsatzes montiert.

Es wird darauf hingewiesen, dass der Zusammenbau des Steckdoseneinsatzes exakt nach Abbildung 2 durchgeführt werden muss, um eine einwandfreie Funktion zu gewährleisten.

Das Gehäuse wird nun mit der Oberschale geschlossen und mit drei Gehäuseschrauben verschraubt, wobei die längste oben im Gehäuse und die beiden kürzeren im unteren Teil des Gehäuses verwendet werden.

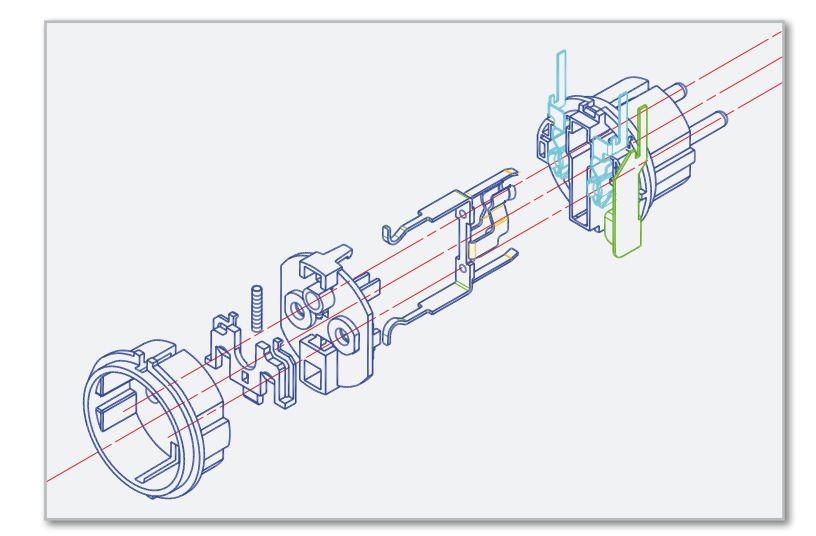

**Bild 2:** Der Zusammenbau des Steckdoseneinsatzes

#### Inbetriebnahme

Idealerweise sollte man bei der ersten Inbetriebnahme einen Trenntrafo vorschalten.

Zur Inbetriebnahme wird zuerst das steuernde Gerät über eine Leitung mit 3,5-mm-Klinkenstecker mit dem Interface verbunden. Der Pluspol der Steuerspannung muss dabei auf den Mittenkontakt des Klinkensteckers geführt sein. Nach Anschluss des 230-V-Verbrauchers und Einstecken in eine Netzsteckdose ist das Gerät jetzt betriebsbereit.

Bei Anlegen der Steuerspannung, die bei der Inbetriebnahme auch z. B. von einem 12-V-Netzteil stammen kann, muss der angeschlossene Verbraucher eingeschaltet und bei Abschalten der Steuerspannung abgeschaltet werden. Ist dies nicht der Fall, ist das Interface sofort vom Netz zu trennen und der Aufbau nochmals zu kontrollieren.

Niemals das Gerät öffnen, bevor es von der Netzspannung getrennt ist, und niemals im geöffneten Zustand an die Netz-**FLV** spannung anschließen!

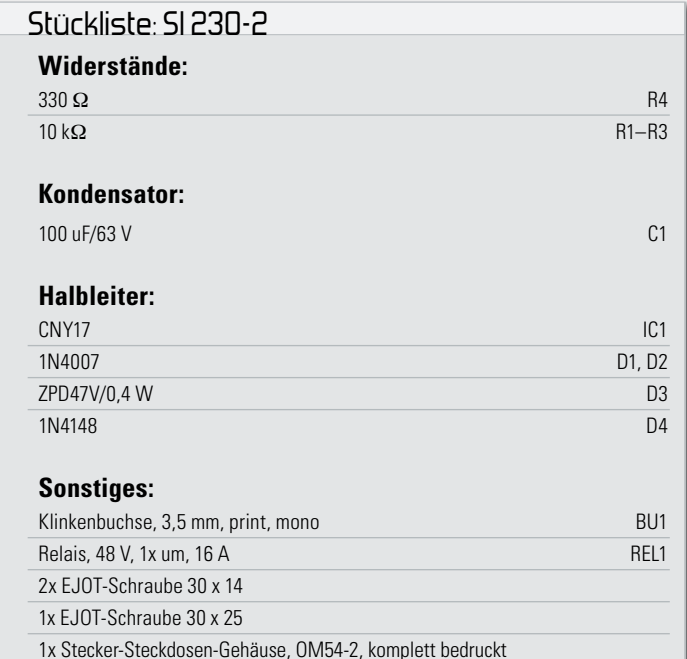

**HAUSTECHNIK** < ELVjournal > 4/09

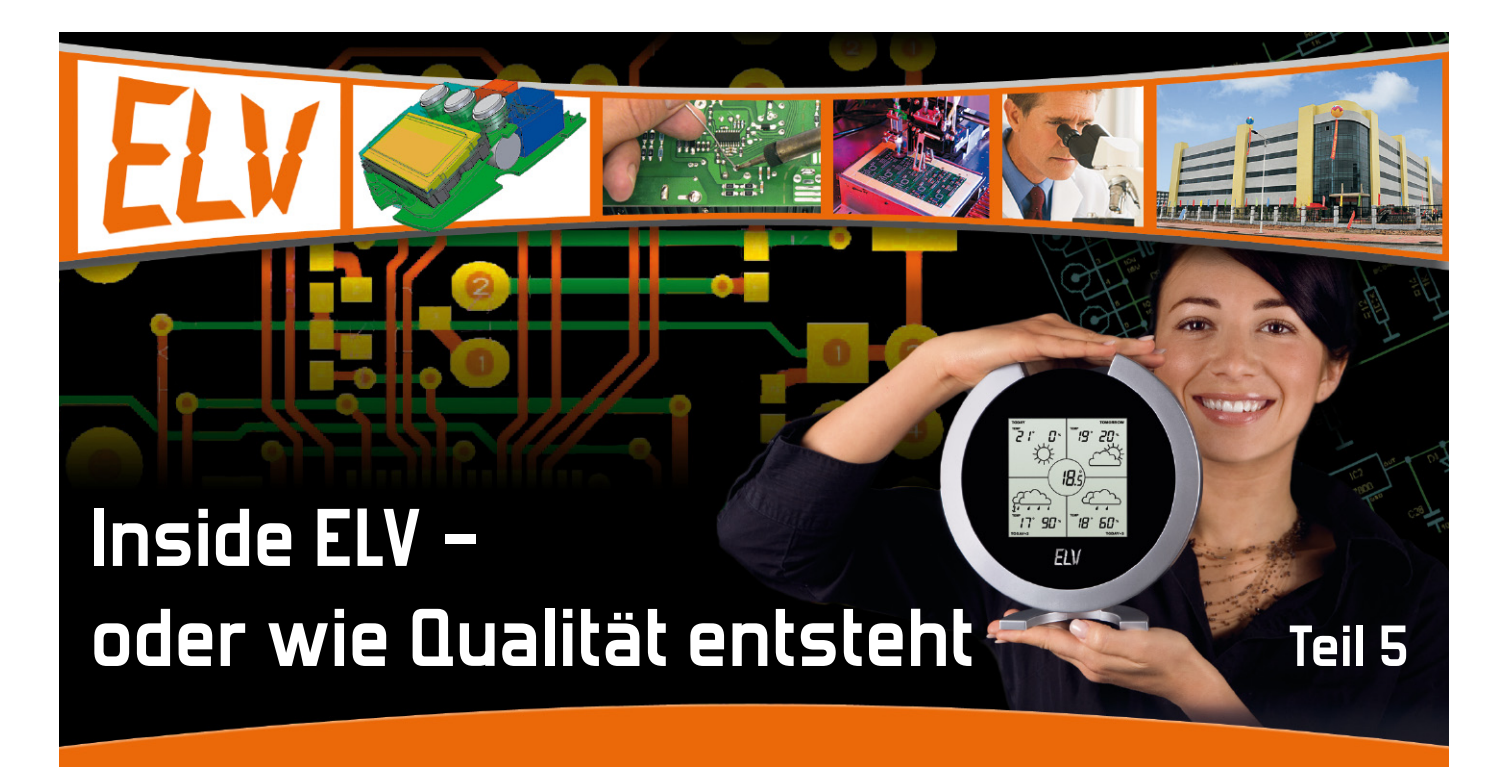

30 Jahre Technik erleben – dieses Credo des ELV-Jubiläumsjahres ist für uns Anlass, unseren Lesern und Kunden während dieses Jahres einen tieferen Einblick in die Entstehungsgeschichte der im Hause entwickelten Produkte zu geben, bis sie diese schließlich in den Händen halten können. Während die Produktion läuft, haben Marketingabteilung und Verlag alle Hände voll zu tun …

#### Wir haben da was Neues

Ja, nun geht es daran, unseren Kunden die Neuigkeiten bekannt zu machen, die Logistik zu organisieren, um, wenn der Container ankommt, schnellst möglich liefern zu können. Jetzt kommt die Marketingabteilung final ins Spiel. In welchem Werbemedium, an welchem Platz wird das neue Produkt platziert? Wird es durch einen Artikel im "ELVjournal" vorgestellt?

Noch bevor der Versand der Produkte aus China erfolgt, müssen auch die Kundendokumentationen, sprich Bedienungsanleitungen nebst Konformitätserklärungen, erarbeitet, per Datenleitung ins Werk versandt, dort gedruckt und beigelegt werden.

Für die Koordinierung und Auslösung all dieser Arbeiten ist ein für das jeweilige Technik-Gebiet zuständiger Produktmanager mitsamt dem Mitarbeiter-Team des Produktmanagements verantwortlich, der alle logistischen Daten zusammenstellt, Werbemaßnahmen auslöst und von nun alle Prozesse bis zur Auslieferung überwacht. Besonders spezialisierte Produktmanager sind zudem für das Angebot und die logistische Abwicklung an und mit Großkunden zuständig.

Für die Werbung stehen dem Produktmanagement das Team des Print-Verlags sowie die Abteilung E-Commerce für die Internet-Publikation zur Verfügung. Jetzt kommen zunächst die Werbetexter ins Spiel, für Bedienungsanleitungen und

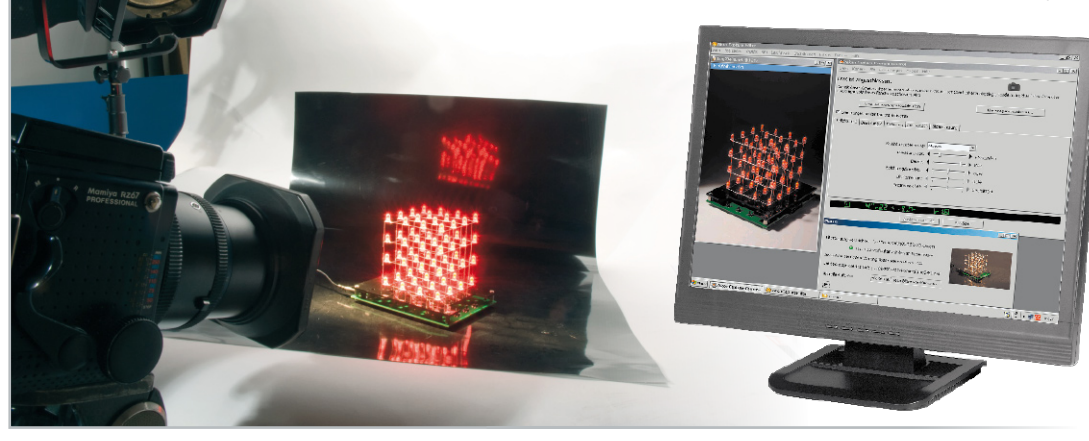

**Bild 1:** Alle Produktfotos entstehen in einem eigenen digitalen Fotostudio.

Artikel im "ELVjournal" arbeiten Entwickler und Redakteure eng zusammen. Produktfotos (Abbildung 1) sowie Präsentationen müssen entstehen, das Endergebnis sind komplette Werbeanzeigen für Printmedien wie Kataloge und Mailings sowie für die elektronischen Medien wie Web-Shop und Newsletter.

#### Der Verlag, die Kataloge, das "ELVjournal"

Der Elektronik Literatur Verlag, die ursprüngliche Keimzelle des Unternehmens (siehe Teil 1 dieses Artikels im "ELVjournal" 6/08), besteht aus einer relativ kleinen Abteilung mit Verlagsleitung, Redakteuren (zu denen auch die Entwickler zählen), und der DTP-Abteilung (Desktop-Publishing), die "ELVjournal" und Printwerbung ins richtige Layout bringen (Abbildung 2). Dazu gehören auch externe Dienstleister vom Werbetexter, Autor, Übersetzer, Lektor, Fotograf bis hin zur Lithografie, die die fertigen Daten übernimmt und "druckreif" für den elektronischen Druck macht. Hier sitzen dann auch die Grafikspezialisten für die umfangreiche Bildbearbeitung.

Nach den letzten Korrekturen gehen dann die Daten in die Druckerei. Für alle Beteiligten an diesem Prozess sind exakte zeitliche Abläufe Pflicht, die Großdruckerei hat kaum "Luft" in ihren Abläufen, um auf verspätete Kunden zu warten.

Denn die Logistik zur Auslieferung der fertigen Druckprodukte läuft unterdessen ebenso mit ganz engen Zeitfenstern an: Postverteiler, andere Druckereien, die in Zeitschriften Mailings beilegen, der Zeitschriftenvertrieb. All diese Abläufe, bis "ELVjournal" und Katalog bei Ihnen im Briefkasten liegen, organisiert und koordiniert der Verlagsleiter.

Ihm obliegt auch die Schriftleitung für das "ELViournal". immer noch – auch in Zeiten des Internets – eine der auflagenstärksten Elektronikzeitschriften. Die Zeitschrift ist das Medium, das Elektronik-Interessierte rundum bedient, sie vermittelt Wissen aus allen Gebieten der Technik, es werden neue Technik-Trends vorgestellt, aber vorwiegend neue Elektronik-Projekte (Abbildung 3). Die Spezialität des "ELVjournals": die komplette Beschreibung eines Projekts von der Umfeld- und Entstehungsgeschichte über die detaillierte Schaltungs- und Funktionsbeschreibung bis hin zur genauen Nachbaubeschreibung inkl. Stückliste, Platinenlayout, Montagebildern usw.

Dazu kommt das Internet-Angebot des "ELVjournals", bei dem u. a. sogar die originalen Platinenlayouts zum Download bereitstehen. Abgeschlossene Projekte finden sich jeweils am Ende des "ELVjournals" sofort als Bausatz- oder/und Fertiggeräteangebot wieder, so kann der Leser auf schnellstem Weg das aktuelle Elektronik-Projekt nachbauen und einsetzen.

#### Immer wichtiger – das Internet

Parallel zu den Abläufen im Print-Verlag bereitet die E-Commerce-Abteilung die Publikation über das Internet vor – ein Verbreitungsweg, der, auch wegen der noch größeren Zeitnähe, als es mit dem Printmedium möglich wäre, immer wichtiger wird und immer größeren Umfang erlangt. Hier

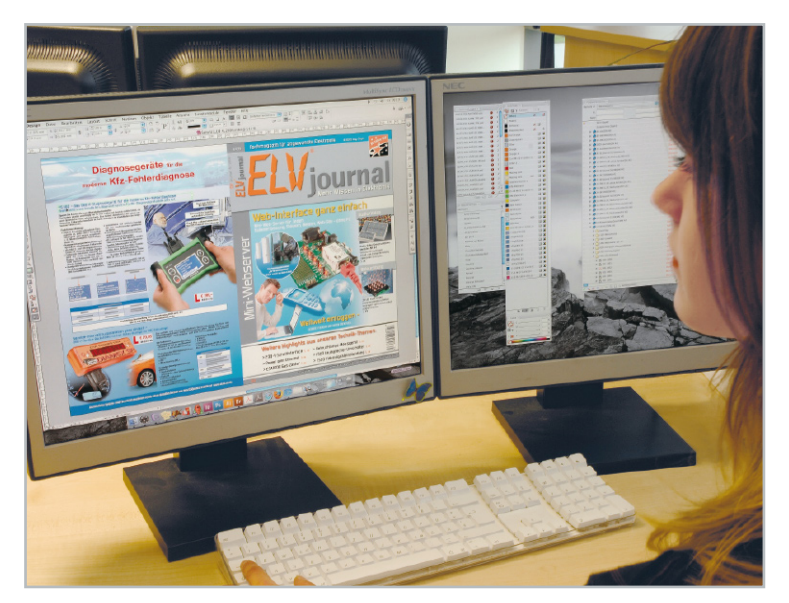

**Bild 2:** Im DTP werden aus Daten Druckseiten-Vorlagen. Mediengestalter setzen aus Texten, Bildern, Grafiken Katalog- und Zeitschriftenseiten zusammen.

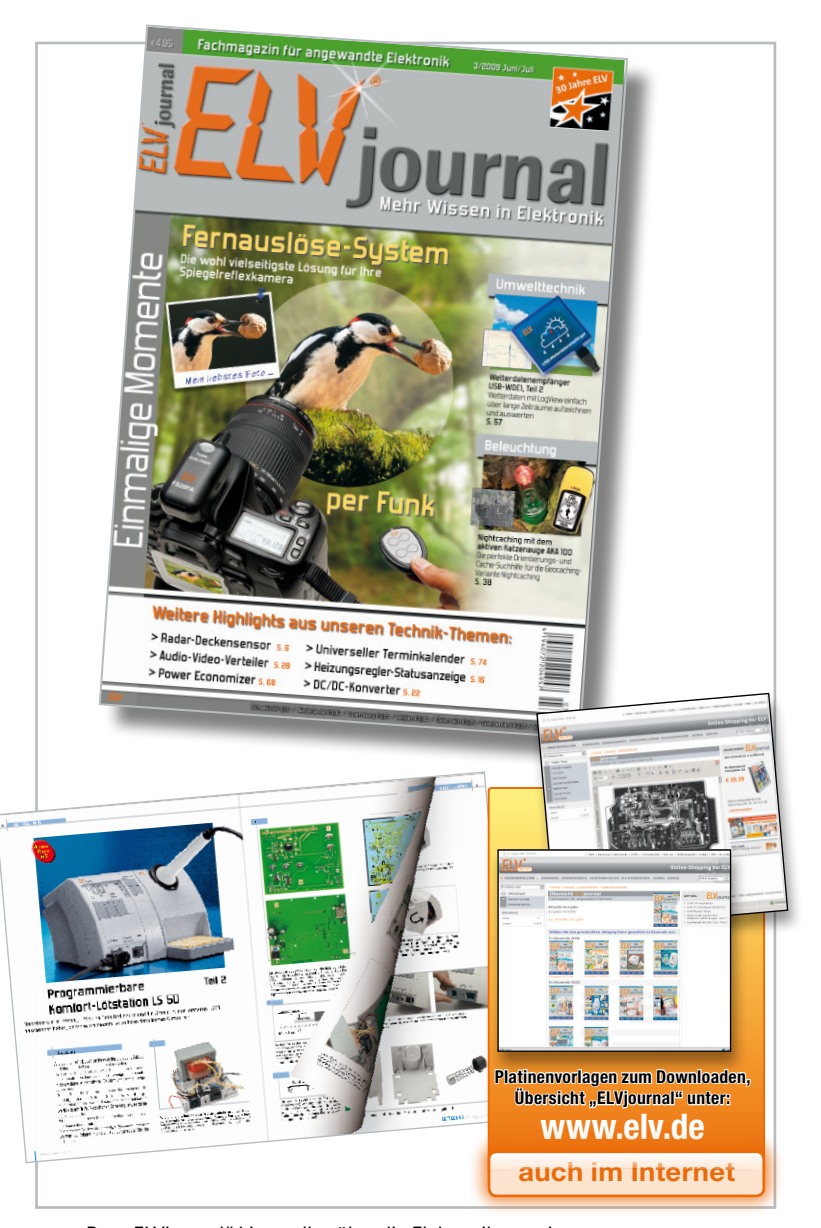

Bild 3: Das "ELVjournal" bietet alles über die Elektronik, vorwiegend detailliert beschriebene Selbstbauprojekte. Platinenvorlagen stehen zum Download per Internet bereit.

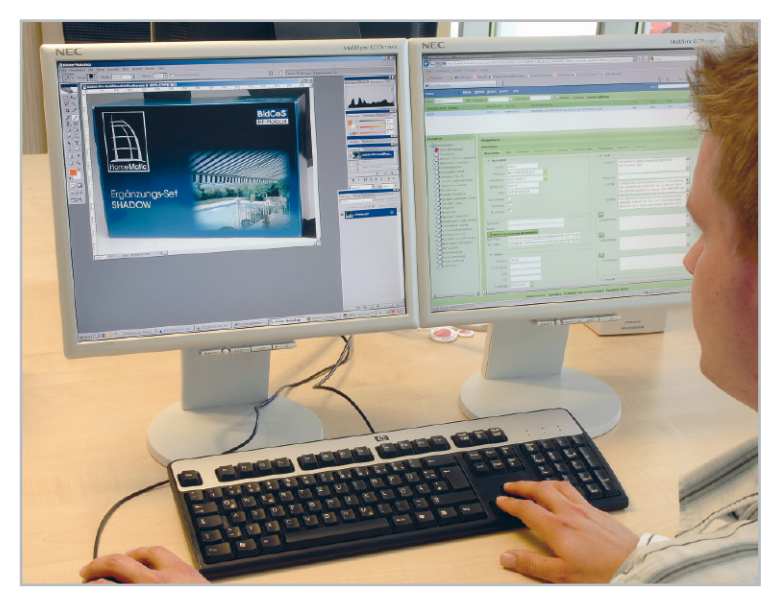

**Bild 4:** Web-Designer arbeiten an der Internet-Präsentation der Produkte.

arbeiten kreative Web-Designer und Programmierer an der Web-gerechten Präsentation (Abbildung 4), stellen zusätzliche Informationen wie Bedienungsanleitungen, Hintergrund-Infos, Vorführ-Videos, FAQs u. Ä. ein und organisieren den Internet-Kauf-Ablauf. Quasi auf Knopfdruck und sofort erhalten Sie z. B. per Newsletter alle Informationen zu einem

#### Vom Fluss der Daten

Dass die beschriebenen Prozesse ohne modernste Datenverarbeitung heute kaum mehr, vor allem mit einer noch überschaubaren Anzahl von Mitarbeitern, zu beherrschen sind – immerhin geht es um Zehntausende Artikel in einem der größten Elektronik-Versandhäuser Europas –, liegt nahe. Deshalb arbeitet ELV mit einem speziell entwickelten, modernen Content-Management-System, in das alle Daten – logistische des Produktmanagements, Texte der Werbetexter, Bilder, Grafiken, Zusatzinformationen usw.  $-$  "eingespeist" werden.

Aus diesem Datenpool entstehen im DTP und im E-Commerce halbautomatisch erzeugte Produktanzeigen, die hier wiederum den verschiedenen Publikationsaufgaben angepasst und zum Teil sogar direkt aus dem System von der Lithografie zur Weiterverarbeitung entnommen werden können. Gleichzeitig pflegen die Produktmanager hier ständig alle logistischen Daten der Produkte, die allen anderen Beteiligten so stets aktuell und automatisiert zur Verfügung stehen – die papiernen Zeiten sind also endgültig vorbei. So vorbereitet, kann der Container kommen. Welche Logistik hinter Lieferung und Auslieferung an den Kunden steckt und mit welcher Technik das Versandhaus arbeitet, erfahren Sie im nächsten Teil. **ELV** 

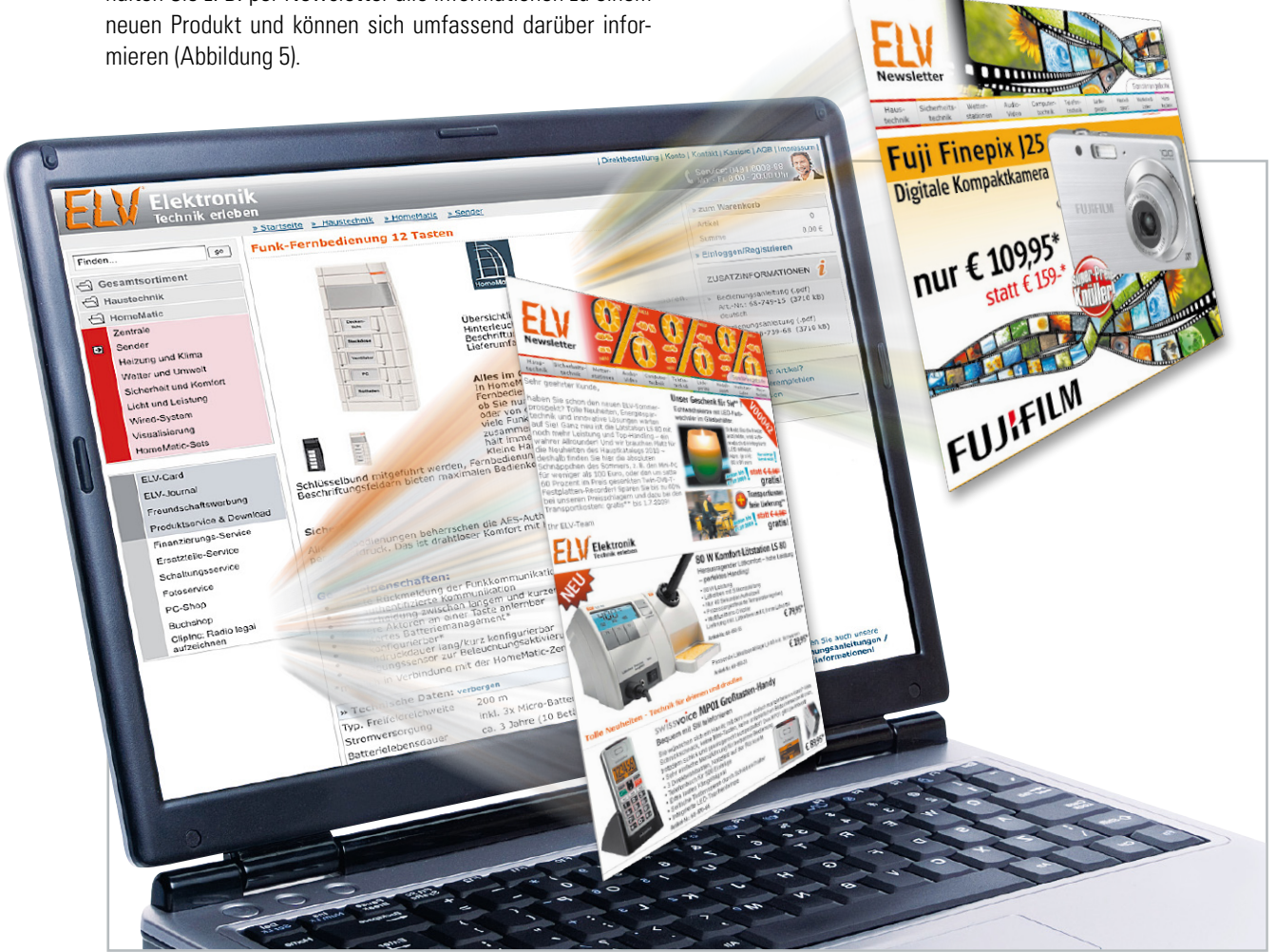

**Bild 5:** Schnelles Medium Web-Shop: Hier können stets ganz aktuell alle Infos zu einem neuen Produkt angeboten werden. Und aktuelle Offerten kommen blitzschnell frei Haus – der Newsletter, hier ein Ausschnitt, informiert alle interessierten Kunden tagesaktuell via Internet über neue Angebote.

**PC-TECHNIK 77**

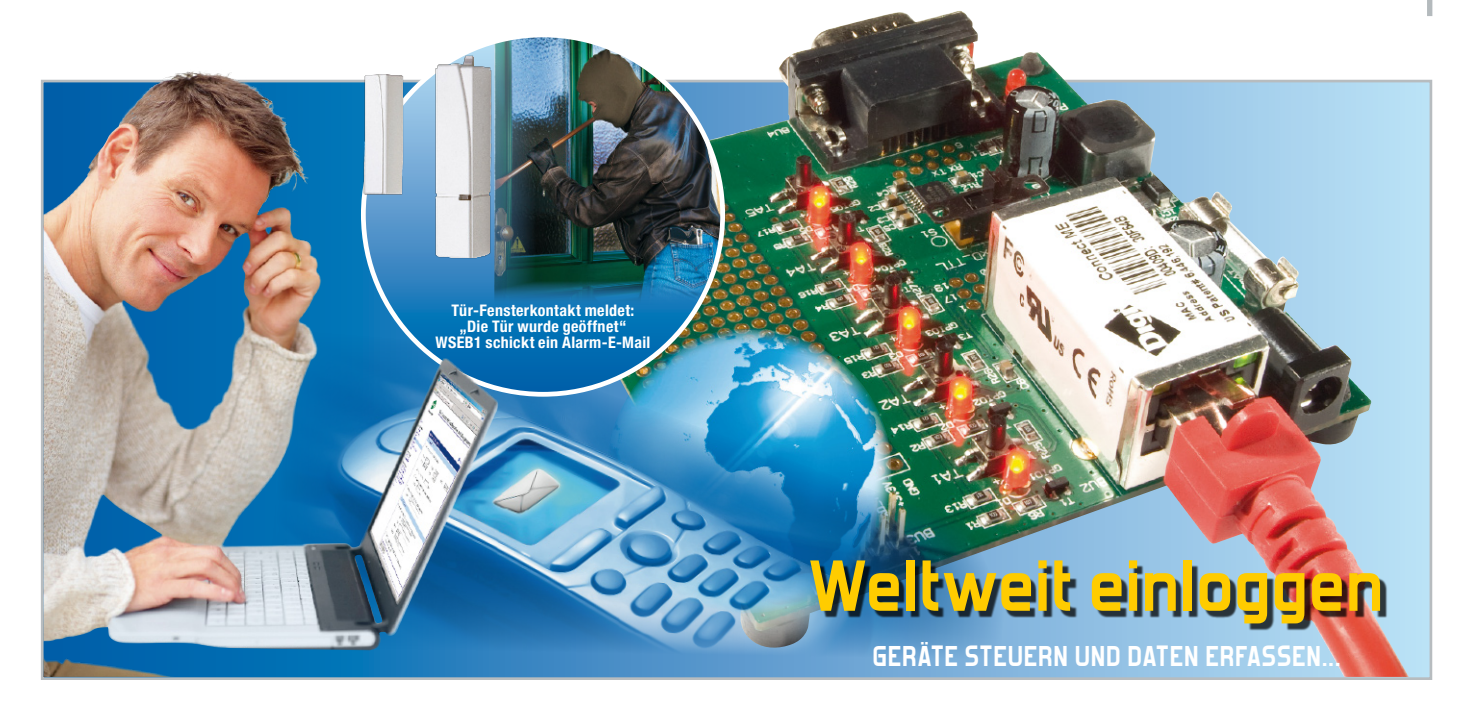

## **WSEB1-Webserver-Evaluation-Board für Digi Connect ME®**

Mit den winzigen "Digi Connect ME®/Wi-ME"-Server-Modulen ist es eine Sache von wenigen Minuten, Geräte oder Mikrocontroller übers Internet bzw. über interne Netzwerke anzubinden und bequem vom PC oder sogar vom Handy aus zu bedienen.

Das Evaluation-Board WSEB1 stellt alles an Hardware zur Verfügung, was man für einen schnellen Einsatz solcher Module benötigt: einen leistungsstarken 3,3-V-Schaltregler, eine EIA232-Schnittstelle, Eingabetaster, Anzeige-LEDs, I/O-Ports und eine Lochrasterfläche für eigene Elektronikkomponenten.

#### Internet zum Nachrüsten mit der Miniatur-Server-Familie Digi Connect ME

Kleine (Web-)Server erfreuen sich beim Elektronik-Entwickler zunehmender Beliebtheit. Sie versetzen ihn in die Lage, Messwerte, Zustände, ja sogar Bilder und Videos von einem beliebigen Ort abzufragen, oder umgekehrt Daten und Steuerbefehle nahezu überall hin zu transportieren, ohne am Einsatzort einen großen, teuren und stromfressenden PC unterhalten zu müssen. Ein PC wäre zudem für die meisten Aufgaben, etwa die Abfrage von einfachen Zuständen oder wenigen Messwerten, völlig überdimensioniert. Der kleine Netzwerk-Server hingegen verfügt, je nach Einsatzzweck, über eine recht leistungsfähige Rechnerarchitektur und die nötigen Schnittstellen auf kleinstem Raum. Er wird von integrierten, ballastlosen Betriebssystemen wie Linux, .NET Micro Framework oder NET+OS® (RTOS) oder proprietären Systemen gesteuert, die hoch zuverlässig arbeiten und leicht fernsteuerbar sind. Wichtige Konfigurationseinstellungen und ein Teil der Anwendungen können sehr einfach direkt über integrierte Webseiten erfolgen. Solche Server sind entweder als Einzwecksysteme (auf eine ganz spezielle

Anwendung angepasst) oder als universell einsetzbare Systeme konzipiert. Letztere bieten dem Elektronik-Entwickler genau das richtige Handwerkszeug, um eigene Applikationen realisieren zu können, ohne dass er sich mit aufwändiger Hard- und Software-Entwicklung herumschlagen muss. Was man hier auf kleinstem Raum unterbringen kann, zeigt die US-Firma "Digi International" mit der Server-Modul-Familie "Digi Connect ME®" (Abbildung 1). Sie sehen richtig: Der komplette Server mit integrierter Netzwerkbuchse ist kaum größer als eine simple Ethernet-Buchse, nur

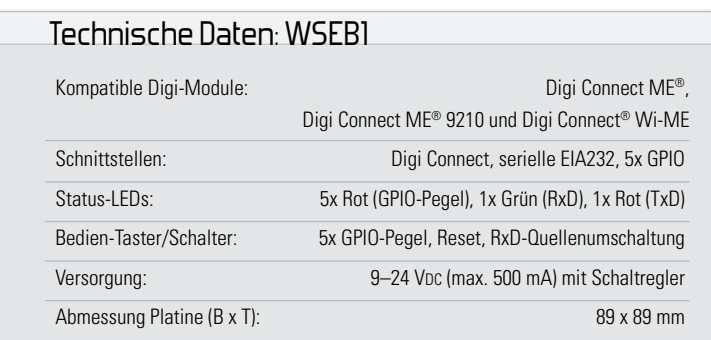

 **78 PC-TECHNIK**

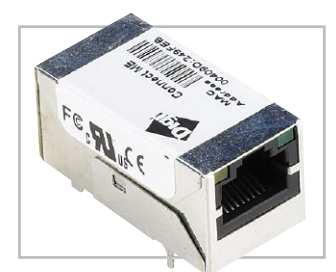

**Bild 1:** Nicht viel größer als eine Ethernet-Printbuchse – der Digi Connect ME®

ca. 37 x 19 x 19 mm! Der innewohnende Rechner basiert auf einem mit 55 MHz getakteten 32-Bit-RISC-ARM-Prozessor der NS7520-Familie, hat eine serielle High-Speed-Schnittstelle, GPIO-Ports und beim Digi Connect ME® 9210 sogar zusätzlich I<sup>2</sup>C, SPI und kann durch das "Flexible Interface Module" (FIM) eine Vielzahl weiterer Schnittstellen wie USB, CAN, SD, 1-wire usw. zur Verfügung stellen. Die Architektur des gesamten Embedded-Rechners stellt eine einzigartige Vielfalt und Performance zur Verfügung:

- drahtgebundene Ethernet-Schnittstelle 10/100Base-T (IEEE 802.3), in der Version Wi-ME stattdessen WLAN
- serieller Hochgeschwindigkeits-Port mit bis zu 230 Kbit
- 2 MB (4 MB) Flash- und 8 MB RAM-Speicher
- 5 als Eingänge/Ausgänge konfigurierbare Pins
- Module in 3 Firmware-Versionen erhältlich:
- Plug-and-Play-Firmware
- NetSilicon NET+OS
- Microsoft .NET Micro Framework
- Embedded Linux (für ME 9210)
- intelligentes Power-Management
- zahlreiche Netzwerkprotokolle: TCP, UDP, HTTP/HTTPS, ADDP, RCI, SNMP, Telnet, SSL, DHCP, RealPort etc.

Damit steht dem Anwender ein sehr leistungsfähiges Server-Modul zur Verfügung, das äußerst universell einsetzbar und zudem vergleichsweise kostengünstig ist.

Typische denkbare Einsatzbeispiele einer solchen, einfach handzuhabenden Serverlösung, für die (natürlich) auch die passende Software-Umgebung vom Hersteller geboten wird, wären etwa:

- Geräte über Ethernet/WLAN (auch Internet) steuern
- • serielle UART-Verbindung zu Mikrocontrollern oder Geräten (fast alle Geräte, die einen COM-Port haben) über Netzwerke (virtueller COM-Port auf dem PC); so ist auch eine Einbindung in bestehende Systeme möglich, die vorher mit einem ortsfesten PC arbeiten mussten und nun ganz einfach per Webserver weltweit anbindbar sind
- E-Mails automatisch versenden, wenn ein Signal an einem GPIO-Pin anliegt oder wenn eine definierte Zeichenfolge im seriellen Datenstrom erkannt wird
- • mit dem Digi-Webserver können Schaltzustände etc. angeschlossener Geräte abgefragt werden (natürlich auch ohne zusätzlichen Mikrocontroller), so ist z. B. auch die Realisierung einer Alarmanlage möglich
- • Webseiten (kleine) können direkt auf dem Digi-Server gespeichert werden und übers Netzwerk (oder Internet) abgefragt werden

Im einfachsten Fall kann der Miniatur-Server also z. B. ein Messgerät mit seriellem Port via Netzwerk oder gar Internet erreichen und auf dem abfragenden/steuernden PC als virtueller COM-Port erscheinen, quasi wie ein "langes" se-

rielles Kabel. Auf der Digi-International-Webseite werden übrigens solche Anwendungen wie die Energieverbrauchs-Erfassung mittels serieller Datenabfrage oder die (auch drahtlose) Anbindung serieller medizinischer Geräte an einen PC vorgestellt.

Auch das GPIO-Interface eröffnet, wie bereits angesprochen, zahlreiche Möglichkeiten, z. B. die Einbindung in Haustechnik-Systeme wie etwa FS20. Hier kann man Alarmkontakte abfragen, Aktoren ansteuern und E-Mails bei bestimmten Zuständen versenden lassen usw. – ganz ohne PC! Ein Blick auf die Webseite des Herstellers [1] zeigt dem interessierten Anwender nicht nur alle Daten, sondern auch Applikationsvorschläge, Software und Supportmöglichkeiten – ein sehr komplettes Angebot.

Um den Einsatz des Digi-Connect-Servers zu erleichtern, haben wir ein Evaluation-Board, das WSEB1, entwickelt, das die komplette Hardwareumgebung für den schnellen Start und den Einsatz des Digi-Webservers ("Digi Connect ME®", "Digi Connect ME® 9210" und "Digi Connect® Wi-ME") bietet.

#### Das WSEB1-Webserver-Evaluation-Board

Die Ausstattung des WSEB1 beginnt bei der Spannungsversorgung. Das Board bietet einen leistungsstarken, aber sparsamen Spannungswandler für die nötigen 3,3 V mit einer Belastbarkeit von bis zu 500 mA. Davon stehen bis zu 230 mA für eigene Schaltungserweiterungen (in Kombination mit dem Wi-ME-Modul nur 100 mA) zur Verfügung. Der Versorgungsspannungsbereich des WSEB1 kann zwischen 9 und 24 V Gleichspannung frei gewählt werden, der Eingang ist verpolgeschützt und abgesichert.

Zur Nutzung des GPIO-Interfaces bietet das Board 5 Taster zur Eingabe und 5 LEDs zur Signalisierung der Pegelzustände der 5 GPIO-Leitungen des Digi-Connect-ME®-Server-Moduls.

Für die besprochene Realisierung der seriellen Schnittstelle stellt der WSEB1 zusammen mit dem Digi-Connect®-Modul sofort eine echte EIA232-Schnittstelle (nur die Datenleitungen Rx und Tx – die Steuerleitungen lassen sich aber mit den GPIO-Leitungen einfach "nachrüsten") über Ethernet zur Verfügung, ohne dass zusätzliche Hardware- oder Software-Entwicklung nötig wäre. Mit dem Digi-RealPort-Driver kann man vom PC aus direkt auf die serielle Schnittstelle zugreifen, als ob es sich um einen Hardware-COM-Port handeln würde.

Über eine Reset-Taste kann das Digi-Modul ganz einfach neu gestartet werden.

Wie es sich für ein Evaluation-Board gehört, sind alle Pins des Digi-Connect-ME®-Moduls frei zugänglich und können mit eigenen Schaltungsideen erweitert werden. Für diese steht eine Lochrasterfläche von 24 x 10 Pads im 2,54-mm-Raster zur Verfügung.

Der Rest der Ausstattung: zwei LEDs (grün und rot) zeigen die Aktivität auf den seriellen RxD- und TxD-Leitungen an, und ein Schiebeschalter dient der Auswahl zwischen den Eingangsquellen (TTL, EIA232).

Auch an den Geräteeinbau ist gedacht – die Platine enthält bereits vier Bohrungen für die Montage in eigene Entwicklungen oder für 4 Gummifüße.

#### Inbetriebnahme und Anwendungsbeispiele

#### Suchen, Finden und Adressieren

Für die im Folgenden beschriebenen Anwendungen muss zuerst das komplett bestückte WSEB1-Board mit Gleichspannung versorgt und über ein Netzwerkkabel an einen PC oder Switch angeschlossen werden.

Anschließend benötigt der Digi-Server eine IP-Adresse, da er nur über diese im Netz gefunden und angesprochen werden kann. Für die Vergabe der IP-Adresse stehen dem Anwender mehrere Möglichkeiten zur Verfügung, die in [2] detailliert erläutert sind. Am einfachsten ist es, den "Device Setup Wizard" [3] zu verwenden. Dieses Programm führt Schritt für Schritt durch die Konfiguration. Leider gibt es von diesem Tool noch keine Version für Windows Vista, jedoch lässt sich die XP-Version auch unter Vista verwenden, wenn das Programm im XP-Kompatibilitätsmodus ausgeführt wird (rechte Maustaste -> Eigenschaften -> Kompatibilität). Nach dem Programmstart sucht der Wizard den Digi Connect ME® im Netzwerk. Sobald er, wie in Abbildung 2 zu sehen, gefunden wurde, kommt man über "Weiter" zur Einstellung der IP-Adresse (Abbildung 3).

Wenn man einen DHCP-Server im Netzwerk hat, kann dieser die Adressvergabe übernehmen, allerdings erhält der Digi-Server dann eventuell bei jedem Start eine neue Adresse, so dass man ihn nur über Umwege ansprechen kann. Daher ist es in den meisten Fällen sicherlich sinnvoll, dem Digi-Server eine feste IP-Adresse zu geben. Welche man wählt, ist nicht so einfach zu beantworten, da diese von Anwendung und Netzwerk abhängt. Innerhalb eines privaten Netzwerks kann z. B. häufig eine Adresse im Bereich 192.168.0.0 bis 192.168.255.255 oder 172.16.0.0 bis 172.31.255.255 verwendet werden.

Da die Einrichtung und Konfiguration eines Netzwerks ein riesiges Themengebiet umfasst, können in diesem Artikel nur Standardkonfigurationen beschrieben werden. Sehr hilfreich in weiterführenden Fragen ist die auf der Digi-Webseite angebotene umfangreiche Dokumentation zum Digi Connect ME® und zu den Programmen "Device Setup Wizard", "Device Discovery Utility" und dem "RealPort-Driver", die dort einschließlich der Tools kostenfrei zum Download bereitstehen.

Konfiguration und Bedienung über Webseiten

Sobald die IP-Adresse des Digi Connect ME® bekannt ist (diese kann man jederzeit mit dem "Device Discovery Utility" [6] ermitteln), lässt sich der Webserver über die Eingabe der IP-Adresse mit jedem Internet-Browser ansprechen (siehe Abbildung 4). Es stehen zwei unterschiedliche Bereiche zur Verfügung, die im Auslieferungszustand über die folgenden Username-Passwort-Kombinationen zu erreichen sind:

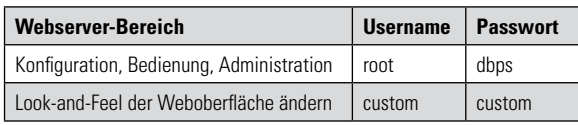

Nach dem Einloggen mit dem Username "root" gelangt man auf eine Webseite, über die sich der Server konfigurieren

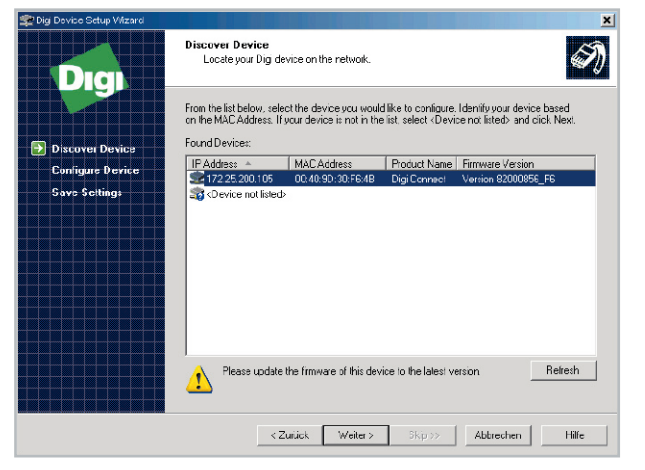

Bild 2: Der "Device Setup Wizard" hat den Digi Connect ME im Netz gefunden.

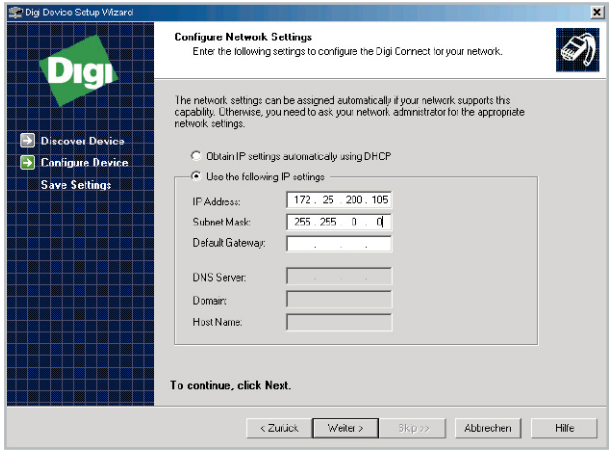

**Bild 3:** Hier wird dem Digi Connect ME eine feste IP-Nummer zugewiesen.

lässt. In [2] sind alle Einstellungen, die hier vorgenommen werden können, ausführlich beschrieben.

Neben Konfigurationen können auf dieser Webseite z. B. auch die 5 GPIO-Leitungen direkt geschaltet bzw. deren momentaner Zustand abgefragt werden. Dafür ist deren Verwendung zuerst unter "Configuration  $\rightarrow$  GPIO" einzustellen. Mit den aus Abbildung 5 ersichtlichen Einstellungen werden beispielsweise die Leitungen GPIO 1 und 2 als Eingänge und die Leitungen GPIO 3 bis 5 als Ausgänge verwendet. Durch die Einstellung "De-asserted" bei Pin 4 schaltet der Digi-Server die Leitung GPIO 4 nach einem Reset auf Low-Pegel (LED 4 aus).

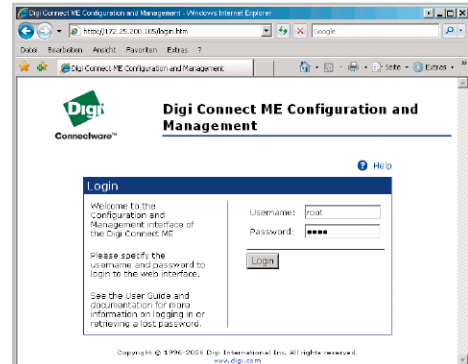

**Bild 4:** Login-Seite des Webservers Digi Connect ME®

Das Schalten und Abfragen der GPIO-Leitungen erfolgt anschließend über die in Abbildung 6 zu sehende Webseite, die über "Administration -> System Information -> GPIO" aufgerufen wird.

Besonders interessant zur Realisierung vieler Anwendungen

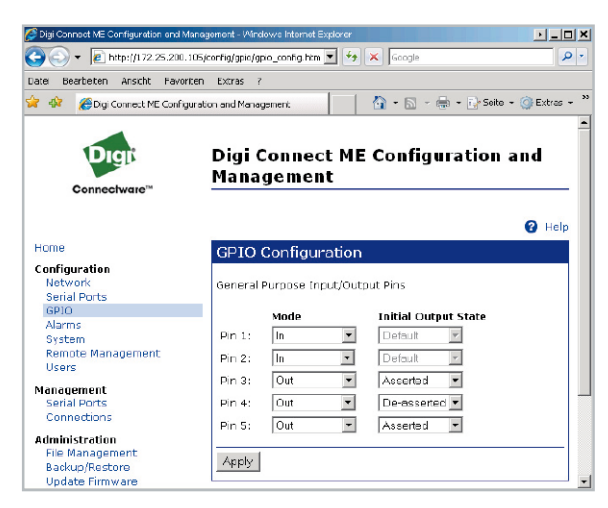

**Bild 5:** Konfiguration der Ein- und Ausgänge (GPIO 1 bis 5)

| Bearbeiten Ansicht<br>Datai                             | Favoriten Extras<br>$\rightarrow$ |                                                                                                    |                                   |                                       |  |  |  |  |
|---------------------------------------------------------|-----------------------------------|----------------------------------------------------------------------------------------------------|-----------------------------------|---------------------------------------|--|--|--|--|
| Sir dir<br>Digi Connect ME Configuration and Management |                                   |                                                                                                    |                                   | <b>● 同·曲·身Seite · ● Extras · &gt;</b> |  |  |  |  |
|                                                         |                                   |                                                                                                    |                                   |                                       |  |  |  |  |
|                                                         |                                   |                                                                                                    | Digi Connect ME Configuration and |                                       |  |  |  |  |
|                                                         | Management                        |                                                                                                    |                                   |                                       |  |  |  |  |
| Connectware"                                            |                                   |                                                                                                    |                                   |                                       |  |  |  |  |
|                                                         |                                   |                                                                                                    |                                   |                                       |  |  |  |  |
|                                                         |                                   |                                                                                                    |                                   | <b>2</b> Help                         |  |  |  |  |
| Home                                                    |                                   | <b>System Information</b>                                                                            |                                   |                                       |  |  |  |  |
| Configuration                                           | <b>F</b> General                  |                                                                                                    |                                   |                                       |  |  |  |  |
| Network<br><b>Serial Ports</b>                          | $\star$ GPIO                      |                                                                                                    |                                   |                                       |  |  |  |  |
| <b>GP10</b>                                             |                                   |                                                                                                    |                                   |                                       |  |  |  |  |
| Alarms                                                  |                                   | General Purpose I/O (GPIO) pins can be asserted or de-<br>asserted if they are configured as output. |                                   |                                       |  |  |  |  |
| System<br><b>Remote Management</b>                      |                                   |                                                                                                    |                                   |                                       |  |  |  |  |
| <b>Users</b>                                            |                                   | Asserted                                                                                             | De-asserted                       |                                       |  |  |  |  |
| Management                                              | Din 1:                            | 荷                                                                                                    | c                                 |                                       |  |  |  |  |
| <b>Serial Ports</b>                                     | Din Dr.                           | e                                                                                                    | c                                 |                                       |  |  |  |  |
| Connections                                             |                                   |                                                                                                    |                                   |                                       |  |  |  |  |
| <b>Administration</b>                                   | Pin 3:                            | $\bullet$                                                                                            | Ω                                 |                                       |  |  |  |  |
| File Management                                         | Din 4:                            | o                                                                                                    | G.                                |                                       |  |  |  |  |
| Backup/Restore<br>Update Firmware                       | Din 5:                            | c                                                                                                    | C                                 |                                       |  |  |  |  |
| <b>Factory Default Settings</b>                         |                                   |                                                                                                    |                                   |                                       |  |  |  |  |
| <b>System Information</b>                               | Set Pins                          | Refresh                                                                                              |                                   |                                       |  |  |  |  |
|                                                         |                                   |                                                                                                    |                                   |                                       |  |  |  |  |
| Rehnot                                                  | E Serial                          |                                                                                                    |                                   |                                       |  |  |  |  |

**Bild 6:** Abfragen und Schalten der Ein- und Ausgänge

| C Digi Connect ME Contitutation and Management - Windows Internet Explorer |                  |                                              |             |                     |                  | $\bullet$ $\bullet$ $\times$ scogle          | ≞L⊡×                               |  |  |  |
|----------------------------------------------------------------------------|------------------|----------------------------------------------|-------------|---------------------|------------------|----------------------------------------------|------------------------------------|--|--|--|
| o<br>$e$ http://172.25.200.105/config/alarms/alarms_config.htm             |                  |                                              |             |                     |                  |                                              |                                    |  |  |  |
| Ansicht Favoriton Extras ?<br>Boarboiten<br>Datei                          |                  |                                              |             |                     |                  |                                              |                                    |  |  |  |
| ŵ<br>- est<br>C. Didi Connect ME Configuration and Menagement              |                  |                                              |             |                     |                  |                                              | ☆ - 同 - 佛 - 中 Sette - ⊙ Extras - > |  |  |  |
|                                                                            |                  |                                              |             |                     |                  | Digi Connect ME Configuration and Management |                                    |  |  |  |
| Connectware <sup>*</sup>                                                   |                  |                                              |             |                     |                  | Changes have been saved successfully.        |                                    |  |  |  |
| Home                                                                       |                  |                                              |             |                     |                  |                                              | $\bullet$ Help                     |  |  |  |
| Configuration<br>Network                                                   |                  | <b>Alarms Configuration</b>                  |             |                     |                  |                                              |                                    |  |  |  |
| Serial Ports                                                               |                  | Alarm Notification Settings                  |             |                     |                  |                                              |                                    |  |  |  |
| <b>GPIO</b>                                                                |                  | $\nabla$ Enable alarm notifications          |             |                     |                  |                                              |                                    |  |  |  |
| <b>Alarms</b><br>System                                                    |                  |                                              |             |                     |                  |                                              |                                    |  |  |  |
| Remote Management                                                          |                  | 172.25.239.80<br>Mail Server Address (SMTP): |             |                     |                  |                                              |                                    |  |  |  |
| <b>Hisers</b>                                                              |                  | From E-Mail Address:<br>meineAdresse@web.de  |             |                     |                  |                                              |                                    |  |  |  |
| Management                                                                 |                  |                                              |             |                     |                  |                                              |                                    |  |  |  |
| Serial Ports<br>Connections                                                | Apply            |                                              |             |                     |                  |                                              |                                    |  |  |  |
|                                                                            |                  |                                              |             |                     |                  |                                              |                                    |  |  |  |
| <b>Administration</b><br>File Management                                   | Alarm Conditions |                                              |             |                     |                  |                                              |                                    |  |  |  |
| Backup/Restore                                                             | Enable           | Alarm                                        | Type        | Trigger             | <b>SNMP Trap</b> | Send To                                      | <b>Email Subject</b>               |  |  |  |
| Update Firmware                                                            | ⊽                | Alarm 1                                      | DD IO       | Пиним               | disabled         | test1@test1.de                               | Alarm durch Taste 1                |  |  |  |
| <b>Factory Default Settings</b><br><b>System Information</b>               | п                | Alarm <sub>2</sub>                           | opio        | <b>REERS</b>        | disabled         |                                              |                                    |  |  |  |
| Rehoot                                                                     | п                | Alarm 3                                      | opio        | <b>XXXXX</b>        | disabled         |                                              |                                    |  |  |  |
| Logout                                                                     | п                | Alarm 4                                      | opio        | $X$ $X$ $X$ $X$ $X$ | disabled         |                                              |                                    |  |  |  |
|                                                                            |                  |                                              |             |                     |                  |                                              |                                    |  |  |  |
|                                                                            | п                | Alarm 5                                      | <b>gpio</b> | <b>xxxxx</b>        | disabled         |                                              |                                    |  |  |  |

**Bild 7:** E-Mail auf Tastendruck am WSEB1 – Angabe des SMTP-

ist sicherlich die Funktion des Digi Connect ME®, automatisch E-Mails zu versenden. Auslösende Faktoren können dabei entweder bestimmte Zustände an den GPIO-Leitungen oder frei definierbare Zeichenfolgen an der seriellen Schnittstelle sein. Insgesamt können bis zu 32 unterschiedliche Alarmmeldungen konfiguriert werden, die jeweils auch an unterschiedliche Mail-Adressen gerichtet sein können. In den Abbildungen 7 und 8 ist als Beispiel zu sehen, was hierfür einzustellen ist, damit beim Drücken der Taste 1 am WSEB1 eine E-Mail mit dem Text "Alarm durch Taste 1" an den Empfänger test1@test1.de gesendet wird. Voraussetzung für diese Funktion ist ein SMTP-Mailserver im Netzwerk.

#### COM-Port über Ethernet nutzen:

Für die Verwendung der UART-Schnittstelle des Digi Connect ME® über einen virtuellen COM-Port auf dem PC gibt es von Digi den RealPort-Treiber für verschiedene Betriebssysteme (z. B. für Windows XP/Vista [4]). Dieses Programm installiert nicht nur einen Treiber, sondern sucht und konfiguriert, wie in Abbildung 9 zu sehen, gleichzeitig auch den Digi Connect ME®. Im Normalfall braucht der Anwender im Installationsdialog lediglich auf "Weiter" zu klicken und die vorgeschlagenen Einstellungen beizubehalten (weitere Informationen finden sich in [5]). Nach der Einrichtung kann man den neu hinzugefügten virtuellen COM-Port wie jeden normalen COM-Port öffnen und darüber Daten übertragen, die dadurch an die serielle Schnittstelle des WSEB1 (BU 4 – Schalter S 1 auf "RxD\_232") gelangen. Auch wenn dort kein weiteres Gerät angeschlossen ist, so kann man die Datenübertragung dennoch am Blinken der roten TxD-LED (D 7) erkennen.

Richtig interessant wird es natürlich erst, wenn über diese Buchse ein Messgerät, ein Mikrocontroller oder ein anderes Gerät mit EIA232-Schnittstelle angesteuert wird. Dabei können sogar vorhandene (alte) Programme, die COM-Ports nutzen, direkt weiterverwendet werden – alles genau so, als wäre das Gerät direkt an einer seriellen Schnittstelle des PCs angeschlossen!

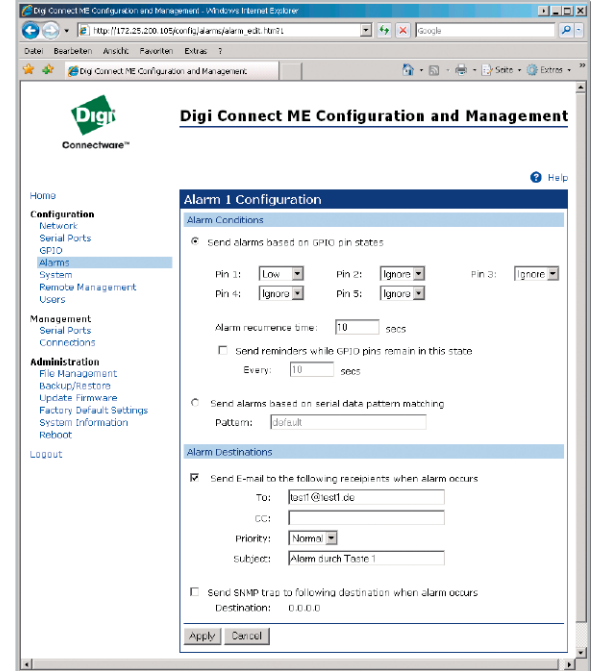

Bild 8: E-Mail auf Tastendruck am WSEB1 – Einrichtung von Alarm 1

#### Unendlich mehr ist möglich …

Durch die Leistungsfähigkeit der Digi-Connect-Server, die zahlreichen implementierten Netzwerkprotokolle und durch die umfangreiche Konfigurierbarkeit der Module sind unendlich mehr Anwendungen realisierbar, deren Beschreibung den Rahmen dieses Artikels sprengen würde. Jedoch lässt sich mit Hilfe der genannten (und am Ende des Artikels aufgelisteten) Dokumentation und mit etwas Entwicklergeist der Digi-Server leicht an die unterschiedlichsten eigenen Bedürfnisse anpassen.

#### Schaltungsbeschreibung

Die Schaltung des WSEB1-Entwicklungsboards (Abbildung 10) kann grob gesehen in drei Teilsysteme untergliedert werden.

Der erste Teil umfasst den Spannungswandler, der mit einem sparsamen Schaltregler (IC 1) realisiert ist. Dieser wandelt die Eingangsspannung in einem weiten Bereich von 9 bis 24 V in eine stabile 3,3-V-Spannung um. Da der WSEB1 bis zu 500 mA aufnehmen darf, würde eine Realisierung mit Hilfe eines einfachen Linearreglers je nach Eingangsspannung eine Verlustleistung von bis zu 10 Watt erzeugen, die nur durch einen großen Kühlkörper oder einen Lüfter abzuführen wäre. Bei der hier umgesetzten Lösung mit dem MC34063A-Schaltregler ist die Verlustleistung dagegen sehr gering, so dass sich höchstens IC 1 und L 1 ein wenig erwärmen. Zum Schaltregler gehören neben der 820-µH-Induktivität L 1 auch die Schottky-Diode D 9, der Kondensator C 9, der die Schaltfrequenz vorgibt, der Spannungsteiler R 22/R 23, über den die Ausgangsspannung auf 3,3 V geregelt wird, und der Pufferelko C 10. Am Eingang des Spannungswandlers sind der Pufferelko C 8, die als Verpolungsschutz dienende Diode D 8 und die 500-mA-Sicherung SI 1 angeschlossen.

An der in Tabelle 1 abgebildeten Buchse BU 2 wird der

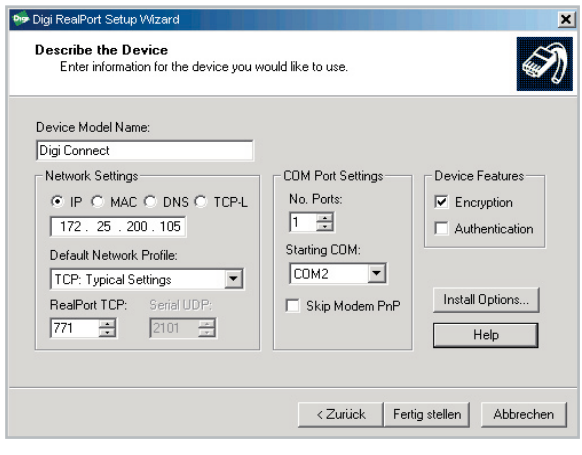

**Bild 9:** Einrichtung einer seriellen Schnittstelle über den RealPort-Treiber

Digi Connect ME® fest angeschlossen. Die Input/Output-Ports des Servers sind zum einen an den I/O-Testteil des WSEB1 geführt, wo an jeder der 5 GPIO-Leitungen ein Taster und eine LED-Ausgangsstufe (realisiert durch einen Transistor mit Basisvorwiderstand) angeschlossen ist, und zum anderen auf die Steckleiste BU 3. Dort können eigene Schaltungserweiterungen angeschlossen werden. Diese können auf der Lötraster-Freifläche des WSEB1 montiert und über die Steckleiste BU 3 (siehe Abbildung 11) oder die danebenliegende beschriftete Kontaktreihe angeschlossen werden. Hier stehen dem Anwender nicht nur die GPIO-Leitungen 1 bis 5 zur Verfügung, sondern zusätzlich auch die Rx-, Txund Reset-Leitung des Digi-Connect-Servers, die 3,3-V-Versorgungsspannung und eine Masse-Verbindung (GND). Um einen Hardware-Reset auszulösen, muss die Reset-Leitung kurz mit GND verbunden werden. Dies ist auch über den Reset-Taster TA 6 möglich. Da der Digi Connect ME® bereits bei einer Spannung von 2,88 V einen Reset auslöst, muss man vorsichtig mit der Reset-Leitung umgehen – allein das Berühren der Leitung mit der Prüfspitze des Voltmeters genügt meist für einen Reset.

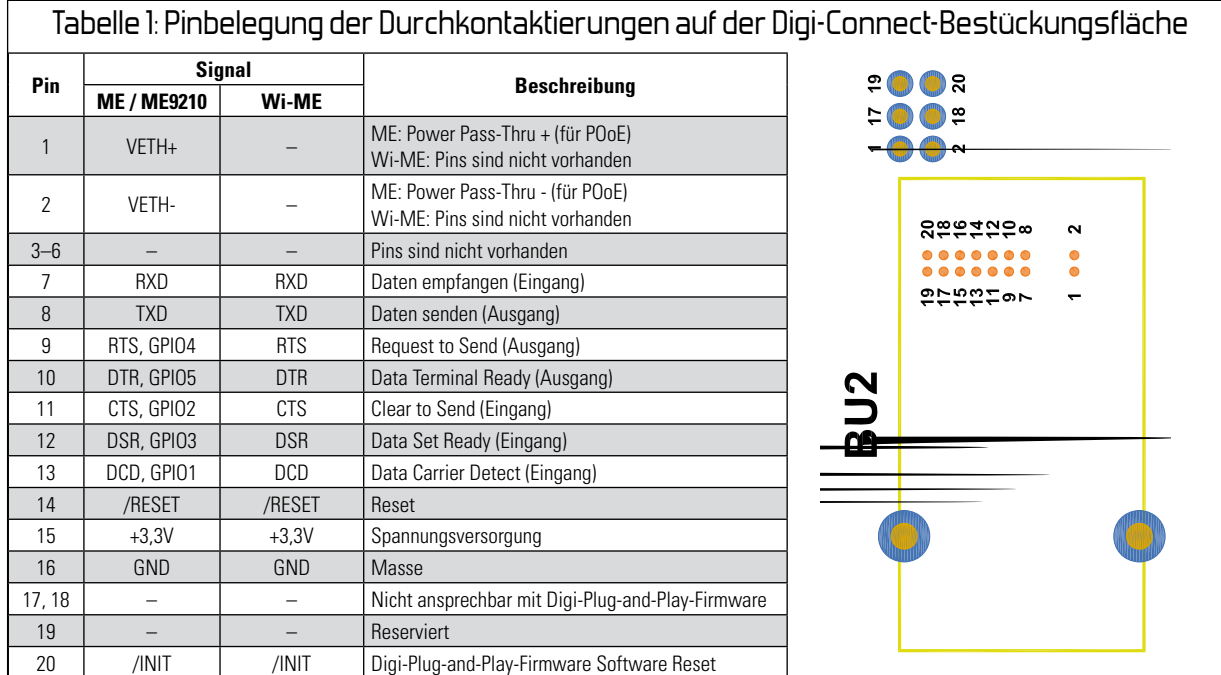

Als dritten Schaltungsteil kann man die EIA232-Schnittstelle mit dem Pegelwandler verstehen. Dieser besteht aus einem MAX3221 (IC 2) und den Kondensatoren C 1 bis C 5. Bei Aktivität auf den Datenleitungen RxD und TxD flackern die LEDs D 6 und D 7. Diese werden über PNP-Transistoren angesteuert, damit die LEDs nur bei Low-Pegel leuchten. Im Ruhezustand ohne Aktivität haben die Datenleitungen High-Pegel. RxD, TxD und Masse sind auf den 9-poligen SUB-D-Stecker (BU 4) geführt. Zusätzlich sind alle Pins von BU 4 nochmals auf Durchkontaktierungen geführt, so dass sie für eigene Entwicklungen frei zugänglich sind.

#### Nachbau

Bevor das WSEB1-Entwicklungsboard mit einem Digi Connect ME® bestückt und in Betrieb genommen werden kann, sind noch einige bedrahtete Bauteile zu bestücken. Die SMD-Komponenten sind bereits werkseitig bestückt. Die Leuchtdioden D 1 bis D 7 sind so einzusetzen, dass der längere Anschlussdraht, der die Anode der LED kennzeichnet, in die mit einem Pluszeichen markierte Bohrung gesteckt

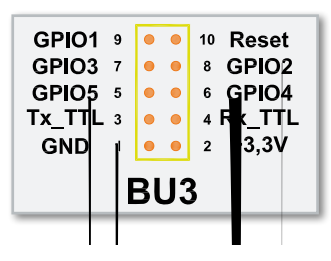

**Bild 11:** Die Belegung der I/O-Buchse BU 3

wird. Die LED-Anschlüsse sollten ganz durchgesteckt und von unten verlötet werden.

Als Nächstes werden die Buchsen BU 1, BU 3 und BU 4 montiert und festgelötet. Es folgen die beiden Sicherungshalter SI 1 und der Schiebeschalter S 1. Die Sicherungshalter richten sich von allein zueinander aus, wenn vor dem Einlöten die 500-mA-Sicherung in die Halteklammern eingesetzt wird. Zuletzt sind die Elkos C 8 und C 10 aufzulöten. Dabei muss unbedingt die Polung der Elkos beachtet werden, da falsch gepolte Elkos explodieren können. Der Anschluss, der auf dem Elko mit einem Minus-Symbol gekennzeichnet ist, wird in die Bohrung mit dem vollständig ausgefüllten Balken gesteckt, während der auf dem Elko nicht weiter gekennzeichnete Anschluss in die Bohrung gehört, die auf der Platine mit einem Plus gekennzeichnet ist.

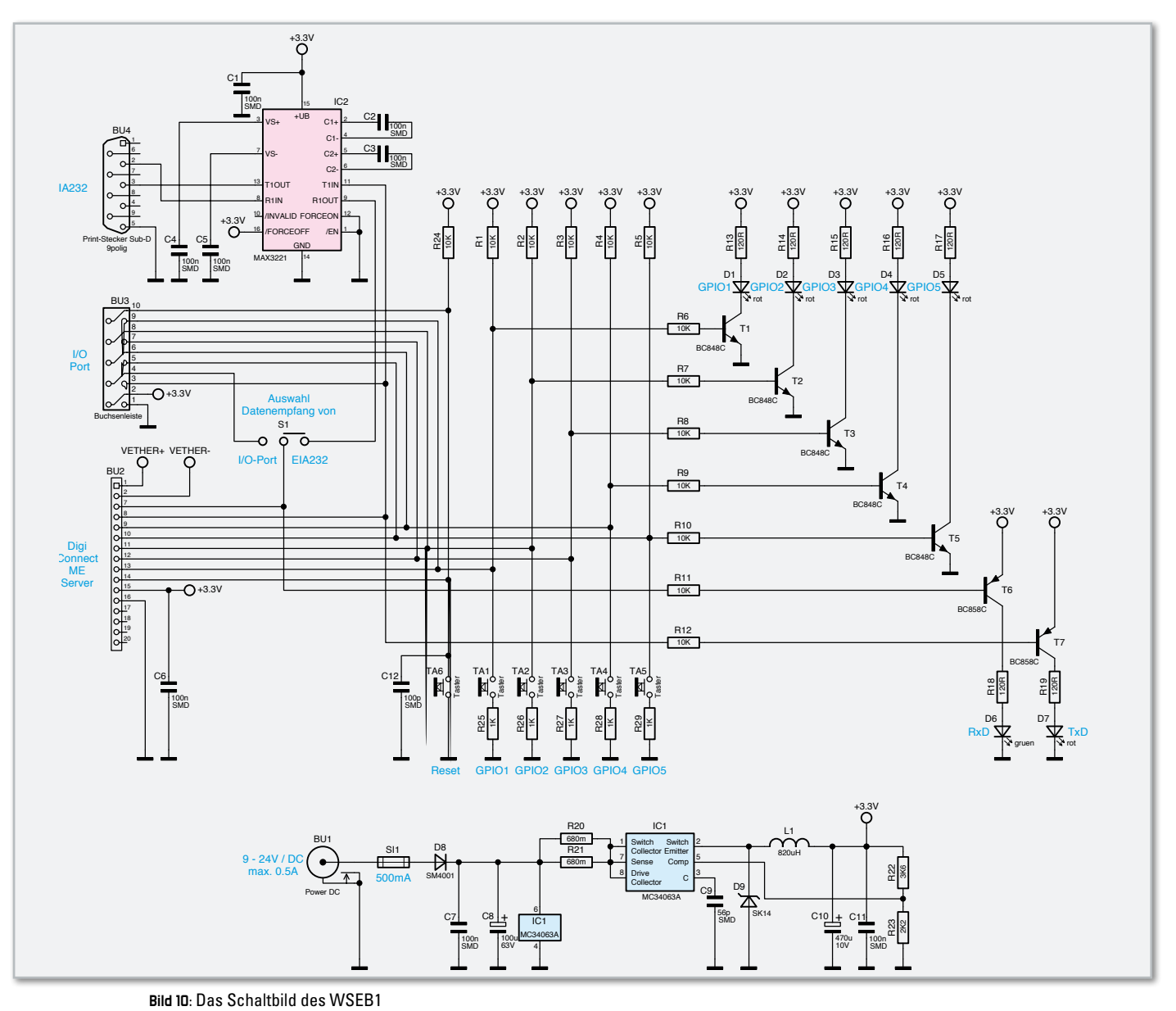

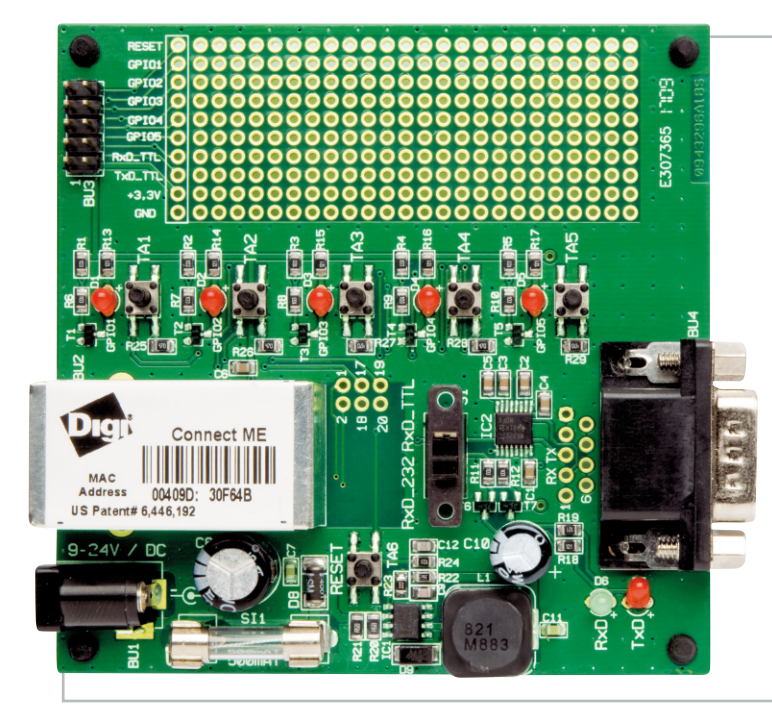

Ansicht der Webserver-Evaluation-Platine mit dazugehörigem Bestückungsdruck

Damit ist der Bausatz so weit fertiggestellt, dass er einem kurzen Test unterzogen werden sollte, bevor das wertvolle Digi-Connect-ME®-Modul montiert wird. Dazu ist die Platine an ein Netzgerät anzuschließen, das eine Gleichspannung zwischen 9 und 24 V bereitstellt. Die roten LEDs D 1 bis D 5 sollten nun aufleuchten. Solange einer der Taster TA 1 bis TA 5 gedrückt wird, erlischt die zugehörige LED. Sicherheitshalber sollte auch die 3,3-V-Versorgungsspannung mit einem Multimeter überprüft werden. Am besten zugänglich sind die entsprechenden Leitungen neben der Buchse BU 3 in der ersten Reihe der Bestückungsfläche. Dort sind die Leitungen "+3,3 V" und "GND" auf der Platine direkt gekennzeichnet. Misst man dort eine Spannung zwischen 3,14 und 3,45 V, so ist alles in Ordnung und als letzter Schritt kann nun, nach Abtrennen der Spannungsversorgung von der Platine, der Webserver bestückt werden.

Um die Anschlussleiste des Digi-Server-Moduls mechanisch zu entlasten und um das Gehäuse des Moduls fest mit GND zu verbinden, sollten auf jeden Fall die beiden Gehäusestifte in den großen Bohrlöchern festgelötet werden.

Damit ist der Aufbau des WSEB1 abgeschlossen und der **ELV** Server kann in Betrieb genommen werden.

#### **Internet:**

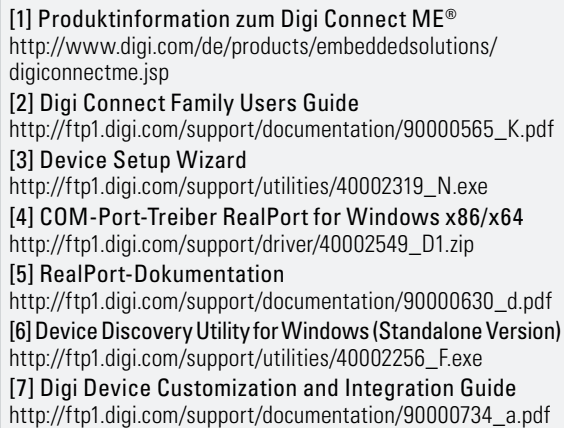

# GPTO: reta<br>Ceta d<sup>-</sup>ID ooooc ă

### Stückliste: WSEB1

#### **Widerstände:**

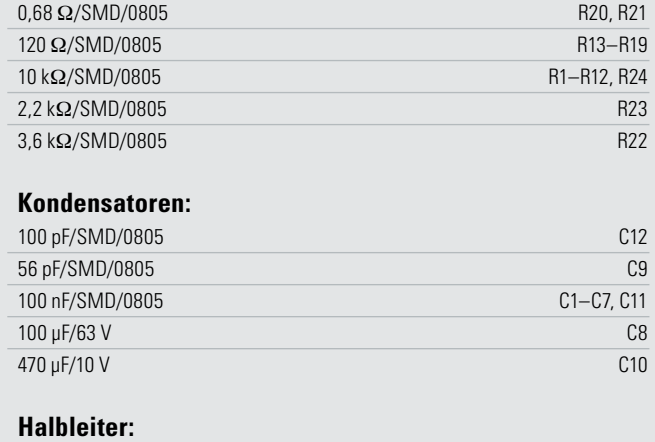

#### MC34063AD/SMD IC1 MAX3221/SMD IC2 BC848C T1–T5 BC858C T6, T7 SM4001/SMD D8 SK14/SMD D9 LED, 3 mm, Rot D1–D5, D7 LED, 3 mm, Grün D6

#### **Sonstiges:**

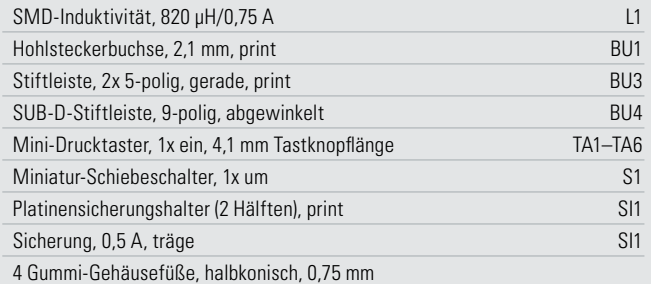

## **Für perfekt saubere Schnitte**

### Mini-Präzisions-Handkreissäge/Tauchsäge

**Die Revolution in der Sägetechnik – mit der Mini-Handkreissäge realisieren Sie höchst präzise Schnitte, punktgenau angesetzt, sicher und sauber! Das perfekte Werkzeug zum einfachen und sicheren Schneiden von Holz, Kunststoffen, Fliesen, Verbundstoffen, Aluminium.**

- Präzise und glatte Schnitte wie mit dem Skalpell!
- Schnitttiefe von 0 bis 12 mm stufenlos einstellbar
- Sicheres Arbeiten durch
- nicht freiliegendes Sägeblatt • Leicht auswechselbare
- Sägeblätter
- Anschluss für Staub-
- absaugung für sauberes Arbeiten
- Einfache Einhandbedienung
- Sägeblätter für alle gängigen Materialien im Lieferumfang

Mit dieser praktischen und kompakten Säge können Sie Aufgaben im Heimwerkerbereich lösen, bei denen Sie bis dato nicht einmal gedacht haben, diese in Profi - Qualität ausführen zu können! Durch das Tauchsägen-Prinzip können auch Schnitte in bereits eingebauten Materialien ausgeführt werden, etwa nachträgliche Ausschnitte im Laminat, in Wandverkleidungen oder in Fliesen.

#### **Lieferung im Tragekoffer mit:**

- 4 Sägeblättern (ø 50,8 mm): - TCT, Z18 (Holz, Kunststoffe universell)
- Diamant, K50 (Fliesen)
- HSS, Z44 (feines Holz , Kunststoffe)
- HSS, Z60, (Aluminium, sehr feines Holz, Kunststoffe) • Schlauch für Staubabsaugung
- 2 Sechskantschlüsseln

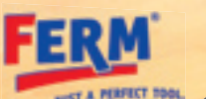

冒

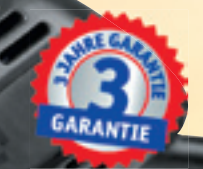

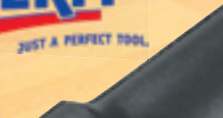

**€ 99,95 44-720-01**

**inkl. 4 Sägeblättern!**

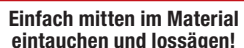

īΘ

**eintauchen und lossägen!**

### **11-tlg. Präzisions-Mini-Kreissägeblatt-Set im Alu-Koffer**

**Praktisches Zubehörset mit Präzisions-Kreissägeblättern (Außen-ø: 50 mm, Innen-ø: 11 mm), sortiert im Aluminiumkoffer:**

- 2x für Fliesen und Keramik, diamantbestreut
- 2x für Hartholz und Laminat, hartmetallbestückt, 18 Zähne
- 2x für Holz und Kunststoffe, Feinschnitt, 44 Zähne
- 1x für Sperrholz und Spanplatten, schneller Grobschnitt, 30 Zähne
- 1x für Laminat und Aluminium, Feinschnitt, 60 Zähne
- 2x Inbusschlüssel zum Sägeblatt-Wechsel

**€ 29,95**

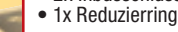

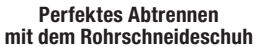

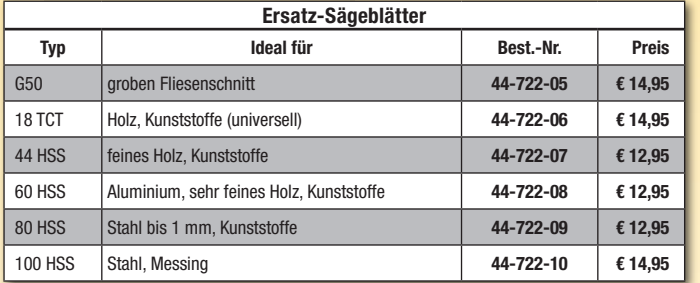

**Rohrschneideschuh 44-723-41 € 12,<sup>95</sup>** 

**Sicherheitsschuh**  mit Seitenanschlag

**44-723-42 \_\_\_\_\_\_\_\_\_\_\_\_\_\_\_€ 14,95**

### **… Profi -Werkzeug – natürlich von ELV 44-828-08**

## **Diagnosegeräte für die moderne Kfz-Fehlerdiagnose**

#### **PS-100 – das OBD-2-Diagnosegerät für die moderne Kfz-Fehlerdiagnose Universelles und handliches Diagnosesystem für Kfz-Diagnoseprotokolle aller Art**

#### **Sparen Sie Kosten für teure Werkstattaufenthalte!**

Das System arbeitet unabhängig von PC oder Laptop und dient als mobile Einheit, die auch dynamische Daten erfassen kann. Eine laufend aktualisierte und extrem umfangreiche Fehlercode-Datenbank im Gerät erleichtert die Identifikation der ausgelesenen Fehlercodes.

#### **Funktionen (Auszug):**

- zeigt die Anzahl der vorhandenen Steuergeräte an, jedes OBD-2-kompatible Steuergerät wird separat ausgelesen, z. B. Motorsteuergerät, Automatikgetriebe etc.
- Auslesen von gespeicherten Fehlern und sporadisch aufgetretenen Fehlercodes • alle OBD-2- und fahrzeugspezifischen
- Codes mit deutscher Klartext-Angabe • Fehlercode-Datenbank; manuelle Eingabe des Codes zu dessen Identifika-
- tion; 32 Automarken (zur Zeit ca. 3500 Standard-Codes und 6500 spezifische Codes) • Anzeige aller vorhandenen Fahrzeugda-
- ten (Fahrgestellnummer, Kraftstoffart, OBD-Kompatibilität etc.)
- numerische und grafische Anzeige der von Lambdasonden gelieferten Ist-Werte
- Löschung des Fehlerspeichers im Steuergerät (Hinweis: Service-Intervall kann nicht zurückgestellt werden)
- PC-Software für MS Windows 98/XP/ Vista zur Datenauswertung/Diagnose-
- bericht, Datenausgabe via USB • Stromversorgung über OBD-2-Schnitt-
- stelle, keine Batterien notwendig • robustes Gehäuse mit Membran-Tasten
- für rauen Werkstattbetrieb geeignet Abm. (B x H x T): 170 x 110 x 34 mm

Lieferumfang: Diagnosegerät PS-100 mit OBD-2-Kabel, USB-Kabel, Software auf CD und Werkstattkoffer

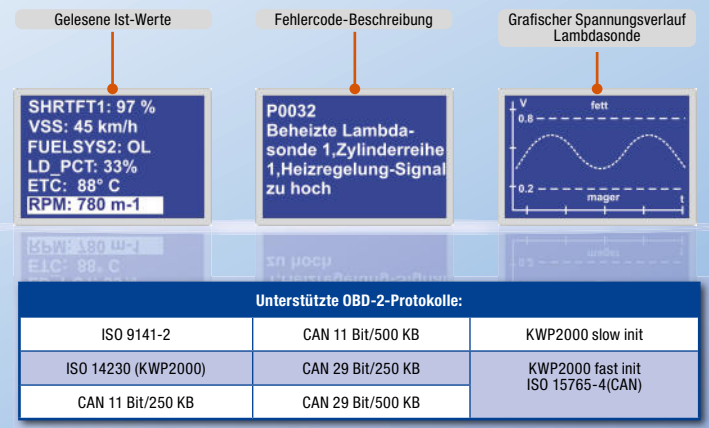

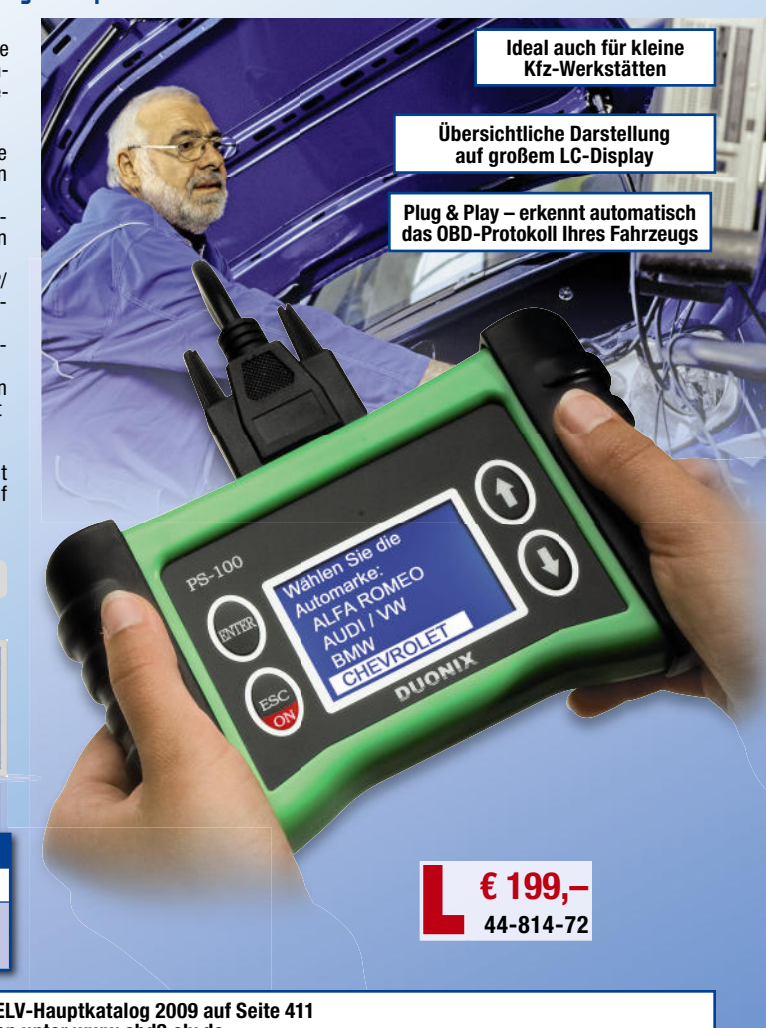

#### **Ausführliche Beschreibung im ELV-Hauptkatalog 2009 auf Seite 411 oder im ELV-Web-Shop unter www.obd2.elv.de**

#### **Service-Intervall zurückstellen ganz einfach – OBD-2-Service-Rücksteller mit Live-Daten-Anzeige für VAG-Fahrzeuge VAG-F -Fahrzeuge**

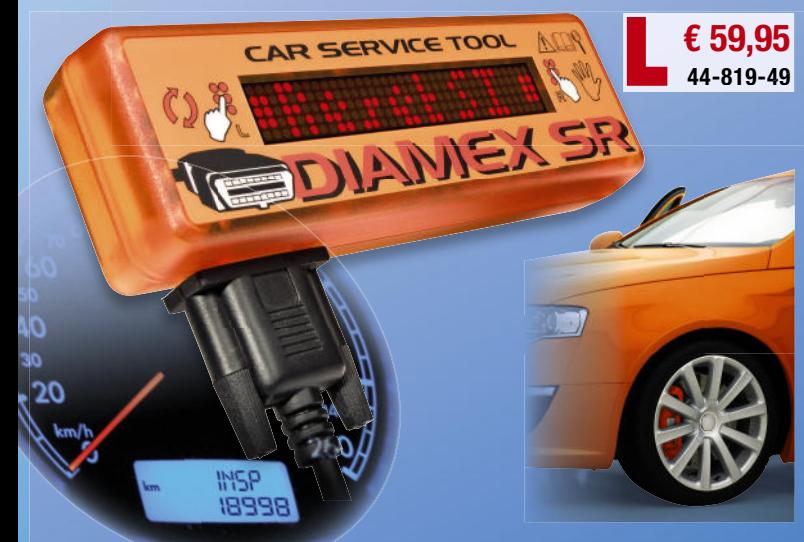

**Das perfekt und schnell handhabbare Service-Werkzeug für freie und Selbsthilfewerkstätten sowie ambitionierte Fahrer. Einfach Service- und**  Selbsthilfewerkstätten sowie ambitionierte Fahrer. Einfach Service- und<br>Fehleranzeigen zurückstellen und Live-Fahrzeugdaten kontrollieren! ell handhabbare Service-Werkzeug für freie und<br>sowie ambitionierte Fahrer. Einfach Service- und

#### **Die Funktionen:**

- **Rücksetzen von Service-Intervallen:** • Standard: 15.000 km und Ölwechsel **ntervallen:**Ölwechsel **Service-Inte** Ölw
- Longlife: 30.000 km und 50.000 km

#### **Rücksetzen des OBD-Fehlerspeichers bei behobenen Fehlern:**

- Airbag Airbag
- ABS • Motorsteuerung (MIL) ABS
- 

#### **Live-Daten**

- **(Anzeige numerisch/grafisch):** • Geschwindigkeit (tatsächliche, ohne Tachoaufrundung)
- Drehzahl
- berechnete Motorlast
- Motortemperatur
- Beschleunigungsmessung • Momentanverbrauchsanzeige Beschleunigungsmessung
- **Unterstützte Protokolle:**
- KW1281  $\bullet$  KWP2000
- ISO9141-2 ISO9141-2
- nicht für Fahrzeuge mit OBD-2-CAN-Bus Abm. (B x H x T): 150 x 48 x 28 mm

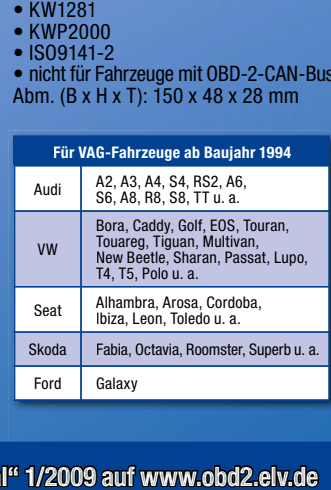